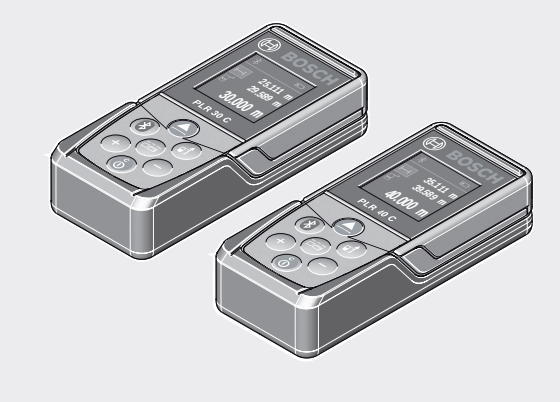

### **Robert Bosch Power Tools GmbH** 70538 Stuttgart GERMANY

**www.bosch-pt.com**

**1 609 92A 4P0** (2019.01) O / 21 8

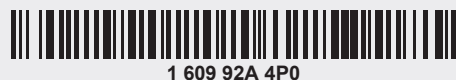

# **PLR 30 C | PLR 40 C**

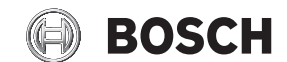

 $\bigcirc$ 

- **de** Originalbetriebsanleitung
- **en** Original instructions
- **fr** Notice originale
- **es** Manual original
- **pt** Manual original
- **it** Istruzioni originali
- **nl** Oorspronkelijke gebruiksaanwijzing
- **da** Original brugsanvisning
- **sv** Bruksanvisning i original
- **no** Original driftsinstruks
- **fi** Alkuperäiset ohjeet
- **el** Πρωτότυπο οδηγιών χρήσης
- **tr** Orijinal işletme talimatı
- دليل التشغيل األصلي **ar**

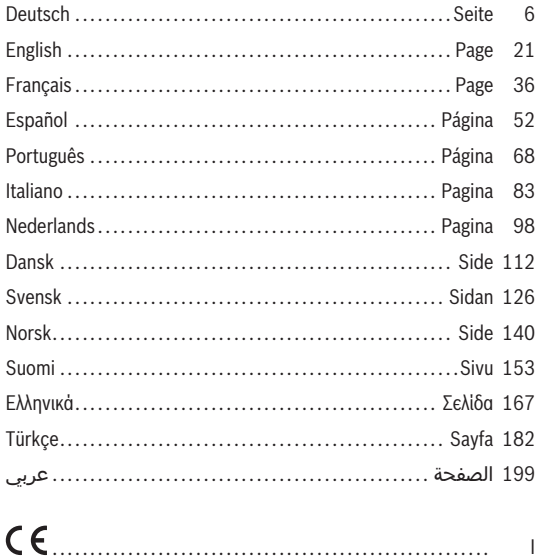

♦

 $2|$ 

♦

 $\overline{\phantom{a}}$ 

0

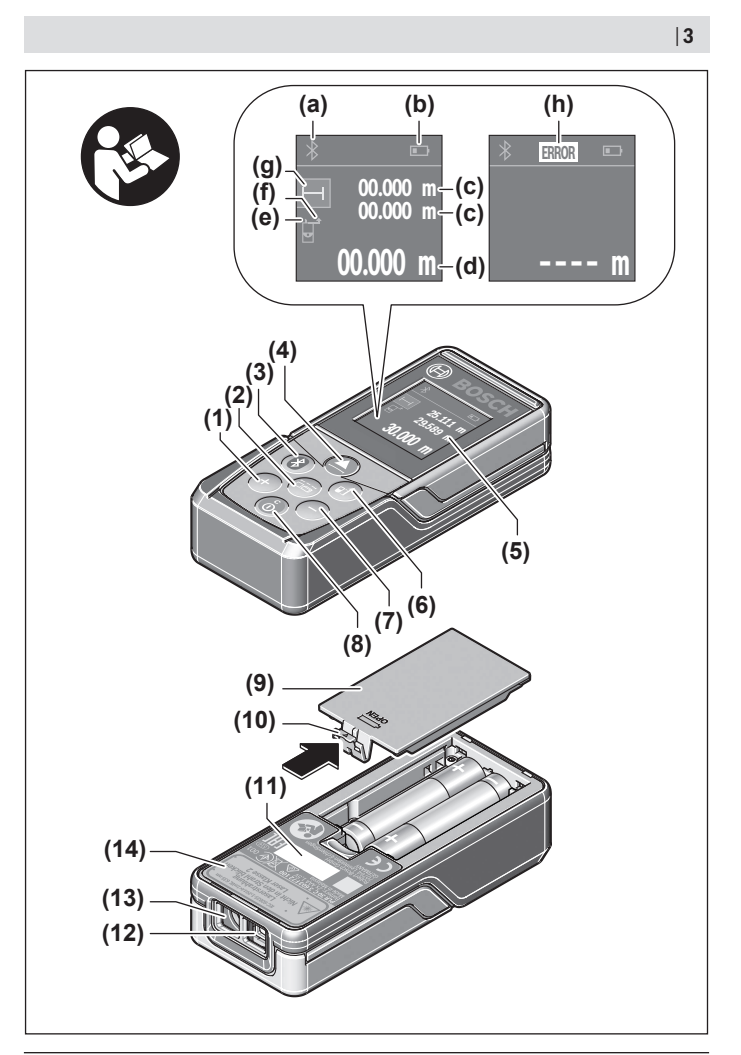

€

⊕

4

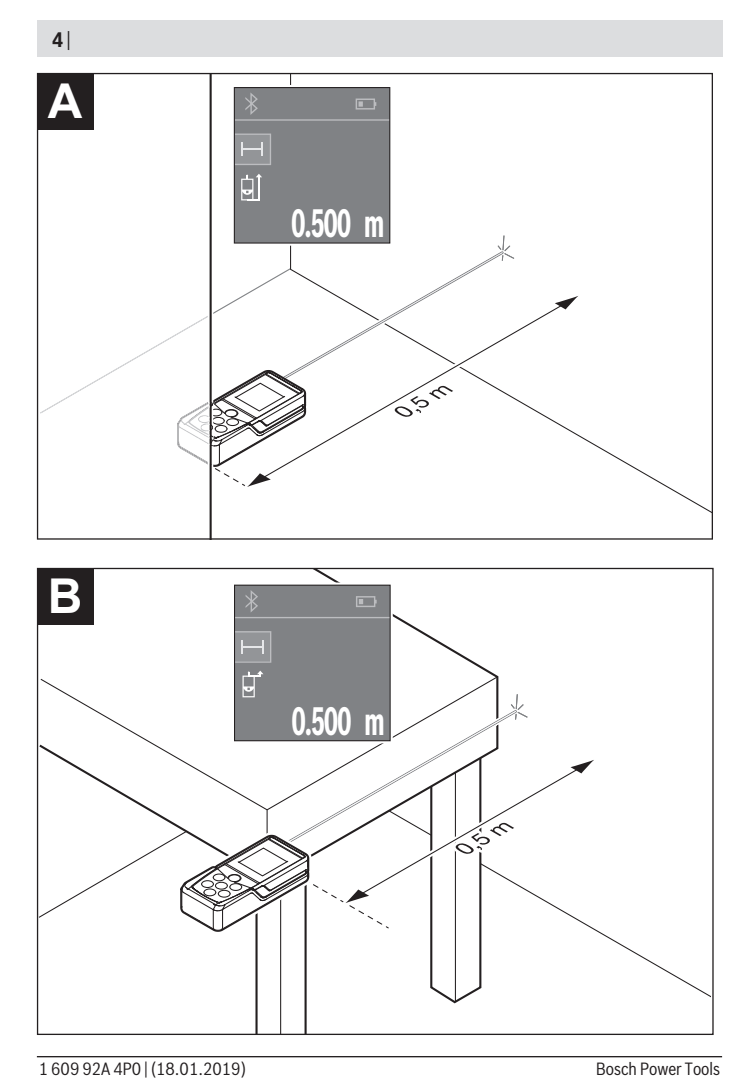

◈

♦

⊕

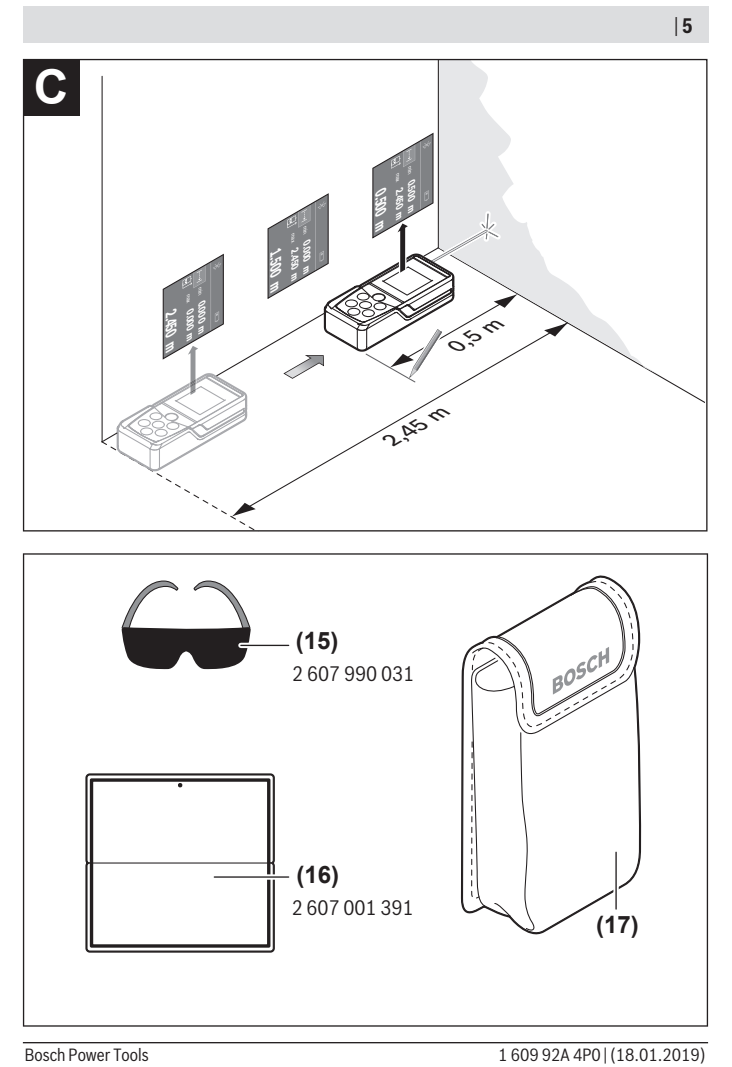

◈

♦

0

# <span id="page-5-0"></span>**Deutsch**

# **Sicherheitshinweise**

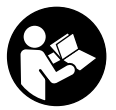

**Sämtliche Anweisungen sind zu lesen und zu beachten, um mit dem Messwerkzeug gefahrlos und sicher zu arbeiten. Wenn das Messwerkzeug nicht entsprechend den vorliegenden Anweisungen verwendet wird, können die integrierten Schutzvorkehrungen im Messwerkzeug beeinträchtigt werden. Machen Sie Warn-**

**schilder am Messwerkzeug niemals unkenntlich. BEWAHREN SIE DIESE ANWEI-SUNGEN GUT AUF UND GEBEN SIE SIE BEI WEITERGABE DES MESSWERKZEUGS MIT.**

▶ Vorsicht – wenn andere als die hier angegebenen Bedienungs- oder Justierein**richtungen benutzt oder andere Verfahrensweisen ausgeführt werden, kann dies zu gefährlicher Strahlungsexposition führen.**

**Das Messwerkzeug wird mit einem Warnschild ausgeliefert (in der Darstellung des Messwerkzeugs auf der Grafikseite mit Nummer (14) gekennzeichnet).**

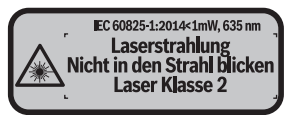

**► Ist der Text des Warnschildes nicht in Ihrer Landessprache, dann überkleben Sie ihn vor der ersten Inbetriebnahme mit dem mitgelieferten Aufkleber in Ihrer Landessprache.**

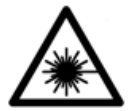

**Richten Sie den Laserstrahl nicht auf Personen oder Tiere und blicken Sie nicht selbst in den direkten oder reflektierten Laserstrahl.** Dadurch können Sie Personen blenden, Unfälle verursachen oder das Auge schädigen.

- **Falls Laserstrahlung ins Auge trifft, sind die Augen bewusst zu schließen und der Kopf sofort aus dem Strahl zu bewegen.**
- **► Nehmen Sie keine Änderungen an der Lasereinrichtung vor.**

1 609 92A 4P0 | (18.01.2019) Bosch Power Tools

- u **Verwenden Sie die Laser-Sichtbrille nicht als Schutzbrille.** Die Laser-Sichtbrille dient zum besseren Erkennen des Laserstrahls; sie schützt jedoch nicht vor der Laserstrahlung.
- ► Verwenden Sie die Laser-Sichtbrille nicht als Sonnenbrille oder im Straßenver**kehr.** Die Laser-Sichtbrille bietet keinen vollständigen UV-Schutz und vermindert die Farbwahrnehmung.
- ► Lassen Sie das Messwerkzeug nur von qualifiziertem Fachpersonal und nur mit **Original-Ersatzteilen reparieren.** Damit wird sichergestellt, dass die Sicherheit des Messwerkzeuges erhalten bleibt.
- **Lassen Sie Kinder das Laser-Messwerkzeug nicht unbeaufsichtigt benutzen.** Sie könnten unbeabsichtigt Personen blenden.
- **Arbeiten Sie mit dem Messwerkzeug nicht in explosionsgefährdeter Umgebung, in der sich brennbare Flüssigkeiten, Gase oder Stäube befinden.** Im Messwerkzeug können Funken erzeugt werden, die den Staub oder die Dämpfe entzünden.
- u **Vorsicht! Bei der Verwendung des Messwerkzeugs mit** *Bluetooth* ® **kann eine Sto**̈**rung anderer Gera**̈**te und Anlagen, Flugzeuge und medizinischer Gera**̈**te (z. B. Herzschrittmacher, Ho**̈**rgera**̈**te) auftreten. Ebenfalls kann eine Scha**̈**digung von Menschen und Tieren in unmittelbarer Umgebung nicht ganz ausgeschlossen werden. Verwenden Sie das Messwerkzeug mit** *Bluetooth*® **nicht in der Na**̈**he von medizinischen Gera**̈**ten, Tankstellen, chemischen Anlagen, Gebieten mit Explosionsgefahr und in Sprenggebieten. Verwenden Sie das Messwerkzeug mit** *Bluetooth*® **nicht in Flugzeugen. Vermeiden Sie den Betrieb u**̈**ber einen la**̈**ngeren Zeitraum in direkter Ko**̈**rperna**̈**he.**

Die Bluetooth®-Wortmarke wie auch die Bildzeichen (Logos) sind eingetragene Wa**renzeichen und Eigentum der Bluetooth SIG, Inc. Jegliche Verwendung dieser Wortmarke/Bildzeichen durch die Robert Bosch Power Tools GmbH erfolgt unter Lizenz.**

# **Produkt- und Leistungsbeschreibung**

## **Bestimmungsgemäßer Gebrauch**

Das Messwerkzeug ist bestimmt zum Messen von Entfernungen, Längen, Höhen, Abständen und zum Berechnen von Flächen und Volumina.

Das Messwerkzeug ist zur Verwendung im Innenbereich geeignet.

Die Messergebnisse können über *Bluetooth®* zu anderen Geräten übertragen werden.

**8** | Deutsch

### **Abgebildete Komponenten**

Die Nummerierung der abgebildeten Komponenten bezieht sich auf die Darstellung des Messwerkzeugs auf der Grafikseite.

- **(1)** Plustaste [**+**]
- **(2)** Funktionstaste
- **(3)** *Bluetooth*®-Taste
- $(4)$  Messtaste  $[$ **A**]
- **(5)** Farbdisplay
- **(6)** Taste Wahl der Bezugsebene
- **(7)** Minustaste [**–**]
- **(8)** Ein-Aus-Taste  $\begin{bmatrix} 6 \\ 0 \end{bmatrix}$
- **(9)** Batteriefachdeckel
- **(10)** Arretierung des Batteriefachdeckels
- **(11)** Seriennummer
- **(12)** Empfangslinse
- **(13)** Ausgang Laserstrahlung
- **(14)** Laser-Warnschild
- (15) Laser-Sichtbrille<sup>A)</sup>
- (16) Laser-Zieltafel<sup>A)</sup>
- **(17)** Schutztasche
- A) **Abgebildetes oder beschriebenes Zubehör gehört nicht zum Standard-Lieferumfang. Das vollständige Zubehör finden Sie in unserem Zubehörprogramm.**

#### **Anzeigenelemente**

- **(a)** Status *Bluetooth*®
	- *Bluetooth*® aktiviert, keine Verbindung hergestellt
	- *Bluetooth*® aktiviert, Verbindung hergestellt
- **(b)** Batterieanzeige
- **(c)** Messwert
- **(d)** Ergebnis
- **(e)** Laser eingeschaltet
- **(f)** Bezugsebene der Messung
- **(g)** Messfunktion

1 609 92A 4P0 | (18.01.2019) Bosch Power Tools

Deutsch | **9**

- Längenmessung
- Dauermessung
- Flächenmessung
- Volumenmessung

(h) Fehleranzeige "Error"

# **Technische Daten**

€

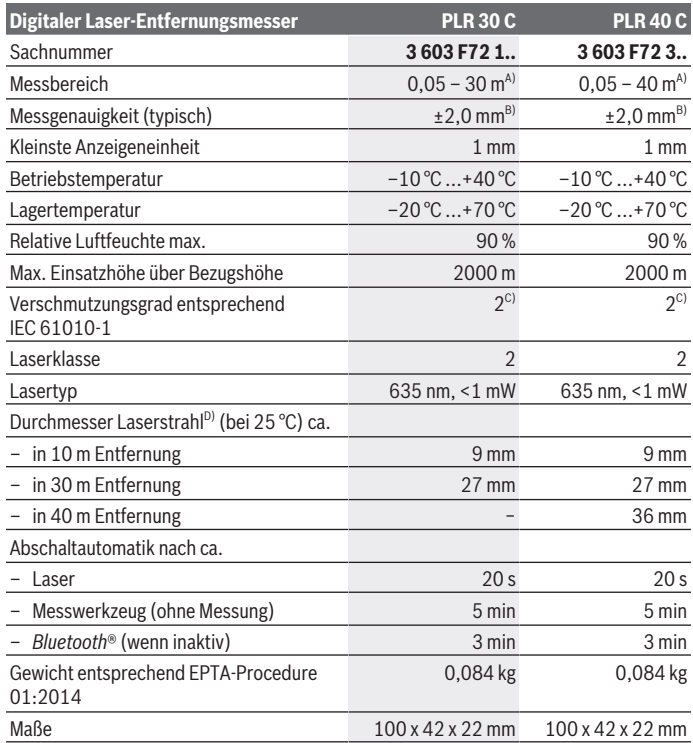

◈

Bosch Power Tools 1 609 92A 4P0 | (18.01.2019)

#### **10** | Deutsch

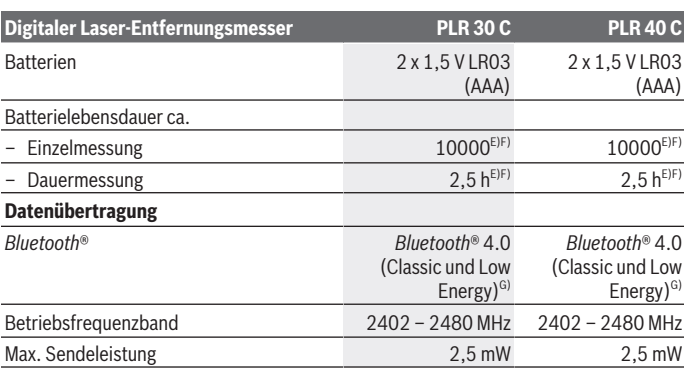

A) Bei Messung ab Hinterkante des Messwerkzeugs. Die Reichweite wird größer, je besser das Laserlicht von der Oberfläche des Zieles zurückgeworfen wird (streuend, nicht spiegelnd) und je heller der Laserpunkt gegenüber der Umgebungshelligkeit ist (Innenräume, Dämmerung). Für Entfernungen kleiner als 20 m sollte keine retroreflektierende Zieltafel verwendet werden, da sie zu Messfehlern führen kann.

- B) Bei Messung ab Hinterkante des Messwerkzeugs, 100 % Reflexionsvermögen des Ziels (z.B. eine weiß gestrichene Wand), schwacher Hintergrundbeleuchtung und 25 °C Betriebstemperatur. Zusätzlich ist mit einem Einfluss von ±0,05 mm/m zu rechnen.
- C) Es tritt nur eine nicht leitfähige Verschmutzung auf, wobei jedoch gelegentlich eine vorübergehende durch Betauung verursachte Leitfähigkeit erwartet wird.
- D) abhängig von der Oberflächenbeschaffenheit und Umgebungsbedingungen
- E) Bei 25 °C Betriebstemperatur
- F) *Bluetooth*® deaktiviert
- G) Bei *Bluetooth®*-Low-Energy-Geräten kann je nach Modell und Betriebssystem kein Verbindungsaufbau möglich sein. *Bluetooth®*-Geräte müssen das SPP-Profil unterstützen.

Zur eindeutigen Identifizierung Ihres Messwerkzeugs dient die Seriennummer **(11)** auf dem Typenschild.

# **Montage**

### **Batterien einsetzen/wechseln**

Für den Betrieb des Messwerkzeugs wird die Verwendung von Alkali-Mangan-Batterien oder Akkus empfohlen.

Mit 1,2-V-Akkus sind weniger Messungen möglich als mit 1,5-V-Batterien.

Zum Öffnen des Batteriefachdeckels **(9)** drücken Sie die Arretierung **(10)** in Pfeilrichtung und nehmen den Batteriefachdeckel ab. Setzen Sie die Batterien bzw. Akkus ein. Achten Sie dabei auf die richtige Polung entsprechend der Darstellung auf der Innenseite des Batteriefachs.

Erscheint das Batteriesymbol erstmals im Display, dann sind noch mindestens 100 Messungen möglich. Wenn das Batteriesymbol leer ist, müssen Sie die Batterien bzw. Akkus auswechseln, Messungen sind nicht mehr möglich.

Ersetzen Sie immer alle Batterien bzw. Akkus gleichzeitig. Verwenden Sie nur Batterien oder Akkus eines Herstellers und mit gleicher Kapazität.

▶ Nehmen Sie die Batterien bzw. Akkus aus dem Messwerkzeug, wenn Sie es län**gere Zeit nicht benutzen**. Die Batterien und Akkus können bei längerer Lagerung korrodieren und sich selbst entladen.

# **Betrieb**

## **Inbetriebnahme**

- **Example 3 Lassen Sie das eingeschaltete Messwerkzeug nicht unbeaufsichtigt und schalten Sie das Messwerkzeug nach Gebrauch ab.** Andere Personen könnten vom Laserstrahl geblendet werden.
- ▶ Schützen Sie das Messwerkzeug vor Nässe und direkter Sonneneinstrahlung.
- ▶ Setzen Sie das Messwerkzeug keinen extremen Temperaturen oder Temperatur**schwankungen aus.** Lassen Sie es z. B. nicht längere Zeit im Auto liegen. Lassen Sie das Messwerkzeug bei größeren Temperaturschwankungen erst austemperieren, bevor Sie es in Betrieb nehmen. Bei extremen Temperaturen oder Temperaturschwankungen kann die Präzision des Messwerkzeugs beeinträchtigt werden.
- u **Vermeiden Sie heftige Stöße oder Stürze des Messwerkzeuges.** Nach starken äußeren Einwirkungen auf das Messwerkzeug sollten Sie vor dem Weiterarbeiten immer eine Genauigkeitsüberprüfung durchführen (siehe "Genauigkeitsüberprüfung des Messwerkzeugs", Seite 18).

### **Ein-/Ausschalten**

Zum **Einschalten** des Messwerkzeugs drücken Sie kurz auf die Ein-Aus-Taste **(8)** oder auf die Messtaste **(4)**. Beim Einschalten des Messwerkzeugs wird der Laserstrahl noch nicht eingeschaltet.

Zum **Ausschalten** des Messwerkzeugs drücken Sie lange auf die Ein-Aus-Taste **(8)**.

Wird ca. 5 min lang keine Taste am Messwerkzeug gedrückt, dann schaltet sich das Messwerkzeug zur Schonung der Batterien automatisch ab.

### **12** | Deutsch

### **Messvorgang**

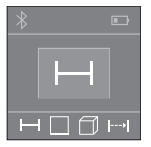

Nach dem Einschalten befindet sich das Messwerkzeug in der Funktion Längenmessung. Andere Messfunktionen können Sie durch mehrmaliges Drücken der Taste (2) einstellen (siehe "Messfunktionen", Seite 13).

Nach Bestätigung der Messfunktion mit der Messtaste **(4)** wird der Laserstrahl eingeschaltet.

Als Bezugsebene für die Messung ist nach dem Einschalten die Hinterkante des Messwerkzeugs ausgewählt. Zum Wechsel der Bezugsebene (siehe "Bezugsebene wählen (siehe Bilder **A**–**B**)", Seite 12).

Legen Sie das Messwerkzeug mit der gewählten Bezugsebene an die gewünschte Messlinie (z. B. Wand) an.

Drücken Sie zum Auslösen der Messung kurz auf die Messtaste **(4)**. Danach wird der Laserstrahl ausgeschaltet. Zum Wiedereinschalten des Laserstrahls drücken Sie kurz auf die Messtaste **(4)**. Drücken Sie zum Auslösen einer weiteren Messung erneut kurz auf die Messtaste **(4)**.

**► Richten Sie den Laserstrahl nicht auf Personen oder Tiere und blicken Sie nicht selbst in den Laserstrahl, auch nicht aus größerer Entfernung.**

In der Funktion Dauermessung beginnt die Messung bereits nach dem ersten Drücken der Messtaste **(4)**.

Der Messwert erscheint typischerweise innerhalb von 0,5 s und spätestens nach 4 s. Die Dauer der Messung hängt ab von der Entfernung, den Lichtverhältnissen und den Reflexionseigenschaften der Zielfläche.

Erfolgt ca. 20 s nach dem Anvisieren keine Messung, schaltet sich der Laserstrahl zur Schonung der Batterien automatisch ab.

# **Bezugsebene wählen (siehe Bilder A–B)**

Für die Messung können Sie unter zwei verschiedenen Bezugsebenen wählen:

- der Hinterkante des Messwerkzeugs (z. B. beim Anlegen an Wände),
- der Vorderkante des Messwerkzeugs (z. B. beim Messen ab einer Tischkante).

Drücken Sie zum Wechsel der Bezugsebene die Taste **(6)**, bis im Display die gewünschte Bezugsebene angezeigt wird. Nach jedem Einschalten des Messwerkzeugs ist die Hinterkante des Messwerkzeugs als Bezugsebene voreingestellt.

### **Messfunktionen**

### **Längenmessung**

Drücken Sie für Längenmessungen mehrmals die Taste **(2)** oder drücken Sie lange auf die Messtaste (4) bis im Display (5) die Anzeige für Längenmessung — erscheint.

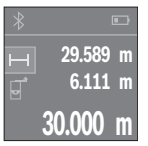

Drücken Sie die Messtaste **(4)** einmal zum Anvisieren der Zielfläche und erneut zur Messung.

Der Messwert wird unten im Display angezeigt.

Wiederholen Sie die oben genannten Schritte für jede weitere Messung. Die letzten 3 Messwerte werden im Display angezeigt. Der letzte Messwert steht unten im Display, der vorletzte Messwert darüber

usw.

### **Flächenmessung**

Drücken Sie für Flächenmessungen mehrmals die Taste **(2)** bis im Display **(5)** die Anzeige für Flächenmessung  $\Box$  erscheint.

Messen Sie anschließend Breite und Länge nacheinander wie bei einer Längenmessung. Zwischen den beiden Messungen bleibt der Laserstrahl eingeschaltet. Die zu messende Strecke blinkt in der Anzeige für Flächenmessung  $\square$ .

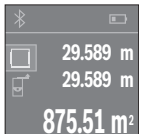

Der erste Messwert wird oben im Display angezeigt.

Nach Abschluss der zweiten Messung wird die Fläche automatisch errechnet und angezeigt. Das Endergebnis steht unten im Display, die Einzelmesswerte darüber.

### **Volumenmessung**

Drücken Sie für Volumenmessungen mehrmals die Taste **(2)** bis im Display **(5)** die Anzeige für Volumenmessung  $\Box$  erscheint.

Messen Sie anschließend Breite, Länge und Höhe nacheinander wie bei einer Längenmessung. Zwischen den drei Messungen bleibt der Laserstrahl eingeschaltet. Die zu messende Strecke blinkt in der Anzeige für Volumenmessung  $\Box$ .

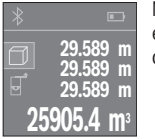

Nach Abschluss der dritten Messung wird das Volumen automatisch errechnet und angezeigt. Das Endergebnis steht unten im Display, die Einzelmesswerte darüber.

### **14** | Deutsch

### **Dauermessung (siehe Bild C)**

Bei der Dauermessung kann das Messwerkzeug relativ zum Ziel bewegt werden, wobei der Messwert ca. alle 0,5 s aktualisiert wird. Sie können sich z. B. von einer Wand bis zum gewünschten Abstand entfernen, die aktuelle Entfernung ist stets ablesbar.

Drücken Sie für Dauermessungen mehrmals die Taste **(2)** bis im Display **(5)** die Anzeige für Dauermessung ... erscheint.

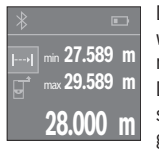

Drücken Sie die Messtaste **(4)** zum Auslösen des Messvorganges. Bewegen Sie das Messwerkzeug so lange, bis der gewünschte Entfernungswert unten im Display angezeigt wird.

Durch Drücken der Messtaste **(4)** unterbrechen Sie die Dauermessung. Der aktuelle Messwert wird unten im Display angezeigt. Der größte und der kleinste Messwert stehen darüber. Erneutes Drücken

der Messtaste **(4)** startet die Dauermessung von Neuem.

Die Dauermessung schaltet nach 4 min automatisch ab.

### **Messwerte löschen**

Durch kurzes Drücken der Ein-Aus-Taste **(8)** können Sie in allen Messfunktionen den zuletzt ermittelten Einzelmesswert löschen. Durch mehrmaliges kurzes Drücken der Taste werden die Einzelmesswerte in umgekehrter Reihenfolge gelöscht.

# **Werte addieren/subtrahieren**

Messwerte oder Endergebnisse können addiert oder subtrahiert werden.

### **Werte addieren**

Folgendes Beispiel beschreibt die Addition von Flächen:

Ermitteln Sie eine Fläche gemäß Abschnitt Flächenmessung (siehe "Flächenmessung", Seite 13).

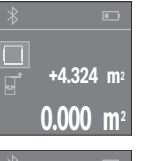

Drücken Sie die Taste **(1)** [**+**]. Die berechnete Fläche wird in der Mitte des Displays angezeigt.

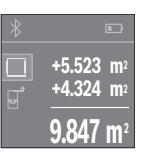

Drücken Sie die Messtaste **(4)**, um eine weitere Flächenmessung zu starten. Ermitteln Sie die Fläche gemäß Abschnitt Flächenmessung (siehe "Flächenmessung", Seite 13). Um die Addition abzuschließen, drücken Sie auf die Messtaste **(4)**. Um weitere Messwerte zu addieren, drücken Sie erneut auf die Taste **(1)** [**+**] usw.

### **Werte subtrahieren**

Zur Subtraktion von Werten drücken Sie die Taste **(7)** [**–**]. Das weitere Vorgehen ist analog zu "Werte addieren".

## **Datenübertragung**

### **Datenübertragung zu anderen Geräten**

Das Messwerkzeug ist mit einem *Bluetooth*®-Modul ausgestattet, das mittels Funktechnik die Datenübertragung zu bestimmten mobilen Endgeräten mit *Bluetooth*®- Schnittstelle erlaubt (z. B. Smartphone, Tablet).

Informationen zur erforderlichen Systemvoraussetzung für eine *Bluetooth®*-Verbindung finden Sie auf der Bosch-Internetseite unter www.bosch-pt.com

Bei der Datenübertragung mittels *Bluetooth*® können Zeitverzögerungen zwischen mobilem Endgerät und Messwerkzeug auftreten. Das kann an der Entfernung beider Geräte zueinander oder am Messobjekt selbst liegen.

### **Aktivierung der** Bluetooth**®- Schnittstelle zur Datenübertragung auf ein mobiles Endgerät**

Zur Aktivierung der *Bluetooth*®-Schnittstelle drücken Sie die *Bluetooth*®-Taste **(3)** des Messwerkzeugs. Stellen Sie sicher, dass die *Bluetooth*®-Schnittstelle an ihrem mobilen Endgerät aktiviert ist.

Zur Erweiterung des Funktionsumfanges des mobilen Endgeräts und zur Vereinfachung der Datenverarbeitung steht die spezielle Bosch-Applikation (App) "PLR measure& go" zur Verfügung. Diese können Sie je nach Endgerät in den entsprechenden Stores herunterladen:

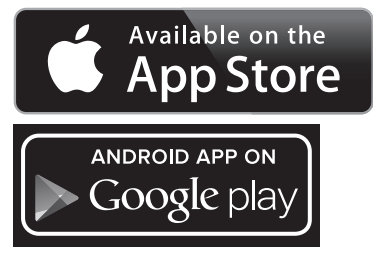

#### **16** | Deutsch

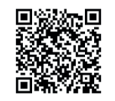

Nach dem Start der Bosch-Applikation wird die Verbindung zwischen mobilem Endgerät und Messwerkzeug hergestellt. Werden mehrere aktive Messwerkzeuge gefunden, wählen Sie das passende Messwerkzeug aus.

Der Verbindungsstatus sowie die aktive Verbindung werden im Display **(5)** angezeigt **(a)**. Kann innerhalb von 3 Minuten nach Drücken der *Bluetooth*®-Taste **(3)** keine Verbindung aufgebaut werden, schaltet sich *Bluetooth*® zur Schonung der Batterien/Akkus automatisch ab.

### **Deaktivierung der** Bluetooth**®- Schnittstelle**

Zur Deaktivierung der *Bluetooth*®-Schnittstelle drücken Sie die *Bluetooth*®-Taste **(3)** oder schalten Sie das Messwerkzeug aus.

### **Arbeitshinweise**

▶ Das Messwerkzeug ist mit einer Funkschnittstelle ausgestattet. Lokale Betrieb**seinschränkungen, z. B. in Flugzeugen oder Krankenhäusern, sind zu beachten.**

#### **Allgemeine Hinweise**

Die Empfangslinse **(12)** und der Ausgang der Laserstrahlung **(13)** dürfen bei einer Messung nicht abgedeckt sein.

Das Messwerkzeug darf während einer Messung nicht bewegt werden (mit Ausnahme der Funktion Dauermessung). Legen Sie deshalb das Messwerkzeug möglichst an oder auf die Messpunkte.

Die Messung erfolgt am Mittelpunkt des Laserstrahls, auch bei schräg anvisierten Zielflächen.

#### **Einflüsse auf den Messbereich**

Der Messbereich hängt von den Lichtverhältnissen und den Reflexionseigenschaften der Zielfläche ab. Verwenden Sie zur besseren Sichtbarkeit des Laserstrahls bei Arbeiten im Außenbereich und bei starker Sonneneinstrahlung die Laser-Sichtbrille **(15)** (Zubehör) und die Laser-Zieltafel **(16)** (Zubehör), oder schatten Sie die Zielfläche ab.

### **Einflüsse auf das Messergebnis**

Aufgrund physikalischer Effekte kann nicht ausgeschlossen werden, dass es beim Messen auf verschiedenen Oberflächen zu Fehlmessungen kommt. Dazu zählen:

– transparente Oberflächen (z. B. Glas, Wasser),

- spiegelnde Oberflächen (z. B. poliertes Metall, Glas)
- poröse Oberflächen (z. B. Dämmmaterialien)
- strukturierte Oberflächen (z. B. Rauputz, Naturstein).

Verwenden Sie gegebenenfalls auf diesen Oberflächen die Laser-Zieltafel **(16)** (Zubehör).

Ebenso können Luftschichten mit unterschiedlichen Temperaturen oder indirekt empfangene Reflexionen den Messwert beeinflussen.

# **Fehler – Ursachen und Abhilfe**

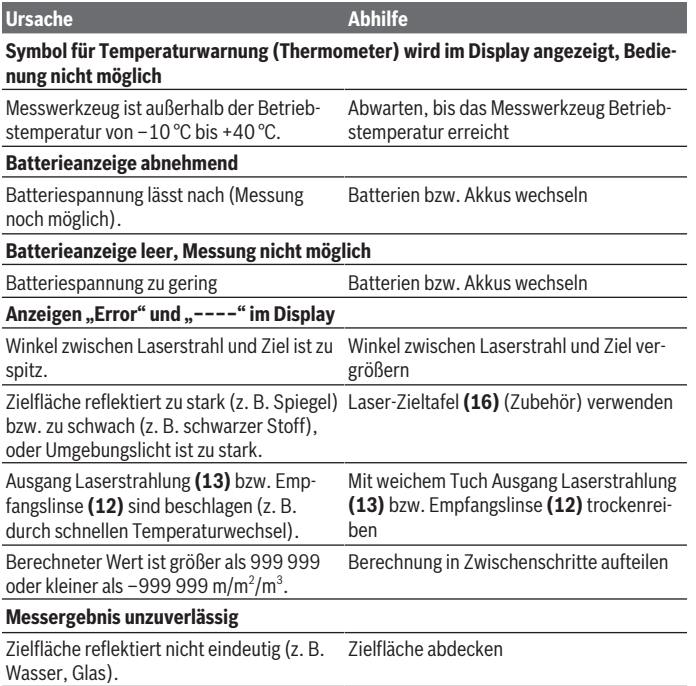

### **18** | Deutsch

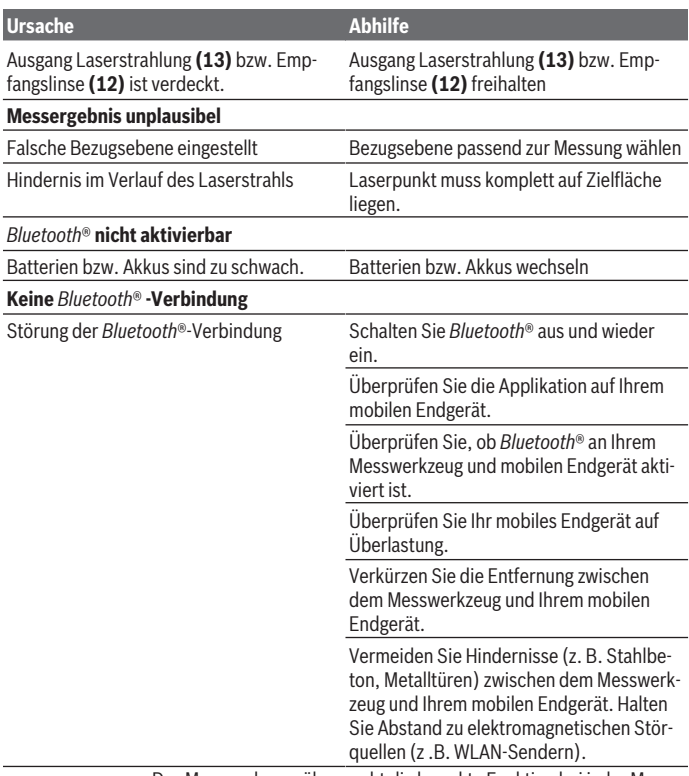

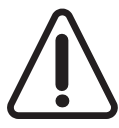

Das Messwerkzeug überwacht die korrekte Funktion bei jeder Messung. Wird ein Defekt festgestellt, zeigt das Display nur noch nebenstehendes Symbol. In diesem Fall, oder wenn die oben genannten Abhilfemaßnahmen einen Fehler nicht beseitigen können, führen Sie das Messwerkzeug über Ihren Händler dem Bosch-Kundendienst zu.

### **Genauigkeitsüberprüfung des Messwerkzeugs**

Sie können die Genauigkeit des Messwerkzeugs wie folgt überprüfen:

- Wählen Sie eine auf Dauer unveränderliche Messstrecke von ca. 3 bis 10 m Länge, deren Länge Ihnen exakt bekannt ist (z. B. Raumbreite, Türöffnung). Die Messstrecke muss im Innenraum liegen, die Zielfläche der Messung glatt und gut reflektierend sein.
- Messen Sie die Strecke 10-mal hintereinander.

Die Abweichung der Einzelmessungen vom Mittelwert darf maximal ±2 mm betragen. Protokollieren Sie die Messungen, um zu einem späteren Zeitpunkt die Genauigkeit vergleichen zu können.

# **Wartung und Service**

# **Wartung und Reinigung**

Lagern und transportieren Sie das Messwerkzeug nur in der mitgelieferten Schutztasche. Halten Sie das Messwerkzeug stets sauber.

Tauchen Sie das Messwerkzeug nicht ins Wasser oder andere Flüssigkeiten.

Wischen Sie Verschmutzungen mit einem feuchten, weichen Tuch ab. Verwenden Sie keine Reinigungs- oder Lösemittel.

Pflegen Sie insbesondere die Empfangslinse **(12)** mit der gleichen Sorgfalt, mit der Brille oder Linse eines Fotoapparats behandelt werden müssen.

Senden Sie im Reparaturfall das Messwerkzeug in der Schutztasche **(17)** ein.

# **Kundendienst und Anwendungsberatung**

Der Kundendienst beantwortet Ihre Fragen zu Reparatur und Wartung Ihres Produkts sowie zu Ersatzteilen. Explosionszeichnungen und Informationen zu Ersatzteilen finden Sie auch unter: **www.bosch-pt.com**

Das Bosch-Anwendungsberatungs-Team hilft Ihnen gerne bei Fragen zu unseren Produkten und deren Zubehör.

Geben Sie bei allen Rückfragen und Ersatzteilbestellungen bitte unbedingt die 10-stellige Sachnummer laut Typenschild des Produkts an.

### **Deutschland**

Robert Bosch Power Tools GmbH Servicezentrum Elektrowerkzeuge Zur Luhne 2 37589 Kalefeld – Willershausen Unter www.bosch-pt.de können Sie online Ersatzteile bestellen oder Reparaturen anmelden. Kundendienst: Tel.: (0711) 40040480 Fax: (0711) 40040481

### **20** | Deutsch

E-Mail: Servicezentrum.Elektrowerkzeuge@de.bosch.com Anwendungsberatung: Tel.: (0711) 40040480 Fax: (0711) 40040482 E-Mail: kundenberatung.ew@de.bosch.com

### **Österreich**

Unter www.bosch-pt.at können Sie online Ersatzteile bestellen. Tel.: (01) 797222010 Fax: (01) 797222011 E-Mail: service.elektrowerkzeuge@at.bosch.com

### **Schweiz**

Unter www.bosch-pt.com/ch/de können Sie online Ersatzteile bestellen. Tel.: (044) 8471511 Fax: (044) 8471551 E-Mail: Aftersales.Service@de.bosch.com

### **Luxemburg**

Tel.: +32 2 588 0589 Fax: +32 2 588 0595 E-Mail: outillage.gereedschap@be.bosch.com

### **Entsorgung**

Messwerkzeuge, Akkus/Batterien, Zubehör und Verpackungen sollen einer umweltgerechten Wiederverwertung zugeführt werden.

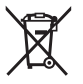

Werfen Sie Messwerkzeuge und Akkus/Batterien nicht in den Hausmüll!

### **Nur für EU-Länder:**

Gemäß der europäischen Richtlinie 2012/19/EU müssen nicht mehr gebrauchsfähige Messwerkzeuge und gemäß der europäischen Richtlinie 2006/66/EG müssen defekte oder verbrauchte Akkus/Batterien getrennt gesammelt und einer umweltgerechten Wiederverwendung zugeführt werden.

English | **21**

# <span id="page-20-0"></span>**English**

# **Safety instructions**

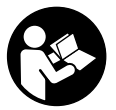

**All instructions must be read and observed in order for the measuring tool to function safely. The safeguards integrated into the measuring tool may be compromised if the measuring tool is not used in accordance with these instructions. Never make warning signs on the measuring tool unrecognisable. SAVE THESE IN-**

**STRUCTIONS FOR FUTURE REFERENCE AND INCLUDE THEM WITH THE MEASUR-ING TOOL WHEN TRANSFERRING IT TO A THIRD PARTY.**

► Warning! If operating or adjustment devices other than those specified here are **used or other procedures are carried out, this can lead to dangerous exposure to radiation.**

**The measuring tool is delivered with a warning label (marked in the illustration of the measuring tool on the graphics page with number (14)).**

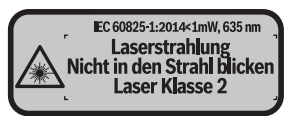

If the text on the warning label is not in your native language, cover it with the la**bel supplied, which is in your language, before initial commissioning.**

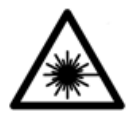

**Do not direct the laser beam at persons or animals and do not look directly into the laser beam or at its reflection.** Doing so could lead to blindless, or could cause accidents or damage to the eyes.

- **If laser radiation hits your eye, you must close your eyes and immediately turn your head away from the beam.**
- ▶ Do not make any modifications to the laser equipment.
- ▶ Do not use the laser goggles as protective goggles. The laser goggles make the laser beam easier to see; they do not protect you against laser radiation.

### **22** | English

- ▶ Do not use the laser goggles as sunglasses or while driving. The laser goggles do not provide full UV protection and impair your ability to see colours.
- ▶ Have the measuring tool serviced only by a qualified specialist using only ori**ginal replacement parts.** This will ensure that the safety of the measuring tool is maintained.
- ▶ Do not let children use the laser measuring tool unsupervised. They could accidentally dazzle someone.
- ▶ Do not use the measuring tool in explosive atmospheres which contain flam**mable liquids, gases or dust.** Sparks may be produced inside the measuring tool, which can ignite dust or fumes.
- ▶ Caution! Using the measuring tool with *Bluetooth*<sup>®</sup> can cause faults to occur in **other devices and systems, aeroplanes and medical devices (e.g. pacemakers, hearing aids). Also, damage to people and animals in the immediate vicinity cannot be completely excluded. Do not use the measuring tool with** *Bluetooth®* **in the vicinity of medical devices, petrol stations, chemical plants, areas with a potentially explosive atmosphere and in blasting areas. Do not use the measuring tool with** *Bluetooth®* **on aeroplanes. Avoid using the product near your body for extended periods.**

**The** *Bluetooth*®  **word mark and logos are registered trademarks owned by Bluetooth SIG, Inc. and any use of such marks by Robert Bosch Power Tools GmbH is under license.**

# **Product Description and Specifications**

## **Intended use**

The measuring tool is intended for measuring distances, lengths, heights and clearances, and for calculating areas and volumes.

The measuring tool is suitable for indoor use.

The measuring results can be transferred to other devices via *Bluetooth®*.

## **Product features**

The numbering of the product features shown refers to the illustration of the measuring tool on the graphic page.

- **(1)** Plus button [**+**]
- **(2)** Function button
- **(3)** *Bluetooth*® button

English | **23**

- **(4)** Measuring button  $[\triangle]$
- **(5)** Colour display
- **(6)** Reference level selection button
- **(7)** Minus button [**–**]
- $(8)$  On/off button  $\overline{101}$
- **(9)** Battery compartment cover
- **(10)** Locking mechanism of the battery compartment cover
- **(11)** Serial number
- **(12)** Reception lens
- **(13)** Laser beam output
- **(14)** Laser warning label
- (15) Laser viewing glasses<sup>A)</sup>
- (16) Laser target plate<sup>A)</sup>
- **(17)** Protective bag
- A) **Accessories shown or described are not included with the product as standard. You can find the complete selection of accessories in our accessories range.**

### **Display elements**

- **(a)** *Bluetooth*® status
	- *Bluetooth*® activated, no connection established
	- *Bluetooth*® activated, connection established
- **(b)** Battery indicator
- **(c)** Measured value
- **(d)** Result
- **(e)** Laser switched on
- **(f)** Reference level of measurement
- **(g)** Measuring function
	- $\overline{\phantom{a}}$  Length measurement
	- $\rightarrow$  Continuous measurement
	- □ Area measurement
	- Volume measurement
- **(h) Error** indicator

# **24** | English

♦

# **Technical Data**

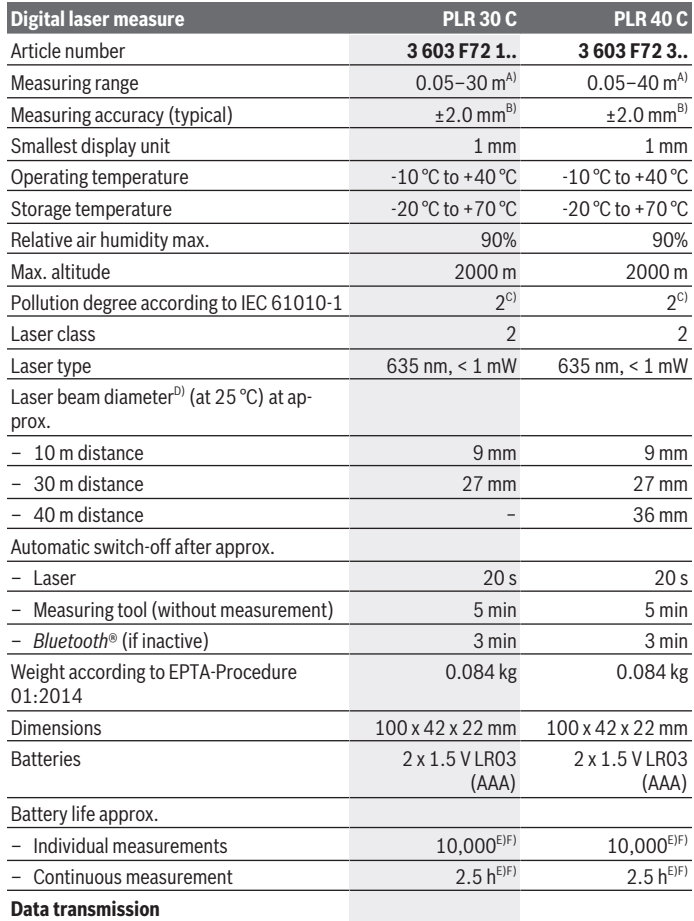

◈

1 609 92A 4P0 | (18.01.2019) Bosch Power Tools

0

### English | **25**

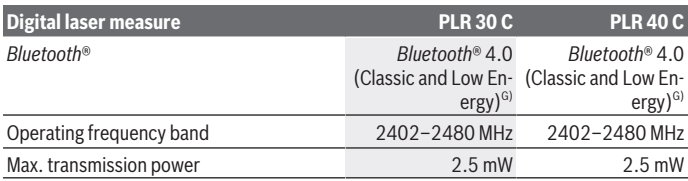

A) For measurements from the rear edge of the measuring tool. The working range increases depending on how well the laser light is reflected from the surface of the target (scattered, not reflective) and the brighter the laser point is to the ambient light intensity (interior spaces, twilight). For distances of less than 20 m, a retro-reflective target plate should not be used, as it can lead to measurement errors.

B) For measurements from the rear edge of the measuring tool, 100% reflectivity of the target (e.g. a white wall), weak backlighting and 25 °C operating temperature. In addition, a deviation influence of ±0.05 mm/m needs to be taken into account.

C) Only non-conductive deposits occur, whereby occasional temporary conductivity caused by condensation is expected.

D) depending on surface characteristics and ambient conditions

E) At an operating temperature of 25 °C

F) *Bluetooth*® deactivated

G) When using *Bluetooth®* Low Energy devices, it may not be possible to establish a connection depending on the model and operating system. *Bluetooth®* devices must support the SPP profile. The serial number **(11)** on the type plate is used to clearly identify your measuring tool.

# **Fitting**

## **Inserting/changing the batteries**

It is recommended that you use alkaline manganese batteries to operate the measuring tool.

Note that if you use 1.2 V batteries, you will not be able to perform as many measurements as you would with 1.5 V batteries.

Push the locking mechanism **(10)** in the direction of the arrow to open the battery compartment cover **(9)** and remove the battery compartment cover. Insert the batteries. When inserting, pay attention to the correct polarity according to the representation on the inside of the battery compartment.

When the battery symbol  $\equiv$  appears on the display for the first time, at least another 100 measurements can be taken. Once the battery symbol is empty, you have to replace the batteries/rechargeable batteries, because measurements are no longer possible.

### **26** | English

Always replace all the batteries at the same time. Only use batteries from the same manufacturer and which have the same capacity.

► Take the batteries out of the measuring tool when you are not using it for a pro**longed period of time**. The batteries can corrode and self-discharge during prolonged storage.

# **Operation**

# **Start-Up**

- ► Never leave the measuring tool unattended when switched on, and ensure the **measuring tool is switched off after use.** Others may be dazzled by the laser beam.
- **Protect the measuring tool from moisture and direct sunlight.**
- ▶ Do not expose the measuring tool to any extreme temperatures or variations in **temperature.** For example, do not leave it in a car for extended periods of time. In case of large variations in temperature, allow the measuring tool to adjust to the ambient temperature before putting it into operation. The precision of the measuring tool may be compromised if exposed to extreme temperatures or variations in temperature.
- ▶ Avoid hard knocks to the measuring tool or dropping it. Always carry out an accuracy check before continuing work if the measuring tool has been subjected to severe external influences (see "Accuracy check of the measuring tool", page 33).

### **Switching On and Off**

To **switch on** the measuring tool, briefly press the on/off button **(8)** or the measuring button **(4)**. When switching on the measuring tool, the laser beam is not switched on. To **switch off** the measuring tool, press and hold the on/off button **(8)**.

If no button on the measuring tool is pressed for approx. five minutes, then the measuring tool will automatically switch itself off to preserve battery life.

### **Measuring process**

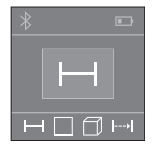

Once switched on, the measuring tool is in the length measurement function. You can set other measuring functions by repeatedly pressing button **(2)** (see "Measuring functions", page 27). Once the measurement function is selected by pressing the measuring button **(4)**, the laser beam is switched on.

Once the measuring tool has been switched on, the rear edge of the measuring tool is selected as the reference level for measurement. To change the reference level (see "Selecting the reference level (see figures **A**–**B**)", page 27).

Place the measuring tool at the line you want to measure from (e.g. wall) with the reference level selected.

To initiate the measurement, briefly press the measuring button **(4)**. Afterwards, the laser beam is switched off. To switch the laser beam on again, briefly press the measuring button **(4)**. To initiate a further measurement, briefly press the measuring button **(4)** again.

### ▶ Do not direct the laser beam at persons or animals and do not stare into the laser **beam yourself (even from a distance).**

In the continuous measurement function, measurement will begin after the first press of the measuring button **(4)**.

The measured value typically appears within half a second and no later than four seconds. The duration of the measurement depends on the distance, the lighting conditions and the reflective properties of the target surface.

If no measurement has been performed within approx. 20 seconds of aim being taken, the laser beam is switched off automatically to preserve battery life.

# **Selecting the reference level (see figures A–B)**

You can choose between two different reference levels for the measurement:

- The rear edge of the measuring tool (e.g. when placing against walls)
- The front edge of the measuring tool (e.g. when measuring from a table edge).

To change the reference level, press the button **(6)** until the required reference level is shown on the display. The rear edge of the measuring tool is pre-set as the reference level every time the measuring tool is switched on.

# **Measuring functions**

### **Measuring length**

For length measurements, repeatedly press the button **(2)** or press and hold the measuring button **(4)** until the indicator for length measurement  $\rightarrow$  appears on the display **(5)**.

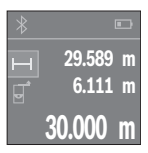

Press the measuring button **(4)** once to aim at the target surface and again to measure.

The measured value will be shown at the bottom of the display. Repeat the above-mentioned steps for each subsequent measurement. The last three measured values are shown on the display. The

### **28** | English

last measured value is at the bottom of the display, the penultimate measured value is above it, and so on.

#### **Area measurement**

For surface measurements, repeatedly press button **(2)** until the indicator for surface measurement  $\Box$  appears on the display (5).

Then measure the width and length one after the other as with a length measurement. The laser beam remains switched on between the two measurements. The distance to be measured flashes in the indicator for area measurement  $\Box$ .

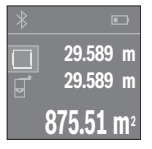

The first measured value is shown at the top of the display. Once the second measurement has been completed, the area is automatically calculated and displayed. The end result is shown at the bottom of the display, while the individual measured values are shown above it.

### **Volume measurement**

For volume measurements, repeatedly press button **(2)** until the indicator for volume measurement  $\Box$  appears on the display (5).

Then measure the width, length and height one after the other as with a length measurement. The laser beam remains switched on between the three measurements. The distance to be measured flashes in the indicator for volume measurement  $\Box$ .

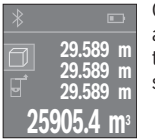

Once the third measurement has been completed, the volume is automatically calculated and displayed. The end result is shown at the bottom of the display, while the individual measured values are shown above it.

### **Continuous measurement (see figure C)**

In continuous measurement mode, the measuring tool can be moved relative to the target, during which the measured value will be updated every half a second. You can, for example, move the required distance away from a wall while reading off the current distance at all times.

For continuous measurements, repeatedly press the button **(2)** until the indicator for continuous measurement appears on the display **(5)**.

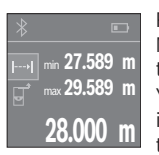

Press the measuring button **(4)** to initiate the measuring process. Move the measuring tool until the required distance value is shown at the bottom of the display.

You can pause the continuous measurement by pressing the measuring button **(4)**. The current measured value will be shown at the bottom of the display. The largest and smallest measured value appear

above it. Pressing the measuring button **(4)** once more will start the continuous measurement again.

Continuous measurement automatically switches off after four minutes.

### **Deleting measured values**

In any measuring function, you can delete the most recently recorded individual measured value by briefly pressing the on/off button **(8)**. Repeatedly pressing the button briefly will delete the individual measured values in reverse order.

# **Adding/subtracting values**

Measured values or end results can be added or subtracted.

# **Adding values**

The following example describes the addition of areas:

Measure an area as described in the section on area measurement (see "Area measurement", page 28).

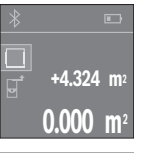

Press the button **(1)** [**+**]. The calculated area is shown in the centre of the display.

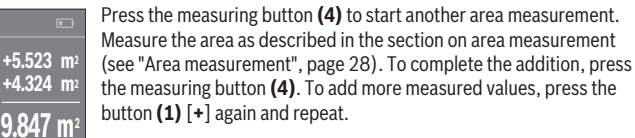

## **Subtracting values**

To subtract values, press the button **(7)** [**–**]. The subsequent steps are the same as for the section on adding values.

#### **30** | English

### **Data transmission**

### **Transmitting data to other devices**

The measuring tool is fitted with a *Bluetooth*® module, which enables wireless data transfer to certain mobile devices with a *Bluetooth*® interface (e.g. smartphone, tablet).

Information about the system requirements for a *Bluetooth®* connection can be found on the Bosch website at www.bosch‑pt.com

When transmitting data by means of *Bluetooth*®, time lags may occur between the mobile device and the measuring tool. This can be due to the distance between the two devices or the measurement object itself.

### **Activating the** Bluetooth® **interface for transmitting data to a mobile device**

To activate the *Bluetooth*® interface, press the *Bluetooth*® button **(3)** on the measuring tool. Ensure that the *Bluetooth*® interface is activated on your mobile device. The special Bosch app "PLR measure&go" is available to expand the range of functions of the mobile device and to make data easier to process. You can download this from the store for your mobile device type:

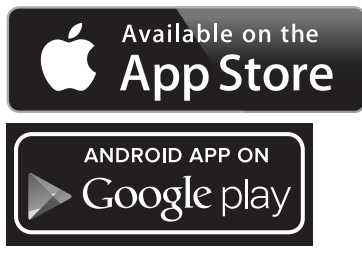

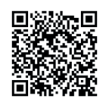

The connection between mobile terminal/device and measuring tool is established after the Bosch application has started. If multiple active measuring tools are found, select the appropriate measuring tool.

The connection status and the active connection are shown in the display **(5) (a)**. If no connection can be established within three minutes of pressing the *Bluetooth*® button **(3)**, *Bluetooth*® will automatically switch off to save the batteries/rechargeable batteries.

### **Deactivating the** Bluetooth® **interface**

To deactivate the *Bluetooth*® interface, press the *Bluetooth*® button **(3)** or switch off the measuring tool.

# **Practical Advice**

▶ The measuring tool is equipped with a wireless interface. Local operating restric**tions, e.g. in aeroplanes or hospitals, must be observed.**

### **General advice**

The reception lens **(12)** and the laser beam output **(13)** must not be covered during the measuring process.

The measuring tool must not be moved while a measurement is being taken (unless in continuous measurement mode). It is therefore advisable to place the measuring tool at or on the measuring point.

The measurements are taken at the centre of the laser beam, even when the laser is pointed at surfaces diagonally.

### **Influences on the measuring range**

The measuring range depends on the lighting conditions and the reflective properties of the target surface. For better visibility of the laser beam when working outdoors and in bright sunlight, use the laser viewing glasses **(15)** (accessory) and the laser target plate **(16)** (accessory) or shade the target area.

### **Influences on the measurement result**

Due to physical effects, the possibility of inaccurate measurements when measuring various surfaces cannot be excluded. These include:

- Transparent surfaces (e.g. glass, water)
- Reflective surfaces (e.g. polished metal, glass)
- Porous surfaces (e.g. insulating materials)
- Structured surfaces (e.g. roughcast, natural stone).

If necessary, use the laser target plate **(16)** (accessory) on these surfaces.

Layers of air at different temperatures and indirectly received reflections can also influence the measured value.

**32** | English

♦

# **Errors – causes and corrective measures**

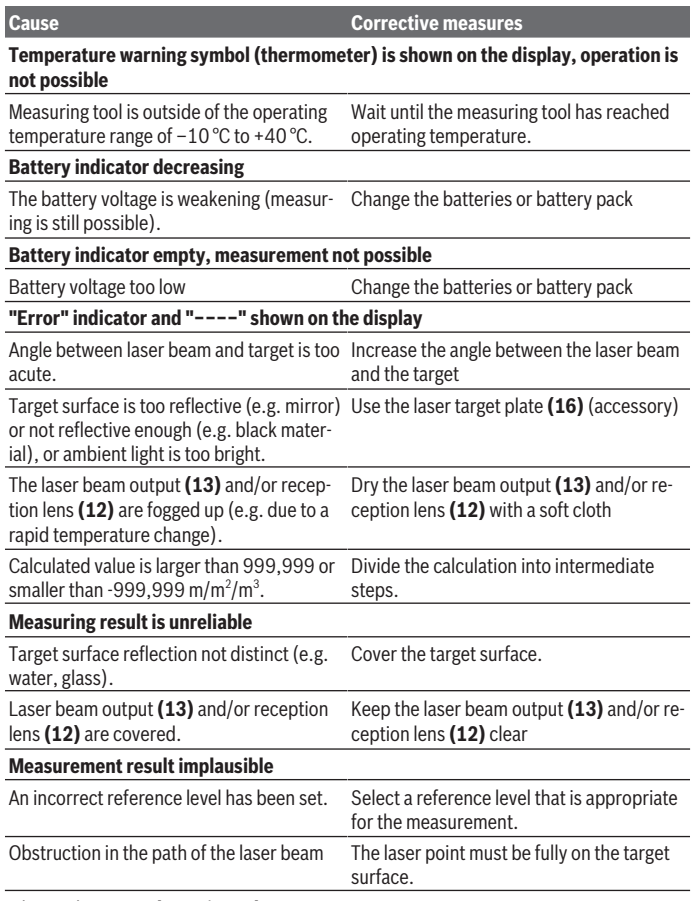

◈

# *Bluetooth*® **cannot be activated**

1 609 92A 4P0 | (18.01.2019) Bosch Power Tools

♦

English | **33**

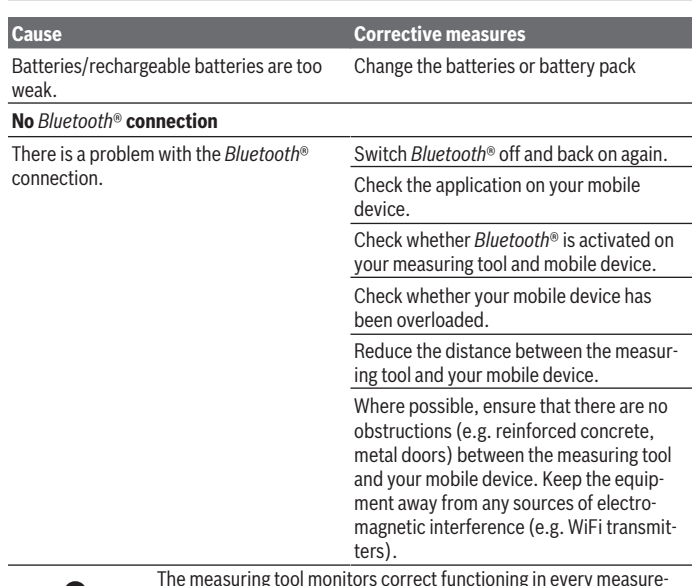

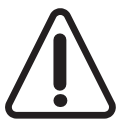

The measuring tool monitors correct functioning in every measurement. If a defect is detected, the display will indicate only the symbol shown opposite. In this case, or if the above-mentioned corrective measures cannot rectify an error, submit the measuring tool to the Bosch after-sales service via your dealer.

### **Accuracy check of the measuring tool**

You can check the accuracy of the measuring tool as follows:

- Choose a measuring section of approx. 3 to 10 m in length that is permanently unchanged, the exact length of which is known to you (e.g. room width, door opening). The measuring section must be indoors, and the target surface of the measurement must be smooth and reflect well.
- Measure the section ten times in succession.

The deviation between the individual measurements and the mean value must not exceed  $\pm 2$  mm. Record the measurements in order to be able to compare the accuracy later on.

**34** | English

# **Maintenance and Servicing**

### **Maintenance and Cleaning**

Only store and transport the measuring tool in the protective bag provided.

Keep the measuring tool clean at all times.

Never immerse the measuring tool in water or other liquids.

Wipe off any dirt using a damp, soft cloth. Do not use any detergents or solvents.

Take particular care of the reception lens **(12)**, which must be handled with the same level of care you would give to a pair of glasses or a camera lens.

If the measuring tool needs to be repaired, send it off in the protective bag **(17)**.

## **After-sales service and advice on using products**

Our after-sales service can answer questions concerning product maintenance and repair, as well as spare parts. You can find exploded drawings and information on spare parts at: **www.bosch-pt.com**

The Bosch product use advice team will be happy to help you with any questions about our products and their accessories.

In all correspondence and spare parts orders, please always include the 10‑digit article number given on the type plate of the product.

### **Great Britain**

Robert Bosch Ltd. (B.S.C.) P.O. Box 98 Broadwater Park North Orbital Road Denham Uxbridge UB 9 5HJ At [www.bosch-pt.co.uk](http://www.bosch-pt.co.uk) you can order spare parts or arrange the collection of a product in need of servicing or repair. Tel. Service: (0344) 7360109 E-Mail: boschservicecentre@bosch.com

### **Ireland**

Origo Ltd. Unit 23 Magna Drive Magna Business Park City West Dublin 24

1 609 92A 4P0 | (18.01.2019) Bosch Power Tools

English | **35**

Tel. Service: (01) 4666700 Fax: (01) 4666888

### **Australia, New Zealand and Pacific Islands**

Robert Bosch Australia Pty. Ltd. Power Tools Locked Bag 66 Clayton South VIC 3169 Customer Contact Center Inside Australia: Phone: (01300) 307044 Fax: (01300) 307045 Inside New Zealand: Phone: (0800) 543353 Fax: (0800) 428570 Outside AU and NZ: Phone: +61 3 95415555 www.bosch-pt.com.au www.bosch-pt.co.nz

**Only for AUS/NZ:** Supplier code ERAC000385

### **Republic of South Africa**

**Customer service** Hotline: (011) 6519600 **Gauteng – BSC Service Centre** 35 Roper Street, New Centre Johannesburg Tel.: (011) 4939375 Fax: (011) 4930126 E-mail: bsctools@icon.co.za

### **KZN – BSC Service Centre**

Unit E, Almar Centre 143 Crompton Street Pinetown Tel.: (031) 7012120 Fax: (031) 7012446 E-mail: bsc.dur@za.bosch.com

#### **36** | Français

### **Western Cape – BSC Service Centre**

Tel.: (021) 5512577 Fax: (021) 5513223 E-mail: bsc@zsd.co.za Democracy Way, Prosperity Park Milnerton

### **Bosch Headquarters**

Midrand, Gauteng Tel.: (011) 6519600 Fax: (011) 6519880 E-mail: rbsa-hq.pts@za.bosch.com

### **Disposal**

Measuring tools, battery packs/batteries, accessories and packaging should be sorted for environmentally friendly recycling.

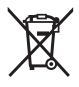

Do not dispose of the measuring tools or rechargeable/non-rechargeable batteries with household waste.

### **Only for EU countries:**

According to the Directive 2012/19/EU, measuring tools that are no longer usable, and according to the Directive 2006/66/EC, defective or used battery packs/batteries, must be collected separately and disposed of in an environmentally correct manner.

# <span id="page-35-0"></span>**Français**

# **Consignes de sécurité**

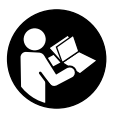

**Pour une utilisation sans danger et en toute sécurité de l'appareil de mesure, lisez attentivement toutes les instructions et tenezen compte. En cas de non-respect des présentes instructions, les fonctions de protection de l'appareil de mesure risquent d'être altérées. Faites en sorte que les étiquettes d'avertissement se**

1 609 92A 4P0 | (18.01.2019) Bosch Power Tools
**trouvant sur l'appareil de mesure restent toujours lisibles. CONSERVEZ CES INS-TRUCTIONS DANS UN LIEU SÛR ET REMETTEZ-LES À TOUT NOUVEL UTILISATEUR DE L'APPAREIL DE MESURE.**

u **Attention – L'utilisation d'autres dispositifs de commande ou d'ajustage que ceux indiqués ici ou l'exécution d'autres procédures risque de provoquer une exposition dangereuse aux rayonnements.**

**L'appareil de mesure est fourni avec une étiquette d'avertissement (repérée par le numéro (14) sur la représentation à la page des graphiques).**

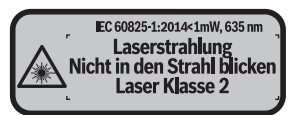

**► Si le texte de l'étiquette d'avertissement n'est pas dans votre langue, recouvrez l'étiquette par l'autocollant dans votre langue qui est fourni, avant de procéder à la première mise en service.**

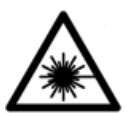

**Ne dirigez jamais le faisceau laser vers des personnes ou des animaux et ne regardez jamais vous-même dans le faisceau laser.** Vous risqueriez d'éblouir des personnes, de causer des accidents ou de causer des lésions oculaires.

- ▶ Au cas où le faisceau laser frappe un œil, fermez immédiatement les yeux et dé**placez la tête pour l'éloigner du faisceau. N'apportez jamais de modifications au dispositif laser.**
- u **N'apportez aucune modification au dispositif laser.**
- ▶ N'utilisez pas les lunettes de vision laser comme des lunettes de protection. Les lunettes de vision laser aident seulement à mieux voir le faisceau laser ; elles ne protègent pas contre les effets des rayonnements laser.
- ▶ N'utilisez pas les lunettes de vision laser comme des lunettes de soleil ou pour la **circulation routière.** Les lunettes de vision laser n'offrent pas de protection UV complète et elles faussent la perception des couleurs.
- **► Ne confiez la réparation de l'appareil de mesure qu'à un réparateur qualifié utilisant uniquement des pièces de rechange d'origine.** La sécurité de l'appareil de mesure sera ainsi préservée.
- ▶ Ne laissez pas les enfants utiliser l'appareil de mesure laser sans surveillance. Ils pourraient éblouir des personnes par inadvertance.

#### **38** | Français

- ▶ Ne faites pas fonctionner l'appareil de mesure en atmosphère explosive, en pré**sence de liquides, gaz ou poussières inflammables.** L'appareil de mesure peut produire des étincelles susceptibles d'enflammer les poussières ou les vapeurs.
- ▶ Attention ! En cas d'utilisation de l'appareil de mesure en mode *Bluetooth* <sup>®</sup>, le **fonctionnement de certains appareils et installations ainsi que le fonctionnement des avions et des dispositifs médicaux (p. ex. stimulateurs cardiaques, prothèses auditives) peuvent être perturbés. Les ondes émises peuvent aussi avoir un effet nocif sur les personnes et les animaux qui se trouvent à proximité immédiate de l'outil. N'utilisez pas l'appareil de mesure en mode** *Bluetooth* ® **à proximité de dispositifs médicaux, de stations-service, d'usines chimiques, dans des zones à risque d'explosion ou dans des zones de dynamitage. N'utilisez pas l'appareil de mesure en mode** *Bluetooth*® **dans les avions. Évitez une utilisation prolongée de l'outil très près du corps.**

**Le nom de marque** *Bluetooth*®  **et le logo associé sont des marques déposées de la Bluetooth SIG, Inc. Toute utilisation de cette marque/de ce logo par la société Robert Bosch Power Tools GmbH s'effectue sous licence.**

# **Description des prestations et du produit**

# **Utilisation conforme**

L'appareil de mesure est destiné à la mesure de distances, de longueurs, de hauteurs et d'écartements, ainsi qu'au calcul de surfaces et de volumes.

L'appareil de mesure est approprié pour une utilisation en intérieur.

Les résultats de mesure peuvent aussi être transmis à d'autres appareils via *Bluetooth®*.

# **Éléments constitutifs**

La numérotation des éléments de l'appareil se réfère à la représentation de l'appareil de mesure sur la page graphique.

- **(1)** Touche Plus [**+**]
- **(2)** Touche de fonction
- **(3)** Touche *Bluetooth*®
- $(4)$  Touche de mesure  $[\triangle]$
- **(5)** Écran couleur
- **(6)** Touche Sélection du plan de référence
- **(7)** Touche Moins [**–**]
- **(8)** Touche Marche/Arrêt  $\lceil \overline{0} \rceil$
- **(9)** Couvercle du compartiment à piles
- **(10)** Dispositif de verrouillage du couvercle du compartiment à piles
- **(11)** Numéro de série
- **(12)** Lentille de réception
- **(13)** Sortie faisceau laser
- **(14)** Étiquette d'avertissement laser
- (15) Lunettes de vision laser<sup>A)</sup>
- (16) Cible laser<sup>A)</sup>
- **(17)** Housse de protection
- A) **Les accessoires décrits ou illustrés ne sont pas tous compris dans la fourniture. Vous trouverez les accessoires complets dans notre gamme d'accessoires.**

#### **Affichages**

- **(a)** Symbole état *Bluetooth*®
	- *Bluetooth*® activé, aucune connexion établie
	- *Bluetooth*® activé, connexion établie
- **(b)** Affichage niveau de charge des piles
- **(c)** Valeur de mesure
- **(d)** Résultat
- **(e)** Laser activé
- **(f)** Plan de référence de la mesure
- **(g)** Fonction de mesure
	- **Mesure de longueurs**
	- **Mesure continue**
	- Mesure de surfaces
	- $\Box$  Mesure de volumes
- **(h)** Affichage d'erreur **« Error »**

# **Caractéristiques techniques**

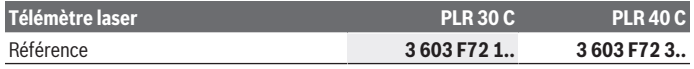

# **40** | Français

♦

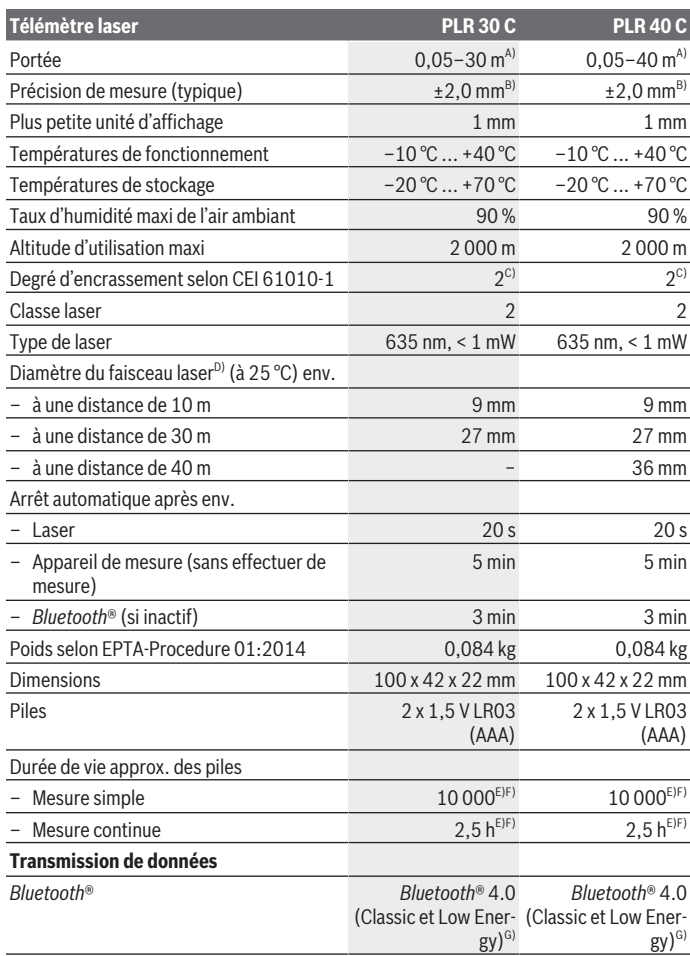

♦

0

Français | **41**

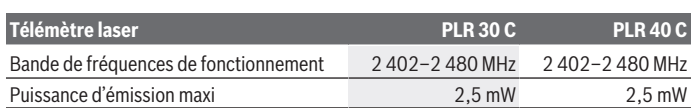

A) Pour une mesure à partir du bord arrière de l'appareil de mesure. La portée dépend de la qualité de la lumière laser réfléchie par la cible (réflexion diffuse, surface non miroitante) et du degré de clarté du point laser par rapport à la luminosité ambiante (locaux à l'intérieur, crépuscule). Pour les distances inférieures à 20 m, l'utilisation d'une cible rétroréfléchissante est déconseillée car une telle cible risque d'induire des erreurs de mesure.

- B) Pour mesure à partir du bord arrière de l'appareil de mesure, cible avec pouvoir réfléchissant de 100 % (par ex. un mur peint en blanc), rétro-éclairage faible et température de fonctionnement de 25 °C. Il convient en plus de prendre en compte un facteur d'imprécision de ±0,05 mm/m.
- C) N'est conçu que pour les salissures/saletés non conductrices mais supporte occasionnellement la conductivité due aux phénomènes de condensation.
- D) dépend de la nature de la surface et des conditions ambiantes
- E) À une température de fonctionnement de 25 °C.
- F) *Bluetooth*® désactivé
- G) Pour les appareils avec *Bluetooth®* Low Energy, l'établissement d'une liaison risque de ne pas être possible : dépend du modèle et du système d'exploitation. Les appareils *Bluetooth®* doivent supporter le profil SPP.

Pour une identification précise de votre appareil de mesure, servez-vous du numéro de série **(11)** inscrit sur la plaque signalétique.

# **Montage**

# **Mise en place/remplacement des piles**

Pour le fonctionnement de l'appareil de mesure, nous recommandons d'utiliser des piles alcalines au manganèse ou des accus.

Des piles rechargeables de 1,2 V permettent de réaliser un moins grand nombre de mesures que des piles de 1,5 V.

Pour ouvrir le couvercle du compartiment à piles **(9)**, appuyez sur le dispositif de verrouillage **(10)** dans le sens de la flèche et retirez le couvercle du compartiment à piles. Insérez les piles. Respectez la polarité indiquée sur le schéma apposé à l'intérieur du compartiment à piles.

Quand le symbole  $\Rightarrow$  apparaît pour la première fois sur l'écran, il est encore possible d'effectuer au moins 100 mesures. Quand le symbole pile est vide, il faut remplacer les piles. Il n'est plus possible d'effectuer des mesures.

Remplacez toujours toutes les piles en même temps. N'utilisez que des piles de la même marque avec la même capacité.

### **42** | Français

u **Sortez les piles de l'appareil de mesure si vous savez que l'appareil ne va pas être utilisé pour une période prolongée.** En cas de stockage prolongé, les piles peuvent se corroder et se décharger.

# **Utilisation**

## **Mise en marche**

- ▶ Ne laissez pas l'appareil de mesure sans surveillance quand il est allumé et étei**gnez-le après l'utilisation.** D'autres personnes pourraient être éblouies par le faisceau laser.
- u **Protégez l'appareil de mesure contre l'humidité, ne l'exposez pas directement aux rayons du soleil.**
- u **N'exposez pas l'appareil de mesure à des températures extrêmes ou à de brusques variations de température.** Ne le laissez p. ex. pas trop longtemps dans une voiture exposée au soleil. Après un brusque changement de température, attendez que l'appareil de mesure prenne la température ambiante avant de l'utiliser. Des températures extrêmes ou de brusques changements de température peuvent réduire la précision de l'appareil de mesure.
- u **Évitez les chocs ou les chutes de l'appareil de mesure.** Lorsque l'appareil de mesure a été soumis à de fortes sollicitations extérieures, effectuez toujours un contrôle avant de continuer à travailler (voir « Contrôle de la précision de l'appareil de mesure », Page 49).

### **Mise en marche/arrêt**

Pour **mettre en marche** l'appareil de mesure, appuyez brièvement sur la touche Marche/ Arrêt **(8)** ou sur la touche de mesure **(4)**. À la mise en marche de l'appareil, le faisceau laser n'est pas activé.

Pour **arrêter** l'appareil de mesure, appuyez longuement sur la touche Marche/Arrêt **(8)**.

Si vous n'appuyez sur aucune touche pendant environ 5 minutes, l'appareil de mesure s'éteint automatiquement pour préserver les piles.

# **Processus de mesure**

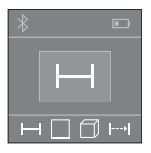

Après sa mise en marche, l'appareil de mesure se trouve dans le mode Mesure de longueurs. La sélection des autres modes de mesure s'effectue en actionnant de façon répétée la touche **(2)** (voir « Fonctions de mesure », Page 43).

Après validation du mode de mesure avec la touche de mesure **(4)**, le faisceau laser est activé.

1 609 92A 4P0 | (18.01.2019) Bosch Power Tools

À la mise en marche de l'appareil de mesure, son bord arrière constitue le plan de référence pour les mesures. Pour changer de plan de référence (voir « Sélection d'un plan de référence (voir figures **A**–**B**) », Page 43).

Positionnez l'appareil de mesure en veillant à ce que le plan de référence se trouve au niveau sur la ligne de mesure souhaitée (par ex. un mur).

Pour déclencher la mesure, appuyez brièvement sur la touche de mesure **(4)**. Le faisceau laser s'éteint ensuite automatiquement. Pour le réactiver, actionnez brièvement la touche de mesure **(4)**. Pour déclencher une autre mesure, appuyez une nouvelle fois brièvement sur la touche de mesure **(4)**.

### ► Ne dirigez pas le faisceau laser vers des personnes ou des animaux et ne regar**dez jamais dans le faisceau laser, même si vous êtes à grande distance de ce dernier.**

Dans le mode Mesure continue, la mesure débute après le premier actionnement de la touche de mesure **(4)**.

La valeur de mesure s'affiche normalement après un délai allant de 0,5 s à 4 s. La durée de mesure dépend de la distance, des conditions de luminosité et des propriétés de réflexion de la surface cible.

Si aucune mesure n'est effectuée dans les 20 secondes qui suivent le pointage de la cible, le faisceau laser s'arrête automatiquement afin de ménager les piles.

# **Sélection d'un plan de référence (voir figures A–B)**

Il est possible de sélectionner deux plans de référence différents pour les mesures :

- le bord arrière de l'appareil de mesure (p. ex. lorsque l'appareil est positionné contre un mur),
- le bord avant de l'appareil de mesure (par ex. pour effectuer des mesures à partir du bord d'une table).

Pour changer de plan de référence, appuyez sur la touche **(6)**, jusqu'à ce que le plan de référence souhaité apparaisse sur l'écran. À la mise en marche de l'appareil de mesure, son bord arrière constitue par défaut le plan de référence.

# **Fonctions de mesure**

# **Mesure de longueurs**

Pour effectuer des mesures de longueurs, actionnez plusieurs fois la touche **(2)** ou actionnez la touche de mesure **(4)** jusqu'à ce qu'apparaisse sur l'écran **(5)** l'affichage pour la mesure de longueurs ......

### **44** | Français

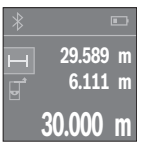

Actionnez la touche de mesure **(4)** une première fois pour le pointage de la cible et une seconde fois pour la mesure.

La valeur de mesure s'affiche au bas de l'écran.

Répétez les étapes ci-dessus pour chaque nouvelle mesure. Les 3 dernières valeurs de mesure s'affichent sur l'écran. La dernière valeur apparaît au bas de l'écran, l'avant-dernière au-dessus, etc.

### **Mesure de surfaces**

Pour les mesures de surfaces, actionnez plusieurs fois la touche **(2)** jusqu'à ce qu'apparaisse sur l'écran **(5)** l'affichage pour la mesure de surfaces  $\Box$ .

Mesurez ensuite successivement la largeur et la longueur en procédant comme pour la mesure de longueurs. Entre les deux mesures, le laser reste activé. La distance à mesurer clignote dans l'affichage de mesure de surfaces  $\Box$ .

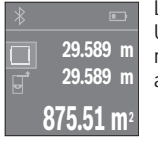

La première valeur de mesure s'affiche en bas sur l'écran. Une fois la seconde mesure effectuée, la surface est automatiquement calculée et affichée. Le résultat final s'affiche en bas sur l'écran, avec les différentes valeurs de mesure au-dessus.

## **Mesure de volumes**

Pour les mesures de volumes, actionnez plusieurs fois la touche **(2)** jusqu'à ce qu'apparaisse sur l'écran **(5)** l'affichage pour la mesure de volumes  $\Box$ .

Mesurez ensuite successivement la largeur, la longueur et la hauteur en procédant comme pour une mesure de longueur. Entre les trois mesures, le laser reste activé. La distance à mesurer clignote dans l'affichage de mesure de volumes  $\Box$ .

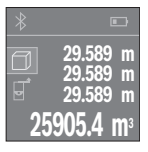

Une fois la troisième mesure effectuée, le volume est automatiquement calculé et affiché. Le résultat final s'affiche au bas de l'écran avec les différentes valeurs de mesure au-dessus.

# **Mesure continue (voir figure C)**

En mode de mesure continue, il est possible de déplacer l'appareil de mesure par rapport à la cible : la valeur de mesure affichée est actualisée toutes les 0,5 s. L'utilisateur peut donc par ex. se déplacer d'une certaine distance en partant d'un mur : la distance actuelle par rapport au mur actuelle s'affiche en continu.

Pour effectuer une mesure continue, actionnez plusieurs fois la touche **(2)** jusqu'à ce qu'apparaisse sur l'écran **(5)** l'affichage pour la mesure continue .

Français | **45**

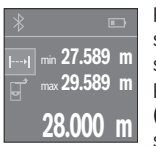

Pour déclencher la mesure, appuyez brièvement sur la touche de mesure **(4)**. Déplacez l'appareil de mesure jusqu'à ce que la distance souhaitée s'affiche au bas de l'écran.

Pour interrompre la mesure continue, actionnez la touche de mesure **(4)**. La valeur de mesure actuelle s'affiche au bas de l'écran. Au-dessus apparaissent la plus grande et la plus petite valeur de mesure. Un

nouvel actionnement de la touche de mesure **(4)** fait redémarrer la mesure continue. Le mode Mesure continue est automatiquement désactivé après 4 min.

## **Effacement des valeurs de mesure**

Dans tous les modes de mesure, un appui bref de la touche Marche/Arrêt **(8)** efface la dernière valeur mesurée. Pour effacer les valeurs de mesure antérieures, appuyez brièvement sur la touche de façon répétée.

# **Addition/soustraction de valeurs**

Il est possible d'additionner ou de soustraire des valeurs de mesure ou des résultats finaux.

## **Addition de valeurs**

L'exemple suivant décrit l'addition de surfaces :

Calculez une surface comme décrit à la section « Mesure de surfaces » (voir « Mesure de surfaces », Page 44).

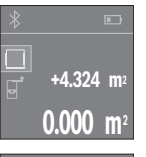

Actionnez la touche **(1)** [**+**]. La surface calculée s'affiche au centre de l'écran.

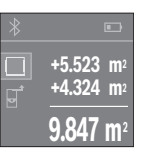

Actionnez la touche de mesure **(4)** pour démarrer une autre mesure de surface. Calculez la deuxième surface comme décrit à la section « Mesure de surfaces » (voir « Mesure de surfaces », Page 44). Pour terminer l'addition, actionnez la touche de mesure **(4)**. Pour additionner d'autres valeurs de mesure, actionnez à nouveau la touche **(1)** [**+**] etc.

# **Soustraction de valeurs**

Pour soustraire des valeurs, appuyez sur la touche **(7)** [**–**]. Le reste de la marche à suivre est similaire à « Addition de valeurs ».

**46** | Français

# **Transmission de données**

## **Transmission de données vers d'autres appareils**

L'appareil de mesure est doté d'un module *Bluetooth*® permettant de transmettre par ondes radio des données vers certains terminaux mobiles pourvus d'une interface *Bluetooth*® (par ex. smartphone, tablette).

Pour savoir quels sont les prérequis matériels pour l'établissement d'une connexion *Bluetooth®*, consultez le site Bosch www.bosch‑professional.com.

La transmission de données par *Bluetooth*® entre l'appareil de mesure et le terminal mobile peut être retardée. Ces retards de transmission peuvent être dus soit à une distance trop grande entre les deux appareils, soit à l'objet de mesure proprement dit.

# **Activation de l'interface** Bluetooth**® pour la transmission de données vers un périphérique mobile**

Pour activer l'interface *Bluetooth*®, appuyez sur la touche *Bluetooth*® **(3)** de l'appareil de mesure. Vérifiez que l'interface *Bluetooth*® est activée sur votre périphérique mobile. Pour étendre les fonctionnalités du périphérique mobile et pour simplifier la transmission des données, Bosch propose l'application dédiée « PLR measure&go » téléchargeable sur l'une des plateformes suivantes :

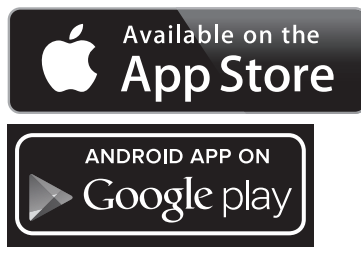

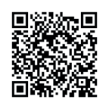

Après le démarrage de l'application Bosch, la liaison entre le périphérique mobile et l'appareil de mesure est établie. Au cas où plus appareils de mesure actifs sont trouvés, sélectionnez le bon appareil de mesure dans la liste.

L'état de la connexion et la connexion active **(a)** s'affichent sur l'écran **(5)**. Si aucune liaison ne peut être établie dans les 3 minutes qui suivent l'actionnement de la touche

1 609 92A 4P0 | (18.01.2019) Bosch Power Tools

*Bluetooth*® **(3)**, le *Bluetooth*® se désactive automatiquement pour ménager les piles/accus.

# **Désactivation de l'interface** Bluetooth**®**

Pour désactiver l'interface *Bluetooth*®, appuyez sur la touche *Bluetooth*® **(3)** ou éteignez l'appareil de mesure.

# **Instructions d'utilisation**

u **L'appareil de mesure est doté d'une interface radio. Observez les restrictions d'utilisation locales en vigueur, par ex. dans les avions ou les hôpitaux.**

## **Indications générales**

La lentille de réception **(12)** et la sortie du faisceau laser **(13)** ne doivent pas être recouvertes lors d'une mesure.

L'appareil de mesure ne doit pas être déplacé pendant une mesure (sauf pour le mode Mesure continue). Positionnez donc l'appareil de mesure, si possible, sur ou à côté des points de mesure.

La mesure s'effectue au centre du faisceau laser, même lorsque les surfaces cibles sont pointées de biais.

## **Facteurs influant sur la portée**

La portée dépend des conditions de luminosité et des propriétés de réflexion de la surface cible. Pour améliorer la visibilité du faisceau laser lors des travaux à l'extérieur en cas d'un fort ensoleillement, utilisez les lunettes de vision laser **(15)** (accessoire) et la cible **(16)** (accessoire) ou faites en sorte que la surface cible se trouve à l'ombre.

## **Facteurs influant sur les résultats de mesure**

En raison de phénomènes physiques, il n'est pas exclu que les mesures effectuées sur des certaines surfaces donnent des résultats erronés. Ci-dessous les surfaces concernées :

- Surfaces transparentes (telles que verre, eau),
- Surfaces réfléchissantes (telles que métal poli, verre),
- Surfaces poreuses (telles que matériaux isolants),
- Ses surfaces avec relief (telles que crépi, pierre naturelle).

Pour ces surfaces, utilisez éventuellement la cible laser **(16)** (accessoire).

Des couches d'air de températures différentes ou des réflexions indirectes peuvent également influencer les résultats de mesure.

**48** | Français

♦

# **Défauts – Causes et remèdes**

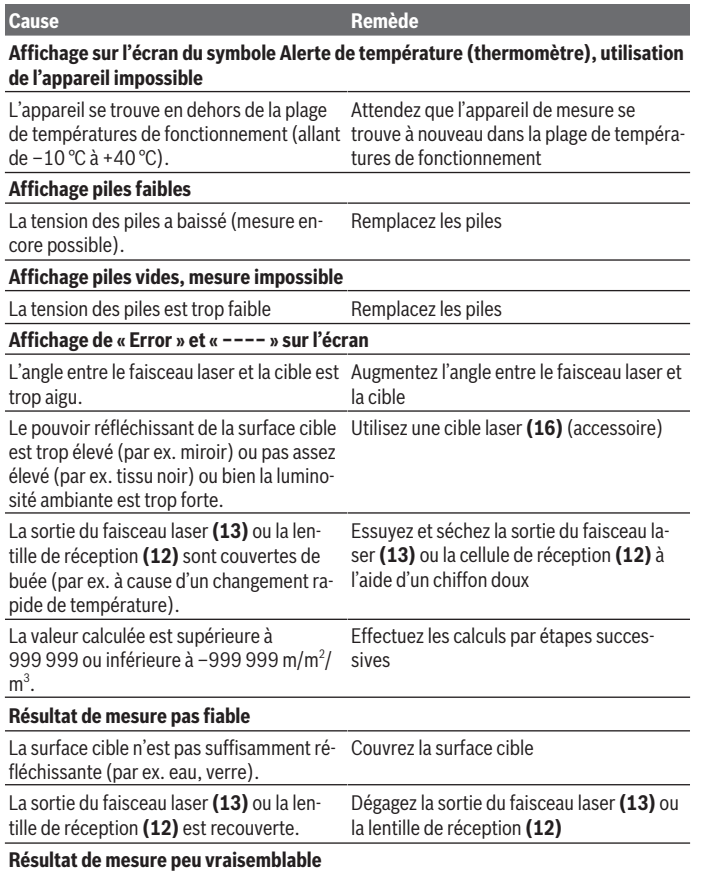

◈

۰

Français | **49**

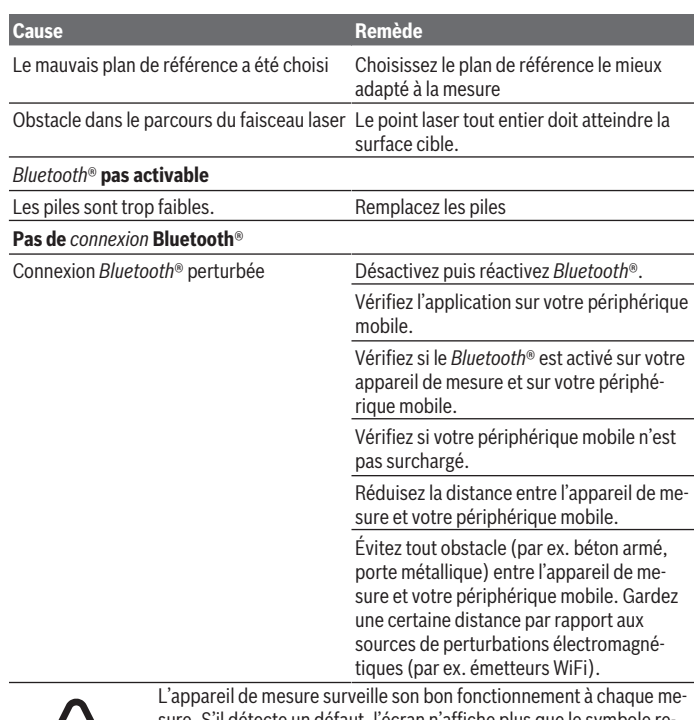

sure. S'il détecte un défaut, l'écran n'affiche plus que le symbole représenté ci-contre. En pareil cas ou si les préconisations mentionnées plus haut ne permettent pas d'éliminer le défaut, adressez-vous à votre Revendeur pour qu'il renvoie l'appareil de mesure au Service Après-vente Bosch.

## **Contrôle de la précision de l'appareil de mesure**

La précision de mesure de l'appareil de mesure peut être vérifiée de la manière suivante :

– Choisissez une longueur à mesurer immobile, comprise entre 3 m et 10 m, dont vous connaissez la valeur (par ex. largeur d'une pièce, largeur d'une embrasure de porte).

### **50** | Français

La distance à mesurer doit se situer à l'intérieur de la pièce, la cible doit être lisse et bien réfléchissante.

– Mesurez la distance 10 fois de suite.

L'écart entre les différentes valeurs obtenues ne doit s'écarter de plus de ±2 mm de la valeur moyenne. Consignez par écrit les valeurs mesurées pour pouvoir effectuer ultérieurement des mesures de précision comparatives.

# **Entretien et Service après‑vente**

# **Nettoyage et entretien**

Ne transportez et rangez l'appareil de mesure que dans la housse de protection fournie avec l'appareil.

Maintenez l'appareil de mesure propre.

N'immergez jamais l'appareil de mesure dans de l'eau ou dans d'autres liquides.

Nettoyez l'appareil à l'aide d'un chiffon doux et humide. N'utilisez pas de détergents ou de solvants.

En particulier, traitez la cellule de réception **(12)** avec le même soin que des lunettes ou la lentille d'un appareil photo.

Si l'appareil de mesure a besoin d'être réparé, renvoyez-le dans sa housse de protection **(17)**.

# **Service après-vente et conseil utilisateurs**

Notre Service après-vente répond à vos questions concernant la réparation et l'entretien de votre produit et les pièces de rechange. Vous trouverez des vues éclatées et des informations sur les pièces de rechange sur le site : **www.bosch-pt.com**

L'équipe de conseil utilisateurs Bosch se tient à votre disposition pour répondre à vos questions concernant nos produits et leurs accessoires.

Lors de toute demande de renseignement ou commande de pièces de rechange, précisez impérativement la référence à 10 chiffres figurant sur l'étiquette signalétique du produit.

## **France**

Réparer un outil Bosch n'a jamais été aussi simple, et ce, en moins de 5 jours, grâce à SAV DIRECT, notre formulaire de retour en ligne que vous trouverez sur notre site internet www.bosch-pt.fr à la rubrique Services.

Vous y trouverez également notre boutique de pièces détachées en ligne où vous pouvez passer directement vos commandes.

Français | **51**

Vous êtes un utilisateur, contactez : Le Service Clientèle Bosch Outillage Electroportatif Tel. : 0811 360122 (coût d'une communication locale) E-Mail : sav.outillage-electroportatif@fr.bosch.com

Vous êtes un revendeur, contactez : Robert Bosch (France) S.A.S. Service Après-Vente Electroportatif 126, rue de Stalingrad 93705 DRANCY Cédex Tel. : (01) 43119006 E-Mail : sav-bosch.outillage@fr.bosch.com

# **Belgique, Luxembourg**

Tel. : +32 2 588 0589 Fax : +32 2 588 0595 E-Mail : outillage.gereedschap@be.bosch.com

### **Suisse**

Passez votre commande de pièces détachées directement en ligne sur notre site www.bosch-pt.com/ch/fr. Tel. : (044) 8471512 Fax : (044) 8471552 E-Mail : Aftersales.Service@de.bosch.com

# **Élimination des déchets**

Prière de rapporter les appareils de mesure, les piles/accus, les accessoires et les emballages dans un Centre de recyclage respectueux de l'environnement.

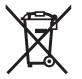

Ne jetez pas les appareils de mesure et les piles/accus avec des ordures ménagères !

## **Seulement pour les pays de l'UE :**

Conformément à la directive européenne 2012/19/UE, les appareils de mesure hors d'usage, et conformément à la directive européenne 2006/66/CE, les accus/piles usagés ou défectueux doivent être éliminés séparément et être recyclés en respectant l'environnement.

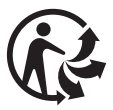

# **Español**

# **Indicaciones de seguridad**

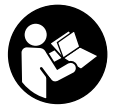

**Leer y observar todas las instrucciones, para trabajar sin peligro y riesgo con el aparato de medición. Si el aparato de medición no se utiliza según las presentes instrucciones, pueden menoscabarse las medidas de seguridad integradas en el aparato de medición. Jamás desvirtúe las señales de advertencia del aparato de**

**medición. GUARDE BIEN ESTAS INSTRUCCIONES Y ADJUNTELAS EN LA ENTREGA DEL APARATO DE MEDICIÓN.**

**► Precaución – si se utilizan dispositivos de manejo o de ajuste distintos a los especificados en este documento o si se siguen otros procedimientos, esto puede conducir a una peligrosa exposición a la radiación.**

**El aparato de medición se entrega con un rótulo de advertencia (marcado en la representación del aparato de medición en la página ilustrada con el número (14)).**

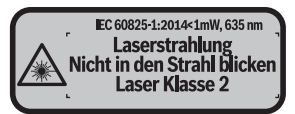

**► Si el texto del rótulo de advertencia no está en su idioma del país, entonces cúbralo con la etiqueta adhesiva adjunta en su idioma del país antes de la primera puesta en marcha.**

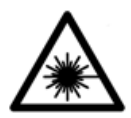

**No oriente el rayo láser sobre personas o animales y no mire hacia el rayo láser directo o reflejado.** Debido a ello, puede deslumbrar personas, causar accidentes o dañar el ojo.

- ► Si la radiación láser incide en el ojo, debe cerrar conscientemente los ojos y mo**ver inmediatamente la cabeza fuera del rayo.**
- ▶ No efectúe modificaciones en el equipamiento del láser.
- ▶ No utilice las gafas de visualización láser como gafas protectoras. Las gafas de visualización láser sirven para detectar mejor el rayo láser; sin embargo, éstas no protegen contra la radiación láser.
- **► No utilice las gafas de visualización láser como gafas de sol o en el tráfico.** Las gafas de visualización láser no proporcionan protección UV completa y reducen la percepción del color.
- u **Sólo deje reparar el aparato de medición por personal técnico calificado y sólo con repuestos originales.** Solamente así se mantiene la seguridad del aparato de medición.
- ▶ No deje que niños utilicen el aparato de medición láser sin vigilancia. Podrían deslumbrar involuntariamente personas.
- ▶ No trabaje con el aparato de medición en un entorno potencialmente explosivo, **en el que se encuentran líquidos, gases o polvos inflamables.** El aparato de medición puede producir chispas e inflamar los materiales en polvo o vapores.
- **►** :Cuidado! El uso del aparato de medición con *Bluetooth* <sup>®</sup> puede provocar anoma**lías en otros aparatos y equipos, en aviones y en aparatos médicos (p. ej. marcapasos, audífonos, etc.). Tampoco puede descartarse por completo el riesgo de daños en personas y animales que se encuentren en un perímetro cercano. No utilice el aparato de medición con** *Bluetooth*® **cerca de aparatos médicos, gasolineras, instalaciones químicas, zonas con riesgo de explosión ni en zonas de voladura. No utilice tampoco el aparato de medición con** *Bluetooth*® **a bordo de aviones. Evite el uso prolongado de este aparato en contacto directo con el cuerpo.**

**La marca de palabra** *Bluetooth*®  **como también los símbolos (logotipos) son marcas de fábrica registradas y propiedad de Bluetooth SIG, Inc. Cada utilización de esta marca de palabra/símbolo por Robert Bosch Power Tools GmbH tiene lugar bajo licencia.**

# **Descripción del producto y servicio**

# **Utilización reglamentaria**

La herramienta está diseñada para medir distancias, longitudes, alturas y para calcular superficies y volúmenes.

El aparato de medición es apto para su uso en el interior.

Los resultados de medición pueden transferirse a otros aparatos por *Bluetooth®*.

**54** | Español

# **Componentes principales**

La numeración de los componentes está referida a la imagen del aparato de medición en la página ilustrada.

- **(1)** Tecla más [**+**]
- **(2)** Tecla de función
- **(3)** Tecla *Bluetooth*®
- **(4)** Tecla de medición  $[\triangle]$
- **(5)** Visualizador en color
- **(6)** Selector del plano de referencia
- **(7)** Tecla menos [**–**]
- **(8)** Tecla de conexión/desconexión  $\begin{bmatrix} \ddot{\varphi} \end{bmatrix}$
- **(9)** Tapa del alojamiento de la pila
- **(10)** Enclavamiento de la tapa del alojamiento de las pilas
- **(11)** Número de serie
- **(12)** Lente de recepción
- **(13)** Salida del rayo láser
- **(14)** Señal de aviso láser
- **(15)** Gafas para láser A)
- **(16)** Tablilla reflectante de láser A)
- **(17)** Estuche de protección
- A) **Los accesorios descritos e ilustrados no corresponden al material que se adjunta de serie. La gama completa de accesorios opcionales se detalla en nuestro programa de accesorios.**

### **Elementos de indicación**

- **(a)** Estado *Bluetooth*®
	- *Bluetooth*® activado, ninguna conexión establecida
	- *Bluetooth*® activado, conexión establecida
- **(b)** Indicación de pila
- **(c)** Valor de medición
- **(d)** Resultado
- **(e)** Láser conectado
- **(f)** Plano de referencia para la medición
- **(g)** Función de medición

1 609 92A 4P0 | (18.01.2019) Bosch Power Tools

# Español | **55**

- Medición de longitud
- Medición permanente
- Medición de superficie
- Medición de volumen

**(h)** Indicación de error **"Error"**

# **Datos técnicos**

⊕

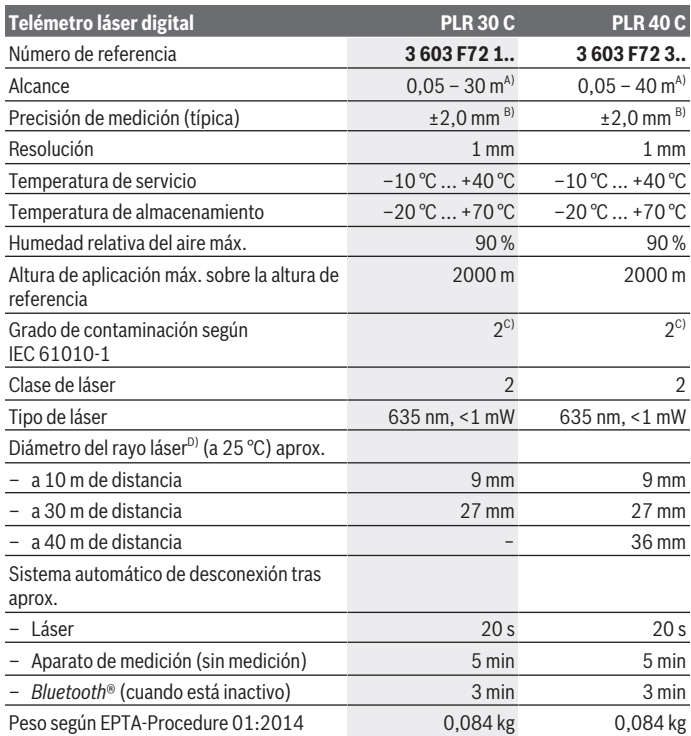

◈

Bosch Power Tools 1 609 92A 4P0 | (18.01.2019)

#### **56** | Español

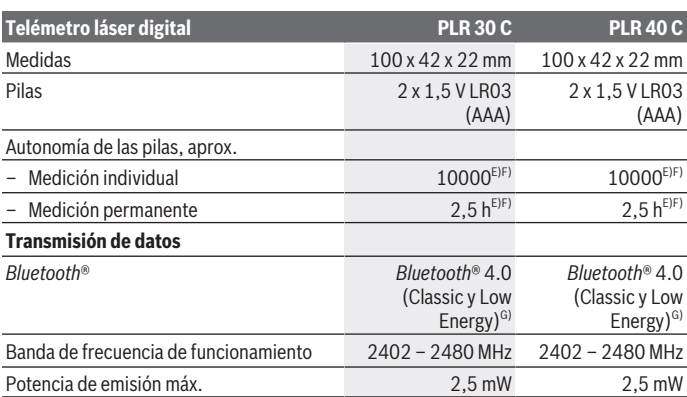

A) En el caso de mediciones desde el borde trasero del aparato de medición. El alcance aumenta, cuanto mejor retorna la luz láser de la superficie del objetivo (dispersante, no reflejante) y cuanto más claro es el punto láser en comparación a la claridad del entorno (espacios interiores, crepúsculo). Para distancias inferiores a 20 m no se debería utilizar un tablilla objetivo retroreflectante, ya que puede conducir a errores de medición.

- B) En el caso de mediciones desde el borde trasero del aparato de medición, 100 % de reflexión del objetivo (p. ej. una pared pintada, blanca), débil iluminación de fondo y 25 °C de temperatura de servicio. Adicionalmente se debe contar con una influencia de  ±0,05 mm/m.
- C) Sólo se produce un ensuciamiento no conductor, sin embargo ocasionalmente se espera una conductividad temporal causada por la condensación.
- D) en función del tipo de superficie y las condiciones del entorno
- E) A 25 °C de temperatura de servicio
- F) *Bluetooth*® desactivado
- G) En los aparatos *Bluetooth®*-Low-Energy, según el modelo y el sistema operativo, es posible que no se pueda establecer una comunicación. Los aparatos *Bluetooth®* deben apoyar el perfil SPP.

Para la identificación unívoca de su aparato de medición sirve el número de referencia **(11)** en la placa de características.

# **Montaje**

# **Colocar/cambiar las pilas**

Se recomienda utilizar pilas alcalinas de manganeso, o acumuladores, en el aparato de medición.

#### Español | **57**

Con acumuladores de 1,2 V se pueden realizar menos mediciones que con pilas de 1,5 V.

Para abrir la tapa del compartimento de la batería **(9)**, pulse el bloqueo **(10)** en dirección de la flecha y extraiga la tapa del compartimento de las pilas. Coloque las pilas o los acumuladores. Observe en ello la polaridad correcta conforme a la representación en el lado interior del compartimiento de pilas.

Cuando aparece por primera vez el símbolo de la batería  $\equiv$  en la pantalla, todavía se pueden realizar como mínimo 100 mediciones. Cuando el símbolo de pila está vacío, se tienen que cambiar las pilas o el acumulador; ya no se pueden realizar mediciones. Siempre sustituya todas las pilas o acumuladores al mismo tiempo. Solamente utilice pilas o acumuladores del mismo fabricante e igual capacidad.

**► Retire las pilas o los acumuladores del aparato de medición, si no va a utilizarlo durante un periodo prolongado**. Tras un tiempo de almacenaje prolongado, las pilas y los acumuladores se pueden llegar a corroer o autodescargar.

# **Operación**

# **Puesta en marcha**

- u **No deje sin vigilancia el aparato de medición encendido y apague el aparato de medición después del uso.** El rayo láser podría deslumbrar a otras personas.
- **Proteja el aparato de medición de la humedad y de la exposición directa al sol.**
- **► No exponga el aparato de medición a temperaturas extremas o fluctuaciones de temperatura.** No la deje, por ejemplo, durante un tiempo prolongado en el automóvil. En caso de fuertes fluctuaciones de temperatura, deje que se estabilice primero la temperatura de la herramienta de medición antes de la puesta en servicio. Las temperaturas extremas o los cambios bruscos de temperatura pueden afectar a la exactitud del aparato de medición.
- ► Evite que el aparato de medición reciba golpes o que se caiga. Tras fuertes influencias externas en el aparato de medición, realice siempre un control de precisión antes de continuar con el trabajo (ver "Verificación de precisión del aparato de medición", Página 65).

### **Interruptor de conexión/desconexión**

Para **encender** el aparato de medición, pulse brevemente la tecla de conexión/desconexión **(8)** o la tecla de medición **(4)**. Al conectar el aparato de medición no se conecta aún el rayo láser.

### **58** | Español

Para **apagar** el aparato de medición, mantenga pulsada la tecla de conexión/desconexión **(8)**.

Si no se presiona ninguna tecla del aparato de medición durante aprox. 5 minutos, entonces el aparato de medición se apaga automáticamente para proteger las pilas.

# **Proceso de medición**

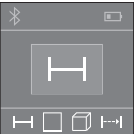

Tras la conexión, el aparato de medición se encuentra en la función de medición de longitudes. Puede ajustar otras funciones de medición pulsando la tecla **(2)**(ver "Funciones de medición", Página 59). Tras la confirmación de la función de medición con la tecla de medición **(4)** se conecta el rayo láser.

Al conectar el aparato de medición, el canto posterior de éste es seleccionado automáticamente como plano de referencia. Para cambiar el plano de referencia seleccionar (ver "Seleccionar el plano de referencia (ver figuras **A**–**B**)", Página 58).

Coloque el aparato de medición con el plano de referencia seleccionado en la línea de medición deseada (p. ej. pared).

Para activar la medición, presione brevemente la tecla de medición **(4)**. A continuación, se desconecta el rayo láser. Para conectar de nuevo el rayo láser, presione brevemente la tecla de medición **(4)**. Para activar otra medición, presione de nuevo brevemente la tecla de medición **(4)**.

▶ No oriente el rayo láser contra personas ni animales, ni mire directamente hacia **el rayo láser, incluso encontrándose a gran distancia.**

En la función de medición permanente, la medición comienza tras la primera pulsación de la tecla de medición **(4)**.

El valor de medición aparece típicamente dentro de 0,5 s y, a más tardar, tras 4 s. La duración de medición es dependiente de la distancia, las condiciones de luz y las características de reflexión de la superficie del objetivo.

Si no tiene lugar ninguna medición aprox. 20 segundos tras el avistamiento, se desconecta automáticamente el rayo láser para proteger las pilas.

# **Seleccionar el plano de referencia (ver figuras A–B)**

Para la medición puede elegirse entre dos planos de referencia diferentes:

- el borde trasero de la herramienta de medición (por ejemplo al aplicar en paredes),
- del borde delantero del aparato de medición (p. ej. al medir desde un borde de mesa).

#### Español | **59**

Para cambiar el plano de referencia, pulse la tecla **(6)** hasta que en la pantalla aparezca el plano de referencia deseado. Siempre que se conecte el aparato de medición se preselecciona automáticamente el plano de referencia del canto posterior del aparato de medición.

# **Funciones de medición**

## **Medición de longitud**

Para mediciones de longitud, pulse varias veces la tecla **(2)** o mantenga pulsada la tecla de medición **(4)** hasta que en la pantalla **(5)** aparezca la indicación de medición de longitud $\_\_$ 

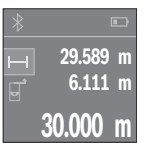

Presione la tecla de medición **(4)** una vez para apuntar sobre la superficie objetivo y otra vez para la medición.

El valor de medición se indica en la parte inferior del visualizador. Repita los pasos anteriormente mencionados cada uno de las demás mediciones. Los 3 últimos valores de medición se indican en el visualizador. El último valor de medición se encuentra en la parte inferior

del visualizador, el penúltimo valor de medición sobre éste último, etc.

# **Medición de superficie**

Para mediciones de superficie, pulse varias veces la tecla **(2)** hasta que en la pantalla **(5)** aparezca la indicación de medición de superficie  $\Box$ .

Mida luego el ancho y la longitud sucesivamente como en una medición de longitudes. Entre ambas mediciones queda encendido el rayo láser. El tramo a medir parpadea en la indicación para medición de superficie  $\Box$ .

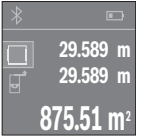

El primer valor de medición se indica en la parte superior del visualizador.

Tras finalizar la segunda medición, se calcula e indica automáticamente la superficie. El resultado final se encuentra en la parte inferior del visualizador; los valores de medición individuales directamente encima.

## **Medición de volumen**

Para mediciones de volumen, pulse varias veces la tecla **(2)** hasta que en la pantalla **(5)** aparezca la indicación de medición de volumen $\Box$ .

Mida luego el ancho, la longitud y la altura sucesivamente como en una medición de longitud. Entre las tres mediciones se mantiene encendido el rayo láser. El tramo a medir parpadea en la indicación para medición de volumen  $\Box$ .

### **60** | Español

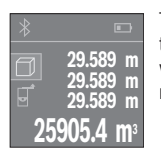

Tras finalizar la tercera medición, se calcula e indica automáticamente el volumen. El resultado final se encuentra en la parte inferior del visualizador; los valores de medición individuales directamente encima.

# **Medición permanente (ver figura C)**

En la medición permanente es posible desplazar el aparato de medición relativamente a un punto actualizándose el valor de medición cada 0,5 s, aprox. Usted se puede alejar p. ej. de una pared hasta una distancia deseada; la distancia actual se puede leer en todo momento.

Para mediciones continuadas, pulse varias veces la tecla **(2)** hasta que en la pantalla **(5)** aparezca la indicación de medición continuada .

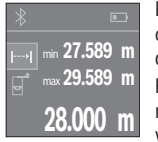

Presione la tecla de medición **(4)** para activar el proceso de medición. Mueva el aparato de medición, hasta que se indique el valor de distancia deseado en la parte inferior del visualizador.

Presionando la tecla de medición **(4)** se interrumpe la medición permanente. El valor de medición actual se indica en la parte inferior del visualizador. Sobre éste se encuentran el mayor y el menor valor de

medición. Presionando de nuevo la tecla de medición **(4)** se inicia nuevamente la medición permanente.

La medición permanente se desconecta automáticamente tras 4 min.

### **Borrado de mediciones**

Al pulsar brevemente la tecla de conexión/desconexión **(8)**, puede borrar el último valor de medición individual determinado en todas las funciones de medición. Pulsando brevemente varias veces la tecla, se borran los valores de medición individuales en orden inverso.

# **Sumar/restar valores**

Los valores de medición o los resultados finales se pueden sumar o restar.

## **Sumar valores**

El siguiente ejemplo describe la suma de superficies:

Determine la superficie según el apartado Medición de superficies (ver "Medición de superficie", Página 59).

Español | **61**

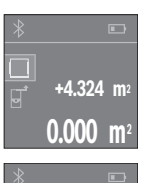

Presione la tecla **(1)** [**+**]. La superficie calculada se indica en el centro del visualizador.

**+4.324 m 2** Presione la tecla de medición **(4)**, para iniciar otra medición de superficie. Determine la superficie según el apartado Medición de superficies (ver "Medición de superficie", Página 59). Para finalizar la suma, presione la tecla de medición **(4)**. Para sumar otros valores de medición, presione de nuevo la tecla **(1)** [**+**], etc.

# **Restar valores**

Para la sustracción de valores, presione la tecla **(7)** [**–**]. El siguiente proceder es análogo a "Sumar valores".

# **Transmisión de datos**

**9.847 m<sup>2</sup>**

**+5.523 m<sup>2</sup>**

## **Transmisión de datos a otros aparatos**

El aparato de medición está equipado con un módulo *Bluetooth*® que permite la transmisión de datos a determinados terminales móviles con interfaz de *Bluetooth*® (p. ej., smartphone, tableta) mediante la tecnología inalámbrica.

Encontrará las informaciones relativas a los requisitos necesarios del sistema para una conexión *Bluetooth®* en el sitio web de Bosch www.bosch-pt.com

Pueden producirse retrasos entre el terminal móvil y el aparato de medición durante la transmisión de datos por *Bluetooth*®. Esto puede tener su origen en la distancia entre ambos aparatos o en el mismo objeto de medición.

# **Activación de la interfaz** Bluetooth**® para la transmisión de datos a un aparato móvil final**

Para activar la interfaz de *Bluetooth*®, pulse la tecla *Bluetooth*® **(3)** del aparato de medición. Asegúrese de que la interfaz de *Bluetooth*® está activada en su terminal móvil.

La aplicación (App) especial de Bosch "PLR measure& go" está disponible para aumentar el alcance funcional del terminal móvil y para simplificar el procesamiento de datos. Estas aplicaciones las puede descargar de los correspondientes stores conforme al aparato final:

#### **62** | Español

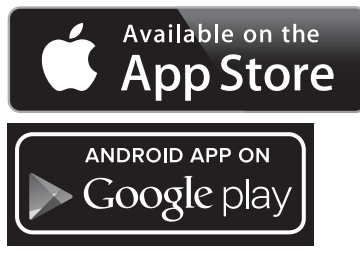

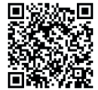

Después del inicio de la aplicación de Bosch, se establece la comunicación entre el aparato móvil final y el aparato de medición. Si se encuentran varios aparatos de medición activos, seleccione el aparato de medición adecuado.

El estado de conexión, así como la conexión actual, se muestran en la pantalla **(5)(a)**. Si, transcurridos 3 minutos tras pulsar la tecla de *Bluetooth*® **(3)**, no es posible establecer ninguna conexión, el *Bluetooth*® se desconecta para automáticamente para proteger las pilas/baterías.

#### **Desactivación de la interfaz** Bluetooth**®**

Para desactivar la interfaz de *Bluetooth*®, pulse la tecla de *Bluetooth*® **(3)** o apague el aparato de medición.

### **Instrucciones para la operación**

u **El aparato de medición está equipado con una interfaz inalámbrica. Observar las limitaciones locales de servicio, p. ej. en aviones o hospitales.**

#### **Indicaciones generales**

El lente de recepción **(12)** y la salida de la radiación láser **(13)** no deben estar cubiertos durante una medición.

El aparato no deberá moverse al realizar la medición (excepto en la función de medición permanente). Por ello, siempre que sea posible, asiente o apoye el aparato de medición en el punto desde el cual quiera realizar la medición.

La medición se efectúa en el centro del haz, también en el caso de proyectar oblicuamente el haz.

1 609 92A 4P0 | (18.01.2019) Bosch Power Tools

## **Influencias sobre el alcance**

El margen de medición es dependiente de las condiciones de luz y las características de reflexión de la superficie del objetivo. A fin de obtener una mejor visibilidad del rayo láser en los trabajos al aire libre y con fuerte irradiación solar, utilice las gafas ópticas para láser **(15)** (accesorio) y una tablilla láser reflectante **(16)** (accesorio), u oscurezca la superficie destino.

### **Influencias sobre el resultado de medición**

Debido a ciertos efectos físicos puede que se presenten mediciones erróneas al medir contra ciertas superficies. Pertenecen a éstas:

- superficies transparentes (p. ej. cristal, agua),
- superficies reflectantes (p. ej. metal pulido, cristal)
- superficies porosas (p. ej. material insonorizante)
- superficies estructuradas (p. ej. yeso, piedra natural).

En caso dado, utilice la tablilla láser reflectante **(16)** (accesorio) sobre estas superficies. Asimismo pueden afectar a la medición capas de aire de diferente temperatura, o la recepción de reflexiones indirectas.

# **Fallos - Causas y remedio**

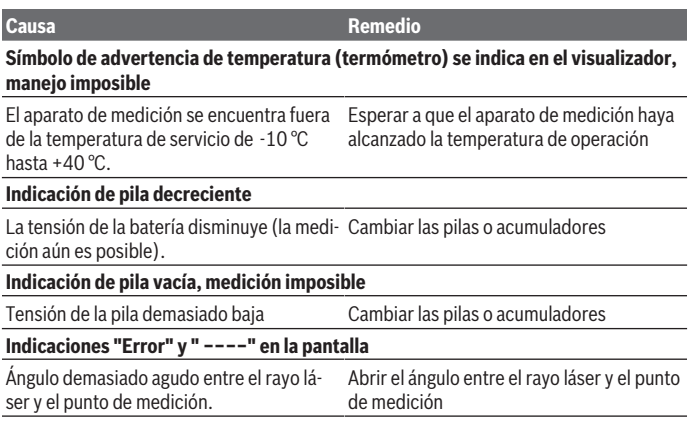

# **64** | Español

♦

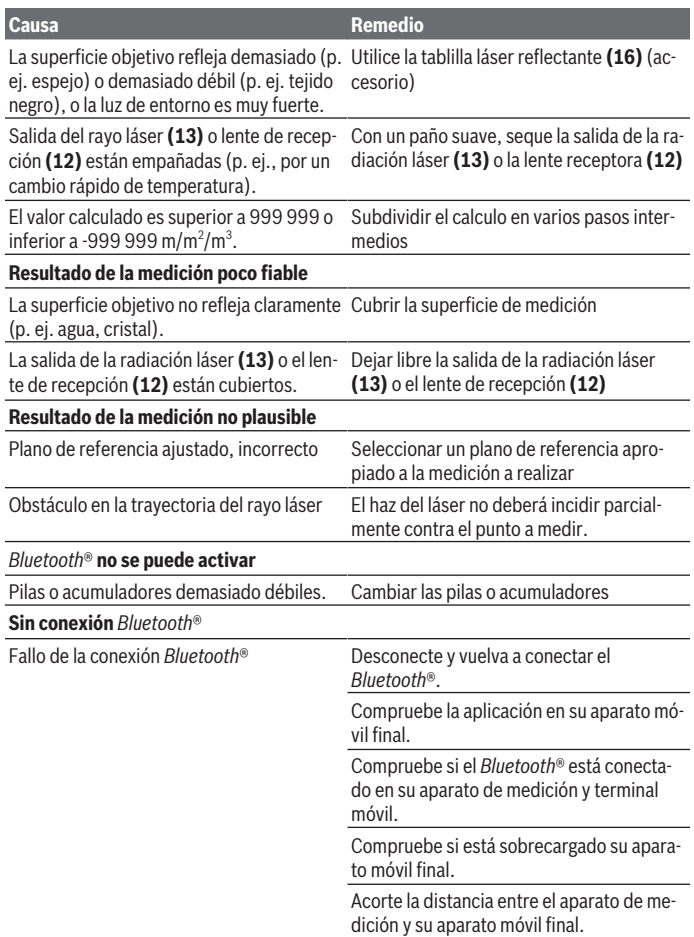

◈

0

### Español | **65**

## **Causa Remedio**

Evite los obstáculos (p. ej. hormigón armado, puertas de metal) entre la herramienta de medición y su aparato final móvil. Mantenga distancia a las fuentes de perturbación electromagnéticas (p. ej. emisores WLAN).

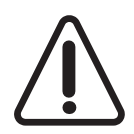

El aparato de medición vigila el correcto funcionamiento durante cada medición. Si se detecta un defecto, el visualizador sólo indica aún el símbolo adyacente. En este caso, o si los remedios anteriormente mencionados no pueden eliminar un defecto, envíe el aparato de medición a través de su concesionario al Servicio Postventa Bosch.

# **Verificación de precisión del aparato de medición**

Usted puede verificar la precisión del aparato de medición como sigue:

- Elija un tramo de medición de una longitud constante, entre 3 a 10 m, aprox., (p. ej. la anchura de un cuarto, vano de la puerta) cuya medida conozca Ud. con exactitud. El recorrido de medición debe quedar en el espacio interior y la superficie del objeto de la medición debe ser lisa y reflectante.
- Mida el recorrido 10 veces seguidas.

La divergencia de las mediciones individuales respecto al valor medio debe ascender a como máximo ±2 mm. Protocolarizar las mediciones, para poder comparar la precisión en un momento posterior.

# **Mantenimiento y servicio**

# **Mantenimiento y limpieza**

Solamente guarde y transporte el aparato de medición en el estuche de protección adjunto.

Mantenga limpio siempre el aparato de medición.

No sumerja el aparato de medición en agua ni en otros líquidos.

Limpiar el aparato con un paño húmedo y suave. No utilice ningún detergente o disolvente.

En particular, cuide la lente receptora **(12)** con el mismo cuidado con el que deben tratarse las gafas o la lente de una cámara.

En el caso de reparación, envíe el aparato de medición en la bolsa protectora **(17)**.

### **66** | Español

# **Servicio técnico y atención al cliente**

El servicio técnico le asesorará en las consultas que Ud. pueda tener sobre la reparación y mantenimiento de su producto, así como sobre piezas de recambio. Las representaciones gráficas tridimensionales e informaciones de repuestos se encuentran también bajo:

#### **www.bosch-pt.com**

El equipo asesor de aplicaciones de Bosch le ayuda gustosamente en caso de preguntas sobre nuestros productos y sus accesorios.

Para cualquier consulta o pedido de piezas de repuesto es imprescindible indicar el nº de artículo de 10 dígitos que figura en la placa de características del producto.

### **España**

Robert Bosch España S.L.U. Departamento de ventas Herramientas Eléctricas C/Hermanos García Noblejas, 19 28037 Madrid Para efectuar su pedido online de recambios o pedir la recogida para la reparación de su máquina, entre en la página www.herramientasbosch.net. Tel. Asesoramiento al cliente: 902 531 553 Fax: 902 531554

### **Argentina**

Robert Bosch Argentina S.A. Calle Blanco Encalada 250 – San Isidro Código Postal B1642AMQ Ciudad Autónoma de Buenos Aires Tel.: (54) 11 5296 5200 E-Mail: herramientas.bosch@ar.bosch.com www.argentina.bosch.com.ar

#### **Chile**

Robert Bosch S.A. Calle El Cacique 0258 Providencia – Santiago de Chile Buzón Postal 7750000 Tel.: (56) 02 782 0200 www.bosch.cl

#### **Ecuador**

Robert Bosch Sociedad Anónima Av. Rodrigo Chávez Gonzalez Parque Empresarial Colón Edif. Coloncorp Piso 1 Local 101-102,

1 609 92A 4P0 | (18.01.2019) Bosch Power Tools

Español | **67**

Guayaquil Tel.: (593) 4 220 4000 E-mail: ventas@bosch.com.ec www.bosch.ec

### **México**

Robert Bosch S. de R.L. de C.V. Calle Robert Bosch No. 405 C.P. 50071 Zona Industrial, Toluca - Estado de México Tel.: (52) 55 528430-62 Tel.: 800 6271286 www.bosch-herramientas.com.mx

# **Perú**

Robert Bosch S.A.C. Av. Primavera 781 Piso 2, Urbanización Chacarilla San Borja Lima Tel.: (51) 1 706 1100 www.bosch.com.pe

# **Venezuela**

Robert Bosch S.A. Calle Vargas con Buen Pastor, Edif. Alba, P-1, Boleita Norte, Caracas 1071 Tel.: (58) 212 207-4511 www.boschherramientas.com.ve

# **Eliminación**

La herramienta de medición, el acumulador o las pilas, los accesorios y los embalajes deberán someterse a un proceso de reciclaje que respete el medio ambiente.

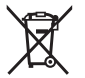

¡No arroje los aparatos de medición y los acumuladores o las pilas a la basura!

# **Sólo para los países de la UE:**

Los aparatos de medición inservibles, así como los acumuladores/pilas defectuosos o agotados deberán acumularse por separado para ser sometidos a un reciclaje ecológico según las Directivas Europeas 2012/19/UE y 2006/66/CE, respectivamente.

# **Português**

# **Instruções de segurança**

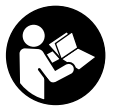

**Devem ser lidas e respeitadas todas as instruções para trabalhar de forma segura e sem perigo com o instrumento de medição. Se o instrumento de medição não for utilizado em conformidade com as presentes instruções, as proteções integradas no instrumento de medição podem ser afetadas. Jamais permita**

**que as placas de advertência no instrumento de medição se tornem irreconhecíveis. CONSERVE BEM ESTAS INSTRUÇÕES E FAÇA-AS ACOMPANHAR O INSTRUMENTO DE MEDIÇÃO SE O CEDER A TERCEIROS.**

**► Cuidado – O uso de dispositivos de operação ou de ajuste diferentes dos especificados neste documento ou outros procedimentos podem resultar em exposição perigosa à radiação.**

**O instrumento de medição é fornecido com uma placa de advertência (identificada com o número (14) na figura do instrumento de medição, que se encontra na página de esquemas).**

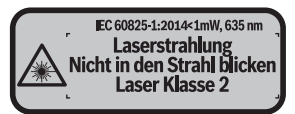

▶ Se o texto da placa de advertência não estiver no seu idioma, antes da primeira **colocação em funcionamento, deverá colar o adesivo com o texto de advertência no seu idioma nacional sobre a placa de advertência.**

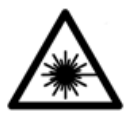

**Não apontar o raio laser na direção de pessoas nem de animais e não olhar para o raio laser direto ou reflexivo.** Desta forma poderá encandear outras pessoas, causar acidentes ou danificar o olho.

- ▶ Se um raio laser acertar no olho, fechar imediatamente os olhos e desviar a **cabeça do raio laser.**
- u **Não efetue alterações no dispositivo laser.**

1 609 92A 4P0 | (18.01.2019) Bosch Power Tools

#### Português | **69**

- ▶ Não os óculos para laser como óculos de proteção. Os óculos para laser servem para ver melhor o feixe de orientação a laser; mas não protegem contra radiação laser.
- **► Não use os óculos para laser como óculos de sol ou no trânsito.** Os óculos para laser não providenciam uma proteção UV completa e reduzem a perceção de cores.
- u **Só permita que o instrumento de medição seja consertado por pessoal especializado e qualificado e só com peças de reposição originais.** Desta forma é assegurada a segurança do instrumento de medição.
- **► Não deixe que crianças usem o instrumento de medição sem vigilância.** Elas podem encandear sem querer pessoas.
- ▶ Não trabalhe com o instrumento de medição em áreas com risco de explosão, **onde se encontram líquidos, gases ou pó inflamáveis.** No instrumento de medição podem ser produzidas faíscas, que podem inflamar pós ou vapores.
- u **Cuidado! A utilização do instrumento de medição com** *Bluetooth*® **pode dar origem a avarias noutros aparelhos e instalações, aviões e dispositivos médicos (p. ex. pacemakers, aparelhos auditivos). Do mesmo modo, não é possível excluir totalmente danos para pessoas e animais que se encontrem nas proximidades imediatas. Não utilize o instrumento de medição com** *Bluetooth*® **na proximidade de dispositivos médicos, postos de abastecimento de combustível, instalações químicas, áreas com perigo de explosão e zonas de demolição. Não utilize o instrumento de medição com** *Bluetooth*® **em aviões. Evite a operação prolongada em contacto direto com o corpo.**

**A marca** *Bluetooth*® **, tal como o símbolo (logótipo), são marcas comerciais registadas e propriedade da Bluetooth SIG, Inc. Qualquer utilização desta marca/ deste símbolo por parte da Robert Bosch Power Tools GmbH possui a devida autorização.**

# **Descrição do produto e do serviço**

# **Utilização adequada**

O instrumento de medição serve para medir distâncias, comprimentos, alturas, intervalos e para calcular áreas e volumes.

O instrumento de medição é apropriado para a utilização em áreas interiores.

Os resultados de medição podem ser transmitidos via *Bluetooth®* para outros aparelhos.

### **70** | Português

### **Componentes ilustrados**

A numeração dos componentes ilustrados refere‑se à apresentação do instrumento de medição na página de esquemas.

- **(1)** Tecla mais [**+**]
- **(2)** Tecla de função
- **(3)** Tecla *Bluetooth*®
- **(4)** Tecla de medição  $[\triangle]$
- **(5)** Mostrador a cores
- **(6)** Tecla para selecionar o nível de referência
- **(7)** Tecla menos [**–**]
- **(8)** Tecla de ligar-desligar  $\overline{[}$  0
- **(9)** Tampa do compartimento da pilha
- **(10)** Travamento da tampa do compartimento da pilha
- **(11)** Número de série
- **(12)** Lente recetora
- **(13)** Saída do raio laser
- **(14)** Placa de advertência laser
- **(15)** Óculos para laserA)
- **(16)** Painel de objetivo laser<sup>A)</sup>
- **(17)** Bolsa de proteção
- A) **Acessórios apresentados ou descritos não pertencem ao volume de fornecimento padrão. Todos os acessórios encontram-se no nosso programa de acessórios.**

#### **Elementos de indicação**

- **(a)** Estado *Bluetooth*®
	- *Bluetooth*® ativado, nenhuma ligação estabelecida
	- *Bluetooth*® ativado, ligação estabelecida
- **(b)** Indicação das pilhas
- **(c)** Valor de medição
- **(d)** Resultado
- **(e)** Laser ligado
- **(f)** Nível de referência da medição
- **(g)** Função de medição

# Português | **71**

- Medição de comprimentos
- Medição contínua
- Medição de áreas
- Medição de volumes

**(h)** Indicação de erro **"Error"**

# **Dados técnicos**

€

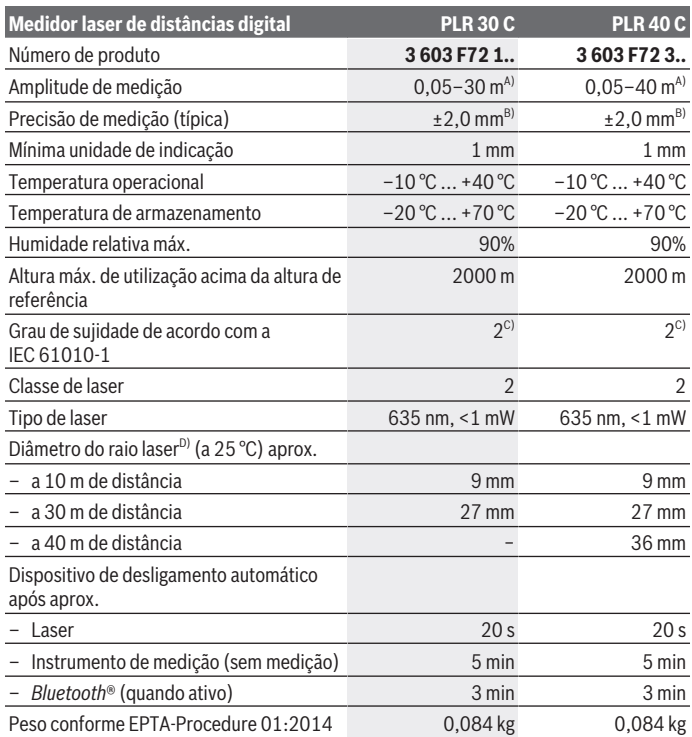

€

Bosch Power Tools 1 609 92A 4P0 | (18.01.2019)

### **72** | Português

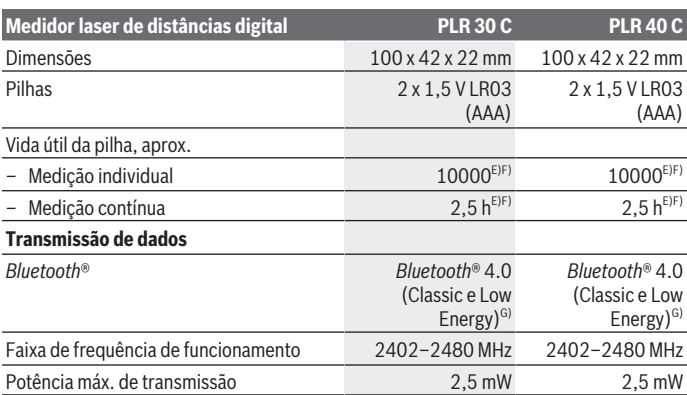

A) Em caso de medição a partir do rebordo traseiro do dispositivo de medição. O raio de ação aumenta quanto mais se afastar a luz laser da superfície alvo (de forma dispersa, sem reflexos) e quanto mais claro for o ponto laser face à luminosidade ambiente (compartimentos interiores, crepúsculo). Para distâncias inferiores a 20 m, não se devem utilizar painéis de alvo retrorreflexivos, visto que podem causar erros de medição.

- B) Em caso de medição a partir do rebordo traseiro do dispositivo de medição, 100 % de capacidade de reflexão da superfície alvo (p. ex. uma parede pintada de branco), fraca iluminação de fundo e temperatura de funcionamento de 25 ºC. Há ainda que contar com uma influência de ±0,05 mm/m.
- C) Só surge sujidade não condutora, mas ocasionalmente é esperada uma condutividade temporária causada por condensação.
- D) consoante a qualidade da superfície e as condições ambientais
- E) A uma temperatura de serviço de 25 °C
- F) *Bluetooth*® desativado
- G) Em aparelhos *Bluetooth®* Low Energy pode não ser possível estabelecer uma ligação, conforme o modelo e o sistema operativo. Os aparelhos *Bluetooth®* têm de suportar o perfil SPP.

Para uma identificação inequívoca do seu instrumento de medição, consulte o número de série **(11)** na placa de identificação.

# **Montagem**

# **Colocar/trocar pilhas**

Para o funcionamento do instrumento de medição é recomendável usar pilhas alcalinas de manganés ou baterias.
Com baterias de 1,2 V, o número de medições possíveis poderá ser eventualmente menor do que no caso das pilhas de 1,5 V.

Para abrir a tampa do compartimento das pilhas **(9)**, prima o travamento **(10)** na direção da seta e retire a tampa. Insira as pilhas ou baterias. Tenha atenção à polaridade correta de acordo com a representação no interior do compartimento das pilhas.

 $Quando o símbolo de pilha surgir no  $\rightarrow$  mostrador pela primeira vez, ainda é possível$ realizar pelo menos 100 medições. Quando o símbolo de pilha estiver vazio, terá de substituir as pilhas ou baterias, deixando de ser possível realizar medições. Sempre substituir todas as pilhas ou as baterias ao mesmo tempo. Só utilizar pilhas ou as baterias de um só fabricante e com a mesma capacidade.

u **Retire as pilhas ou as baterias do instrumento de medição se não o for usar durante um período de tempo prolongado**. As pilhas e as baterias podem corroerse ou descarregar-se no caso de um armazenamento prolongado.

# **Funcionamento**

# **Colocação em funcionamento**

- u **Não deixe o instrumento de medição ligado sem vigilância e desligue o instrumento de medição após utilização.** Outras pessoas poderiam ser cegadas pelo raio laser.
- u **Proteja o instrumento de medição da humidade e da radiação solar direta.**
- u **Não exponha o instrumento de medição a temperaturas extremas ou oscilações de temperatura.** Não os deixe, p. ex., ficar durante muito tempo no automóvel. No caso de oscilações de temperatura maiores, deixe o instrumento de medição atingir a temperatura ambiente antes de o utilizar. No caso de temperaturas ou de oscilações de temperatura extremas é possível que a precisão do instrumento de medição seja prejudicada.
- u **Evite quedas ou embates violentos com o instrumento de medição.** Após severas influências externas no instrumento de medição, recomendamos que se proceda a uma verificação de precisão (ver "Controlo de exatidão do instrumento de medição", Página 81).

# **Ligar/desligar**

Para **ligar** o instrumento de medição, prima brevemente a tecla de ligar-desligar **(8)** ou a tecla de medição **(4)**. Ao ligar o instrumento de medição, o raio laser ainda não é ligado. Para **desligar** o instrumento de medição, prima demoradamente na tecla de ligardesligar **(8)**.

#### **74** | Português

Se não for premida nenhuma tecla no instrumento de medição durante aprox. 5 minutos, então o instrumento de medição desliga-se automaticamente para efeitos de economia das pilhas.

# **Processo de medição**

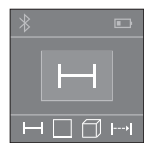

Depois de ligado, o instrumento de medição encontra-se no modo de medição de comprimentos. Pode definir outras funções de medição premindo várias vezes a tecla **(2)**(ver "Funções de medição", Página 75).

Depois de confirmar a função de medição com a tecla de medição **(4)**, o raio laser é ligado.

Depois de ligar o instrumento, o nível de referência para a medição é o rebordo traseiro do instrumento de medição. Para mudar o nível de referência (ver "Selecionar o nível de referência (ver figuras **A**–**B**)", Página 74).

Coloque o instrumento de medição com o nível de referência selecionado na linha de medição desejada (p. ex. parede).

Para dar início à medição, prima brevemente a tecla de medição **(4)**. Depois disso, o raio laser é desligado. Para voltar a ligar o raio laser, prima brevemente a tecla de medição **(4)**. Para dar início a uma nova medição, volte a premir brevemente a tecla de medição **(4)**.

u **Não apontar o raio de laser na direção de pessoas nem de animais e não olhar no raio laser, nem mesmo de maiores distâncias.**

Na função Medição contínua, a medição inicia-se logo depois de se pressionar a tecla de medição **(4)** pela primeira vez.

O valor de medição aparece normalmente dentro de 0,5 s e, no máximo, ao fim de 4 s. A duração da medição depende da distância, das condições de luminosidade e das propriedades refletoras da superfície alvo.

Se depois de aprox. 20 s após a visualização não ocorrer qualquer medição, o raio laser desliga-se automaticamente para efeitos de economia das pilhas, e o mostrador escurece.

# **Selecionar o nível de referência (ver figuras A–B)**

Para a medição pode selecionar entre dois diferentes níveis de referência:

- o rebordo traseiro do instrumento de medição (p. ex. ao apoiar nas paredes),
- o rebordo dianteiro do instrumento de medição (p. ex. para medições no rebordo da mesa).

#### Português | **75**

Para mudar o nível de referência prima a tecla **(6)**, até que no mostrador seja exibido o nível de referência desejado. Sempre que ligar o instrumento de medição, o canto de trás é apresentado como nível de referência.

# **Funções de medição**

#### **Medição de comprimentos**

Para medições de comprimentos, prima várias vezes a tecla **(2)** ou prima demoradamente a tecla de medição **(4)** até aparecer no mostrador **(5)** a indicação de medição de comprimentos ...

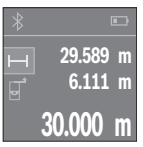

Prima a tecla de medição **(4)** uma vez para apontar para a superfície alvo e depois novamente para a medição.

O valor de medição é exibido em baixo no display.

Repita os passos supramencionados para cada medição. Os 3 últimos valores de medição são exibidos no display. O último valor de medição é exibido em baixo no display, o penúltimo, acima desse etc.

## **Medição de áreas**

Para medições de áreas, prima várias vezes a tecla **(2)** até aparecer no mostrador **(5)** a indicação de medição de áreas  $\Box$ .

De seguida, meça sucessivamente a largura e o comprimento, procedendo como para uma medição de comprimentos. O raio laser permanece ligado entre as duas medições. O trajeto a medir pisca na indicação de medição de áreas  $\Box$ .

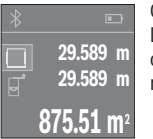

O primeiro valor de medição é exibido em cima no mostrador. Depois de concluída a segunda medição, a área é automaticamente calculada e indicada. O resultado final encontra-se em baixo no mostrador, os valores de medição individuais, acima desse.

#### **Medição de volumes**

Para medições de volumes, prima várias vezes a tecla **(2)** até aparecer no mostrador **(5)** a indicação de medição de volumes  $\Box$ .

De seguida, meça sucessivamente a largura, o comprimento e a altura, procedendo como para uma medição de comprimentos. O raio laser permanece ligado entre as três medições. O trajeto a medir pisca na indicação de medição de volume  $\Box$ .

#### **76** | Português

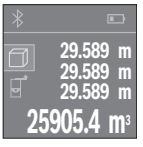

Depois de concluída a terceira medição, o volume é automaticamente calculado e indicado. O resultado final encontra-se em baixo no mostrador, os valores de medição individuais, acima desse.

# **Medição contínua (ver figura C)**

Na medição contínua, o instrumento de medição pode ser movido relativamente ao destino, sendo que o valor de medição se atualiza a cada 0,5 s. Pode, por exemplo, afastar-se de uma parede até alcançar a distância pretendida, sendo que a distância atual é sempre legível.

Para medições contínuas, prima várias vezes a tecla **(2)** até aparecer no mostrador **(5)** a indicação de medição contínua .

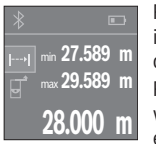

Prima a tecla de medição **(4)** para dar início à medição. Movimente o instrumento de medição até que seja indicado o valor de distância desejado em baixo no mostrador.

Premindo a tecla de medição **(4)** interrompe a medição contínua. O valor de medição atual é exibido em baixo no mostrador. Por cima encontram-se o valor de medição maior e menor. Premindo

novamente a tecla de medição **(4)** inicia-se uma nova medição contínua.

A medição contínua desliga-se automaticamente após 4 min.

## **Anular valores de medição**

Premindo brevemente a tecla de ligar-desligar **(8)** pode eliminar o último valor de medição individual apurado em todas as funções de medição. Premindo a tecla várias vezes por breves instantes, os valores de medição individuais são eliminados pela ordem inversa.

# **Adicionar/subtrair valores**

Podem ser adicionados ou subtraídos valores de medição ou resultados finais.

#### **Adicionar valores**

O exemplo que se segue descreve a adição de áreas:

Determine uma área de acordo com a secção Medição de áreas (ver "Medição de áreas", Página 75).

Português | **77**

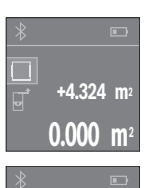

Prima a tecla **(1)** [**+**]. A área calculada é exibida no centro do mostrador.

Prima a tecla de medição **(4)**, para dar início a outra medição de áreas. Determine uma área de acordo com a secção Medição de áreas (ver "Medição de áreas", Página 75). Para terminar a adição, prima a tecla de medição **(4)**. Para adicionar mais valores de medição, prima novamente a tecla **(1)** [**+**] etc.

# **Subtrair valores**

Para subtrair valores, prima a tecla **(7)** [**–**]. O procedimento seguinte é igual a "Adicionar valores".

# **Transmissão de dados**

**+4.324 m 2 847** 

**+5.523 m<sup>2</sup>**

#### **Transmissão de dados para outros aparelhos**

O instrumento de medição está equipado com um módulo *Bluetooth*® que permite, graças à tecnologia sem fio, a transferência de dados para determinados aparelhos terminais móveis com interface *Bluetooth*® (por exemplo, Smartphone, tablet).

Para informações sobre os pré-requisitos necessários do sistema para uma ligação via *Bluetooth®* visite a página de Internet da Bosch em www.bosch-pt.com

Em caso de transmissão de dados via *Bluetooth*® podem ocorrer desfasamentos entre o aparelho terminal móvel e o instrumento de medição. Isto pode dever-se à própria distância entre ambos os aparelhos ou com relação ao objeto de medição.

## **Ativação da interface** Bluetooth**® para a transmissão de dados num aparelho terminal móvel**

Para a ativação da interface *Bluetooth*® prima a tecla *Bluetooth*® **(3)** do instrumento de medição. Assegure-se de que a interface *Bluetooth*® está ativa no seu aparelho terminal móvel.

Para ampliar as funções do aparelho terminal móvel e para simplificar o processamento de dados, está disponível a aplicação (App) "PLR measure&go". Pode descarregar estas aplicações em função do aparelho terminal nas lojas correspondentes:

#### **78** | Português

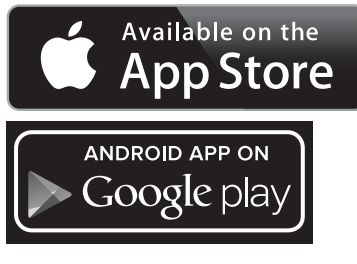

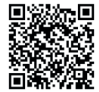

Depois de iniciar a aplicação Bosch, é estabelecida a ligação entre o aparelho terminal móvel e o instrumento de medição. Se forem detetados vários instrumentos de medição ativos, selecione o instrumento de medição adequado.

O estado da ligação, bem como a ligação ativa, são exibidos no display **(5) (a)**. Se não for possível estabelecer nenhuma ligação no espaço de 3 minutos depois de se premir a tecla *Bluetooth*® **(3)**, o *Bluetooth*® desliga-se automaticamente para efeitos de economia das pilhas/da bateria.

#### **Desativação da interface** Bluetooth**®**

Para a desativação da interface *Bluetooth*®, prima a tecla *Bluetooth*® **(3)** ou desligue o instrumento de medição.

#### **Instruções de trabalho**

u **O instrumento de medição está equipado com uma interface sem fio. Devem ser respeitadas as limitações de utilização locais, p. ex. em aviões ou hospitais.**

#### **Indicações gerais**

A lente recetora **(12)** e a saída do raio laser **(13)** não podem ser tapados durante a medição.

O instrumento de medição não pode ser movido durante uma medição (exceto a função Medição contínua). Por isso, coloque o instrumento de medição, se possível nos ou sobre os pontos de medição.

A medição é realizada no centro do raio laser, mesmo quando as superfícies são visualizadas obliquamente.

1 609 92A 4P0 | (18.01.2019) Bosch Power Tools

#### **Influências sobre a faixa de medição**

A faixa de medição depende das condições de iluminação e das propriedades refletoras da superfície alvo. Para uma melhor visibilidade do raio laser, ao trabalhar no exterior e em caso de luz solar utilize os óculos para laser **(15)** (acessórios) e o painel de objetivo laser **(16)** (acessórios), ou faça sombra sobre a superfície alvo.

#### **Influências sobre o resultado da medição**

Devido aos efeitos físicos, não é possível excluir a ocorrência de mensagens de erro durante a medição em diferentes superfícies. Tal inclui:

- superfícies transparentes (p. ex. vidro, água),
- superfícies espelhadas (p. ex. metal polido, vidro)
- superfícies porosas (p. ex. material de isolamento)
- superfícies texturadas (p. ex. emboço, pedra natural).

Se necessário, use nestas superfícies o painel de objetivo laser **(16)** (acessório). Também camadas de ar com diferentes temperaturas ou reflexões recebidas indiretamente podem influenciar o valor de medição.

# **Erros – Causas e soluções**

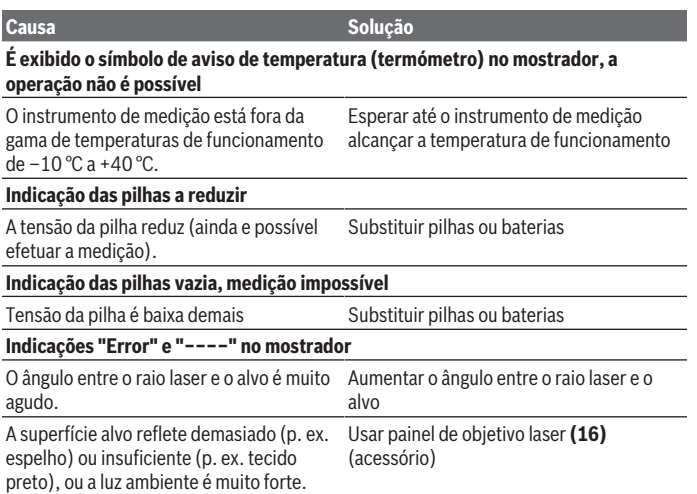

# **80** | Português

♦

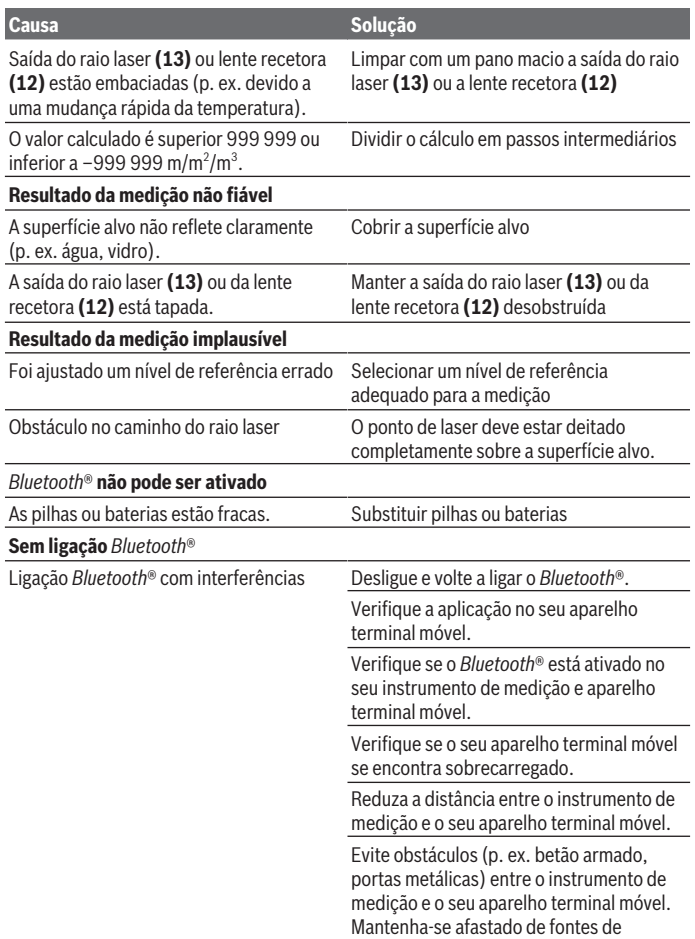

€

₩

Português | **81**

#### **Causa Solução Solução**

interferência eletromagnética (p. ex. emissores WLAN).

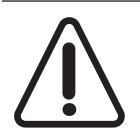

O instrumento de medição controla o funcionamento correto em cada medição. Se for detetado algum defeito, o mostrador mostra apenas o símbolo ao lado. Neste caso, ou quando não for possível eliminar um erro mesmo tomando as medidas auxiliares supramencionadas, envie o instrumento de medição para o Serviço de Assistência Técnica da Bosch por intermédio do seu agente autorizado.

#### **Controlo de exatidão do instrumento de medição**

Pode verificar a exatidão do instrumento de medição da seguinte maneira:

- Selecione um trajeto de medição que não se altere ao longo do tempo com um comprimento aprox. de 3 a 10 m, cujo valor saiba exatamente qual é (p. ex. largura da divisão, abertura da porta). O trajeto de medição deve encontrar-se no interior e a área alvo da medição deve ser lisa e com boas capacidades de reflexão.
- Meça o trajeto 10 vezes de seguida.

A diferença entre as medições individuais do valor médio não deve ultrapassar os ±2 mm. Registe as medições para, posteriormente, poder comparar a exatidão.

# **Manutenção e assistência técnica**

# **Manutenção e limpeza**

Armazene e transporte o instrumento de medição apenas na bolsa de proteção fornecida.

Manter o instrumento de medição sempre limpo.

Não mergulhar o instrumento de medição na água ou em outros líquidos.

Limpar sujidades com um pano húmido e macio. Não utilize detergentes ou solventes.

Limpe especialmente a lente recetora **(12)** com o mesmo cuidado com que têm de ser manuseados óculos ou a lente de uma máquina fotográfica.

Envie o instrumento de medição em caso de reparação na bolsa de proteção **(17)**.

# **Serviço pós-venda e aconselhamento**

O serviço pós-venda responde às suas perguntas a respeito de serviços de reparação e de manutenção do seu produto, assim como das peças de substituição. Desenhos explodidos e informações acerca das peças de substituição também em: **www.boschpt.com**

#### **82** | Português

A nossa equipa de consultores Bosch esclarece com prazer todas as suas dúvidas a respeito dos nossos produtos e acessórios.

Indique para todas as questões e encomendas de peças sobressalentes impreterivelmente a referência de 10 dígitos de acordo com a placa de características do produto.

#### **Portugal**

Robert Bosch LDA Avenida Infante D. Henrique Lotes 2E – 3E 1800 Lisboa Para efetuar o seu pedido online de peças entre na página www.ferramentasbosch.com. Tel.: 21 8500000 Fax: 21 8511096

## **Brasil**

Robert Bosch Ltda. – Divisão de Ferramentas Elétricas Caixa postal 1195 – CEP: 13065-900 Campinas – SP Tel.: 0800 7045 446 www.bosch.com.br/contato

# **Eliminação**

Os instrumentos de medição, baterias/pilhas, acessórios e embalagens devem ser enviados a uma reciclagem ecológica de matéria-prima.

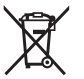

Não deite o instrumento de medição e as baterias/pilhas no lixo doméstico!

# **Apenas para países da UE:**

Conforme a Diretiva Europeia 2012/19/UE relativa aos resíduos de instrumentos de medição europeias 2006/66/CE é necessário recolher separadamente as baterias/as pilhas defeituosas ou gastas e encaminhá-las para uma reciclagem ecológica.

Italiano | **83**

# **Italiano**

# **Avvertenze di sicurezza**

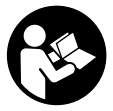

**Leggere e osservare tutte le avvertenze e le istruzioni, per lavorare con lo strumento di misura in modo sicuro e senza pericoli. Se lo strumento di misura non viene utilizzato conformemente alle presenti istruzioni, ciò può pregiudicare i dispositivi di protezione integrati nello strumento stesso. Non rendere mai illeggibi-**

**li le targhette di avvertenza applicate sullo strumento di misura. CONSERVARE CON CURA LE PRESENTI ISTRUZIONI E CONSEGNARLE INSIEME ALLO STRUMENTO DI MISURA IN CASO DI CESSIONE A TERZI.**

**► Prudenza – Qualora vengano utilizzati dispositivi di comando o regolazione diversi da quelli qui indicati o vengano eseguite procedure diverse, sussiste la possibilità di una pericolosa esposizione alle radiazioni.**

**Lo strumento di misura viene fornito con una targhetta di pericolo (contrassegnata con il numero (14) nella figura dello strumento stesso, alla pagina con rappresentazione grafica).**

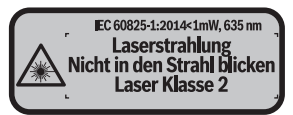

**► Se il testo della targhetta di pericolo è in una lingua straniera, prima della messa in funzione iniziale incollare l'etichetta fornita in dotazione, con il testo nella propria lingua.**

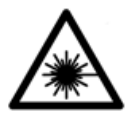

**Non dirigere mai il raggio laser verso persone oppure animali e non guardare il raggio laser né diretto, né riflesso.** Il raggio laser potrebbe abbagliare le persone, provocare incidenti o danneggiare gli occhi.

- ▶ Se un raggio laser dovesse colpire un occhio, chiudere subito gli occhi e disto**gliere immediatamente la testa dal raggio.**
- ▶ Non apportare alcuna modifica al dispositivo laser.

#### **84** | Italiano

- ▶ Non utilizzare gli occhiali per raggio laser come occhiali di protezione. Gli occhiali per raggio laser servono per un migliore riconoscimento del raggio stesso; tuttavia non forniscono alcuna protezione contro la radiazione laser.
- ▶ Non utilizzare gli occhiali per raggio laser come occhiali da sole oppure nel traffi**co.** Gli occhiali per raggio laser non offrono una protezione UV completa e riducono la percezione dei colori.
- u **Far riparare lo strumento di misura solamente da personale tecnico specializzato e soltanto utilizzando pezzi di ricambio originali.** In tale maniera potrà essere salvaguardata la sicurezza dello strumento di misura.
- u **Evitare che i bambini utilizzino lo strumento di misura laser senza la necessaria sorveglianza.** Potrebbero involontariamente abbagliare altre persone.
- **► Non lavorare con lo strumento di misura in ambienti a rischio di esplosione in cui siano presenti liquidi, gas o polveri infiammabili.** Nello strumento di misura possono prodursi scintille che incendiano la polvere o i vapori.
- **► Attenzione! L'impiego dello strumento di misura con sistema** *Bluetooth* **® può causare disturbi ad altri apparecchi ed impianti, a velivoli e ad apparecchiature medicali (ad es. pacemaker o apparecchi acustici). Non si possono altresì escludere del tutto lesioni a persone e ad animali nelle immediate vicinanze. Non utilizzare lo strumento di misura con sistema** *Bluetooth*® **in prossimità di apparecchiature medicali, stazioni di rifornimento, impianti chimici, aree a rischio di esplosione ed aree di brillamento. Non utilizzare lo strumento di misura con sistema** *Bluetooth*® **all'interno di velivoli. Evitare l'impiego prolungato nelle immediate vicinanze del corpo.**

**Il wordmark** *Bluetooth*® **, così come i simboli grafici (loghi), sono marchi di fabbrica registrati e sono proprietà di Bluetooth SIG, Inc. Qualsivoglia utilizzo di tali wordmark/loghi da parte di Robert Bosch Power Tools GmbH avviene sotto specifica licenza.**

# **Descrizione del prodotto e dei servizi forniti**

# **Utilizzo conforme**

Lo strumento di misura è ideale per misurare distanze, lunghezze e altezze e per calcolare superfici e volumi.

Lo strumento di misura è adatto per l'impiego in ambienti interni.

I risultati di misurazione possono essere trasferiti ad un altro strumento tramite *Bluetooth®*.

# **Componenti illustrati**

La numerazione dei componenti si riferisce all'illustrazione dello strumento di misura che si trova sulla pagina con la rappresentazione grafica.

- **(1)** Tasto «Più» [**+**]
- **(2)** Tasto funzione
- **(3)** Tasto *Bluetooth*®
- **(4)** Tasto di misurazione  $[\triangle]$
- **(5)** Display a colori
- **(6)** Tasto selezione del piano di riferimento
- **(7)** Tasto meno [**–**]
- **(8)** Tasto di accensione/spegnimento  $\tilde{[0]}$
- **(9)** Coperchio vano batterie
- **(10)** Bloccaggio del coperchio vano batterie
- **(11)** Numero di serie
- **(12)** Lente di ricezione
- **(13)** Uscita radiazione laser
- **(14)** Targhetta di pericolo raggio laser
- (15) Occhiali per raggio laser<sup>A)</sup>
- (16) Pannello di mira per laser<sup>A)</sup>
- **(17)** Astuccio di protezione
- A) **L'accessorio illustrato oppure descritto non è compreso nel volume di fornitura standard. L'accessorio completo è contenuto nel nostro programma accessori.**

#### **Elementi di visualizzazione**

- **(a)** Stato *Bluetooth*®
	- *Bluetooth*® attivo, nessuna connessione stabilita
	- *Bluetooth*® attivo, connessione stabilita
- **(b)** Indicatore del livello di carica della batteria
- **(c)** Valore di misurazione
- **(d)** Risultato
- **(e)** Laser attivato
- **(f)** Piano di riferimento della misurazione
- **(g)** Funzione di misurazione

## **86** | Italiano

- Misurazione di lunghezze
- Misurazione continua
- Misurazione di superfici
- Misurazione di volumi
- **(h)** Indicatore di errore **«Error»**

# **Dati tecnici**

€

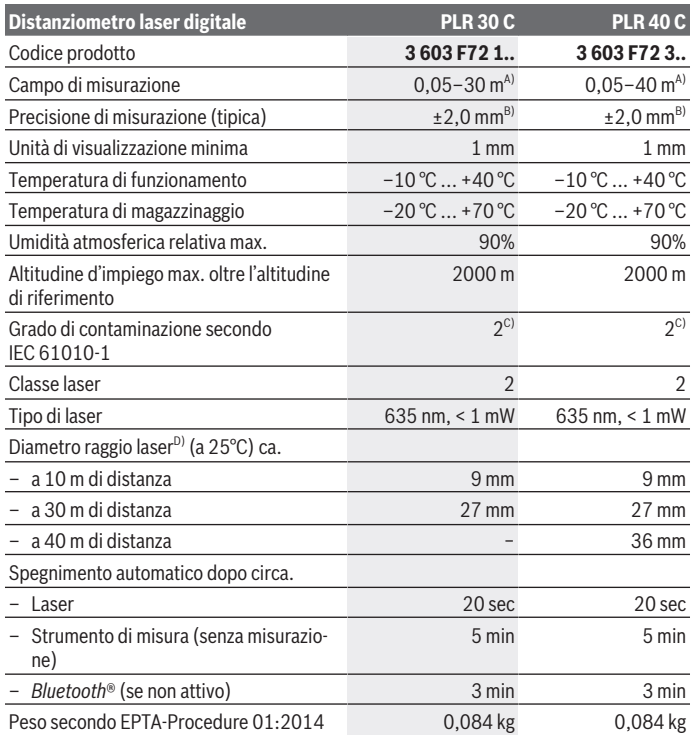

€

1 609 92A 4P0 | (18.01.2019) Bosch Power Tools

Italiano | **87**

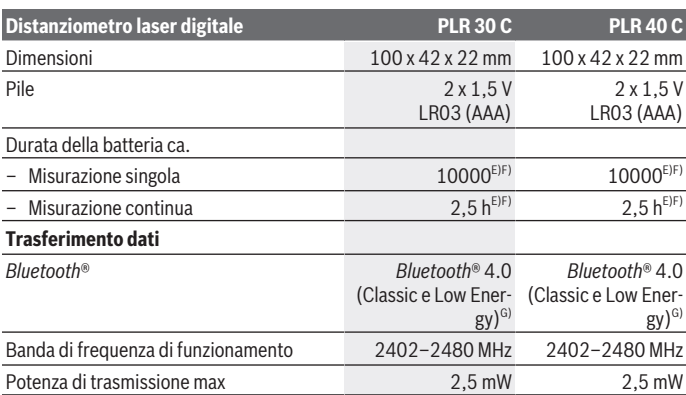

A) Per misurazioni dal lato posteriore dello strumento di misura. La portata aumenterà quanto migliore sarà il riflesso del raggio laser dalla superficie dell'obiettivo (in dispersione, non in rispecchiamento) e quanto più luminoso sarà il punto laser rispetto alla luminosità ambiente (ambienti interni, semibuio). Per distanze inferiori a 20 m non deve essere utilizzato alcun pannello di mira retro-riflettente, poiché potrebbe causare errori di misurazione.

- B) Per misurazioni dal lato posteriore dello strumento di misura, 100% del potere riflettente dell'oggetto target (ad  esempio una parete tinteggiata di bianco), retroilluminazione più debole e 25°C di temperatura di esercizio. Inoltre si deve considerare un influsso di ±0,05 mm/m.
- C) Presenza esclusivamente di contaminazioni non conduttive, ma che, in alcune occasioni, possono essere rese temporaneamente conduttive dalla condensa.
- D) In base alle caratteristiche della superficie ed alle condizioni ambientali
- E) Con temperatura d'esercizio a 25°C
- F) *Bluetooth*® disattivato
- G) In caso di dispositivi *Bluetooth®* con tecnologia Low Energy, con alcuni modelli e sistemi operativi potrebbe non essere possibile stabilire la connessione. I dispositivi *Bluetooth®* dovranno supportare il profilo SPP.

Per un'identificazione univoca dello strumento di misura, consultare il numero di serie **(11)** riportato sulla targhetta identificativa.

# **Montaggio**

## **Introduzione/sostituzione delle pile**

Per il funzionamento dello strumento di misura, si consiglia di utilizzare pile alcaline al manganese, oppure batterie.

#### **88** | Italiano

Con batterie ricaricabili da 1,2 V è possibile effettuare meno misurazioni che con batterie da 1,5 V.

Per aprire il coperchio vano batterie **(9)**, premere sul bloccaggio **(10)** nella direzione della freccia e prelevare il coperchio del vano batterie. Introdurre le pile o le batterie. Durante tale fase, prestare attenzione alla corretta polarità, riportata sul lato interno del vano batterie.

Quando sul display verrà visualizzato per la prima volta il simbolo della pila  $\Longrightarrow$ , sarà ancora possibile eseguire almeno 100 misurazioni. Quando il simbolo della batteria apparirà vuoto, le batterie/batterie ricaricabili dovranno essere sostituite e non sarà più possibile effettuare misurazioni.

Sostituire sempre contemporaneamente tutte le pile, o tutte le batterie. Utilizzare esclusivamente pile o batterie dello stesso produttore e della stessa capacità.

▶ Se lo strumento di misura non viene utilizzato per lunghi periodi, rimuovere le pi**le o le batterie dallo strumento stesso**. In caso di lunghi periodi di magazzinaggio, le pile e le batterie possono subire corrosioni e scaricarsi.

# **Utilizzo**

#### **Messa in funzione**

- ▶ Non lasciare incustodito lo strumento di misura quando è acceso e spegnerlo **sempre dopo l'uso.** Altre persone potrebbero essere abbagliate dal raggio laser.
- u **Proteggere lo strumento di misura da liquidi e dall'esposizione diretta ai raggi solari.**
- u **Non esporre lo strumento di misura a temperature o ad oscillazioni termiche estreme.** Ad esempio, evitare di lasciarlo per lungo tempo all'interno dell'auto. In caso di forti oscillazioni di temperatura, lasciare che lo strumento di misura raggiunga la normale temperatura prima di metterlo in funzione. Temperature oppure sbalzi di temperatura estremi possono pregiudicare la precisione dello strumento di misura.
- ► Evitare di urtare violentemente o di far cadere lo strumento di misura. Qualora lo strumento di misura abbia subito forti influssi esterni, prima di riprendere il lavoro andrà sempre effettuata una verifica della precisione (vedi «Verifica della precisione dello strumento di misura», Pagina 96).

#### **Accensione/spegnimento**

Per **accendere** lo strumento di misura, premere brevemente il tasto di accensione/spegnimento **(8)** oppure il tasto di misurazione **(4)**. All'accensione dello strumento di misura il raggio laser non viene ancora attivato.

Per **spegnere** lo strumento di misura premere a lungo il tasto di accensione/spegnimento **(8)**.

Se per circa 5 minuti non viene premuto alcun tasto sullo strumento di misura, lo strumento stesso si spegnerà automaticamente, per salvaguardare le pile.

# **Misurazione**

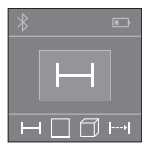

Una volta acceso, lo strumento di misura si troverà in modalità di funzionamento Misurazione delle lunghezze. Altre funzioni di misurazione possono impostate premendo ripetutamente il tasto **(2)**(vedi «Funzioni di misurazione», Pagina 90).

Confermata la funzione di misurazione con il relativo tasto **(4)**, il raggio laser verrà acceso.

Dopo l'accensione il lato posteriore dello strumento di misura è selezionato quale piano di riferimento per la misurazione. Per cambiare piano di riferimento (vedi «Selezione dei piani di riferimento (vedere Figg. **A**–**B**)», Pagina 89).

Appoggiare lo strumento di misura con il piano di riferimento scelto alla linea di misurazione desiderata (ad esempio la parete).

Per attivare la misurazione, premere brevemente il relativo tasto **(4)**. Dopo di ciò, il raggio laser verrà spento. Per riaccendere il raggio laser, premere brevemente il tasto di misurazione **(4)**. Per attivare una seconda misurazione, premere di nuovo brevemente il tasto di misurazione **(4)**.

▶ Non dirigere mai il raggio laser su persone oppure su animali e non rivolgere lo **sguardo in direzione del raggio laser stesso, neanche da grande distanza.**

Nella funzione di 'misurazione continua' la misurazione ha inizio già dopo la prima pressione del tasto di misurazione **(4)**.

Di norma, il valore di misurazione verrà visualizzato entro 0,5 s, al massimo dopo 4 s. La durata della misurazione dipenderà dalla distanza, dalle condizioni di luce e dalle caratteristiche di riflessione della superficie obiettivo.

Se dopo circa 20 secondi dal puntamento non viene eseguita alcuna misurazione,il raggio laser si spegne automaticamente in un'ottica di salvaguardia delle batterie.

# **Selezione dei piani di riferimento (vedere Figg. A–B)**

Per la misurazione è possibile selezionare tra due differenti piani di riferimento:

- il lato posteriore dello strumento di misura (ad esempio in caso di accostamento su pareti),
- il lato anteriore dello strumento di misura (ad esempio durante la misurazione a partire dallo spigolo di un tavolo).

#### **90** | Italiano

Per cambiare piano di riferimento premere il tasto **(6)**, finché nel display non verrà visualizzato il piano di riferimento desiderato. Dopo ogni accensione dello strumento di misura, come piano di riferimento è preimpostato lo spigolo posteriore dello strumento di misura.

## **Funzioni di misurazione**

#### **Misurazione di lunghezze**

Per misurazioni delle lunghezze premere ripetutamente il tasto **(2)** oppure premere a lungo il tasto di misurazione **(4)** fino a visualizzare sul display **(5)** l'indicazione di misurazione di lunghezze .

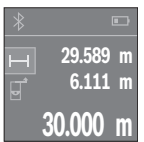

Premere il tasto di misurazione **(4)** una volta per puntare la superficie target e nuovamente per misurarla.

Il valore di misurazione verrà visualizzato nella parte bassa del display.

Ripetere i passaggi suddetti per ogni successiva misurazione. Sul display verranno visualizzati gli ultimi 3 valori di misurazione: l'ultimo

valore di misurazione sarà quello più in basso sul display; sopra di esso il penultimo e così via.

#### **Misurazione di superfici**

Per misurazioni delle superfici, premere ripetutamente il tasto **(2)** fino a visualizzare sul display **(5)** l'indicazione di misurazione di superfici $\Box$ .

Dopo di ciò, misurare in sequenza larghezza e lunghezza, come in una misurazione di lunghezze. Fra le due misurazioni, il raggio laser resterà attivo. La distanza da misurare lampeggerà nell'indicazione di misurazione di superfici $\Box$ .

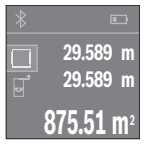

Il primo valore di misurazione verrà visualizzato nella parte alta del display.

Terminata la seconda misurazione, la superficie verrà calcolata e visualizzata automaticamente. Il risultato finale sarà quello più in basso sul display; sopra di esso, i singoli valori di misurazione.

#### **Misurazione di volumi**

Per misurazioni dei volumi, premere ripetutamente il tasto **(2)** fino a visualizzare sul display **(5)** l'indicazione di misurazione di volumi  $\Box$ .

Dopo di ciò, misurare in sequenza larghezza, lunghezza e altezza, come in una misurazione delle lunghezze. Fra le tre misurazioni, il raggio laser resterà attivo. La distanza da misurare lampeggerà nell'indicazione di Misurazione di volumi  $\Box$ .

1 609 92A 4P0 | (18.01.2019) Bosch Power Tools

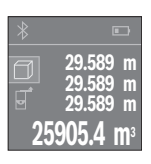

Terminata la terza misurazione, il volume verrà calcolato e visualizzato automaticamente. Il risultato finale sarà quello più in basso sul display; sopra di esso, i singoli valori di misurazione.

# **Misurazione continua (vedere Fig. C)**

Durante la misurazione in continuo, lo strumento di misura può essere mosso relativamente alla mira, per cui il valore misurato viene attualizzato ca. ogni 0,5 s. Potrete, ad esempio, allontanarvi da una parete fino alla distanza desiderata: la distanza attuale resterà sempre leggibile.

Per misurazioni continue, premere ripetutamente il tasto **(2)** fino a visualizzare sul display **(5)** l'indicazione della misurazione continua .

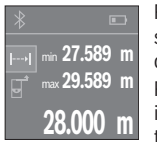

Premere il tasto di misurazione **(4)** per attivare la misurazione. Spostare lo strumento di misura fino a visualizzare nella parte bassa del display il valore di distanza desiderato.

Premendo il tasto di misurazione **(4)**, la misurazione continua verrà interrotta. Il valore di misurazione attuale verrà visualizzato nella parte bassa del display. Il valore di misurazione maggiore e minore si tro-

veranno sopra di esso. Con un'ulteriore pressione del tasto di misurazione **(4)**, la misurazione continua verrà riavviata.

La misurazione continua si disattiverà automaticamente dopo 4 min.

## **Cancellazione dei valori di misurazione**

Premendo brevemente il tasto di accensione/spegnimento **(8)**, in tutte le funzioni di misurazione sarà possibile cancellare il singolo valore di misurazione rilevato per ultimo. Mediante una breve e ripetuta pressione del tasto vengono cancellati i singoli valori di misurazione in sequenza inversa.

# **Addizione/sottrazione di valori**

È possibile effettuare l'addizione o la sottrazione di valori di misurazione o di risultati finali.

## **Addizione di valori**

Il seguente esempio illustra l'addizione di superfici:

Rilevare la superficie come da paragrafo «Misurazione di superfici» (vedi «Misurazione di superfici», Pagina 90).

#### **92** | Italiano

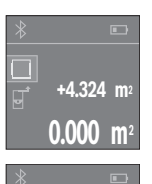

Premere il tasto **(1)** [**+**]. La superficie calcolata verrà visualizzata al centro del display.

Premere il tasto di misurazione **(4)**, per avviare una seconda misurazione di superfici. Rilevare la superficie come da paragrafo «Misurazione di superfici» (vedi «Misurazione di superfici», Pagina 90). Per terminare l'addizione, premere il tasto di misurazione **(4)**. Per sommare ulteriori valori di misurazione, premere nuovamente il tasto **(1)** [**+**] ecc.

# **9.847 m<sup>2</sup> Sottrazione di valori**

**+4.324 m 2**

**+5.523 m<sup>2</sup>**

Per sottrarre valori, premere il tasto **(7)** [**–**]. Il resto della procedura è analogo ad «Addizione di valori».

## **Trasferimento dati**

#### **Trasferimento dati ad altri dispositivi**

Lo strumento di misura è dotato di un modulo *Bluetooth*®, che, mediante tecnologia wireless, consente di trasferire dati verso determinati tipi di dispositivi mobili, dotati di interfaccia *Bluetooth*® (ad esempio smartphone, tablet).

Per informazioni sui requisiti di sistema necessari per la connessione *Bluetooth®*, consultare il sito Internet Bosch, all'indirizzo www.bosch-pt.com

In occasione del trasferimento dati tramite *Bluetooth*® potrebbero verificarsi ritardi temporali fra dispositivo mobile e strumento di misura. Ciò può essere causato dalla distanza fra i dispositivi, oppure dall'oggetto da misurare.

#### **Attivazione dell'interfaccia** Bluetooth**® per il trasferimento dati ad un dispositivo mobile**

Per attivare l'interfaccia *Bluetooth*® premere il tasto *Bluetooth*® **(3)** dello strumento di misura. Accertarsi che l'interfaccia *Bluetooth*® del proprio dispositivo mobile sia attiva. Per l'ampliamento delle funzioni del dispositivo mobile e per semplificare l'elaborazione dati è disponibile la speciale applicazione (app) Bosch «PLR measure& go». Questa può essere scaricata, a seconda del dispositivo, dallo Store corrispondente:

Italiano | **93**

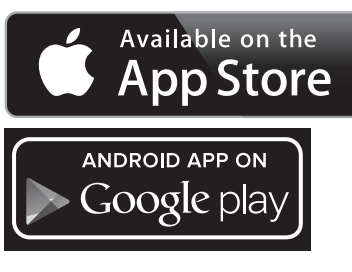

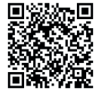

Dopo l'avvio dell'applicazione Bosch viene creato il collegamento tra il dispositivo mobile finale e lo strumento di misura. Qualora vengano rilevati più strumenti di misura attivi, selezionare lo strumento opportuno.

Lo stato di collegamento ed il collegamento attivo vengono visualizzati nel display **(5) (a)**. Se entro 3 minuti da quando è stato premuto il tasto *Bluetooth*® **(3)** non è stato possibile creare alcun collegamento, il *Bluetooth*® si spegnerà automaticamente al fine di risparmiare la batteria.

#### **Disattivazione dell'interfaccia** Bluetooth**®**

Per disattivare l'interfaccia *Bluetooth*® premere il tasto *Bluetooth*® **(3)** oppure spegnere lo strumento di misura.

## **Indicazioni operative**

▶ Lo strumento di misura è dotato di interfaccia wireless. Tenere presenti eventua**li limitazioni di funzionamento, ad es. all'interno di velivoli o di ospedali.**

#### **Avvertenze generali**

La lente di ricezione **(12)** e l'uscita della radiazione laser **(13)** non dovranno essere coperte durante una misurazione.

Lo strumento di misura non deve essere mosso durante una misurazione (ad eccezione della funzione misurazione in continuo). Per questo motivo posizionare possibilmente lo strumento di misura vicino o sui punti di misurazione.

La misurazione avviene al centro del raggio laser, anche puntando su superfici oblique.

#### **94** | Italiano

#### **Influssi sul campo di misurazione**

Il campo di misurazione dipenderà dalle condizioni di luce e dalle caratteristiche di riflessione della superficie target. Per una migliore visibilità del raggio laser quando si lavora all'esterno ed in presenza di irradiazione solare intensa, utilizzare gli occhiali per raggio laser **(15)** (accessorio) e il pannello di mira per laser **(16)** (accessorio), oppure oscurare la superficie target.

#### **Influssi sul risultato di misurazione**

Per gli effetti causati da leggi fisiche generali non si può escludere che misurando su differenti superfici possano verificarsi errori di misurazione. Fanno parte di queste superfici:

- Superfici trasparenti (ad esempio vetro, acqua),
- superfici riflettenti (ad esempio. metallo lucido, vetro),
- superfici porose (ad esempio materiali isolanti)
- superfici strutturate (ad esempio intonaco grezzo, pietra naturale).

Su tali superfici, utilizzare all'occorrenza il pannello di mira per laser **(16)** (accessorio). Anche strati d'aria con temperature differenti, oppure riflessi ricevuti indirettamente, possono influire sul valore misurato.

# **Anomalie - Cause e rimedi**

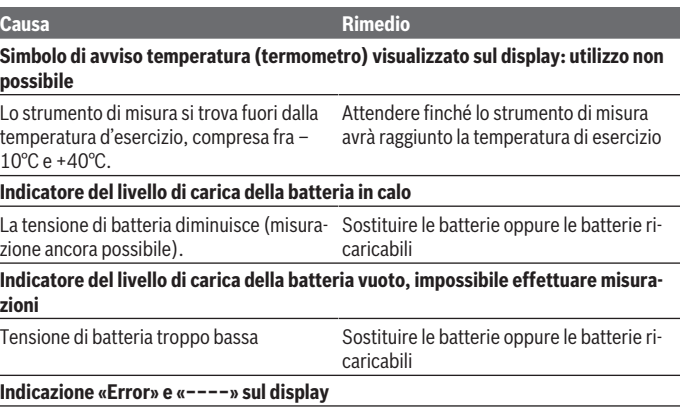

**zioni**

♦

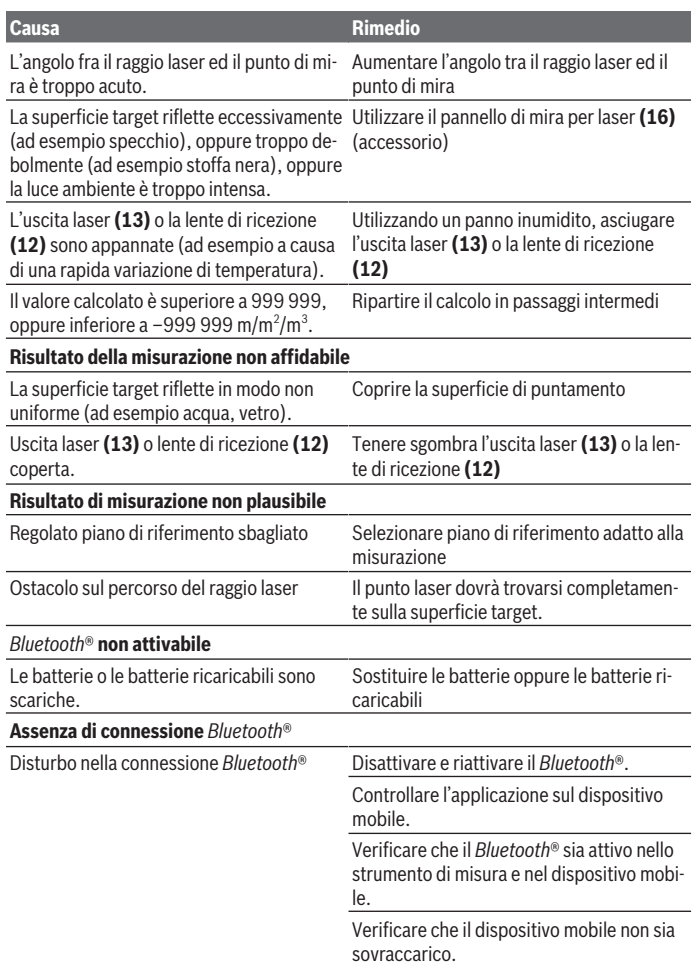

◈

♦

#### **96** | Italiano

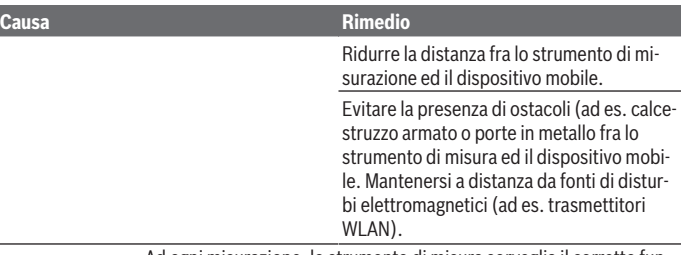

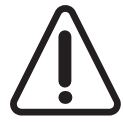

Ad ogni misurazione, lo strumento di misura sorveglia il corretto funzionamento. Qualora venga rilevato un difetto, sul display resterà il solo simbolo qui accanto. In tal caso, oppure nel caso in cui i rimedi citati in precedenza non fossero sufficienti per eliminare un dato problema, lo strumento di misura andrà inviato, tramite il rivenditore, all'assistenza clienti Bosch.

#### **Verifica della precisione dello strumento di misura**

La precisione dello strumento di misura si potrà verificare nel seguente modo:

- Scegliere un percorso di misurazione stabilmente fisso con una lunghezza di ca. 3 fino a 10 m e di cui si conosce esattamente la lunghezza (ad es. larghezza di un locale, apertura di una porta). Il percorso di misurazione deve trovarsi in un ambiente interno e la superficie obiettivo dovrà essere liscia e ben riflettente.
- Misurare il percorso per 10 volte in sequenza.

Lo scostamento delle singole misurazioni dal valore medio dev'essere al massimo pari a ±2 mm. Prendere nota delle misurazioni, per poter confrontarne la precisione in un secondo momento.

# **Manutenzione ed assistenza**

## **Manutenzione e pulizia**

Conservare e trasportare lo strumento di misura utilizzando esclusivamente l'astuccio di protezione fornito in dotazione.

Avere cura di tenere lo strumento di misura sempre pulito.

Non immergere in alcun caso lo strumento di misura in acqua, né in alcun altro liquido. Pulire eventuali impurità utilizzando un panno morbido inumidito. Non utilizzare detergenti, né solventi.

Soprattutto alla lente di ricezione **(12)**, andrà dedicata la stessa cura che si riserva ad un paio di occhiali o ad una macchina fotografica.

Qualora occorra farlo riparare, inviare lo strumento di misura all'interno della custodia protettiva **(17)**.

# **Servizio di assistenza e consulenza tecnica**

Il servizio di assistenza risponde alle Vostre domande relative alla riparazione e alla manutenzione del Vostro prodotto nonché concernenti i pezzi di ricambio. Disegni in vista esplosa e informazioni relative ai pezzi di ricambio sono consultabili anche sul sito

#### **www.bosch-pt.com**

Il team di consulenza tecnica Bosch sarà lieto di rispondere alle Vostre domande in merito ai nostri prodotti e accessori.

In caso di richieste o di ordinazione di pezzi di ricambio, comunicare sempre il codice prodotto a 10 cifre riportato sulla targhetta di fabbricazione dell'elettroutensile.

#### **Italia**

Officina Elettroutensili Robert Bosch S.p.A. Corso Europa 2/A 20020 LAINATE (MI) Tel.: (02) 3696 2663 Fax: (02) 3696 2662 Fax: (02) 3696 8677 E-Mail: officina.elettroutensili@it.bosch.com

#### **Svizzera**

Sul sito www.bosch-pt.com/ch/it è possible ordinare direttamente on-line i ricambi. Tel.: (044) 8471513 Fax: (044) 8471553 E-Mail: Aftersales.Service@de.bosch.com

# **Smaltimento**

Strumenti di misura, batterie/pile, accessori e imballi dovranno essere smaltiti/riciclati nel rispetto dell'ambiente.

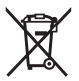

Non gettare gli strumenti di misura, né le batterie o le pile, nei rifiuti domestici.

#### **98** | Nederlands

#### **Solo per i Paesi UE:**

Conformemente alla direttiva europea 2012/19/UE, gli strumenti di misura non più utilizzabili e, in base alla direttiva europea 2006/66/CE, le batterie/le pile difettose o esauste, andranno raccolti separatamente ed avviati ad un riutilizzo rispettoso dell'ambiente.

# **Nederlands**

# **Veiligheidsaanwijzingen**

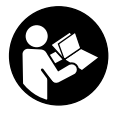

**Alle aanwijzingen moeten gelezen en in acht genomen worden om gevaarloos en veilig met het meetgereedschap te werken. Wanneer het meetgereedschap niet volgens de beschikbare aanwijzingen gebruikt wordt, kunnen de geïntegreerde veiligheidsvoorzieningen in het meetgereedschap belemmerd worden.**

**Maak waarschuwingsstickers op het meetgereedschap nooit onleesbaar. BEWAAR DEZE AANWIJZINGEN ZORGVULDIG EN GEEF ZE BIJ HET DOORGEVEN VAN HET MEETGEREEDSCHAP MEE.**

▶ Voorzichtig - wanneer andere dan de hier aangegeven bedienings- of afstelvoor**zieningen gebruikt of andere methodes uitgevoerd worden, kan dit resulteren in een gevaarlijke blootstelling aan straling.**

**Het meetgereedschap wordt geleverd met een waarschuwingsplaatje (op de weergave van het meetgereedschap op de pagina met afbeeldingen aangeduid met nummer (14)).**

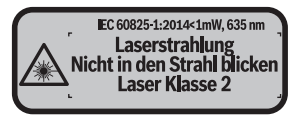

▶ Als de tekst van het waarschuwingsplaatje niet in uw taal is, plak dan de meege**leverde sticker in uw eigen taal hierover heen, voordat u het gereedschap voor de eerste keer gebruikt.**

1 609 92A 4P0 | (18.01.2019) Bosch Power Tools

Nederlands | **99**

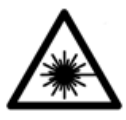

**Richt de laserstraal niet op personen of dieren en kijk niet zelf in de directe of gereflecteerde laserstraal.** Daardoor kunt u personen verblinden, ongevallen veroorzaken of het oog beschadigen.

- ▶ Als laserstraling het oog raakt, dan moeten de ogen bewust gesloten worden en **moet het hoofd onmiddellijk uit de straal bewogen worden.**
- **Breng geen wijzigingen aan de laserinrichting aan.**
- **► Gebruik de laserbril niet als veiligheidsbril.** De laserbril dient voor het beter herkennen van de laserstraal; deze beschermt echter niet tegen de laserstraling.
- ► Gebruik de laserbril niet als zonnebril of in het verkeer. De laserbril biedt geen volledige UV-bescherming en vermindert het waarnemen van kleuren.
- ► Laat het meetgereedschap alleen repareren door gekwalificeerd geschoold per**soneel en alleen met originele vervangingsonderdelen.** Daarmee wordt gewaarborgd dat de veiligheid van het meetgereedschap in stand blijft.
- **Laat kinderen het lasermeetgereedschap niet zonder toezicht gebruiken.** Zij zouden per ongeluk personen kunnen verblinden.
- **EXECTE Werk met het meetgereedschap niet in een omgeving waar ontploffingsgevaar heerst en zich brandbare vloeistoffen, brandbare gassen of brandbaar stof bevinden.** In het meetgereedschap kunnen vonken ontstaan die het stof of de dampen tot ontsteking brengen.
- ▶ Voorzichtig! Bij het gebruik van het meetgereedschap met Bluetooth<sup>®</sup> kunnen **storingen bij andere apparaten en installaties, vliegtuigen en medische apparaten (bijv. pacemakers, hoorapparaten) ontstaan. Eveneens kan schade aan mens en dier in de directe omgeving niet volledig uitgesloten worden. Gebruik het meetgereedschap met** *Bluetooth*® **niet in de nabijheid van medische apparaten, tankstations, chemische installaties, gebieden waar ontploffingsgevaar heerst en in zones waar met explosieven wordt gewerkt. Gebruik het meetgereedschap met** *Bluetooth*® **niet in vliegtuigen. Vermijd het gebruik gedurende een langere periode heel dichtbij het lichaam.**

Het Bluetooth<sup>®</sup>-woordmerk evenals de beeldtekens (logo's) zijn gedeponeerde han**delsmerken en eigendom van Bluetooth SIG, Inc. Elk gebruik van dit woordmerk/ deze beeldtekens door Robert Bosch Power Tools GmbH gebeurt onder licentie.**

**100** | Nederlands

# **Beschrijving van product en werking**

# **Beoogd gebruik**

Het meetgereedschap is bestemd voor het meten van afstanden, lengtes, hoogtes, afstanden en voor het berekenen van oppervlaktes en volumes.

Het meetgereedschap is geschikt voor gebruik binnenshuis.

De meetresultaten kunnen via *Bluetooth®* naar andere apparaten overgedragen worden.

# **Afgebeelde componenten**

De componenten zijn genummerd zoals op de afbeelding van het meetgereedschap op de pagina met afbeeldingen.

- **(1)** Plus-toets [**+**]
- **(2)** Functietoets
- **(3)** *Bluetooth*®-toets
- $(4)$  Meettoets  $[$ **A**]
- **(5)** Kleurendisplay
- **(6)** Toets voor kiezen van referentievlak
- **(7)** Min-toets [**–**]
- **(8)** Aan/uit-toets  $\begin{bmatrix} 6 \\ 0 \end{bmatrix}$
- **(9)** Batterijvakdeksel
- **(10)** Vergrendeling van het batterijvakdeksel
- **(11)** Serienummer
- **(12)** Ontvangstlens
- **(13)** Uitgang laserstraal
- **(14)** Laser-waarschuwingsplaatje
- (15) Laserbril<sup>A)</sup>
- (16) Laserrichtbord<sup>A)</sup>
- **(17)** Opbergetui
- A) **Niet elk afgebeeld en beschreven accessoire is standaard bij de levering inbegrepen. Alle accessoires zijn te vinden in ons accessoireprogramma.**

#### **Aanduidingselementen**

- **(a)** Status *Bluetooth*®
	- $\ast$ *Bluetooth*® geactiveerd, geen verbinding tot stand gebracht

*Bluetooth*® geactiveerd, verbinding tot stand gebracht

- **(b)** Batterij-aanduiding
- **(c)** Meetwaarde
- **(d)** Resultaat
- **(e)** Laser ingeschakeld
- **(f)** Referentievlak van de meting
- **(g)** Meetfunctie
	- Lengtemeting
	- Continumeting
	- $\Box$  Oppervlaktemeting
	- **Volumemeting**
- (h) Foutaanduiding "Error"

# **Technische gegevens**

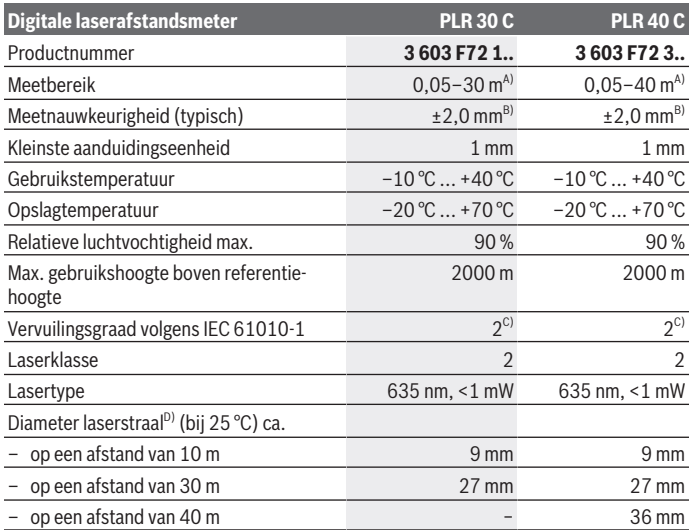

Bosch Power Tools 1 609 92A 4P0 | (18.01.2019)

#### **102** | Nederlands

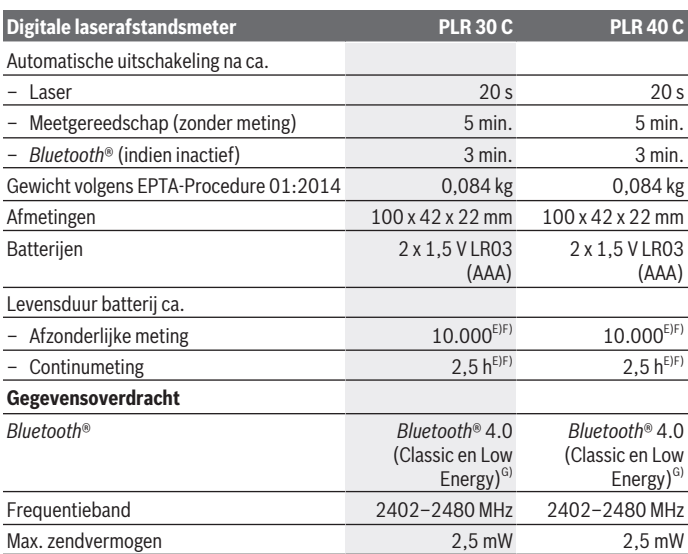

- A) Bij meting vanaf achterkant van het meetgereedschap. Het bereik wordt groter naarmate het laserlicht beter door het oppervlak van het doel teruggeworpen wordt (strooiend, niet spiegelend) en hoe helderder het laserpunt in vergelijking met de omgevingshelderheid is (binnenruimtes, schemering). Voor afstanden kleiner dan 20 m mag geen retroreflecterend richtbord gebruikt worden, omdat dit kan resulteren in meetfouten.
- B) Bij meting vanaf achterkant van het meetgereedschap, 100 % reflectievermogen van het doel (bijv. een wit geverfde muur), zwakke achtergrondverlichting en een gebruikstemperatuur van 25 °C. Daarnaast moet met een invloed van ±0,05 mm/m rekening worden gehouden.
- C) Er ontstaat slechts een niet geleidende vervuiling, waarbij echter soms een tijdelijke geleidbaarheid wort verwacht door bedauwing.
- D) afhankelijk van het soort oppervlak en de omgevingsomstandigheden
- E) Bij een gebruikstemperatuur van 25 °C
- F) *Bluetooth*® gedeactiveerd
- G) Bij *Bluetooth®*-Low-Energy-toestellen kan, afhankelijk van model en besturingssysteem, eventueel het opbouwen van een verbinding niet mogelijk zijn. *Bluetooth®*-toestellen moeten het SPPprofiel ondersteunen.

Het serienummer **(11)** op het typeplaatje dient voor een ondubbelzinnige identificatie van uw meetgereedschap.

# **Montage**

# **Batterijen plaatsen/verwisselen**

Voor het gebruik van het meetgereedschap worden alkalimangaanbatterijen of accu's geadviseerd.

Met oplaadbare batterijen van 1,2 V zijn minder metingen mogelijk dan met 1,5 V-batterijen.

Voor het openen van het batterijvakdeksel **(9)** duwt u de vergrendeling **(10)** in de richting van de pijl en haalt u het batterijvakdeksel eraf. Plaats de (oplaadbare) batterijen. Let er hierbij op dat de polen juist worden geplaatst volgens de afbeelding op de binnenkant van het batterijvak.

Verschijnt het batterijsymbool  $\equiv$  voor het eerst op het display, dan zijn nog minimaal 100 metingen mogelijk. Als het batterijsymbool leeg is, dan moet u de (oplaadbare) batterijen vervangen, metingen zijn niet meer mogelijk.

Verwissel altijd alle batterijen of accu's tegelijkertijd. Gebruik alleen batterijen of accu's van één fabrikant en met dezelfde capaciteit.

► Haal de batterijen of accu's uit het meetgereedschap, wanneer u dit langere tijd **niet gebruikt**. Als de batterijen of accu's lang worden bewaard, kunnen deze gaan corroderen en zichzelf ontladen.

# **Gebruik**

# **Ingebruikname**

- ► Laat het ingeschakelde meetgereedschap niet onbeheerd achter en schakel het **meetgereedschap na gebruik uit.** Andere personen kunnen door de laserstraal verblind worden.
- **Bescherm het meetgereedschap tegen vocht en fel zonlicht.**
- ▶ Stel het meetgereedschap niet bloot aan extreme temperaturen of temperatuur**schommelingen.** Laat het bijv. niet gedurende langere tijd in de auto liggen. Laat het meetgereedschap bij grotere temperatuurschommelingen eerst op temperatuur komen, voordat u het in gebruik neemt. Bij extreme temperaturen of temperatuurschommelingen kan de nauwkeurigheid van het meetgereedschap nadelig beïnvloed worden.
- ▶ Vermijd heftige stoten of vallen van het meetgereedschap. Na sterke invloeden van buitenaf op het meetgereedschap, moet u vóór het verder werken altijd een

#### **104** | Nederlands

nauwkeurigheidscontrole uitvoeren (zie "Nauwkeurigheidscontrole van het meetgereedschap", Pagina 111).

#### **In-/uitschakelen**

Voor het **inschakelen** van het meetgereedschap drukt u kort op de aan/uit-toets **(8)** of op de meettoets **(4)**. Bij het inschakelen van het meetgereedschap wordt de laserstraal nog niet ingeschakeld.

Voor het **uitschakelen** van het meetgereedschap drukt u lang op de aan/uit-toets **(8)**. Wordt ca. 5 minuten lang geen toets op het meetgereedschap ingedrukt, dan schakelt het meetgereedschap automatisch uit om de batterijen te sparen.

# **Meetprocedure**

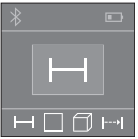

Na het inschakelen bevindt het meetgereedschap zich in de functie lengtemeting. Andere meetfuncties kunt u door het meermaals indrukken van de toets (2) instellen (zie "Meetfuncties", Pagina 105). Na het bevestigen van de meetfunctie met de meettoets **(4)** wordt de laserstraal ingeschakeld.

Als referentievlak voor de meting is na het inschakelen de achterkant van het meetgereedschap gekozen. Voor het wisselen van het referentievlak (zie "Referentievlak kiezen (zie afbeeldingen **A**–**B**)", Pagina 104).

Leg het meetgereedschap met het gekozen referentievlak tegen de gewenste meetlijn (bijv. muur).

Druk voor het activeren van de meting kort op de meettoets **(4)**. Daarna wordt de laserstraal uitgeschakeld. Om de laserstraal opnieuw in te schakelen, drukt u kort op de meettoets **(4)**. Druk voor het activeren van nog een meting opnieuw kort op de meettoets **(4)**.

#### ▶ Richt de laserstraal niet op personen of dieren en kijk zelf niet in de laserstraal, **ook niet vanaf een grote afstand.**

In de functie continumeting begint de meting reeds na de eerste keer indrukken van de meettoets **(4)**.

De meetwaarde verschijnt gewoonlijk binnen 0,5 s en uiterlijk na 4 s. De duur van de meting is afhankelijk van de afstand, de lichtomstandigheden en de reflectie-eigenschappen van het doelvlak.

Vindt ca. 20 s na het viseren geen meting plaats, dan schakelt de laserstraal automatisch uit om de batterijen te sparen.

# **Referentievlak kiezen (zie afbeeldingen A–B)**

Voor de meting kunt u uit twee verschillende referentievlakken kiezen:

– de achterkant van het meetgereedschap (bijv. als het tegen een muur wordt gelegd)

– de voorkant van het meetgereedschap (bijv. bij het meten vanaf de rand van een tafel).

Druk voor het wisselen van het referentievlak op de toets **(6)** tot op het display het gewenste referentievlak verschijnt. Na het inschakelen van het meetgereedschap is altijd de achterkant van het meetgereedschap als referentievlak vooraf ingesteld.

# **Meetfuncties**

# **Lengtemeting**

Druk voor lengtemetingen meermaals op de toets **(2)** of druk lang op de meettoets **(4)** tot op het display (5) de aanduiding voor lengtemeting <u>surface</u> verschijnt.

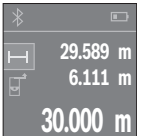

Druk één keer op de meettoets **(4)** om het doelvlak te viseren en nog eens voor de meting.

De meetwaarde verschijnt onderaan op het display.

Herhaal de hierboven genoemde stappen voor elke verdere meting. De laatste 3 meetwaarden worden op het display weergegeven. De laatste meetwaarde staat onderaan op het display, de voorlaatste

meetwaarde erboven enz.

# **Oppervlaktemeting**

Druk voor oppervlaktemetingen meermaals op de toets **(2)** tot op het display **(5)** de aanduiding voor oppervlaktemeting  $\square$  verschijnt.

Meet daarna breedte en lengte na elkaar zoals bij een lengtemeting. Tussen de beide metingen blijft de laserstraal ingeschakeld. De te meten afstand knippert in de aanduiding voor oppervlaktemeting  $\square$ .

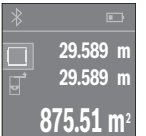

De eerste meetwaarde verschijnt bovenaan op het display. Na het voltooien van de tweede meting wordt de oppervlakte automatisch berekend en weergegeven. Het eindresultaat staat onderaan op het display, de afzonderlijke meetwaarden erboven.

# **Volumemeting**

Druk voor volumemetingen meermaals op de toets **(2)** tot op het display **(5)** de aanduiding voor volumemeting  $\Box$  verschijnt.

Meet daarna breedte, lengte en hoogte na elkaar zoals bij een lengtemeting. Tussen de drie metingen blijft de laserstraal ingeschakeld. De te meten afstand knippert in de aanduiding voor volumemeting  $\Box$ .

#### **106** | Nederlands

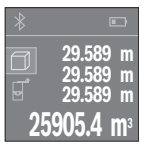

Na het voltooien van de derde meting wordt het volume automatisch berekend en weergegeven. Het eindresultaat staat onderaan op het display, de afzonderlijke meetwaarden erboven.

# **Continumeting (zie afbeelding C)**

Bij de continumeting kan het meetgereedschap relatief ten opzichte van het doel worden verplaatst, waarbij de meetwaarde ongeveer elke 0,5 seconden wordt bijgewerkt. U kunt zich bijv. van een muur tot op de gewenste afstand verwijderen, de actuele afstand kan altijd worden afgelezen.

Druk voor continumetingen meermaals op de toets **(2)** tot op het display **(5)** de aandui- $\dim g$  voor continumeting  $\rightarrow$  verschijnt.

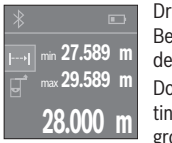

Druk op de meettoets **(4)** voor het activeren van de meetprocedure. Beweeg het meetgereedschap zolang tot de gewenste afstandswaarde onderaan op het display verschijnt.

Door op de meettoets **(4)** te drukken, onderbreekt u de continumeting. De actuele meetwaarde verschijnt onderaan op het display. De grootste en de kleinste meetwaarde staan daarboven. Opnieuw in-

drukken van de meettoets **(4)** start de continumeting opnieuw.

De continumeting schakelt na 4 minuten automatisch uit.

#### **Meetwaarden wissen**

Door kort op de aan/uit-toets **(8)** te drukken kunt u in alle meetfuncties de laatst bepaalde afzonderlijke meetwaarde wissen. Door meerdere keren kort op de toets te drukken worden de afzonderlijke meetwaarden in omgekeerde volgorde gewist.

# **Waarden optellen/aftrekken**

Meetwaarden of eindresultaten kunnen opgeteld of afgetrokken worden.

#### **Waarden optellen**

Het volgende voorbeeld beschrijft het optellen van oppervlaktes:

Bepaal een oppervlakte volgens het hoofdstuk Oppervlaktemeting (zie "Oppervlaktemeting", Pagina 105).

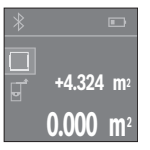

Druk op de toets **(1)** [**+**]. De berekende oppervlakte verschijnt in het midden van het display.

1 609 92A 4P0 | (18.01.2019) Bosch Power Tools

Nederlands | **107**

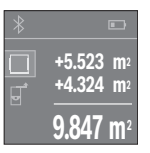

Druk op de meettoets **(4)** om nog een oppervlaktemeting te starten. Bepaal de oppervlakte volgens het hoofdstuk Oppervlaktemeting (zie "Oppervlaktemeting", Pagina 105). Om het optellen af te sluiten, drukt u op de meettoets **(4)**. Om nog meer meetwaarden bij elkaar op te tellen, drukt u opnieuw op de toets **(1)** [**+**] enz.

## **Waarden aftrekken**

Voor het aftrekken van waarden drukt u op de toets **(7)** [**–**]. De verdere werkwijze verloopt zoals bij "Waarden optellen".

# **Gegevensoverdracht**

## **Gegevensoverdracht naar andere apparaten**

Het meetgereedschap is uitgerust met een *Bluetooth*®-module die draadloos de gegevensoverdracht naar bepaalde mobiele eindapparaten met *Bluetooth*®-interface mogelijk maakt (bijv. smartphone, tablet).

Informatie over de noodzakelijke systeemeisen voor een *Bluetooth®*-verbinding, vindt u op de Bosch-internetpagina www.bosch-pt.com

Bij de gegevensoverdracht met *Bluetooth*® kunnen vertragingen tussen mobiel eindapparaat en meetgereedschap optreden. Dat kan aan de afstand van beide apparaten tot elkaar of aan het meetobject zelf liggen.

## **Activering van de** Bluetooth**®-interface voor de gegevensoverdracht op een mobiel eindapparaat**

Voor de activering van de *Bluetooth*®-interface drukt u op de *Bluetooth*®-toets **(3)** van het meetgereedschap. Zorg ervoor dat de *Bluetooth*®-interface op uw mobiele eindapparaat geactiveerd is.

Voor de uitbreiding van de functieomvang van het mobiele eindapparaat en voor de vereenvoudiging van de gegevensverwerking staat de speciale Bosch-applicatie (App) "PLR measure&go" ter beschikking. Deze kunnen afhankelijk van het eindapparaat in de betreffende stores gedownload worden:

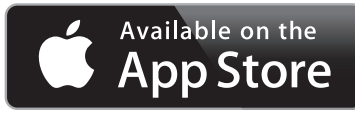

#### **108** | Nederlands

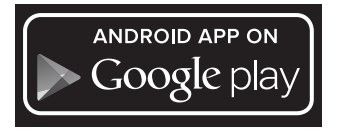

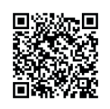

Na het starten van de Bosch-applicatie wordt de verbinding tussen mobiel eindapparaat en meetgereedschap tot stand gebracht. Worden meerdere actieve meetgereedschappen gevonden, kies dan het passende meetgereedschap.

De verbindingsstatus evenals de actieve verbinding worden op het display **(5)** weergegeven **(a)**. Kan binnen 3 minuten na het indrukken van de *Bluetooth*®-toets **(3)** geen verbinding opgebouwd worden, dan schakelt *Bluetooth*® automatisch uit om de (oplaadbare) batterijen te sparen.

#### **Deactivering van de** Bluetooth**®-interface**

Voor de deactivering van de *Bluetooth*®-interface drukt u op de *Bluetooth*®-toets **(3)** of schakelt u het meetgereedschap uit.

## **Aanwijzingen voor werkzaamheden**

▶ Het meetgereedschap is met een radio-interface uitgerust. Lokale gebruiksbe**perkingen, bijv. in vliegtuigen of ziekenhuizen, moeten in acht genomen worden.**

#### **Algemene aanwijzingen**

De ontvangstlens **(12)** en de uitgang van de laserstraal **(13)** mogen bij een meting niet afgedekt zijn.

Het meetgereedschap mag tijdens een meting niet bewogen worden (met uitzondering van de functie continumeting). Leg daarom het meetgereedschap zo dicht mogelijk tegen of op de meetpunten.

De meting vindt plaats bij het middelpunt van de laserstraal, ook bij vlakken waar de straal schuin op valt.

#### **Invloeden op het meetbereik**

Het meetbereik hangt van de lichtomstandigheden en de reflectie-eigenschappen van het doelvlak af. Gebruik voor een betere zichtbaarheid van de laserstraal bij werkzaam-
heden buiten en bij fel zonlicht de laserbril **(15)** (accessoire) en het laserrichtbord **(16)** (accessoire) of beschaduw het doelvlak.

#### **Invloeden op het meetresultaat**

Vanwege bepaalde eigenschappen van materialen kunnen bij metingen op sommige oppervlakken foute metingen niet worden uitgesloten. Daartoe behoren:

- transparante oppervlakken (bijv. glas, water)
- spiegelende oppervlakken (bijv. gepolijst metaal, glas)
- poreuze oppervlakken (bijv. isolatiemateriaal)
- gestructureerde oppervlakken (bijv. ruw pleisterwerk, natuursteen).

Gebruik eventueel op deze oppervlakken het laserrichtbord **(16)** (accessoire).

Ook kunnen luchtlagen met verschillende temperaturen of indirect ontvangen reflecties de meetwaarde beïnvloeden.

#### **Fouten – oorzaken en verhelpen**

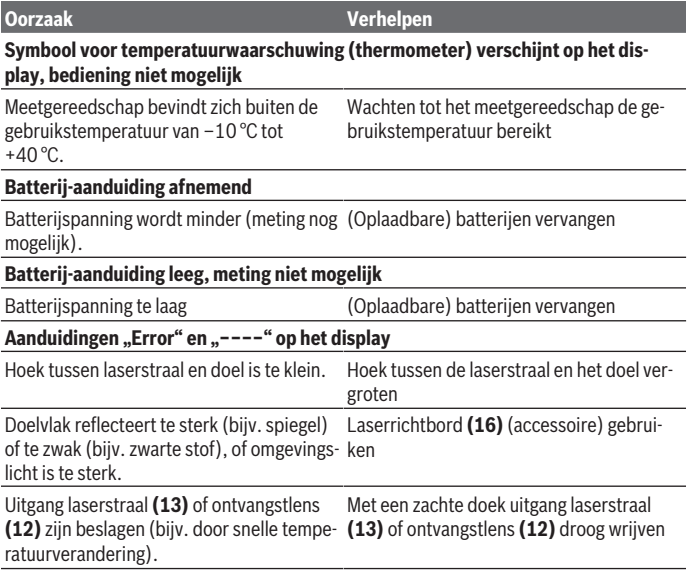

## **110** | Nederlands

♦

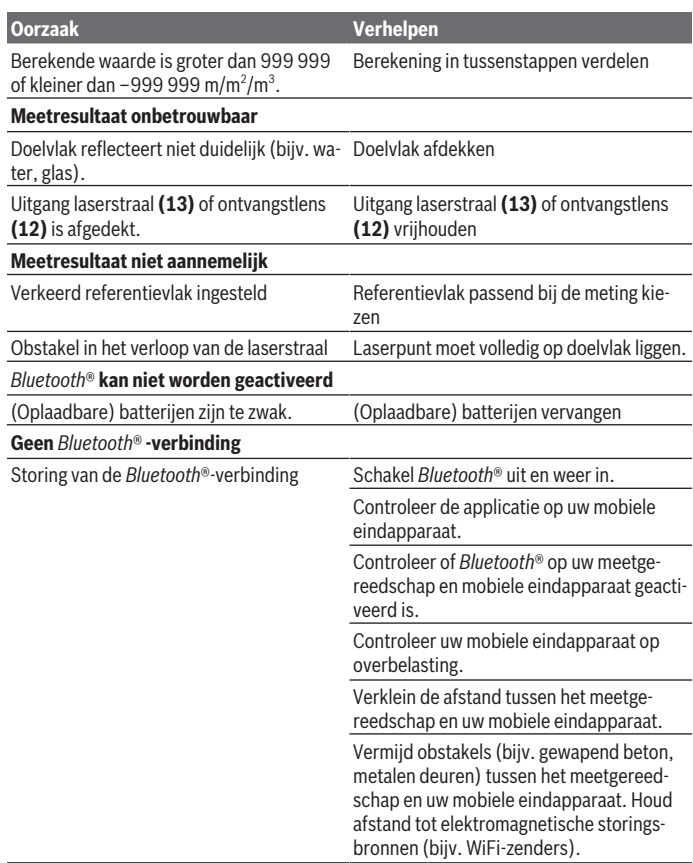

♦

0

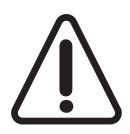

Het meetgereedschap bewaakt de correcte functie bij elke meting. Wordt een defect vastgesteld, dan toont het display alleen nog het hiernaast afgebeelde symbool. In dit geval, of wanneer de hierboven genoemde maatregelen een fout niet kunnen verhelpen, geeft u het meetgereedschap via uw dealer aan de Bosch-klantendienst.

## **Nauwkeurigheidscontrole van het meetgereedschap**

U kunt de nauwkeurigheid van het meetgereedschap als volgt controleren:

- Kies een duurzaam onveranderlijke meetafstand van ca. 3 tot 10 meter, waarvan u de lengte precies kent (bijvoorbeeld kamerbreedte, deuropening). De meetafstand moet in de binnenruimte liggen, het doelvlak van de meting moet glad en goed reflecterend zijn.
- Meet de afstand 10 keer achter elkaar.

De afwijking van de afzonderlijke metingen van de gemiddelde waarde mag maximaal ±2 mm bedragen. Noteer de metingen om op een later tijdstip de nauwkeurigheid te kunnen vergelijken.

# **Onderhoud en service**

## **Onderhoud en reiniging**

Bewaar en transporteer het meetgereedschap alleen in het meegeleverde opbergetui. Houd het meetgereedschap altijd schoon.

Dompel het meetgereedschap niet in water of andere vloeistoffen.

Verwijder vuil met een vochtige, zachte doek. Gebruik geen reinigings- of oplosmiddelen. Houd vooral de ontvangstlens **(12)** met dezelfde zorgvuldigheid schoon als waarmee een bril of lens van een fototoestel moeten worden behandeld.

Stuur het meetgereedschap voor reparatie in het opbergetui **(17)** op.

## **Klantenservice en gebruiksadvies**

Onze klantenservice beantwoordt uw vragen over reparatie en onderhoud van uw product en over vervangingsonderdelen. Opengewerkte tekeningen en informatie over vervangingsonderdelen vindt u ook op: **www.bosch-pt.com**

Het Bosch-gebruiksadviesteam helpt u graag bij vragen over onze producten en accessoires.

Vermeld bij vragen en bestellingen van vervangingsonderdelen altijd het uit tien cijfers bestaande productnummer volgens het typeplaatje van het product.

## **Nederland**

#### **112** | Dansk

Tel.: (076) 579 54 54 Fax: (076) 579 54 94 E-mail: gereedschappen@nl.bosch.com

#### **België**

Tel.: (02) 588 0589 Fax: (02) 588 0595 E-mail: outillage.gereedschap@be.bosch.com

## **Afvalverwijdering**

Meetgereedschappen, accu's/batterijen, accessoires en verpakkingen moeten op een voor het milieu verantwoorde wijze worden gerecycled.

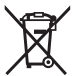

Gooi meetgereedschappen en accu's/batterijen niet bij het huisvuil!

#### **Alleen voor landen van de EU:**

Volgens de Europese richtlijn 2012/19/EU moeten niet meer bruikbare meetgereedschappen en volgens de Europese richtlijn 2006/66/EG moeten defecte of verbruikte accu's/batterijen apart worden ingezameld en op een voor het milieu verantwoorde wijze worden gerecycled.

# **Dansk**

## **Sikkerhedsinstrukser**

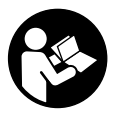

**Samtlige anvisninger skal læses og overholdes for at kunne arbejde sikkert og uden risiko med måleværktøjet. Hvis måleværktøjet ikke anvendes i overensstemmelse med de foreliggende anvisninger, kan funktionen af de integrerede beskyttelsesforanstaltninger i måleværktøjet blive forringet. Sørg for, at advar-**

**selsskilte aldrig gøres ukendelige på måleværktøjet. GEM ANVISNINGERNE, OG SØRG FOR AT LEVERE DEM MED, HVIS MÅLEVÆRKTØJET GIVES VIDERE TIL AN-DRE.**

**Forsigtig – hvis andre end de her angivne betjenings- eller justeringsanordninger benyttes, eller andre fremgangsmåder udføres, kan der opstå en farlig strålingseksposition.**

**Måleværktøjet udleveres med et advarselsskilt (på billedet af måleværktøjet på grafiksiden kendetegnet med nummer (14)).**

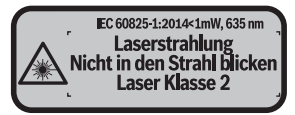

u **Hvis teksten på advarselsskiltet ikke er på dit landesprog, skal du klæbe den medleverede etiket på dit sprog over den før første ibrugtagning.**

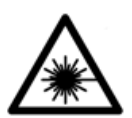

**Ret ikke laserstrålen mod personer eller dyr, og kig aldrig ind i den direkte eller reflekterede laserstråle.** Det kan blænde personer, forårsage ulykker eller beskadige øjnene.

- ▶ Hvis du får laserstrålen i øjnene, skal du lukke dem med det samme og straks be**væge hovedet ud af stråleområdet.**
- **Foretag aldrig ændringer af laseranordningen.**
- **Brug ikke laserbrillerne som beskyttelsesbriller.** Med laserbrillerne kan man lettere få øje på laserstrålen, men de beskytter ikke mod laserstråling.
- u **Brug ikke laserbrillerne som solbriller eller i trafikken.** Laserbrillerne giver ikke fuldstændig UV-beskyttelse, og de nedsætter farveopfattelsen.
- **► Sørg for, at reparationer på måleværktøjet kun udføres af kvalificerede fagfolk, og at der kun benyttes originale reservedele.** Dermed sikres størst mulig sikkerhed i forbindelse med måleværktøjet.
- ► Lad ikke børn benytte måleværktøjet uden opsyn. De kan utilsigtet blænde personer.
- **► Brug ikke måleværktøjet i eksplosionsfarlige omgivelser, hvor der findes brændbare væsker, gasser eller støv.** I måleværktøj kan der dannes gnister,som kan antænde støvet eller dampene.
- u **Forsigtig! Ved anvendelse af måleværktøjet med** *Bluetooth* ® **kan der opstå fejl i andre enheder og anlæg, fly og medicinsk udstyr (f.eks. pacemakere, høreapparater). Samtidig kan det ikke fuldstændig udelukkes, at der kan ske skade på mennesker og dyr i nærheden. Brug ikke måleværktøjet med** *Bluetooth*® **i nærheden af medicinsk udstyr, tankstationer, kemiske anlæg, områder med eksplo-**

**114** | Dansk

**sionsfare og i sprængningsområder. Brug ikke måleværktøjet med** *Bluetooth*® **i fly. Undgå at bruge værktøjet i umiddelbar nærhed af kroppen i længere tid ad gangen.**

*Bluetooth*® **-mærket og symbolerne (logoerne) er registrerede varemærker tilhørende Bluetooth SIG, Inc. Enhver brug af disse mærker/symboler, som Robert Bosch Power Tools GmbH foretager, sker per licens.**

# **Produkt- og ydelsesbeskrivelse**

### **Beregnet anvendelse**

Måleværktøjet er beregnet til måling af distancer, længder, højder og afstande samt til beregning af arealer og voluminer.

Måleværktøjet er egnet til indendørs anvendelse.

Måleresultaterne kan overføres til andre maskiner via *Bluetooth®*.

### **Illustrerede komponenter**

Nummereringen af de illustrerede komponenter refererer til illustrationen af måleværktøjet på illustrationssiden.

- **(1)** Plustast [**+**]
- **(2)** Funktionstast
- **(3)** Tasten *Bluetooth*®
- **(4)** Måletast [ $\triangle$ ]
- **(5)** Farvedisplay
- **(6)** Tast til valg af referenceplan
- **(7)** Minustast [**–**]
- **(8)** Start-stop-tast [0]
- **(9)** Batterirumslåg
- **(10)** Låsning af batterirumslåg
- **(11)** Serienummer
- **(12)** Modtagelinse
- **(13)** Udgang laserstråling
- **(14)** Laser-advarselsskilt
- **(15)** LaserbrillerA)

#### Dansk | **115**

- (16) Laser-måltavle<sup>A)</sup>
- **(17)** Beskyttelsestaske
- A) **Tilbehør, som er illustreret og beskrevet i betjeningsvejledningen, er ikke indeholdt i leveringen. Det fuldstændige tilbehør findes i vores tilbehørsprogram.**

#### **Visningselementer**

- **(a)** Status *Bluetooth*®
	- *Bluetooth*® aktiveret, forbindelse ikke oprettet

*Bluetooth*® aktiveret, forbindelse oprettet

- **(b)** Batteriindikator
- **(c)** Måleværdi
- **(d)** Resultat
- **(e)** Laser tændt
- **(f)** Referenceplan for måling
- **(g)** Målefunktion
	- **Længdemåling**
	- **Konstant måling**
	- Arealmåling
	- **Volumenmåling**
- **(h)** Fejlvisning **"Error"**

#### **Tekniske data**

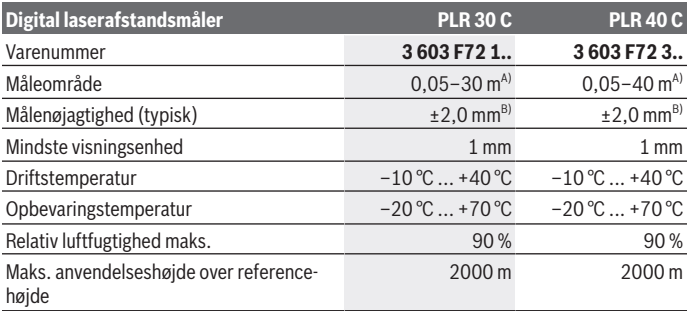

## **116** | Dansk

♦

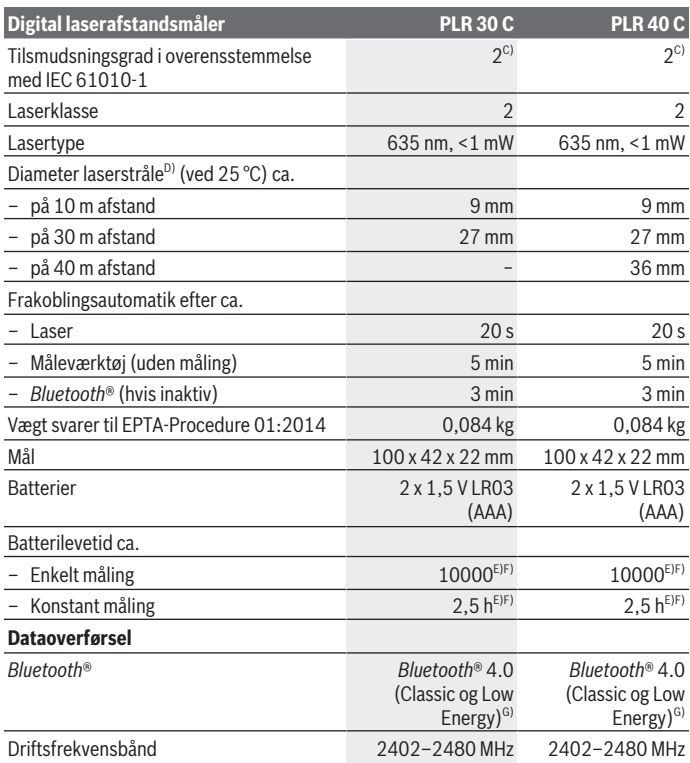

€

0

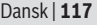

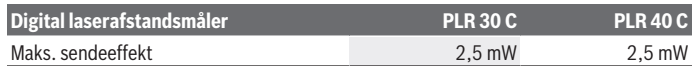

- A) Ved måling fra bagkanten af måleværktøjet. Rækkevidden bliver større, desto bedre laserlyset kastes tilbage fra målets overflade (spredende, ikke spejlende), og desto lysere laserpunktet er i forhold til den omgivende lysstyrke (inden døre, skumring). Til afstande på under 20 m skal der ikke bruges retroreflekterende måltavle, da den kan føre til målefejl.
- B) Ved måling fra bagkanten af måleværktøjet, 100 % refleksionsevne fra målet (f.eks. en hvidmalet væg), svag baggrundsbelysning og 25 °C driftstemperatur. Der skal desuden påregnes en indvirkning på  ±0,05 mm/m.
- C) Der forekommer kun en ikke-ledende tilsmudsning, idet der dog lejlighedsvis må forventes en midlertidig ledeevne forårsaget af tildugning.
- D) afhængigt af overfladens beskaffenhed og de omgivende betingelser
- E) Ved 25 °C driftstemperatur
- F) *Bluetooth*® deaktiveret
- G) Ved *Bluetooth®*-Low-Energy-udstyr kan der muligvis ikke oprettes forbindelse, afhængigt af model og operativsystem. *Bluetooth®*-udstyr skal understøtte SPP-profilen.

Serienummeret **(11)** på typeskiltet bruges til entydig identifikation af dit måleværktøj.

# **Montering**

## **Isætning/skift af batterier**

Det anbefales at bruge alkaliske manganbatterier eller akkuer til måleværktøjet.

Med 1,2 V-akkuer kan man muligvis udføre færre målinger end med 1,5 V-batterier.

Låget til batterirummet åbnes **(9)** ved at trykke låsen **(10)** i pilens retning og tage låget til batterirummet af. Indsæt batterierne/akkuerne. Sørg i den forbindelse for, at polerne vender rigtigt som vist på indersiden af batterirummet.

Når batterisymbolet  $\rightarrow$  vises på displayet første gang, kan du stadig foretage mindst 100 målinger. Hvis batterisymbolet er tomt, skal batterierne/akkuerne udskiftes, og du kan ikke foretage flere målinger.

Udskift altid alle batterier eller akkuer samtidigt. Brug kun batterier eller akkuer fra en og samme producent og med samme kapacitet.

▶ Tag batterierne eller akkuerne ud af måleværktøjet, hvis det ikke skal bruges i **længere tid**. Batterier og akkuer kan korrodere og selvaflade ved længere tids opbevaring.

#### **118** | Dansk

# **Brug**

### **Ibrugtagning**

- ► Lad ikke det tændte måleværktøj være uden opsyn, og sluk måleværktøjet efter **brug.** Andre personer kan blive blændet af laserstrålen.
- **Beskyt måleværktøjet mod fugt og direkte sollys.**
- ► Udsæt ikke måleværktøjet for ekstreme temperaturer eller temperatursvingnin**ger.** Lad det f.eks. ikke ligge i længere tid i bilen. Ved større temperatursvingninger skal måleværktøjets temperatur tilpasse sig, før det tages i brug. Ved ekstreme temperaturer eller temperatursvingninger kan måleværktøjets præcision påvirkes.
- u **Udsæt ikke måleværktøjet for voldsomme stød eller fald.** Hvis måleværktøjet har været udsat for kraftig ydre påvirkning, skal du foretage en nøjagtighedskontrol af det, før du fortsætter arbejdet (se "Nøjagtighedskontrol af måleværktøjet", Side 124).

#### **Tænd/sluk**

Måleværktøjet **tændes** ved at trykke kort på start-stop-tasten **(8)** eller på måletasten **(4)**. Når måleværktøjet tændes, er laserstrålen endnu ikke aktiveret.

Måleværktøjet **slukkes** ved at trykke lang tid på start-stop-tasten **(8)**.

Hvis der ikke trykkes på en tast på måleværktøjet i ca. 5 minutter, slukkes måleværktøjet automatisk for at skåne batterierne.

## **Måleprocedure**

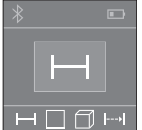

Når måleværktøjet er tændt, er funktionen Længdemåling aktiveret. Du kan indstille andre målefunktioner ved at trykke flere gange på tasten **(2)**(se "Målefunktioner", Side 119).

Efter bekræftelse af målefunktionen med måletasten **(4)** tændes laserstrålen.

Efter at måleværktøjet er tændt, er bagkanten af måleværktøjet valgt som referenceniveau for målingen. For skift af referenceplan, (se "Valg af referenceplan (se billeder **A**–**B**)", Side 119).

Sæt måleværktøjet med det valgte referenceplan mod den ønskede målelinje (f.eks. væg).

Tryk kort på måletasten **(4)** for at udløse målingen. Derefter slukkes laserstrålen. Tryk kort på måletasten **(4)** for at tænde laserstrålen igen. Tryk igen kort på måletasten **(4)** for at udløse endnu en måling.

**► Ret ikke laserstrålen mod personer eller dyr og ret ikke blikket ind i laserstrålen, heller ikke fra stor afstand.**

I funktionen konstant måling begynder målingen allerede efter første tryk på måletasten **(4)**.

Måleværdien vises typisk i løbet af 0,5 s og senest efter 4 s. Målingens varighed afhænger af afstanden, lysforholdene og målfladens refleksionsegenskaber.

Hvis der ikke udføres en måling i ca. 20 s, efter at du har sigtet, slukkes laserstrålen automatisk for at skåne batterierne.

## **Valg af referenceplan (se billeder A–B)**

Til målingen kan du vælge mellem to forskellige referenceplan:

- bagkanten af måleværktøjet (f.eks. ved anbringelse mod vægge),
- forkanten af måleværktøjet (f.eks. ved måling fra en bordkant).

For at skifte referenceplan skal du trykke på tasten **(6)**, indtil det ønskede referenceplan vises på displayet. Hver gang der tændes for måleværktøjet, er måleværktøjets bagkant forindstillet som referenceplan.

## **Målefunktioner**

#### **Længdemåling**

Hvis du vil foretage længdemålinger, skal du trykke flere gange på tasten **(2)** eller trykke længe på måletasten **(4)**, indtil du på displayet **(5)** ser visningen for længdemåling .

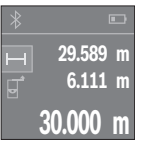

Tryk på måletasten **(4)** en gang for at sigte mod målfladen og igen for at måle.

Måleværdien vises nederst på displayet.

Gentag de ovennævnte trin for hver ny måling. De sidste 3 måleværdier vises på displayet. Den sidste måleværdi står nederst på displayet, den næstsidste ovenover osv.

## **Arealmåling**

Hvis du vil foretage arealmålinger, skal du trykke flere gange på tasten **(2)**, indtil du på displayet **(5)** ser visningen for arealmåling  $\Box$ .

Mål derefter bredde og længde efter hinanden som ved en længdemåling. Laserstrålen forbliver tændt mellem de to målinger. Den strækning, som skal måles, blinker i visningen for arealmåling  $\square$ .

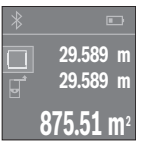

Den første måleværdi vises øverst på displayet.

Når den anden måling er afsluttet, beregnes og vises arealet automatisk. Slutresultatet står nederst på displayet, og de enkelte måleværdier ovenover.

#### **120** | Dansk

#### **Volumenmåling**

Hvis du vil foretage volumenmålinger, skal du trykke flere gange på tasten **(2)**, indtil du på displayet **(5)** ser visningen for volumenmåling  $\Box$ .

Mål derefter bredde, længde og højde efter hinanden som ved en længdemåling. Laserstrålen forbliver tændt mellem de tre målinger. Den strækning, som skal måles, blinker i visningen for volumenmåling  $\Box$ .

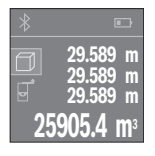

Når den tredje måling er afsluttet, beregnes og vises voluminet automatisk. Slutresultatet står nederst på displayet, og de enkelte måleværdier ovenover.

### **Konstant måling (se billede C)**

Ved den konstante måling kan måleværktøjet bevæges relativt i forhold til målet. Måleværdien aktualiseres ca. hver 0,5 sek. Du kan f.eks. fjerne dig indtil en bestemt afstand fra en væg, samtidig med at den aktuelle afstand hele tiden kan aflæses.

Hvis du vil foretage konstante målinger, skal du trykke flere gange på tasten **(2)**, indtil du på displayet **(5)** ser visningen for konstante målinger .

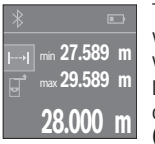

Tryk på måletasten **(4)** for at udløse måleprocessen. Bevæg måleværktøjet, til den ønskede afstandsværdi vises nederst på displayet. Ved at trykke på måletasten **(4)** afbryder du den konstante måling. Den aktuelle måleværdi vises nederst på displayet. Den største og den mindste måleværdi står ovenover. Ved at trykke på måletasten **(4)** igen startes den konstante måling på ny.

Den konstante måling slukkes automatisk efter 4 min.

#### **Sletning af måleværdier**

Ved at trykke kort på start-stop-tasten **(8)** kan du slette den seneste enkeltmåleværdi i alle målefunktioner. Hvis du trykker flere gange på tasten, slettes de enkelte måleværdier i omvendt rækkefølge.

## **Værdier adderes/subtraheres**

Måleværdier og slutresultater kan adderes og subtraheres.

#### **Værdier adderes**

Følgende eksempel beskriver addition af arealer: Bestem et areal iht. afsnittet Arealmåling (se "Arealmåling", Side 119).

Dansk | **121**

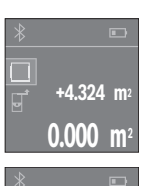

Tryk på tasten **(1)** [**+**]. Den beregnede areal vises midt på displayet.

Tryk på måletasten **(4)** for at starte en ny arealmåling. Bestem arealet iht. afsnittet "Arealmåling" (se "Arealmåling", Side 119). For at afslutte additionen skal du trykke på måletasten **(4)**. Hvis du vil addere flere måleværdier, skal du trykke på tasten **(1)** [**+**] igen osv.

## **Værdier subtraheres**

Du subtraherer værdier ved at trykke på tasten **(7)** [**–**]. Den videre fremgangsmåde er den samme som ved "Værdier adderes".

## **Dataoverførsel**

**+4.324 m 2 9.847 m<sup>2</sup>**

**+5.523 m<sup>2</sup>**

#### **Dataoverførsel til andre enheder**

Måleværktøjet er udstyret med et *Bluetooth*®-modul, der med trådløs teknik muliggør dataoverførsel til bestemte mobile enheder med *Bluetooth*®-interface (f.eks. smartphone, tablet).

Oplysninger om nødvendige systemkrav for en *Bluetooth®*-forbindelse finder du på Bosch-hjemmesiden under www.bosch-pt.com

Ved dataoverførsel ved hjælp af *Bluetooth*® kan der opstå tidsforsinkelser mellem den mobile enhed og måleværktøjet. Det kan skyldes afstanden mellem de to enheder eller måleobjektet selv.

### **Aktivering af** Bluetooth**®-interface for dataoverførsel til en mobil enhed**

Hvis du vil aktivere *Bluetooth*®-interfacet, skal du trykke på *Bluetooth*®-tasten **(3)** på måleværktøjet. Sørg for, at *Bluetooth*®-interfacet på din mobile enhed er aktiveret. Til udvidelse af den mobile enheds funktionsomfang og forenkling af databehandlingen fås den specielle Bosch-applikation (app) "PLR measure&go". Den kan du downloade i den relevante store afhængigt af enheden:

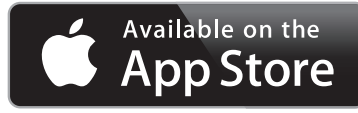

#### **122** | Dansk

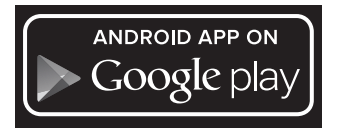

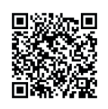

Når du har startet Bosch-applikationen oprettes der forbindelse mellem den mobile enhed og måleværktøjet. Hvis der findes flere aktive måleværktøjer, skal du vælge det, der passer.

Forbindelsesstatus og den aktive forbindelse vises på displayet **(5)(a)**. Hvis der ikke oprettes forbindelse inden for 3 minutter, efter at du har trykket på *Bluetooth*®-tasten **(3)**, slukkes *Bluetooth*® automatisk for at skåne batterierne/akkuerne.

#### **Deaktivering af** Bluetooth**®-interface**

Hvis du vil deaktivere *Bluetooth*®-interfacet, skal du trykke på *Bluetooth*®-tasten **(3)** eller slukke måleværktøjet.

### **Arbejdsvejledning**

▶ Måleværktøjet er udstyret med et trådløst interface. Der kan være lokale drifts**begrænsninger i f.eks. fly eller på sygehuse.**

#### **Generelle oplysninger**

Modtagelinsen **(12)** og laserstrålingens udgang **(13)** må ikke være tildækket ved måling. Måleværktøjet må ikke bevæges, mens der måles (med undtagelse af funktionen konstant måling). Sæt derfor så vidt muligt måleværktøjet mod eller på målepunkterne. Målingen sker ved laserstrålens midtpunkt, også når der sigtes skråt mod en målflade.

#### **Indvirkninger på måleområdet**

Måleområdet afhænger af lysforholdene og målfladens refleksionsegenskaber. Anvend laserbrillerne **(15)** (tilbehør) og lasermåltavlen **(16)** (tilbehør) for at sikre en bedre synlighed af laserstrålen ved udendørs arbejde og i kraftigt sollys, eller sørg for at skyggelægge målfladen.

#### **Indvirkninger på måleresultatet**

På grund af fysiske virkninger kan det ikke udelukkes, at der ved måling på forskellige overflader sker fejlmålinger. Hertil hører:

- transparente overflader (f.eks. glas, vand),
- spejlende overflader (f.eks. poleret metal, glas)
- porøse overflader (f.eks. isoleringsmaterialer)
- strukturerede overflader (f.eks. rå puds. natursten).

Brug om nødvendigt lasermåltavlen **(16)** (tilbehør) på disse overflader.

Desuden kan luftlag med forskellige temperaturer eller indirekte modtagne refleksioner påvirke måleværdien.

## **Fejl – årsager og afhjælpning**

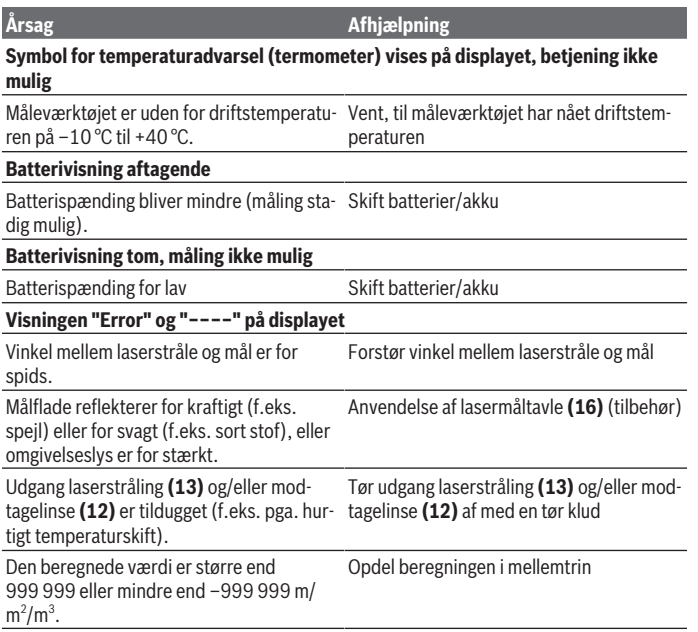

#### **124** | Dansk

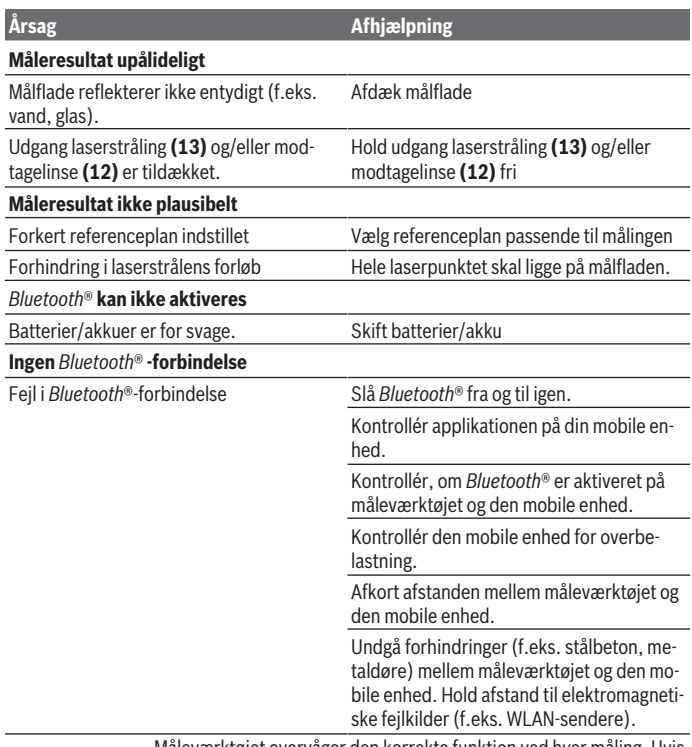

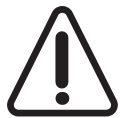

Måleværktøjet overvåger den korrekte funktion ved hver måling. Hvis en defekt konstateres, viser displayet kun symbolet ved siden af. I dette tilfælde, eller hvis ovenstående afhjælpningforanstaltninger ikke kan afhjælpe en fejl, skal du indlevere måleværktøjet til Boschkundeservice via forhandleren.

### **Nøjagtighedskontrol af måleværktøjet**

Du kan kontrollere måleværktøjets præcision på følgende måde:

- Vælg en konstant måleafstand på ca. 3 til 10 m længde, og hvis længde du kender med sikkerhed (f.eks. rumbredde, døråbning). Målestrækningen skal være inden døre, og målingens målflade skal være glat og godt reflekterende.
- Mål strækningen 10 gange efter hinanden.

Enkeltmålingernes afvigelse fra middelværdien må maksimalt være ±2 mm. Registrer målingerne, så du kan sammenligne præcisionen på et senere tidspunkt.

# **Vedligeholdelse og service**

## **Vedligeholdelse og rengøring**

Opbevar og transporter kun måleværktøjet i den medfølgende beskyttelsestaske. Hold altid måleværktøjet rent.

Dyp ikke måleværktøjet i vand eller andre væsker.

Tør snavs af med en fugtig, blød klud. Brug ikke rengørings- eller opløsningsmiddel.

Plej især modtagelinsen **(12)** med samme omhu, som et par briller eller et fotoapparats linse skal behandles med.

Indsend måleværktøjet i beskyttelsestasken **(17)** ved behov for reparation.

## **Kundeservice og anvendelsesrådgivning**

Kundeservice besvarer dine spørgsmål vedr. reparation og vedligeholdelse af dit produkt samt reservedele. Eksplosionstegninger og oplysninger om reservedele finder du også på: **www.bosch-pt.com**

Bosch-anvendelsesrådgivningsteamet hjælper dig gerne, hvis du har spørgsmål til produkter og tilbehørsdele.

Produktets 10‑cifrede typenummer (se typeskilt) skal altid angives ved forespørgsler og bestilling af reservedele.

### **Dansk**

Bosch Service Center Telegrafvej 3 2750 Ballerup På www.bosch-pt.dk kan der online bestilles reservedele eller oprettes en reparations ordre. Tlf. Service Center: 44898855 Fax: 44898755 E-Mail: vaerktoej@dk.bosch.com

#### **126** | Svensk

### **Bortskaffelse**

Måleværktøj, akkuer/batterier, tilbehør og emballage skal bortskaffes miljømæssigt korrekt, så de kan genanvendes.

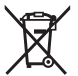

Smid ikke måleværktøj og akkuer/batterier ud sammen med husholdningsaffaldet!

#### **Gælder kun i EU‑lande:**

Iht. det europæiske direktiv 2012/19/EU skal kasseret måleværktøj og iht. det europæiske direktiv 2006/66/EF skal defekte eller opbrugte akkuer/batterier indsamles separat og genbruges iht. gældende miljøforskrifter.

# **Svensk**

## **Säkerhetsanvisningar**

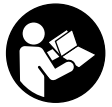

**Samtliga anvisningar ska läsas och följas för att arbetet med mätverktyget ska bli riskfritt och säkert. Om mätverktyget inte används i enlighet med de föreliggande instruktionerna, kan de inbyggda skyddsmekanismerna i mätverktyget påverkas. Håll varselskyltarna på mätverktyget tydligt läsbara. FÖRVARA**

**DESSA ANVISNINGAR SÄKERT OCH LÅT DEM FÖLJA MED MÄTVERKTYGET.**

▶ Var försiktig. Om andra än de här angivna hanterings- eller **justeringsanordningarna eller metoder används kan det leda till farliga strålningsexponeringar.**

**Mätinstrumentet levereras med en varningsskylt (på bilden av mätinstrumentet på grafiksidan är den markerad med nummer (14)).**

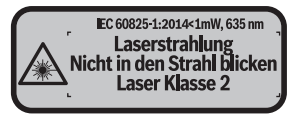

1 609 92A 4P0 | (18.01.2019) Bosch Power Tools

► Klistra medföljande dekal i ditt eget språk på varningsskylten innan du tar **elverktyget i bruk om varningsskylten inte är på ditt språk.**

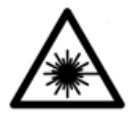

**Rikta inte laserstrålen mot människor eller djur och rikta inte heller själv blicken mot den direkta eller reflekterade laserstrålen.** Därigenom kan du blända personer, orsaka olyckor eller skada ögat.

- ▶ Om laserstrålen träffar ögat, blunda och vrid bort huvudet från strålen.
- u **Gör inga ändringar på laseranordningen.**
- u **Använd inte laserglasögonen som skyddsglasögon.** Laserglasögonen används för att kunna se laserstrålen bättre. Den skyddar dock inte mot laserstrålningen.
- ▶ Använd inte laserglasögonen som solglasögon eller i trafiken. Laserglasögonen ger inget fullständigt UV-skydd och försämrar färgseendet.
- **►** Låt endast kvalificerad fackpersonal reparera mätverktyget och endast med **originalreservdelar.** Detta garanterar att mätverktygets säkerhet bibehålls.
- **► Låt inte barn använda mätverktyget utan uppsikt.** De kan blända personer oavsiktligt.
- u **Använd inte mätverktyget i explosionsfarlig omgivning med brännbara vätskor, gaser eller damm.** I mätverktyget alstras gnistor, som kan antända dammet eller gaserna.
- u **Var försiktig! När mätinstrumentet används med** *Bluetooth* ® **kan störningar förekomma hos andra apparater, flygplan och medicinska apparater (t.ex. pacemaker, hörapparater). Skador på människor och djur i omedelbar närhet kan inte heller uteslutas. Använd inte mätinstrumentet med** *Bluetooth*® **i närheten av medicinska apparater, bensinstationer, kemiska anläggningar, områden med explosionsrisk eller i sprängningsområden. Använd inte mätinstrumentet med** *Bluetooth*® **i flygplan. Undvik drift i direkt närhet till kroppen under en längre period.**

**Varumärket** *Bluetooth*® **och logotyperna tillhör Bluetooth SIG, Inc. Alla användning av detta varumärke/logotyp från Robert Bosch Power Tools GmbH sker under licens.**

#### **128** | Svensk

# **Produkt- och prestandabeskrivning**

### **Ändamålsenlig användning**

Mätverktyget är avsett för att mäta sträckor, längder, höjder, avstånd samt beräkna ytor och volym.

Mätinstrumentet är lämpligt för mätning inomhus.

Mätresultaten kan överföras till andra enheter via *Bluetooth®*.

### **Illustrerade komponenter**

Numreringen av de avbildade komponenterna hänför sig till framställningen av mätinstrumentet på grafiksidan.

- **(1)** Plusknapp [**+**]
- **(2)** Funktionsknapp
- **(3)** *Bluetooth*®-knapp
- **(4)** Mätknapp [**4**]
- **(5)** Färgdisplay
- **(6)** Knapp för val av referensnivå
- **(7)** Minusknapp [**–**]
- $(8)$  På-/Av-knapp  $\lceil \stackrel{\circ}{\infty} \rceil$
- **(9)** Batterifackets lock
- **(10)** Arretering av batterifackets lock
- **(11)** Serienummer
- **(12)** Mottagningslins
- **(13)** Utgång laserstrålning
- **(14)** Laservarningsskylt
- (15) Laser-glasögon<sup>A)</sup>
- **(16)** Lasermåltavla<sup>A)</sup>
- **(17)** Skyddsficka
- A) **I bruksanvisningen avbildat och beskrivet tillbehör ingår inte i standardleveransen. I vårt tillbehörsprogram beskrivs allt tillbehör som finns.**

#### **Indikeringar**

- **(a)** Status *Bluetooth*®
	- *Bluetooth*® aktiverat, ingen anslutning upprättad

Svensk | **129**

- *Bluetooth*® aktiverat, anslutning upprättad
- **(b)** Batterivisning
- **(c)** Mätvärde
- **(d)** Resultat
- **(e)** Laser påslagen
- **(f)** Mätningens referensyta
- **(g)** Mätfunktion
	- Längdmätning
	- Permanentmätning
	- □ Ytmätning
	- **Volymmätning**
- **(h)** Felindikering **"Fel"**

## **Tekniska data**

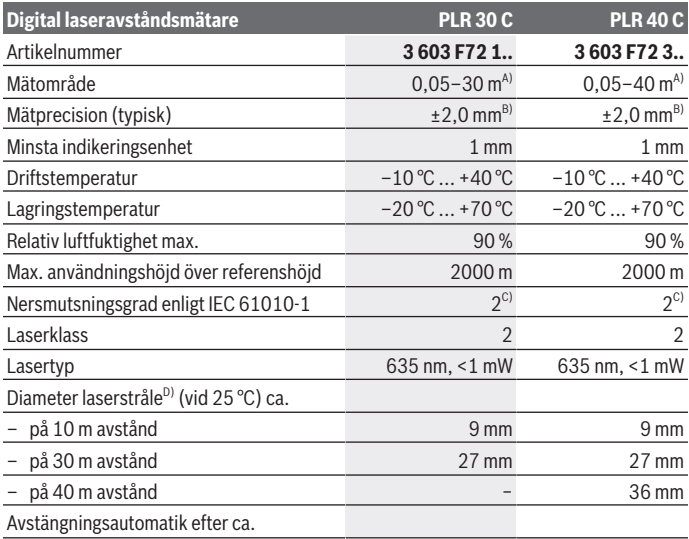

Bosch Power Tools 1 609 92A 4P0 | (18.01.2019)

#### **130** | Svensk

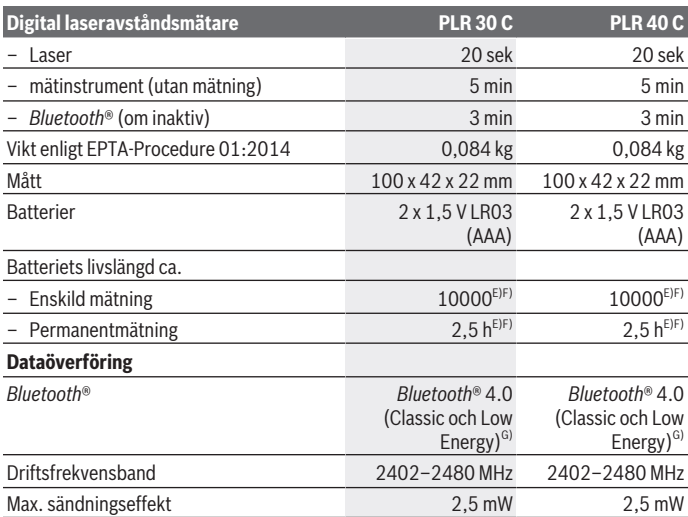

A) Vid mätning från den bakre kanten på mätverktyget. Räckvidden blir större ju bättre laserljuset reflekteras från målytan (spritt ljus, inte speglande) och ju ljusare laserpunkten är jämfört med omgivningsljus (inre rum, skymning). För avstånd som är mindre än 20 m ska inga reflekterande måltavlor användas, eftersom de kan ge felaktiga mätresultat.

B) Vid mätning från den bakre kanten av verktyget, 100 % reflektionsförmåga hos målet (t.ex. en vitmålad vägg), svag bakgrundsbelysning och 25 °C driftstemperatur. Dessutom kan påverkan på ±0,05 mm/m beräknas.

- C) Endast en icke ledande smuts förekommer, men som på grund av kondens kan bli tillfälligt ledande.
- D) Beroende på ytans beskaffenhet och omgivningsvillkor
- E) Vid 25 °C driftstemperatur
- F) *Bluetooth*® avaktiverat
- G) Vid *Bluetooth*-lågenergienheter är kanske ingen anslutning möjlig beroende på modell och operativsystem. *Bluetooth®*-enheter måste ha stöd för SPP-profilen.

För entydig identifiering av ditt mätinstrument finns serienumret **(11)** på typskylten.

# **Montage**

## **Sätta in/byta batterier**

Alkaliska mangan-batterier eller laddningsbara batterier rekommenderas för mätinstrumentet.

Med 1,2 V-batterier kan färre mätningar göras än med 1,5 V-batterier.

För att öppna locket till batterifacket **(9)**, tryck låset **(10)** i pilens riktning och ta av batterilocket. Sätt i eller ta ut batterierna. Se till att polerna hamnar rätt enligt bilden på insidan av batterifacket.

Om batterisymbolen  $\Rightarrow$  visas för första gången i displayen kan minst 100 mätningar till göras. När batterisymbolen är tom ska batterierna bytas ut och ingen mätning kan göras mer.

Byt alltid ut alla batterier samtidigt. Använd bara batterier med samma kapacitet och från samma tillverkare.

u **Ta ut batterierna ur mätinstrumentet om du inte ska använda det under en längre period**. Vid en längre tids förvaring kan batterierna korrodera och ladda ur sig av sig självt.

# **Drift**

## **Driftstart**

- u **Lämna inte det påslagna mätverktyget utan uppsikt och stäng av mätverktyget efter användningen.** Andra personer kan bländas av laserstrålen.
- u **Skydda mätinstrumentet mot fukt och direkt solljus.**
- ▶ Utsätt inte mätinstrumentet för extrema temperaturer eller stora **temperatursvängningar.** Låt det inte ligga exempelvis i bilen under en längre period. Låt mätinstrumentet bli tempererat igen efter stora temperatursvängningar innan du använder det. Vid extrema temperaturer eller temperatursvängningar kan mätinstrumentets precision påverkas.
- ► Undvik att utsätta mätinstrumentet för kraftiga stötar. Efter kraftig yttre påverkan på mätinstrumentet, utför alltid ett precisionstest (se "Precisionskontroll av mätinstrumentet", Sidan 138).

## **In- och urkoppling**

För att **slå på** mätinstrumentet, tryck kort på på-/av-knappen **(8)** eller på mätknappen **(4)**. Vid start av mätverktyget tänds ännu inte laserstrålen.

För att **stänga av** mätinstrumentet, tryck länge på på-/av-knappen **(8)**.

#### **132** | Svensk

Om ingen knapp trycks in på mätinstrumentet på ca. 5 min slås mätinstrumentet av automatiskt av automatiskt för att skona batterierna.

## **Mätprocedur**

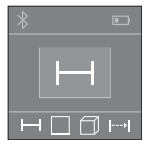

När mätverktyget har slagits på befinner sig verktyget i funktionen för längdmätning. Andra mätfunktioner kan du ställa in genom att upprepade gånger trycka på knappen (2) (se "Mätfunktioner", Sidan 133).

Efter att ha bekräftat mätfunktionen med mätknappen **(4)** tänds laserstrålen.

Referensnivån för en mätning är den bakre kanten på mätinstrumentet, efter att verktyget startats. För att byta referensnivå (se "Välj referensnivå (se bild **A**–**B**)", Sidan 132).

Lägg mätinstrumentet med vald referensnivå på önskad mätlinje (t.ex. vägg). Tryck kort på mätknappen **(4)** för att utlösa mätningen. Laserstrålen stängs därefter av. Tryck kort på mätknappen **(4)** för att slå på lasern igen. Tryck kort på mätknappen **(4)** igen för att utlösa ännu en mätning.

u **Rikta aldrig laserstrålen mot personer eller djur och rikta inte heller själv blicken mot laserstrålen även om du står på längre avstånd.**

I funktionen Permanent mätning börjar mätningen redan efter första tryckningen på mätknappen **(4)**.

Mätvärdet visas normalt inom 0,5 s och senast efter 4 s. Hur lång tid mätningen tar beror på avståndet, ljusförhållandena och målytans reflektionsegenskaper.

Om det inte görs någon mätning ca. 20 sekunder efter fokuseringen släcks laserstrålen automatiskt för att spara på batterierna.

## **Välj referensnivå (se bild A–B)**

För mätningen kan du välja mellan två olika referensnivåer:

- Den bakre kanten av mätinstrumentet (t.ex. vid anliggning mot väggar)
- mätverktygets framkant (t.ex. vid mätning från en bordskant).

För att byta referensnivå, tryck på knappen **(6)** tills önskad referensnivå visas i displayen. Efter varje gång mätverktyget startas är mätverktygets bakkant förinställd som referensnivå.

## **Mätfunktioner**

#### **Längdmätning**

För att göra en längdmätning trycker du flera gånger på knappen **(2)** eller trycker länge på mätknappen **(4)** tills displayen **(5)** visar indikeringen för längdmätning .

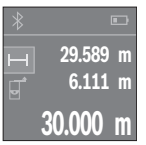

Tryck en gång på mätknappen **(4)** för att fokusera målytan och återigen för mätning.

Mätvärdet visas nedan i displayen.

Upprepa ovanstående steg för varje ytterligare mätning. De sista tre värdena visas på displayen. Det senast uppmätta värdet står längst ner på displayen, det näst sista ovanför det, etc.

### **Ytmätning**

För att göra ytmätningar trycker du flera gånger på knappen **(2)** till displayen **(5)** visar indikeringen för ytmätning  $\square$ .

Mät sedan bredden och längden i följd som vid en längdmätning. Mellan de två mätningarna förblir laserstrålen tänd. Avståndet som ska mätas blinkar i visningsområdet för ytmätning  $\Box$ .

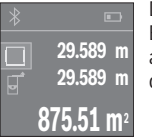

Det första mätvärdet visas ovan i displayen. Efter slutförandet av den andra mätningen kommer ytans area

automatiskt att beräknas och visas. Resultatet står längst ned i displayen, de individuella uppmätta värdena över.

## **Volymmätning**

För att göra volymmätningar trycker du flera gånger på knappen **(2)** tills displayen **(5)** visar indikeringen för volymmätning  $\Box$ .

Mät sedan bredden, längden och djupet i följd som vid en längdmätning. Mellan de tre mätningarna förblir laserstrålen tänd. Sträckan som ska mätas blinkar i visningsområdet för volymmätning  $\square$ .

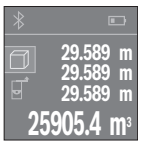

Efter slutförandet av den tredje mätningen kommer volymen automatiskt att beräknas och visas. Resultatet står längst ned i displayen, de individuella uppmätta värdena över.

#### **134** | Svensk

#### **Permanentmätning (se bild C)**

Vid permanentmätning kan mätinstrumentet flyttas relativt mot målet, och mätvärdet uppdateras var 0,5 sek. Du kan t.ex. röra dig från en vägg till önskat avstånd, aktuellt avstånd kan alltid läsas av.

För att göra permanentmätningar trycker du flera gånger på knappen **(2)** tills displayen **(5)** visar indikeringen för permanentmätning .

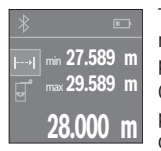

Tryck på mätknappen **(4)** för att utlösa mätningen. Förflytta mätverktyget så länge tills det önskade avståndsvärdet visas nedtill på displayen.

Genom att trycka på mätknappen **(4)** avbryter du permanentmätningen. Det aktuella mätvärdet visas nedan på displayen. Det största och det minsta mätvärdet står ovanför. Om

mätknappen **(4)** trycks in igen börjar permanentmätningen på nytt.

Permanentmätningen stängs av automatiskt efter 4 min.

#### **Radera mätvärden**

Genom ett kort tryck på på-/av-knappen **(8)** kan det senast fastställda mätvärdet raderas i alla mätfunktioner. Genom flera tryck på knappen raderas de enskilda mätvärdena i omvänd ordningsföljd.

## **Addera/subtrahera värde**

Mätvärden utan resultat kan adderas eller subtraheras.

#### **Addera värde**

Följande exempel beskriver addition av ytorna:

Fastställ en yta enligt avsnittet Ytmätning (se "Ytmätning", Sidan 133).

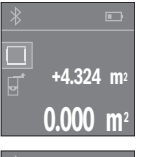

Tryck på knappen **(1)** [**+**]. Den beräknade ytan visas i mitten på displayen.

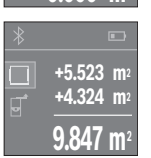

Tryck på mätknappen **(4)** för att starta en ny ytmätning. Fastställ ytan enligt avsnitt Ytmätning (se "Ytmätning", Sidan 133). För att avsluta additionen trycker du på mätknappen **(4)**. För att addera ytterligare mätvärden trycker du återigen på knappen **(1)** [**+**] osv.

#### **Subtrahera värde**

För subtrahering av värden, tryck på knappen **(7)** [**–**]. Proceduren är den samma som vid "Addera värden".

## **Dataöverföring**

### **Dataöverföring till andra enheter**

Mätinstrumentet är utrustat med en *Bluetooth*®-modul som med hjälp av trådlös teknik tillåter dataöverföring till vissa mobila enheter med *Bluetooth*®-funktion (t.ex. smarttelefon, surfplatta).

Information om systemkrav för en *Bluetooth®*-anslutning hittar du på Bosch webbsidor under www.bosch-pt.com

Vid dataöverföring med *Bluetooth*® kan tidsfördröjningar mellan den mobila enheten och mätinstrumentet uppstå. Det kan bero på avståndet mellan de båda enheterna eller på själva mätobjektet.

### **Aktivering av** Bluetooth**®-funktionen för dataöverföring till en mobil enhet**

För aktivering av *Bluetooth*®-funktionen trycker du på *Bluetooth*®-knappen **(3)** på mätinstrumentet. Se till att *Bluetooth*®-funktionen är aktiverad på din mobila enhet. För att öka funktionsomfattningen hos den mobila enheten och för att förenkla dataförbindelsen finns Bosch-appen "PLR measure&go". Du kan ladda ner dem i din mobila butik, beroende på fabrikat:

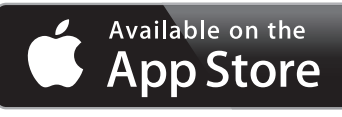

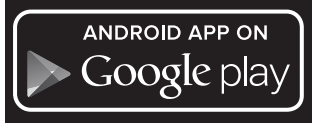

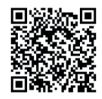

Efter start av Bosch-appen upprättas förbindelsen mellan mobil enhet och mätverktyg. Om flera aktiva mätverktyg upptäcks, välj ditt mätverktyg i listan.

#### **136** | Svensk

Anslutningens status och den aktiva anslutningen visas i displayen **(5)(a)**. Om ingen anslutning kan upprättas inom 3 minuter efter att *Bluetooth*®-knappen har tryckts in **(3)** stängs *Bluetooth*® av automatiskt för att spara på batteriet.

#### **Avaktivering av** Bluetooth**®-funktionen**

För avaktivering av *Bluetooth*®-funktionen trycker du på *Bluetooth*®-knappen **(3)** eller stänger av mätinstrumentet.

## **Arbetsanvisningar**

u **mätinstrumentet är utrustat med en funktionsport. Lokala driftsbegränsningar, t.ex. i flygplan eller sjukhus, ska beaktas.**

#### **Allmänna anvisningar**

Mottagningslinsen **(12)** och utgången för laserstrålen **(13)** får inte vara övertäckta vid mätning.

Mätinstrumentet får inte flyttas under en mätning (med undantag av funktionen permanentmätning). Lägg därför mätinstrumentet vid eller på mätpunkten. Mätningen sker på laserstrålens mittpunkt, även vid snedställda målytor.

### **Påverkan på mätområdet**

Mätområdet beror på ljusförhållanden och målytans reflexionsförmåga. För bättre synlighet av laserstrålen vid arbete utomhus och vid starkt solljus, använd lasersiktglasögonen **(15)** (tillbehör) och lasermåltavlan **(16)** (tillbehör), eller skugga målytan.

#### **Påverkan på mätresultatet**

På grund av fysikaliska effekter kan inte uteslutas att felmätningar kan uppstå vid mätning på olika ytor. Till detta hör:

- Transparenta ytor (t.ex. glas, vatten)
- Reflekterande ytor (t.ex. polerad metall, glas)
- Porösa ytor (t.ex. isoleringsmaterial)
- Strukturerade ytor (t.ex. puts, natursten).

Använd eventuellt laser-måltavlan på dessa ytor **(16)** (tillbehör).

Dessutom kan luftskikt med olika temperaturer eller indirekt reflexion påverka mätresultatet.

۰

## **Fel – Orsaker och åtgärder**

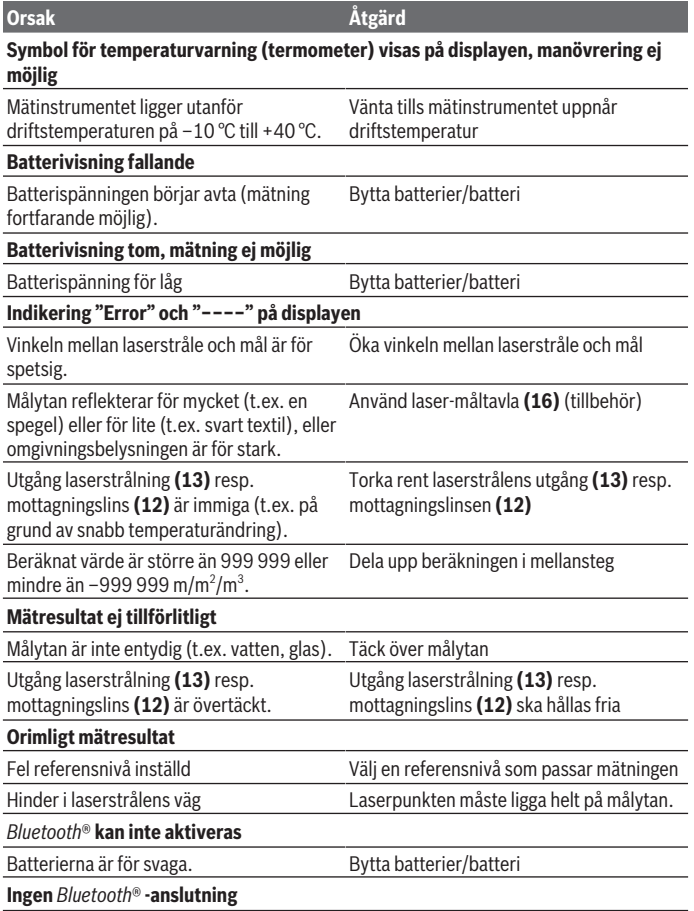

◈

♦

Bosch Power Tools 1 609 92A 4P0 | (18.01.2019)

#### **138** | Svensk

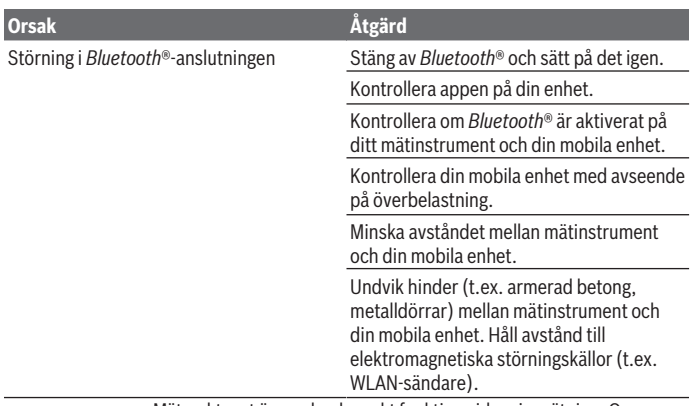

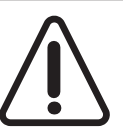

Mätverktyget övervakar korrekt funktion vid varje mätning. Om en defekt konstateras visar displayen bara den vidstående symbolen. I detta fall, eller om ovan nämnda åtgärder inte hjälper, ta med mätverktyget till Bosch kundtjänst via din återförsäljare.

#### **Precisionskontroll av mätinstrumentet**

Du kan kontrollera mätinstrumentet precision enligt följande:

– Välj en oföränderlig mätsträcka på ca. 3 till 10 m, vars längd du känner till exakt (t.ex. rumsbredd, dörröppning). Mätsträckan ska ligga inomhus. Mätningens målyta ska vara slät och välreflekterad.

– Mät sträckan 10 gånger i följd.

De enskilda mätningarnas avvikelse från medelvärdet får vara max ±2 mm. Protokollför mätningarna för att kunna jämföra precisionen vid ett senare tillfälle.

# **Underhåll och service**

## **Underhåll och rengöring**

Förvara och transportera endast mätverktyget i medföljande skyddsväska.

Håll alltid mätinstrumentet rent.

Sänk inte ner mätinstrumentet i vatten eller andra vätskor.

Torka av smuts med en fuktig, mjuk trasa. Använd inga rengörings- eller lösningsmedel.

Var extra noga med mottagningslinsen **(12)**, då den kräver lika stor omsorg som ett par glasögon eller linsen på en kamera.

Skicka in mätinstrumentet i skyddsväskan **(17)** vid reparation.

## **Kundtjänst och applikationsrådgivning**

Kundservicen ger svar på frågor beträffande reparation och underhåll av produkter och reservdelar. Explosionsritningar och informationer om reservdelar hittar du också under:

#### **www.bosch-pt.com**

Boschs applikationsrådgivnings-team hjälper dig gärna med frågor om våra produkter och tillbehören till dem.

Ange alltid det 10‑siffriga produktnumret, som finns på produktens typskylt, vid förfrågningar och reservdelsbeställningar.

#### **Svenska**

Bosch Service Center Telegrafvej 3 2750 Ballerup Danmark Tel.: (08) 7501820 (inom Sverige) Fax: (011) 187691

## **Avfallshantering**

Mätverktyg, batteri, tillbehör och förpackningar ska omhändertas på miljövänligt sätt för återvinning.

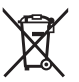

Släng inte mätverktyg och batterier i hushållsavfallet!

## **Endast för EU‑länder:**

Enligt det europeiska direktivet 2012/19/EU ska förbrukade mätinstrument; och enligt det europeiska direktivet 2006/66/EG felaktiga eller förbrukade batterier samlas in separat och tillföras en miljöanpassad avfallshantering.

# **Norsk**

# **Sikkerhetsanvisninger**

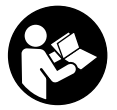

**Alle anvisningene må leses og følges for at måleverktøyet skal kunne brukes uten fare og på en sikker måte. Hvis måleverktøyet ikke brukes i samsvar med de foreliggende anvisningene, kan de integrerte beskyttelsesinnretningene bli skadet. Varselskilt på måleverktøyet må alltid være synlige og lesbare. OPPBEVAR**

**DISSE ANVISNINGENE PÅ ET TRYGT STED, OG LA DEM FØLGE MED HVIS MÅLEVERKTØYET SKAL BRUKES AV ANDRE.**

u **Forsiktig! Ved bruk av andre betjenings- eller justeringsinnretninger enn de som er oppgitt her, eller andre prosedyrer, kan det oppstå farlig strålingseksponering.**

**Måleverktøyet leveres med et varselskilt (merket med nummer (14) på bildet av måleverktøyet på illustrasjonssiden).**

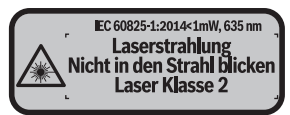

► Lim en etikett med norsk tekst over det engelske varselskiltet før produktet tas i **bruk første gang.**

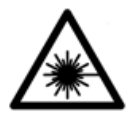

**Rett aldri laserstrålen mot personer eller dyr, og se ikke selv rett inn i den direkte eller reflekterte laserstrålen.** Det kan føre til blending, uhell og øyeskader.

- ▶ Ved øyekontakt med laserstrålen må øyet lukkes bevisst og hodet straks **beveges bort fra strålen.**
- ▶ Det må ikke gjøres endringer på laserutstyret.
- ▶ Bruk ikke laserbrillene som beskyttelsesbriller. Laserbrillene gjør det lettere å se laserstrålen, men den beskytter ikke mot laserstråling.
- ▶ Bruk ikke laserbrillene som solbriller eller i veitrafikk. Laserbrillene gir ikke fullstendig UV-beskyttelse og reduserer fargeoppfattelsen.
- u **Reparasjon av måleverktøyet må kun utføres av kvalifisert fagpersonale og kun med originale reservedeler.** På den måten opprettholdes sikkerheten til måleverktøyet.
- ► Ikke la barn bruke lasermåleren uten tilsyn. Personer kan utilsiktet bli blendet.
- **► Ikke arbeid med måleverktøyet i eksplosionsutsatte omgivelser der det befinner seg brennbare væsker, gass eller støv.** I måleverktøyet kan det oppstå gnister som kan antenne støv eller damp.
- u **Forsiktig! Under bruk av måleverktøyet med** *Bluetooth* ® **kan det oppstå forstyrrelse på andre apparater og anlegg, fly og medisinsk utstyr (for eksempel pacemakere og høreapparater). Skader på mennesker og dyr i umiddelbar nærhet kan heller ikke utelukkes helt. Bruk ikke måleverktøyet med** *Bluetooth*® **i nærheten av medisinsk utstyr, bensinstasjoner, kjemiske anlegg, steder med eksplosjonsfare eller på sprengningsområder. Bruk ikke måleverktøyet med** *Bluetooth*® **om bord på fly. Unngå langvarig bruk nær kroppen.**

*Bluetooth*® **-navnet og -logoene er registrerte varemerker som tilhører Bluetooth SIG, Inc. Enhver bruk av navnet/logoen av Robert Bosch Power Tools GmbH skjer på lisens.**

# **Produktbeskrivelse og ytelsesspesifikasjoner**

## **Forskriftsmessig bruk**

Måleverktøyet er beregnet for måling av avstander, lengder og høyder og beregning av flater og volum.

Måleverktøyet er egnet for innendørs bruk.

Måleresultatene kan overføres til andre enheter via *Bluetooth®*.

## **Illustrerte komponenter**

Nummereringen av de illustrerte komponentene refererer til bildet av måleverktøyet på illustrasjonssiden.

- **(1)** Plusstast [**+**]
- **(2)** Funksjonsknapp
- **(3)** *Bluetooth*®-knapp
- $(4)$  Måleknapp  $[\triangle]$

#### **142** | Norsk

- **(5)** Fargeskjerm
- **(6)** Knapp for valg av referanseplan
- **(7)** Minustast [**–**]
- $(8)$  På-/av-tast  $\begin{bmatrix} 6 \\ 0 \end{bmatrix}$
- **(9)** Deksel til batterirom
- **(10)** Lås til batterideksel
- **(11)** Serienummer
- **(12)** Mottakslinse
- **(13)** Utgang laserstråling
- **(14)** Laservarselskilt
- (15) Lasersiktebrille<sup>A)</sup>
- (16) Lasermåltavle<sup>A)</sup>
- **(17)** Oppbevaringsveske
- A) **Illustrert eller beskrevet tilbehør inngår ikke i standard-leveransen. Det komplette tilbehøret finner du i vårt tilbehørsprogram.**

#### **Visningselementer**

- **(a)** *Bluetooth*®-status
	- *Bluetooth*® aktivert, forbindelse ikke opprettet
	- *Bluetooth*® aktivert, forbindelse opprettet
- **(b)** Batteriindikator
- **(c)** Måleverdi
- **(d)** Resultat
- **(e)** Laser slått på
- **(f)** Referanseplan for målingen
- **(g)** Målefunksjon
	- Lengdemåling
	- **Kontinuerlig måling**
	- $\Box$  Flatemåling
	- $\Box$  Volummåling
- **(h)** Feilvisning **"Error"**

Norsk | **143**

⊕

## **Tekniske data**

♦

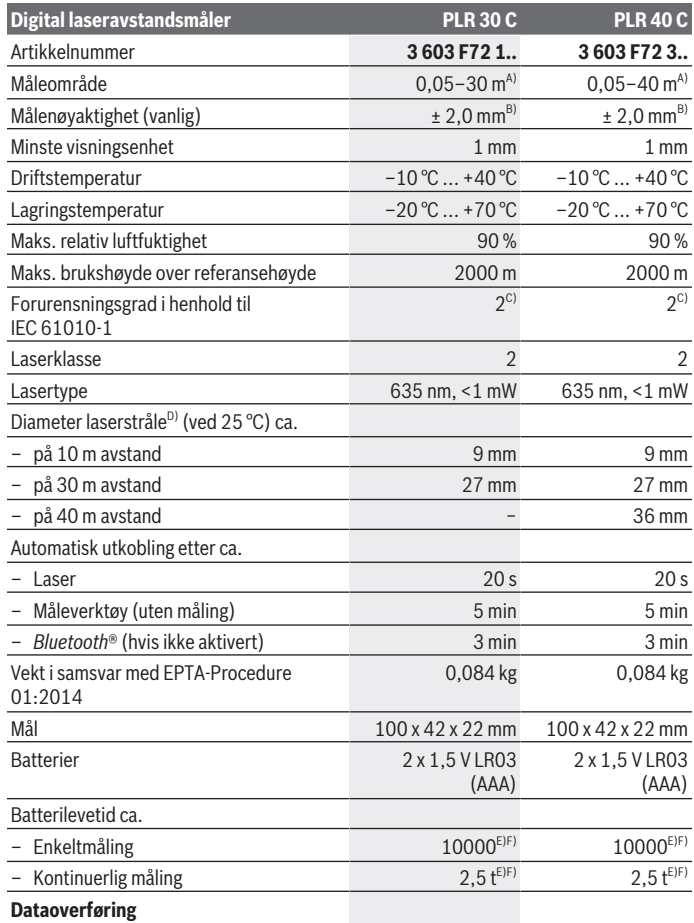

◈

Bosch Power Tools 1 609 92A 4P0 | (18.01.2019)

**144** | Norsk

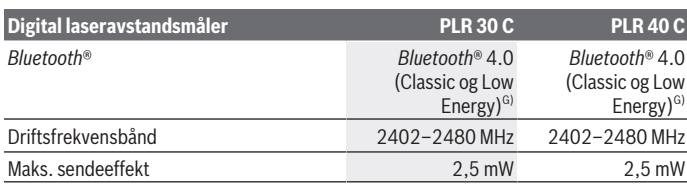

A) Ved måling fra bakkanten av måleverktøyet. Rekkevidden blir større jo bedre laserlyset reflekteres fra målet (spredt, ikke speilet), og jo lysere laserpunktet er sammenlignet med omgivelseslyset (rom innendørs, skumring). Ved avstander under 20 m bør det ikke brukes retroreflekterende målepunkttavle, ettersom det kan føre til målefeil.

B) Ved måling fra bakkanten av måleverktøyet, mål med 100 % reflektivitet (f.eks. en hvitmalt vegg), svart bakgrunnsbelysning og driftstemperatur på 25 °C. Det må i tillegg påregnes en innflytelse på ± 0,05 mm/m.

- C) Det oppstår bare ikke-ledende smuss, men det forventes nå og da forbigående ledeevne forårsaket av kondens.
- D) avhengig av overflatens egenskaper og omgivelsesforholdene
- E) Ved driftstemperatur på 25 °C
- F) *Bluetooth*® deaktivert
- G) I forbindelse med *Bluetooth®* Low Energy-enheter kan det, avhengig av modell og operativsystem, hende at det ikke er mulig å opprette forbindelse. *Bluetooth®*-enheter må støtte SPP-profilen.

Måleverktøyet identifiseres ved hjelp av artikkelnummeret **(11)** på typeskiltet.

# **Montering**

## **Sette inn / bytte batterier**

Det anbefales å bruke alkaliske manganbatterier eller oppladbare batterier til måleverktøyet.

Med 1,2 V-batterier kan antall mulige målinger være mindre enn med 1,5 V-batterier.

Åpne dekselet til batterirommet **(9)** ved å trykke låsen **(10)** i pilretningen og ta av dekselet. Sett inn batteriene. Pass på riktig polaritet, som vist på innsiden av batterirommet.

Første gang batterisymbolet  $\Rightarrow$  vises på displayet er det mulig å foreta minst 100 målinger til. Når batterisymbolet er tomt, må du skifte ut batteriene. Det er ikke lenger mulig å måle.

Skift alltid ut alle de oppladbare batteriene eller engangsbatteriene samtidig. Bruk bare batterier fra én produsent og med samme kapasitet.
▶ Ta batteriene, enten du bruker engangsbatterier eller oppladbare, ut av **måleverktøyet når du ikke skal bruke det på lengre tid**. Ved langvarig lagring kan batteriene korrodere og selvutlades.

# **Bruk**

## **Igangsetting**

- u **Ikke gå fra måleverktøyet når det er slått på, og slå alltid av måleverktøyet etter bruk.** Andre personer kan bli blendet av laserstrålen.
- **Beskytt måleverktøyet mot fuktighet og direkte sollys.**
- ▶ Måleverktøyet må ikke utsettes for ekstreme temperaturer eller **temperatursvingninger.** La det for eksempel ikke ligge lenge i bilen. Ved store temperatursvingninger bør måleverktøyet tempereres før det brukes. Ved ekstreme temperaturer eller temperatursvingninger kan målevertøyets presisjon svekkes.
- ▶ Unngå kraftige støt mot måleverktøyet eller at det faller ned. Etter sterk ytre påvirkning på måleverktøyet bør du alltid kontrollere nøyaktigheten før du fortsetter arbeidet (se "Kontrollere måleverktøyets nøyaktighet", Side 152).

## **Inn-/utkobling**

For å **slå på** måleverktøyet trykker du på på-/av-tasten **(8)** eller måleknappen **(4)**. Laserstrålen slås ikke på med én gang måleverktøyet slås på.

For å **slå av** måleverktøyet trykker du lenge på på-/av-tasten **(8)**.

Hvis ingen knapp på måleverktøyet trykkes inn i løpet av ca. 5 minutter, kobles måleverktøyet automatisk ut, slik at batteriene spares.

# **Måling**

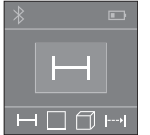

Etter at måleverktøyet er slått på, er det stilt inn på lengdemåling. Du kan stille inn andre målefunksjoner ved å trykke flere ganger på knappen (2) (se "Målefunksjoner", Side 146). Etter at målefunksjonen er bekreftet med måleknappen **(4)** slås

laserstrålen på.

Bakkanten på måleverktøyet er stilt inn som referanseplan for

målingen etter at verktøyet er slått på. Bytte referanseplan (se "Velge referanseplan (se bilde **A**–**B**)", Side 146).

Legg måleverktøyet med det valgte referanseplanet, på den ønskede målelinjen (f.eks. vegg).

#### **146** | Norsk

For å utløse målingen trykker du kort på måleknappen **(4)**. Deretter slås laserstrålen av. For å slå på laserstrålen igjen trykker du kort på måleknappen **(4)**. For å utløse en ny måling trykker du kort på måleknappen **(4)** igjen.

#### **► Rett aldri laserstrålen mot personer eller dyr, og se ikke selv inn i laserstrålen, heller ikke fra større avstand.**

I funksjonen kontinuerlig måling begynner målingen allerede ved ett trykk på måleknappen **(4)**.

Måleverdien vises vanligvis innen 0,5 s, og senest etter 4 s. Varigheten på målingen avhenger av avstanden, lysforholdene og målflatens refleksjonsegenskaper.

Hvis ingen måling utføres etter ca. 20 sekunder, slås laserstrålen automatisk av, slik at batteriene spares.

# **Velge referanseplan (se bilde A–B)**

Du kan velge mellom to forskjellige referanseplan for måling:

– den bakre kanten på måleverktøyet (for eksempel når verktøyet legges inntil vegger),

– forkanten på måleverktøyet (f.eks. ved måling fra en bordkant).

For å bytte referanseplan trykker du på knappen **(6)** til ønsket referanseplan vises på displayet. Bakkanten på måleverktøyet er alltid forhåndsinnstilt som referanseplan når måleverktøyet slås på.

# **Målefunksjoner**

## **Lengdemåling**

For lengdemåling trykker du gjentatte ganger på knappen **(2)** eller du trykker lenge på måleknappen **(4)** helt til displayet **(5)** viser lengdemåling .

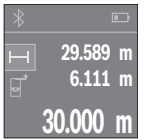

Trykk én gang på måleknappen **(4)** for å stille inn målflaten, og en gang til for å måle.

Måleverdien vises nede på displayet.

Gjenta trinnene ovenfor for hver måling. De tre siste måleverdiene vises på displayet. Den siste måleverdien står nederst på displayet, den nest siste rett over denne osv.

## **Flatemåling**

For arealmåling trykker du gjentatte ganger på knappen **(2)** helt til displayet **(5)** viser arealmåling  $\square$ .

Mål deretter bredde og lengde etter hverandre som ved en lengdemåling. Mellom de to målingene blir laserstrålen stående på. Avstanden som skal måles, blinker på displayet for arealmåling  $\square$ .

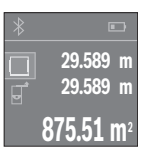

Den første måleverdien vises oppe på displayet.

Etter avslutning av den andre målingen beregnes flaten automatisk og vises. Sluttresultatet står nede på displayet, de enkelte måleverdiene ovenfor.

### **Volummåling**

For volummåling trykker du gjentatte ganger på knappen **(2)** helt til displayet **(5)** viser volummåling  $\Box$ .

Mål deretter bredde, lengde og høyde etter hverandre som ved en lengdemåling. Mellom de tre målingene blir laserstrålene stående på. Avstanden som skal måles, blinker på displayet for volummåling  $\Box$ .

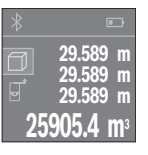

Etter at den tredje målingen er avsluttet, beregnes volumet automatisk og vises. Sluttresultatet står nede på displayet, de enkelte måleverdiene ovenfor.

## **Kontinuerlig måling (se bilde C)**

Ved kontinuerlig måling kan måleverktøyet beveges relativt mot målet, mens måleverdien oppdateres ca. hvert 0,5 s. Du kan for eksempel bevege deg fra en vegg til ønsket avstand. Den aktuelle avstanden kan hele tiden avleses.

For kontinuerlig måling trykker du gjentatte ganger på knappen **(2)** helt til displayet **(5)** viser kontinuerlig måling .

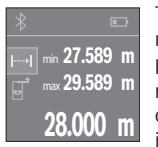

Trykk på måleknappen **(4)** for å utløse målingen. Beveg måleverktøyet helt til ønsket avstand vises nede på displayet.

Hvis du trykker på måleknappen **(4)**, avbryter du den kontinuerlige målingen. Den gjeldende verdien vises nede på displayet. Den største og minste verdien står over denne. Hvis måleknappen **(4)** trykkes igjen, starter den kontinuerlige målingen på nytt.

Den kontinuerlige målingen slår seg automatisk av etter 4 minutter.

## **Slette måleverdier**

Ved å trykke kort på på-/av-tasten **(8)** kan du slette den sist registrerte enkeltmåleverdien i alle målefunksjonene. Hvis du trykker gjentatte ganger på knappen, slettes enkeltmåleverdiene i omvendt rekkefølge.

#### **148** | Norsk

## **Addere/subtrahere verdier**

Måleverdier eller sluttresultater kan adderes eller subtraheres.

#### **Addere verdier**

Følgende eksempel beskriver addering av flater:

Beregn arealet som beskrevet i avsnittet Arealmåling (se "Flatemåling", Side 146).

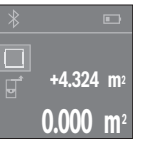

Trykk på knappen **(1)** [**+**]. Det beregnede arealet vises i midten av displayet.

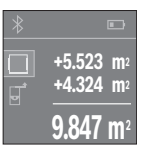

Trykk på måleknappen **(4)** for å starte en arealmåling til. Beregn arealet som beskrevet i avsnittet Arealmåling (se "Flatemåling", Side 146). For å avslutte adderingen trykker du på måleknappen **(4)**. For å addere flere måleverdier trykker du igjen på knappen **(1)** [**+**] osv.

#### **Subtrahere verdier**

For å subtrahere verdier trykker du på knappen **(7)** [**–**]. Den videre fremgangsmåten er som beskrevet under "Addere verdier".

# **Dataoverføring**

### **Dataoverføring til andre enheter**

Måleverktøyet er utstyrt med en *Bluetooth*®-modul som tillater dataoverføring til bestemte mobile enheter med *Bluetooth*®- grensesnitt (for eksempel smarttelefon, nettbrett) ved bruk av radioteknologi.

Du finner informasjon om systemkrav for en *Bluetooth®*-forbindelse på nettsiden til Bosch www.bosch-pt.com

Ved dataoverføring med *Bluetooth*® kan det forekomme tidsforsinkelser mellom den mobile enheten og måleverktøyet. Disse kan skyldes avstanden mellom de to enhetene, eller selve måleobjektet.

### **Aktivering av** Bluetooth**®- grensesnittet for dataoverføring til en mobil enhet**

For å aktivere *Bluetooth*®-grensesnittet trykker du på *Bluetooth*®-knappen **(3)** på måleverktøyet. Kontroller at *Bluetooth*®-grensesnittet er aktivert på den mobile enheten. Den spesielle Bosch-appen "PLR measure& go" gir mulighet til flere funksjoner og enklere databehandling. Disse kan lastes ned fra de forskjellige app-butikkene, avhengig av enhetstypen:

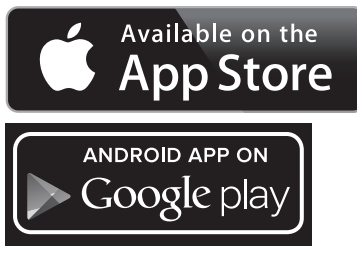

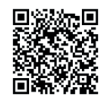

Etter at Bosch-appen er startet, opprettes forbindelsen mellom den mobile enheten og måleverktøyet. Hvis flere aktive måleverktøy blir funnet, velger du ønsket måleverktøy. Forbindelsesstatusen og den aktive forbindelsen vises på displayet **(5) (a)**. Hvis det ikke er mulig å opprette forbindelse innen 3 minutter etter at knappen *Bluetooth*®-knappen **(3)** ble trykt, slås *Bluetooth*® automatisk av, slik at engangsbatteriene / de oppladbare batteriene spares.

## **Deaktivering av** Bluetooth**®-grensesnittet**

For å deaktivere *Bluetooth*®-grensesnittet trykker du på *Bluetooth*®-knappen **(3)** eller slår av måleverktøyet.

## **Informasjon om bruk**

u **Måleverktøyet er utstyrt med et radiogrensesnitt. Lokale restriksjoner for bruk av dette, for eksempel om bord på fly eller på sykehus, må overholdes.**

### **Generell informasjon**

Mottakslinsen **(12)** og laserstråleutgangen **(13)** må ikke være tildekket under måling. Måleverktøyet må ikke beveges under en måling (med unntak av funksjonen kontinuerlig måling). Legg derfor måleverktøyet i størst mulig grad inntil eller på målepunktene. Målingen skjer i midtpunktet på laserstrålen, også ved skrå sikting på måleflatene.

#### **150** | Norsk

#### **Faktorer som påvirker måleområdet**

Måleområdet avhenger av lysforholdene og av refleksjonsegenskapene til målflaten. For at laserstrålen skal være lettere å se ved arbeid utendørs og ved sterkt sollys, bør du bruke lasersiktebrille **(15)** (tilbehør) og lasermåltavle **(16)** (tilbehør), eller skyggelegge målflaten.

#### **Faktorer som påvirker måleresultatet**

På grunn av fysiske virkninger kan det ikke utelukkes at det oppstår feilmålinger ved måling på forskjellige overflater. Slike forhold er:

- transparente overflater (for eksempel glass, vann),
- reflekterende overflater (for eksempel polert metall, glass)
- porøse overflater (for eksempel isolasjonsmaterialer)
- overflater med struktur (for eksempel grove murpuss, naturstein).

Bruk eventuelt lasermåltavlen **(16)** (tilbehør) på slike overflater.

Luftsjikt med forskjellige temperaturer eller refleksjoner som mottas indirekte kan også påvirke måleverdien.

# **Feil – Årsak og løsning**

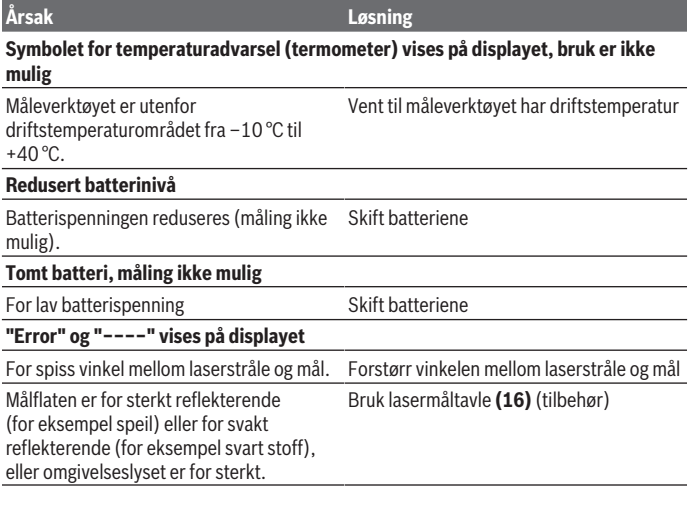

1 609 92A 4P0 | (18.01.2019) Bosch Power Tools

Norsk | **151**

♦

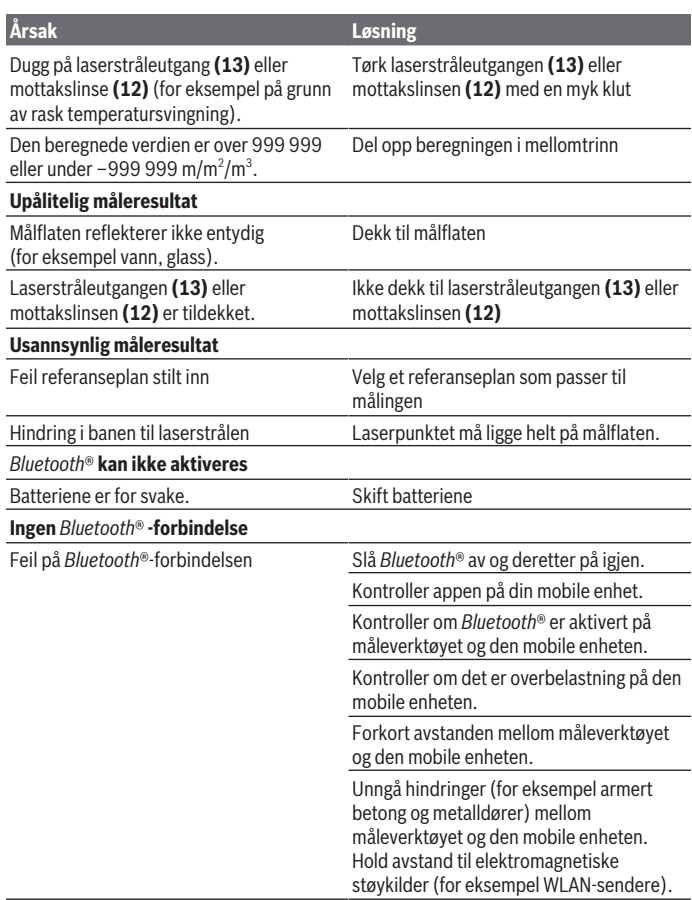

◈

♦

### **152** | Norsk

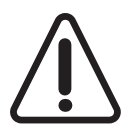

Måleverktøyet overvåker funksjonen ved hver måling. Hvis det konstateres en feil, viser displayet bare symbolet ved siden av. I dette tilfellet, eller hvis de ovennevnte tiltakene ikke fører til at en feil blir utbedret, leverer du måleverktøyet til forhandleren, slik at det kan sendes til Bosch kundeservice.

## **Kontrollere måleverktøyets nøyaktighet**

Følg denne fremgangsmåten for å kontrollere nøyaktigheten til måleverktøyet:

- Velg en ca. 3 til 10 meter lang uforanderlig målestrekning som du kjenner den nøyaktige lengden til (for eksempel bredden på et rom eller en døråpning). Målestrekningen må være innendørs, og målflaten må være glatt og ha gode refleksjonsegenskaper.
- Mål strekningen 10 ganger etter hverandre.

Enkeltmålingenes avvik fra gjennomsnittsverdien kan maksimalt være ± 2 mm. Noter målingene, slik at du kan sammenligne nøyaktigheten senere.

# **Service og vedlikehold**

# **Vedlikehold og rengjøring**

Lagre og transporter måleverktøyet bare i beskyttelsesvesken som fulgte med. Sørg for at måleverktøyet alltid er rent.

Måleverktøyet må ikke senkes ned i vann eller andre væsker.

Tørk bort skitt med en myk, fuktig klut. Bruk ikke rengjørings- eller løsemidler. Spesielt mottakslinsen **(12)** må pleies og behandles med samme forsiktighet som briller eller linsen på et fotoapparat.

Legg måleverktøyet i beskyttelsesvesken **(17)** når det skal sendes til reparasjon.

# **Kundeservice og kundeveiledning**

Kundeservice hjelper deg ved spørsmål om reparasjon og vedlikehold av produktet ditt og reservedelene. Du finner også sprengskisser og informasjon om reservedeler på **www.bosch-pt.com**

Boschs kundeveilederteam hjelper deg gjerne hvis du har spørsmål om våre produkter og tilbehør.

Ved alle forespørsler og reservedelsbestillinger må du oppgi det 10‑sifrede produktnummeret som er angitt på produktets typeskilt.

## **Norsk**

Suomi | **153**

Robert Bosch AS Postboks 350 1402 Ski Tel.: 64 87 89 50 Faks: 64 87 89 55

# **Kassering**

Måleverktøy, batterier, tilbehør og emballasje må leveres inn til miljøvennlig gjenvinning.

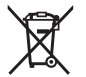

Måleverktøy og oppladbare batterier/engangsbatterier må ikke kastes som vanlig husholdningsavfall!

## **Bare for land i EU:**

Iht. det europeiske direktivet 2012/19/EU om brukt elektrisk utstyr og iht. det europeiske direktivet 2006/66/EC må defekte eller brukte batterier / oppladbare batterier samles adskilt og leveres inn for miljøvennlig resirkulering.

# **Suomi**

# **Turvallisuusohjeet**

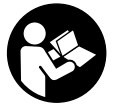

**Mittaustyökalun vaarattoman ja turvallisen käytön takaamiseksi kaikki annetut ohjeet tulee lukea ja huomioida. Jos mittaustyökalua ei käytetä näiden ohjeiden mukaan, tämä saattaa heikentää mittaustyökalun suojausta. Älä koskaan peitä tai poista mittaustyökalussa olevia varoituskilpiä. PIDÄ NÄMÄ OHJEET HYVÄSSÄ**

**TALLESSA JA ANNA NE MITTAUSTYÖKALUN MUKANA EDELLEEN SEURAAVALLA KÄYTTÄJÄLLE.**

▶ Varoitus - vaarallisen säteilyaltistuksen vaara, jos käytät muita kuin tässä mai**nittuja käyttö- tai säätölaitteita tai menetelmiä.**

**Mittaustyökalu toimitetaan varoituskilvellä varustettuna (merkitty kuvasivulla olevassa mittaustyökalun piirroksessa numerolla (14)).**

#### **154** | Suomi

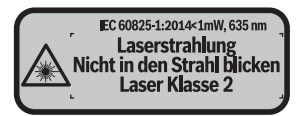

u **Jos varoituskilven teksti ei ole käyttömaan kielellä, liimaa kilven päälle mukana toimitettu käyttömaan kielinen tarra ennen ensikäyttöä.**

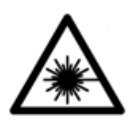

**Älä suuntaa lasersädettä ihmisiin tai eläimiin äläkä katso suoraan kohti tulevaan tai heijastuneeseen lasersäteeseen.** Lasersäde voi aiheuttaa häikäistymistä, onnettomuuksia tai silmävaurioita.

- ▶ Jos lasersäde osuu silmään, sulje silmät tarkoituksella ja käännä pää välittö**mästi pois säteen linjalta.**
- u **Älä tee mitään muutoksia laserlaitteistoon.**
- **► Älä käytä laserlaseja suojalaseina.** Laserlaseilla lasersäteen voi havaita paremmin; ne eivät kuitenkaan suojaa lasersäteilyltä.
- u **Älä käytä laserlaseja aurinkolaseina tai tieliikenteessä.** Laserlasit eivät takaa kunnollista UV-suojausta ja ne heikentävät värien näkemistä.
- ▶ Anna vain valtuutetun ammattilaisen korjata viallinen mittaustyökalu ja vain al**kuperäisillä varaosilla.** Siten varmistat, että mittaustyökalu säilyy turvallisena.
- u **Älä anna lasten käyttää lasermittaustyökalua ilman valvontaa.** Muuten he voivat häikäistä työkalulla tahattomasti sivullisia.
- **▶ Älä käytä mittaustyökalua räjähdysvaarallisessa ympäristössä, jossa on palonarkoja nesteitä, kaasuja tai pölyä.** Mittaustyökalussa voi muodostua kipinöitä, jotka saattavat sytyttää pölyn tai höyryt.
- u **Varoitus!** *Bluetooth*®**-yhteydellä käytettävä mittaustyökalu voi aiheuttaa häiriöitä muille laitteille ja järjestelmille, lentokoneille sekä lääketieteellisille laitteille (esim. sydämentahdistin ja kuulolaitteet). Lisäksi se saattaa aiheuttaa haittaa työkalun välittömässä läheisyydessä oleskeleville ihmisille ja eläimille. Älä käytä mittaustyökalua** *Bluetooth*®**-yhteydellä lääketieteellisten laitteiden, huoltoasemien, kemiallisten laitosten, räjähdysvaarallisten tilojen tai räjäytysalueiden läheisyydessä. Älä käytä mittaustyökalua** *Bluetooth*®**-yhteydellä lentokoneissa. Vältä laitteen pitkäkestoista käyttöä kehon välittömässä läheisyydessä.**

*Bluetooth*® **-tuotenimi sekä vastaavat kuvamerkit (logot) ovat rekisteröityjä tavaramerkkejä ja Bluetooth SIG, Inc. -yhtiön omaisuutta. Robert Bosch Power Tools GmbH käyttää näitä tuotenimiä/kuvamerkkejä aina lisenssillä.**

1 609 92A 4P0 | (18.01.2019) Bosch Power Tools

# **Tuotteen ja ominaisuuksien kuvaus**

## **Määräystenmukainen käyttö**

Mittaustyökalu on tarkoitettu etäisyyksien, pituuksien, korkeuksien ja välimatkojen mittaamiseen sekä pinta-alojen ja tilavuuksien laskemiseen.

Mittaustyökalu soveltuu käytettäväksi sisätilassa.

Mittaustulokset voi siirtää muihin laitteisiin langattomalla *Bluetooth®*-yhteydellä.

## **Kuvatut osat**

Kuvattujen osien numerointi viittaa kuvasivulla olevaan mittaustyökalun piirrokseen.

- **(1)** Pluspainike [**+**]
- **(2)** Toimintopainike
- **(3)** *Bluetooth*®-painike
- **(4)** Mittauspainike [ $\triangle$ ]
- **(5)** Värinäyttö
- **(6)** Vertailutason valintapainike
- **(7)** Miinuspainike [**–**]
- **(8)** Käynnistyspainike  $\overline{0}$
- **(9)** Paristokotelon kansi
- **(10)** Paristokotelon kannen lukitus
- **(11)** Sarjanumero
- **(12)** Vastaanotinlinssi
- **(13)** Lasersäteen ulostuloaukko
- **(14)** Laser-varoituskilpi
- **(15)** Lasertarkkailulasit<sup>A)</sup>
- **(16)** Lasertähtäintaulu<sup>A)</sup>
- **(17)** Suojalaukku
- A) **Kuvassa näkyvä tai tekstissä mainittu lisätarvike ei kuulu vakiovarustukseen. Koko tarvikevalikoiman voit katsoa tarvikeohjelmastamme.**

### **Näyttöelementit**

- **(a)** *Bluetooth*®-tila
	- *Bluetooth*® aktivoitu, ei langatonta yhteyttä

#### **156** | Suomi

*Bluetooth*® aktivoitu, langaton yhteys muodostettu

- **(b)** Paristonäyttö
- **(c)** Mittausarvo
- **(d)** Tulos
- **(e)** Laser kytketty
- **(f)** Mittauksen vertailutaso
- **(g)** Mittaustoiminto
	- **Pituusmittaus**
	- Jatkuva mittaus
	- $\Box$  Pinta-alamittaus
	- $\Box$  Tilavuusmittaus
- **(h)** Virheilmoitus **"Error"**

# **Tekniset tiedot**

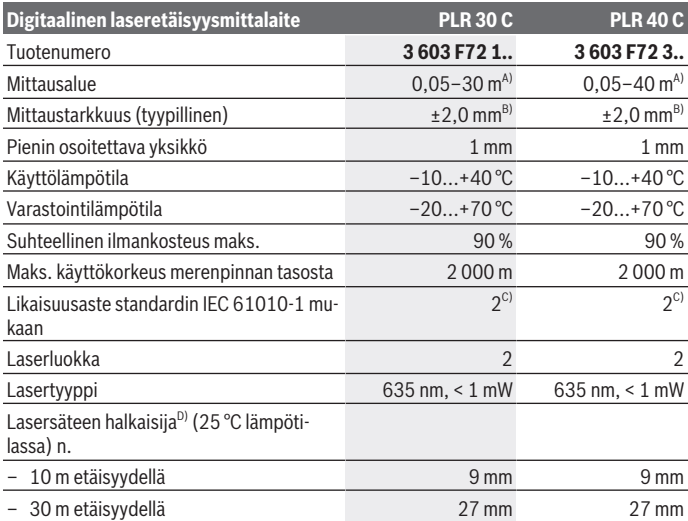

1 609 92A 4P0 | (18.01.2019) Bosch Power Tools

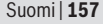

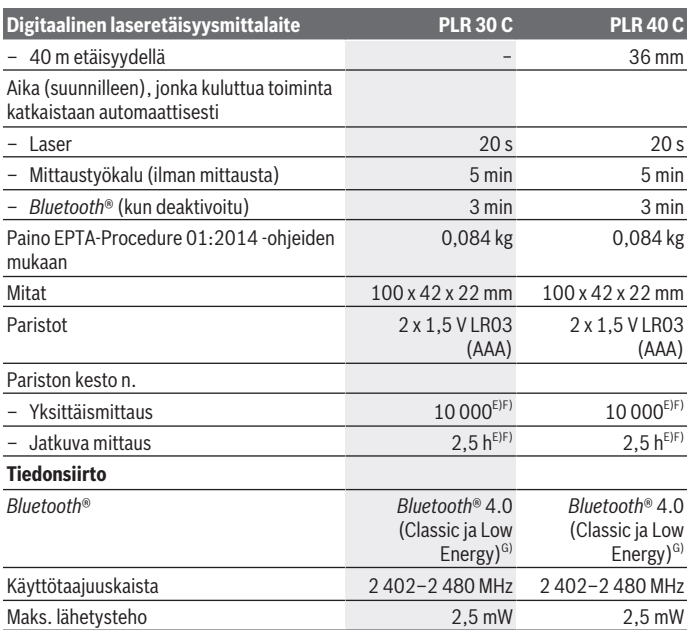

A) Mittauksen alkupisteenä työkalun takareuna. Kantama kasvaa sitä suuremmaksi, mitä paremmin laservalo heijastuu kohteen pinnalta (hajavalona, ei peilattuna) ja mitä vaaleampi laserpiste on ympäristön kirkkauteen nähden (sisätilat, hämärä). Alle 20 m etäisyyksille ei kannata käyttää paluuheijastavaa kohdetaulua, koska se voi aiheuttaa mittausvirheitä.

- B) Mittauksen alkupisteenä työkalun takareuna, kohteen 100 %:n heijastavuudella (esim. valkoiseksi maalattu seinä), heikolla taustavalaistuksella ja 25 °C käyttölämpötilalla. Tarkkuus ±0,05 mm/m.
- C) Kyseessä on vain johtamaton lika. Työkaluun voi kuitenkin syntyä joskus tilapäistä johtavuutta kasteen takia.
- D) riippuu pinnanlaadusta ja ympäristöolosuhteista
- E) 25 °C käyttölämpötilassa
- F) *Bluetooth*® deaktivoitu
- G) *Bluetooth®*-Low-Energy-laitteilla ei välttämättä voi muodostaa yhteyttä kyseisestä mallista ja käyttöjärjestelmästä riippuen. *Bluetooth®*-laitteiden on tuettava SPP-profiilia.

Mittaustyökalun tyyppikilvessä on yksilöllinen sarjanumero **(11)** tunnistusta varten.

**158** | Suomi

# **Asennus**

# **Paristojen asennus/vaihto**

Suosittelemme käyttämään mittaustyökalua alkali-mangaani-paristoilla tai akuilla.

1,5 V:n paristoilla saat tehtyä enemmän mittauksia kuin 1,2 V:n akuilla.

Avaa paristokotelon kansi **(9)** painamalla lukitsinta **(10)** nuolen suuntaan ja ota paristokotelon kansi pois. Asenna paristot/akut paikoilleen. Aseta paristot oikein päin paristokotelon sisäpuolelle merkityn kuvan mukaisesti.

Kun paristosymboli  $\Rightarrow$  tulee ensimmäisen kerran näyttöön, laitteella voi tehdä vielä vähintään 100 mittausta. Kun paristosymboli on tyhjä, paristot/akut täytyy vaihtaa, eivätkä mittaukset ole enää mahdollisia.

Vaihda aina kaikki paristot/akut samanaikaisesti. Käytä aina saman valmistajan paristoja/ akkuja, jotka ovat kapasiteetiltaan identtisiä.

u **Ota paristot/akut pois mittaustyökalusta, jos et käytä sitä pitkään aikaan**. Paristot/akut saattavat hapettua ja purkautua pitkäaikaisessa varastoinnissa.

# **Käyttö**

# **Käyttöönotto**

- **▶ Älä jätä mittaustyökalua päälle ilman valvontaa ja sammuta mittaustyökalu käytön lopussa.** Muuten lasersäde saattaa häikäistä sivullisia.
- u **Suojaa mittaustyökalu kosteudelta ja suoralta auringonpaisteelta.**
- u **Älä altista mittaustyökalua erittäin korkeille/matalille lämpötiloille tai suurille lämpötilavaihteluille.** Älä säilytä työkalua pitkiä aikoja esimerkiksi kuumassa autossa. Anna suurten lämpötilavaihteluiden jälkeen mittaustyökalun lämpötilan ensin tasaantua, ennen kuin otat sen käyttöön. Äärimmäiset lämpötilat tai lämpötilavaihtelut saattavat heikentää mittaustyökalun tarkkuutta.
- u **Älä altista mittaustyökalua koville iskuille tai putoamiselle.** Jos mittaustyökaluun on kohdistunut kovia iskuja, sen tarkkuus kannattaa tarkistaa ennen käytön jatkamista (katso "Mittaustyökalun tarkkuuden tarkistus", Sivu 165).

## **Käynnistys ja pysäytys**

**Käynnistä** mittaustyökalu painamalla lyhyesti käynnistyspainiketta **(8)** tai mittauspainiketta **(4)**. Mittaustyökalun käynnistyksen yhteydessä lasersädettä ei vielä kytketä päälle. **Sammuta** mittaustyökalu painamalla käynnistyspainiketta **(8)** pitkään.

Jos mitään mittaustyökalun painiketta tai näyttönäppäintä ei paineta n. 5 minuuttiin, mittaustyökalu kytkeytyy automaattisesti pois päältä paristojen säästämiseksi.

## **Mittauksen suoritus**

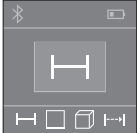

Mittaustyökalu on käynnistämisen jälkeen pituusmittaustilassa. Voit asettaa muita mittaustoimintoja painamalla toistuvasti painiketta **(2)** (katso "Mittaustoiminnot", Sivu 160).

Lasersäde kytkeytyy päälle vahvistettuasi mittaustoiminnon mittauspainikkeella **(4)**.

Käynnistyksen jälkeen mittauksen vertailutasona toimii mittaustyökalun takareuna. Jos haluat vaihtaa vertailutasoa, tee (katso "Vertailutason valinta (katso kuvat **A**–**B**)", Sivu 159).

Aseta mittaustyökalu valitun vertailutason kanssa halutun mittauslinjan (esim. seinä) kohdalle.

Käynnistä mittaus painamalla lyhyesti mittauspainiketta **(4)**. Sen jälkeen lasersäde kytkeytyy pois päältä. Kun haluat kytkeä lasersäteen uudelleen päälle, paina lyhyesti mittauspainiketta **(4)**. Tee seuraava mittaus painamalla lyhyesti mittauspainiketta **(4)** uudelleen.

### u **Älä koskaan suuntaa lasersädettä ihmisiin tai eläimiin, älä myöskään itse katso lasersäteeseen edes kaukaa.**

Jatkuvan mittauksen toiminnossa mittaus alkaa jo mittauspainikkeen **(4)** ensimmäisen painalluksen jälkeen.

Mittausarvo tulee tavallisesti näyttöön 0,5 s sisällä ja viimeistään 4 s kuluttua. Mittauksen kesto riippuu etäisyydestä, valaistusolosuhteista ja kohdepinnan heijastavuudesta. Jos mittausta ei suoriteta noin 20 sekunnin sisällä tähtäyksestä, lasersäde sammuu automaattisesti paristojen säästämiseksi.

# **Vertailutason valinta (katso kuvat A–B)**

Mittauksen alkupisteen voi valita kahdesta eri vertailutasosta:

- mittaustyökalun takareuna (esim. seinäpinnasta mitattaessa),
- mittaustyökalun etureuna (esim. pöydän reunasta mitattaessa).

Paina vertailutason vaihtamiseksi painiketta **(6)**, kunnes näyttöön tulee haluamasi vertailutaso. Jokaisen käynnistyksen jälkeen oletusvertailutasona toimii mittaustyökalun takareuna.

#### **160** | Suomi

### **Mittaustoiminnot**

#### **Pituusmittaus**

Kun haluat tehdä pituusmittauksia, paina toistuvasti painiketta **(2)** tai paina pitkään mittauspainiketta **(4)**, kunnes näyttöön **(5)** tulee pituusmittauksen tunnus .

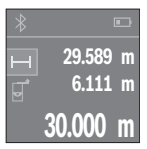

Paina mittauspainiketta **(4)** kerran kohdepinnan tähtäämiseksi ja uudelleen mittauksen tekemiseksi.

Mittausarvo ilmoitetaan näytön alaosassa.

Toista yllä kuvatut työvaiheet kaikissa muissakin mittauksissa. 3 viimeisintä mittausarvoa ilmoitetaan näytössä. Viimeisin mittausarvo on näytön alaosassa, sitä edellinen sen yläpuolella jne.

#### **Pinta-alamittaus**

Kun haluat tehdä pinta-alamittauksia, paina toistuvasti painiketta **(2)**, kunnes näyttöön **(5)** tulee pinta-alamittauksen tunnus  $\Box$ .

Mittaa tämän jälkeen leveys ja pituus peräkkäin pituusmittauksen tavoin. Lasersäde pysyy kytkettynä kahden mittauksen välillä. Mitattava osuus vilkkuu pinta-alamittauksen  $\Box$ näytössä.

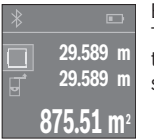

Ensimmäinen mittausarvo ilmoitetaan näytön yläosassa.

Toisen mittauksen jälkeen pinta-ala lasketaan ja näytetään automaattisesti. Lopputulos näkyy näytön alaosassa, yksittäiset mittausarvot sen yläpuolella.

### **Tilavuusmittaus**

Kun haluat tehdä tilavuusmittauksia, paina toistuvasti painiketta **(2)**, kunnes näyttöön **(5)** tulee tilavuusmittauksen tunnus  $\Box$ .

Mittaa sen jälkeen leveys, pituus ja korkeus peräkkäin pituusmittauksen tavoin. Lasersäde pysyy kytkettynä kolmen mittauksen välillä. Mitattava osuus vilkkuu tilavuusmittauksen *D*näytössä.

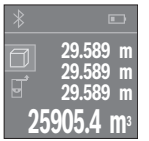

Kolmannen mittauksen jälkeen tilavuus lasketaan ja näytetään automaattisesti. Lopputulos näkyy näytön alaosassa, yksittäiset mittausarvot sen yläpuolella.

## **Jatkuva mittaus (katso kuva C)**

Jatkuvassa mittauksessa mittaustyökalua voi siirtää kohteen suhteen. Tällöin mittausarvo päivittyy n. 0,5 s välein. Voit esim. siirtyä seinän vierestä halutun matkan päähän. Nykyinen etäisyys näkyy koko ajan näytöllä.

Kun haluat tehdä jatkuvia mittauksia, paina toistuvasti painiketta **(2)**, kunnes näyttöön **(5)** tulee tilavuusmittauksen tunnus .

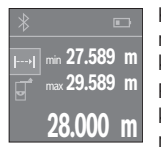

Käynnistä mittaustoimenpide painamalla mittauspainiketta **(4)**. Siirrä mittaustyökalua, kunnes näytön alaosaan tulee haluamasi etäisyyslukema.

Painamalla mittauspainiketta **(4)** keskeytät jatkuvan mittauksen. Nykyinen mittausarvo ilmoitetaan näytön alaosassa. Suurin ja pienin mittausarvo näkyvät sen yläpuolella. Kun painat mittauspainiketta **(4)**

uudelleen, jatkuva mittaus alkaa alusta.

Jatkuva mittaus kytkeytyy 4 minuutin kuluttua automaattisesti pois päältä.

#### **Mittausarvojen poistaminen**

Painamalla lyhyesti käynnistyspainiketta **(8)** voit poistaa viimeiseksi mitatun yksittäisen mittausarvon kaikissa mittaustoiminnoissa. Lyhyillä toistuvilla painalluksilla poistat kaikki yksittäiset mittausarvot päinvastaisessa järjestyksessä.

# **Arvojen yhteenlasku/vähennyslasku**

Mittausarvoille tai lopputuloksille voidaan tehdä yhteen- tai vähennyslaskuja.

#### **Arvojen yhteenlasku**

Seuraava esimerkki kuvaa pinta-alojen yhteenlaskutoimituksen: Määritä pinta-ala kappaleen "Pinta-alamittaus" mukaan (katso "Pinta-alamittaus", Sivu 160).

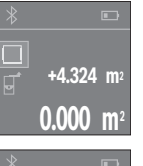

Paina painiketta **(1)** [**+**]. Laskettu pinta-ala ilmoitetaan näytön keskellä.

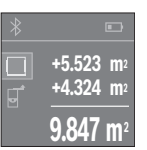

Paina mittauspainiketta **(4)** seuraavan pinta-alamittauksen käynnistämiseksi. Määritä pinta-ala kappaleen "Pinta-alamittaus" mukaan (katso "Pinta-alamittaus", Sivu 160). Suorita yhteenlasku loppuun painamalla mittauspainiketta **(4)**. Kun haluat laskea yhteen lisää mittausarvoja, paina uudelleen painiketta **(1)** [**+**] jne.

#### **162** | Suomi

#### **Arvojen vähennyslasku**

Arvojen vähennyslaskun tekemiseksi paina painiketta **(7)** [**–**]. Toimi tästä eteenpäin samalla tavalla kuin kohdassa "Arvojen yhteenlasku".

## **Tiedonsiirto**

## **Tiedonsiirto muihin laitteisiin**

Mittaustyökalu on varustettu *Bluetooth*®-moduulilla, joka mahdollistaa langattoman tiedonsiirron tiettyihin *Bluetooth*®-liitännällä varustettuihin mobiililaitteisiin (esim. älypuhelin ja tabletti).

Lisätietoja *Bluetooth®*-yhteyden järjestelmävaatimuksista voit katsoa Boschin verkkosivulta www.bosch‑pt.com

Mobiililaitteen ja mittaustyökalun välisessä langattomassa *Bluetooth*®-tiedonsiirrossa saattaa ilmetä aikaviiveitä. Tämä voi johtua laitteiden välisestä etäisyydestä tai itse mittauskohteesta.

## Bluetooth**®-liitännän aktivointi tietojen siirtämiseksi mobiililaitteeseen**

Aktivoidaksesi *Bluetooth*®-liitännän paina mittaustyökalun *Bluetooth*®-painiketta **(3)**. Varmista, että mobiililaitteen *Bluetooth*®-liitäntä on aktivoitu.

Mobiililaitteen toimintojen lisäämiseksi ja tiedonkäsittelyn yksinkertaistamiseksi voit käyttää Boschin erikoissovellusta (App) "PLR measure&go". Voit ladata ne mobiililaitteesi kanssa yhteensopivista verkkokaupoista:

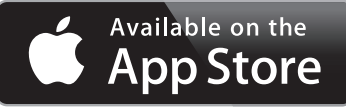

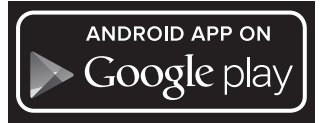

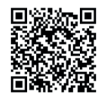

Kun Bosch-sovellus on käynnistetty, mobiililaitteen ja mittaustyökalun välille muodostetaan yhteys. Jos järjestelmä löytää useampia mittaustyökaluja, valitse niistä oikea.

1 609 92A 4P0 | (18.01.2019) Bosch Power Tools

Yhteyden tila sekä aktiivinen yhteys näytetään näytössä **(5) (a)**. Jos yhteyttä ei pystytä muodostamaan 3 minuutin kuluessa *Bluetooth*®-painikkeen painamisesta **(3)**, *Bluetooth*® kytkeytyy automaattisesti pois päältä paristojen/akun säästämiseksi.

#### Bluetooth**®-liitännän deaktivointi**

Kun haluat deaktivoida *Bluetooth*®-liitännän, paina *Bluetooth*®-painiketta **(3)** tai kytke mittaustyökalu pois päältä.

# **Työskentelyohjeita**

**▶ Mittaustyökalu on varustettu radiosignaaliliitännällä. Paikallisia käyttörajoituksia (esimerkiksi lentokoneissa tai sairaaloissa) on noudatettava.**

### **Yleisiä ohjeita**

Vastaanotinlinssi **(12)** ja lasersäteen ulostuloaukko **(13)** eivät saa olla peitettyinä mittausta suoritettaessa.

Mittaustyökalua ei saa liikuttaa mittauksen aikana (poikkeuksena jatkuva mittaustoiminto). Aseta siksi mittaustyökalu mieluiten mittauspistettä vasten tai sen päälle. Mittaus tapahtuu lasersäteen keskipisteeseen, myös viistoissa kohdepinnoissa.

## **Mittausalueeseen vaikuttavat tekijät**

Mittausalue riippuu valaistusolosuhteista ja kohdepinnan heijastavuudesta. Jos teet mittauksia ulkona tai voimakkaassa auringonpaisteessa, käytä lasersäteen näkyvyyden parantamiseksi lasertarkkailulaseja **(15)** (lisätarvike) ja laserkohdetaulua **(16)** (lisätarvike), tai varjosta kohdepinta.

### **Mittaustulokseen vaikuttavat tekijät**

Fysikaalisten vaikutusten takia on mahdollista, että tietyillä pinnoilla saattaa esiintyä mittausvirheitä. Tällaisia pintoja ovat esimerkiksi:

- läpinäkyvät pinnat (esim. lasi ja vesi)
- heijastavat pinnat (esim. lasi ja kiillotettu metalli)
- huokoiset pinnat (esim. eristeet)
- karkeat pinnat (esim. pohjarappaus ja luonnonkivi).

Käytä tällaisilla pinnoilla tarvittaessa lasertähtäintaulua **(16)** (lisätarvike).

Samoin erilämpöiset ilmakerrokset tai epäsuorasti vastaanotetut heijastumat saattavat vaikuttaa mittausarvoon.

**164** | Suomi

♦

# **Viat – syyt ja korjausohjeet**

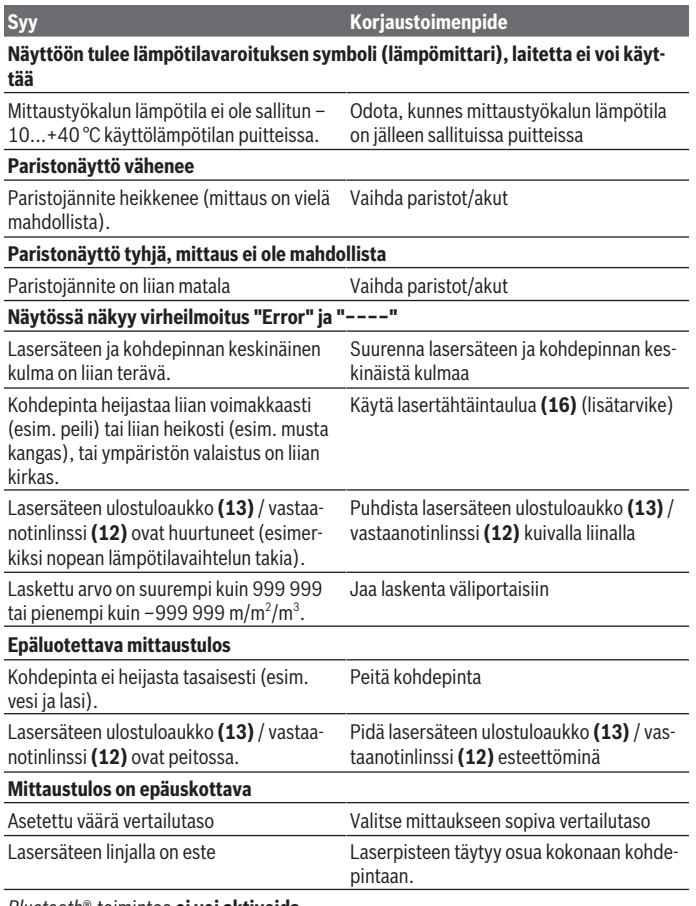

◈

*Bluetooth*®-toimintoa **ei voi aktivoida**

1 609 92A 4P0 | (18.01.2019) Bosch Power Tools

0

Suomi | **165**

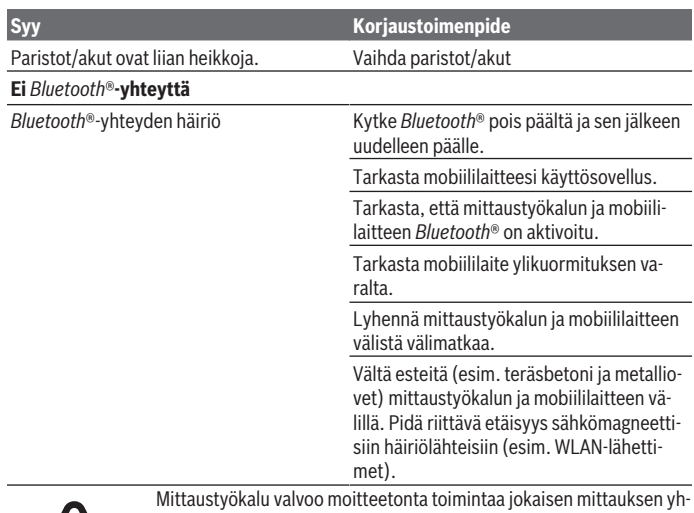

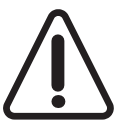

teydessä. Jos se havaitsee vian, näyttö ilmoittaa enää vain viereisen symbolin. Tässä tapauksessa, tai jos vikaa ei saada poistettua yllä mainituilla korjaustoimenpiteillä, lähetä mittaustyökalu valtuutetun kauppiaan välityksellä Bosch-huoltoon.

## **Mittaustyökalun tarkkuuden tarkistus**

Voit tarkastaa mittaustyökalun tarkkuuden seuraavasti:

- Valitse noin 3–10 m pituinen pysyvästi muuttumaton mittausmatka, jonka pituuden tunnet tarkasti (esim. huoneen leveys, oviaukko). Mittaus täytyy tehdä rakennuksen sisällä ja mittauksen kohdepinnan täytyy olla sileä ja hyvin heijastava.
- Mittaa matka 10 kertaa peräkkäin.

Yksittäiset mittaukset saavat poiketa keskiarvosta korkeintaan ±2 mm:n verran. Kirjaa mittaustulokset muistiin, jotta voit verrata tarkkuutta myöhemmin.

# **Hoito ja huolto**

# **Huolto ja puhdistus**

Säilytä ja kuljeta mittauslaitetta vain mukana toimitetussa suojalaukussa.

#### **166** | Suomi

Pidä aina mittaustyökalu puhtaana.

Älä koskaan upota mittaustyökalua veteen tai muihin nesteisiin.

Pyyhi lika pois kostealla ja pehmeällä liinalla. Älä käytä puhdistusaineita tai liuottimia.

Käsittele varsinkin vastaanotinlinssiä **(12)** varovasti. Se tulee puhdistaa huolellisesti samalla tavalla kuin silmälasit tai kameran linssi.

Jos mittaustyökalu on vioittunut, lähetä se huoltoon suojalaukussa **(17)**.

# **Asiakaspalvelu ja käyttöneuvonta**

Asiakaspalvelu vastaa tuotteesi korjausta ja huoltoa sekä varaosia koskeviin kysymyksiin. Räjäytyskuvat ja varaosatiedot ovat myös verkko-osoitteessa: **www.bosch-pt.com** Bosch-käyttöneuvontatiimi vastaa mielellään tuotteita ja tarvikkeita koskeviin kysymyksiin.

Ilmoita kaikissa kyselyissä ja varaosatilauksissa 10‑numeroinen tuotenumero, joka on ilmoitettu tuotteen mallikilvessä.

### **Suomi**

Robert Bosch Oy Bosch-keskushuolto Pakkalantie 21 A 01510 Vantaa Voitte tilata varaosat suoraan osoitteesta www.bosch-pt.fi. Puh.: 0800 98044 Faksi: 010 296 1838 www.bosch.fi

# **Hävitys**

Käytöstä poistetut mittaustyökalut, akut/paristot, lisätarvikkeet ja pakkaukset tulee toimittaa ympäristöystävälliseen uusiokäyttöön.

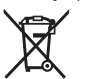

Älä heitä mittaustyökaluja tai akkuja/paristoja talousjätteisiin!

## **Koskee vain EU‑maita:**

Eurooppalaisen direktiivin 2012/19/EU mukaan käyttökelvottomat mittaustyökalut ja eurooppalaisen direktiivin 2006/66/EY mukaan vialliset tai loppuun käytetyt akut/paristot täytyy kerätä erikseen ja toimittaa ympäristöystävälliseen kierrätykseen.

Ελληνικά | **167**

# **Ελληνικά**

# **Υποδείξεις ασφαλείας**

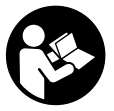

**Για να εργαστείτε με το όργανο μέτρησης χωρίς κίνδυνο και με ασφάλεια, πρέπει να διαβάσετε και να τηρήσετε όλες τις υποδείξεις. Εάν το όργανο μέτρησης δε χρησιμοποιηθεί σύμφωνα με αυτές τις οδηγίες, τα ενσωματωμένα στο όργανο μέτρησης μέτρα προστασίας μπορεί να επηρεαστούν αρνητικά. Μην**

**καταστρέψετε ποτέ τις προειδοποιητικές πινακίδες που βρίσκονται στο όργανο μέτρησης. ΦΥΛΑΞΤΕ ΚΑΛΑ ΑΥΤΕΣ ΤΙΣ ΥΠΟΔΕΙΞΕΙΣ ΚΑΙ ΔΩΣΤΕ ΤΕΣ ΣΕ ΠΕΡΙΠΤΩΣΗ ΠΟΥ ΧΡΕΙΑΣΤΕΙ ΜΑΖΙ ΜΕ ΤΟ ΟΡΓΑΝΟ ΜΕΤΡΗΣΗΣ.**

u **Προσοχή – όταν χρησιμοποιηθούν άλλες, διαφορετικές από τις αναφερόμενες εδώ διατάξεις χειρισμού ή διατάξεις ρύθμισης ή λάβει χώρα άλλη διαδικασία, μπορεί αυτό να οδηγήσει σε επικίνδυνη έκθεση στην ακτινοβολία.**

**Το όργανο μέτρησης παραδίδεται με μια προειδοποιητική πινακίδα (χαρακτηρισμένη στην παράσταση του οργάνου μέτρησης στη σελίδα γραφικών με τον αριθμό (14)).**

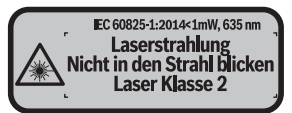

u **Εάν το κείμενο της προειδοποιητικής πινακίδας δεν είναι στη γλώσσα της χώρας σας, τότε πριν τη θέση για πρώτη φορά σε λειτουργία κολλήστε πάνω το συμπαραδιδόμενο αυτοκόλλητο στη γλώσσα της χώρας σας.**

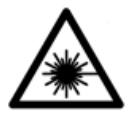

**Μην κατευθύνετε την ακτίνα λέιζερ πάνω σε πρόσωπα ή ζώα και μην κοιτάξετε οι ίδιοι κατευθείαν στην άμεση ή ανακλώμενη ακτίνα λέιζερ.** Έτσι μπορεί να τυφλώσετε άτομα, να προκαλέσετε ατυχήματα ή να βλάψετε τα μάτια σας.

- u **Σε περίπτωση που η ακτίνα λέιζερ πέσει στα μάτια σας, πρέπει να κλείσετε τα μάτια συνειδητά και να απομακρύνετε το κεφάλι σας αμέσως από την ακτίνα.**
- u **Μην προβείτε σε καμία αλλαγή στη διάταξη λέιζερ.**

#### **168** | Ελληνικά

- **Mη χρησιμοποιείτε τα γυαλιά λέιζερ ως προστατευτικά γυαλιά.** Τα γυαλιά λέιζερ χρησιμεύουν για την καλύτερη αναγνώριση της ακτίνας λέιζερ, αλλά όμως δεν προστατεύουν από την ακτίνα λέιζερ.
- u **Μη χρησιμοποιείτε τα γυαλιά λέιζερ ως γυαλιά ηλίου ή στην οδική κυκλοφορία.** Τα γυαλιά λέιζερ δεν προσφέρουν πλήρη προστασία από την υπεριώδη ακτινοβολία και μειώνουν την αντίληψη των χρωμάτων.
- **Αναθέστε την επισκευή του οργάνου μέτρησης μόνο σε ειδικευμένο τεχνικό προσωπικό και μόνο με γνήσια ανταλλακτικά.** Μ' αυτόν τον τρόπο εξασφαλίζεται η διατήρηση της ασφαλούς λειτουργίας του εργαλείου μέτρησης.
- u **Μην αφήσετε παιδιά χωρίς επιτήρηση να χρησιμοποιήσουν το όργανο μέτρησης λέιζερ.** Θα μπορούσαν ακούσια να τυφλώσουν άτομα.
- u **Μην εργάζεστε με το όργανο μέτρησης σε επικίνδυνο για έκρηξη περιβάλλον, στο οποίο βρίσκονται εύφλεκτα υγρά, αέρια ή εύφλεκτες σκόνες.** Στο εσωτερικό του εργαλείου μέτρησης μπορεί να δημιουργηθεί σπινθηρισμός κι έτσι να αναφλεχθούν η σκόνη ή οι αναθυμιάσεις.
- u **Προσοχή! Κατά τη χρήση του οργάνου μέτρησης με** *Bluetooth* ® **μπορεί να παρουσιαστεί μια βλάβη άλλων συσκευών και εγκαταστάσεων, αεροπλάνων και ιατρικών συσκευών (π.χ. βηματοδότης καρδιάς, ακουστικά). Επίσης δεν μπορεί να αποκλειστεί εντελώς μια ζημιά σε ανθρώπους και ζώα στο άμεσο περιβάλλον. Μη χρησιμοποιείτε το όργανο μέτρησης με** *Bluetooth*®**κοντά σε ιατρικές συσκευές, σταθμούς ανεφοδιασμού, χημικές εγκαταστάσεις, επικίνδυνες για έκρηξη περιοχές και σε περιοχές ανατινάξεων. Μη χρησιμοποιείτε το όργανο μέτρησης με** *Bluetooth*® **σε αεροπλάνα. Αποφεύγετε τη λειτουργία για ένα μεγαλύτερο χρονικό διάστημα πολύ κοντά στο σώμα σας.**

**Το λεκτικό σήμα** *Bluetooth*®  **όπως επίσης τα εικονογράμματα (λογότυπα) είναι καταχωρημένα εμπορικά σήματα και ιδιοκτησία της Bluetooth SIG, Inc. Οποιαδήποτε χρήση αυτών των λεκτικών σημάτων/εικονογραμμάτων από τη Robert Bosch Power Tools GmbH πραγματοποιείται με τη σχετική άδεια χρήσης.**

# **Περιγραφή προϊόντος και ισχύος**

# **Χρήση σύμφωνα με τον προορισμό**

Το όργανο μέτρησης προορίζεται για τη μέτρηση αποστάσεων, μηκών, υψών, διαστημάτων και για τον υπολογισμό επιφανειών και όγκων.

Το εργαλείο μέτρησης είναι κατάλληλο για χρήση σε εσωτερικούς χώρους.

Τα αποτελέσματα της μέτρησης μπορούν να μεταδοθούν μέσω *Bluetooth®* σε άλλες συσκευές.

1 609 92A 4P0 | (18.01.2019) Bosch Power Tools

## **Απεικονιζόμενα στοιχεία**

Η απαρίθμηση των απεικονιζόμενων στοιχείων βασίζεται στην απεικόνιση του εργαλείου μέτρησης στη σελίδα γραφικών.

- **(1)** Πλήκτρο συν [**+**]
- **(2)** Πλήκτρο λειτουργίας
- **(3)** Πλήκτρο *Bluetooth*®
- **(4)** Πλήκτρο μέτρησης [Δ]
- **(5)** Έγχρωμη οθόνη
- **(6)** Πλήκτρο επιλογής επιπέδου αναφοράς
- **(7)** Πλήκτρο πλήν [**–**]
- **(8)** Πλήκτρο ΟΝ/ΟΕΕ [ Ο ]
- **(9)** Κάλυμμα της θήκης των μπαταριών
- **(10)** Ασφάλεια του καλύμματος της θήκης των μπαταριών
- **(11)** Αριθμός σειράς
- **(12)** Φακός λήψης
- **(13)** Έξοδος ακτίνας λέιζερ
- **(14)** Προειδοποιητική πινακίδα λέιζερ
- **(15)** Γυαλιά λέιζερ<sup>Α)</sup>
- **(16)** Πίνακας στόχου λέιζερ<sup>Α)</sup>
- **(17)** Τσάντα προστασίας
- A) **Εξαρτήματα που απεικονίζονται ή περιγράφονται δεν περιέχονται στη στάνταρ συσκευασία. Τον πλήρη κατάλογο εξαρτημάτων μπορείτε να τον βρείτε στο πρόγραμμα εξαρτημάτων.**

## **Στοιχεία ένδειξης**

- **(a)** Κατάσταση *Bluetooth*®
	- *Bluetooth*® ενεργοποιημένο, καμία σύνδεση αποκατεστημένη
	- *Bluetooth*® ενεργοποιημένο, σύνδεση αποκατεστημένη
- **(b)** Ένδειξη μπαταρίας
- **(c)** Τιμή μέτρησης
- **(d)** Αποτέλεσμα
- **(e)** Λέιζερ σε λειτουργία
- **(f)** Επίπεδο αναφοράς της μέτρησης
- **(g)** Λειτουργία μέτρησης

# **170** | Ελληνικά

- Μέτρηση μήκους
- Διαρκής μέτρηση
- Μέτρηση επιφάνειας
- Μέτρηση όγκου

**(h)** Ένδειξη σφάλματος **«Error»**

# **Τεχνικά χαρακτηριστικά**

€

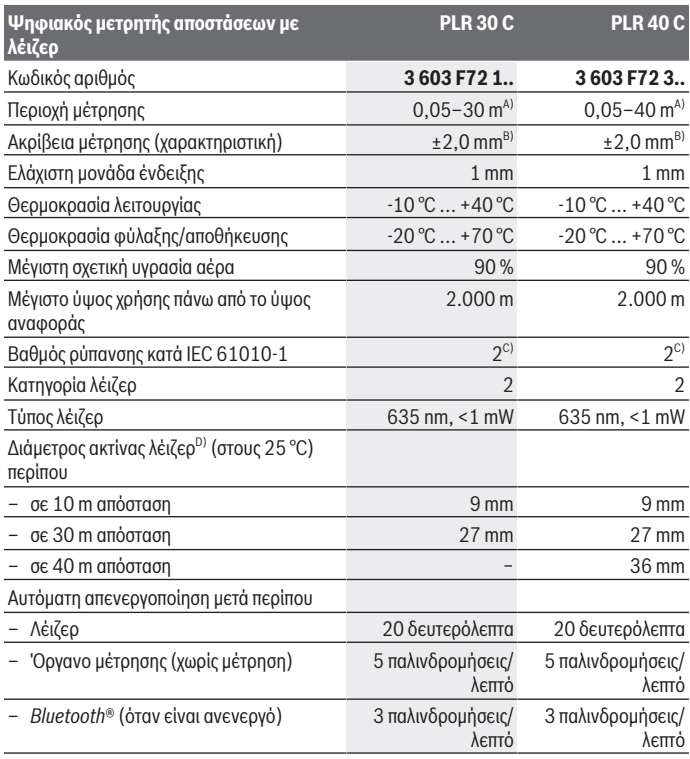

€

1 609 92A 4P0 | (18.01.2019) Bosch Power Tools

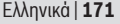

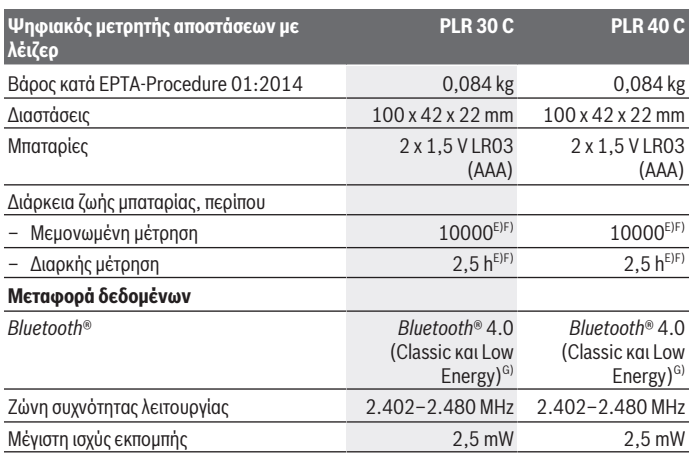

A) Κατά τη μέτρηση από την πίσω ακμή του οργάνου μέτρησης. Η εμβέλεια γίνεται μεγαλύτερη, όσο καλύτερα αντανακλάται η ακτίνα λέιζερ από την επιφάνεια του στόχου (διάχυτη, μη ανακλαστική) και όσο φωτεινότερη είναι η κουκίδα λέιζερ σε σχέση με τη φωτεινότητα του περιβάλλοντος (εσωτερικός χώρος, σούρουπο). Για αποστάσεις μικρότερες από 20 m δεν πρέπει να χρησιμοποιηθεί κανένας αντανακλαστικός πίνακας στόχου, επειδή μπορεί να οδηγήσει σε σφάλματα μέτρησης.

- B) Κατά τη μέτρηση από την πίσω ακμή του οργάνου μέτρησης, 100 % ικανότητα ανάκλασης του στόχου (π.χ. ένας λευκός επιχρισμένος τοίχος), ασθενής φωτισμός φόντου και 25 °C θερμοκρασία λειτουργίας. Επιπλέον πρέπει να υπολογίζει κανείς με μια επιρροή από ±0,05 mm/m.
- C) Εμφανίζεται μόνο μη αγώγιμη ρύπανση, αλλά περιστασιακά αναμένεται προσωρινή αγωγιμότητα που προκαλείται από την εμφάνιση δρόσου.
- D) Ανάλογα με τη σύσταση της επιφάνειας και τις συνθήκες περιβάλλοντος
- E) στους 25 °C θερμοκρασία λειτουργίας
- F) *Bluetooth*® απενεργοποιημένο
- G) Σε περίπτωση συσκευών *Bluetooth®*-Low-Energy ανάλογα το μοντέλο και το λειτουργικό σύστημα μπορεί να μην είναι δυνατή καμία αποκατάσταση σύνδεσης. Οι συσκευές *Bluetooth®* πρέπει να υποστηρίζουν το προφίλ SPP.

Για τη μονοσήμαντη αναγνώριση του οργάνου μέτρησης χρησιμεύει ο αριθμός σειράς **(11)** πάνω στην πινακίδα τύπου.

**172** | Ελληνικά

# **Συναρμολόγηση**

# **Τοποθέτηση/αλλαγή μπαταριών**

Για τη λειτουργία του οργάνου μέτρησης προτείνεται η χρήση μπαταριών αλκαλίουμαγγανίου ή επαναφορτιζόμενων μπαταριών.

Με επαναφορτιζόμενες μπαταρίες 1,2 V είναι εφικτές λιγότερες μετρήσεις παρά με μπαταρίες 1,5 V.

Για το άνοιγμα του καλύμματος της θήκης των μπαταριών **(9)** πατήστε την ασφάλιση **(10)** στην κατεύθυνση του βέλους και αφαιρέστε το κάλυμμα της θήκης των μπαταριών. Τοποθετήστε μέσα τις μπαταρίες ή τις επαναφορτιζόμενες μπαταρίες. Προσέξτε εδώ τη σωστή πολικότητα σύμφωνα με την παράσταση στην εσωτερική πλευρά της θήκης των μπαταριών.

Όταν εμφανιστεί το σύμβολο της μπαταρίας <sub>το</sub> για πρώτη φορά στην οθόνη, τότε είναι δυνατές ακόμη το λιγότερο 100 μετρήσεις. Όταν το σύμβολο της μπαταρίας είναι άδειο, πρέπει να αντικαταστήσετε τις μπαταρίες ή τις επαναφορτιζόμενες μπαταρίες, οι μετρήσεις δεν είναι πλέον δυνατές.

Αλλάζετε όλες τις μπαταρίες ή τις επαναφορτιζόμενες μπαταρίες ταυτόχρονα. Οι μπαταρίες πρέπει να είναι όλες από τον ίδιο κατασκευαστή και να έχουν την ίδια χωρητικότητα.

u **Αφαιρέστε τις μπαταρίες ή τις επαναφορτιζόμενες μπαταρίες από το όργανo μέτρησης, όταν δεν το χρησιμοποιήσετε για μεγαλύτερο χρονικό διάστημα**. Σε περίπτωση μακρόχρονης αποθήκευσης οι μπαταρίες και οι επαναφορτιζόμενες μπαταρίες μπορεί να σκουριάσουν και να αυτοεκφορτιστούν.

# **Λειτουργία**

# **Θέση σε λειτουργία**

- u **Μην αφήσετε το ενεργοποιημένο όργανο μέτρησης χωρίς επιτήρηση και απενεργοποιήστε το όργανο μέτρησης μετά τη χρήση.** Μπορεί να τυφλωθούν άλλα άτομα από την ακτίνα λέιζερ.
- u **Προστατεύετε το όργανο μέτρησης από υγρασία κι από άμεση ηλιακή ακτινοβολία.**
- u **Μην εκθέτετε το όργανο μέτρησης σε υπερβολικές θερμοκρασίες ή σε μεγάλες διακυμάνσεις της θερμοκρασίας.** Μην το αφήνετε π.χ. για μεγάλο χρονικό διάστημα μέσα στο αυτοκίνητο. Αφήστε το όργανο μέτρησης σε περίπτωση μεγάλων διακυμάνσεων της θερμοκρασίας, πρώτα να εγκλιματιστεί, προτού το θέσετε σε λειτουργία. Η ακρίβεια του οργάνου μέτρησης μπορεί να αλλοιωθεί υπό ακραίες θερμοκρασίες ή/και ισχυρές διακυμάνσεις της θερμοκρασίας.

u **Αποφεύγετε τα δυνατά χτυπήματα ή την πτώση του οργάνου μέτρησης.** Μετά από ισχυρές εξωτερικές επιδράσεις πάνω στο όργανο μέτρησης πρέπει πριν τη συνέχιση της εργασίας να πραγματοποιείτε πάντοτε έναν έλεγχο ακριβείας (βλέπε «Έλεγχος ακριβείας του οργάνου μέτρησης», Σελίδα 180).

## **Ενεργοποίηση/απενεργοποίηση**

Για την **ενεργοποίηση** του οργάνου μέτρησης πατήστε το πλήκτρο ON/OFF **(8)**ή το πλήκτρο μέτρησης **(4)**. Κατά την ενεργοποίηση του οργάνου μέτρησης δεν ενεργοποιείται ακόμη η ακτίνα λέιζερ.

Για την **απενεργοποίηση** του οργάνου μέτρησης πατήστε παρατεταμένα το πλήκτρο ON/ OFF **(8)**.

Εάν περίπου για 5 λεπτά δεν πατηθεί κανένα πλήκτρο στο όργανο μέτρησης, τότε απενεργοποιείται το όργανο μέτρησης αυτόματα για την προστασία των μπαταριών.

# **Διαδικασία μέτρησης**

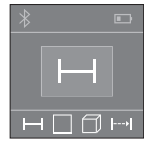

Μετά την ενεργοποίηση το όργανο μέτρησης βρίσκεται στη λειτουργία της μέτρησης του μήκους. Μπορείτε να ρυθμίσετε άλλες λειτουργίες μέτρησης, πατώντας επανειλημμένα το πλήκτρο **(2)** (βλέπε «Λειτουργίες μέτρησης», Σελίδα 174).

Μετά την επιβεβαίωση της λειτουργίας μέτρησης με το πλήκτρο μέτρησης **(4)** ενεργοποιείται η ακτίνα λέιζερ.

Μετά τη θέση σε λειτουργία η πίσω ακμή του οργάνου μέτρησης επιλέγεται αυτόματα σαν επίπεδο αναφοράς. Για την αλλαγή του επιπέδου αναφοράς (βλέπε «Επιλογή επιπέδου αναφοράς (βλέπε εικόνες **A**–**B**)», Σελίδα 174).

Τοποθετήστε το όργανο μέτρησης με το επιλεγμένο επίπεδο αναφοράς στην επιθυμητή γραμμή μέτρησης (π.χ. τοίχος).

Για την ενεργοποίηση της μέτρησης πατήστε σύντομα το πλήκτρο μέτρησης **(4)**. Μετά απενεργοποιείται η ακτίνα λέιζερ. Για την επαναλειτουργία της ακτίνας λέιζερ πατήστε σύντομα το πλήκτρο μέτρησης **(4)**. Για την ενεργοποίηση μιας περαιτέρω μέτρησης πατήστε εκ νέου σύντομα το πλήκτρο μέτρησης **(4)**.

### u **Μην κατευθύνετε την ακτίνα λέιζερ επάνω σε ανθρώπους ή ζώα και μην κοιτάζετε ο ίδιος/η ίδια στην ακτίνα λέιζερ, ακόμη κι από μεγάλη απόσταση.**

Στη λειτουργία συνεχούς μέτρησης αρχίζει η μέτρηση ήδη μετά το πρώτο πάτημα του πλήκτρου μέτρησης **(4)**.

Η τιμή μέτρησης εμφανίζεται συνήθως εντός 0,5 δευτερολέπτων και το αργότερο μετά 4 δευτερόλεπτα. Η διάρκεια της μέτρησης εξαρτάται από την απόσταση, τις συνθήκες φωτισμού και τις ιδιότητες ανάκλασης της επιφάνειας του στόχου.

### **174** | Ελληνικά

Όταν περίπου για 20 δευτερόλεπτα μετά τη στόχευση δεν πραγματοποιηθεί καμία μέτρηση, απενεργοποιείται αυτόματα η ακτίνα λέιζερ για την προστασία των μπαταριών.

# **Επιλογή επιπέδου αναφοράς (βλέπε εικόνες A–B)**

Για τη μέτρηση μπορείτε να επιλέξετε ανάμεσα σε δυο διαφορετικά επίπεδα αναφοράς:

- Την πίσω ακμή του οργάνου μέτρησης (π.χ. ακουμπώντας στον τοίχο),
- την μπροστινή ακμή του οργάνου μέτρησης (π.χ. κατά τη μέτρηση από μια ακμή τραπεζιού).

Για την αλλαγή του επιπέδου αναφοράς πατήστε το πλήκτρο **(6)**, μέχρι να εμφανιστεί στην οθόνη το επιθυμητό επίπεδο αναφοράς. Μετά από κάθε ενεργοποίηση του οργάνου μέτρησης η πίσω ακμή του οργάνου μέτρησης προρρυθμίζεται αυτόματα σαν επιφάνεια αναφοράς.

# **Λειτουργίες μέτρησης**

## **Μέτρηση μήκους**

Για μετρήσεις μηκών πατήστε επανειλημμένα το πλήκτρο **(2)** ή πατήστε παρατεταμένα το πλήκτρο μέτρησης **(4)** μέχρι να εμφανιστεί στην οθόνη **(5)** η ένδειξη της μέτρησης μήκους

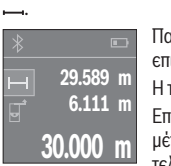

Πατήστε το πλήκτρο μέτρησης **(4)** μία φορά για τη στόχευση της επιφάνειας στόχου και ξανά για τη μέτρηση.

Η τιμή μέτρησης εμφανίζεται κάτω στην οθόνη.

Επαναλάβετε τα πιο πάνω αναφερόμενα βήματα για κάθε περαιτέρω μέτρηση. Οι τελευταίες 3 τιμές μέτρησης εμφανίζονται στην οθόνη. Η τελευταία τιμή μέτρησης βρίσκεται κάτω στην οθόνη, η προτελευταία

τιμή μέτρησης από πάνω κτλ.

## **Μέτρηση επιφάνειας**

Για μετρήσεις επιφανειών πατήστε επανειλημμένα το πλήκτρο **(2)** μέχρι να εμφανιστεί στην οθόνη **(5)** η ένδειξη της μέτρησης επιφάνειας .

Μετρήστε στη συνέχεια διαδοχικά το πλάτος και το μήκος, όπως σε μια μέτρηση μήκους. Η ακτίνα λέιζερ παραμένει ενεργός μεταξύ των δυο μετρήσεων. Η απόσταση που πρέπει να μετρηθεί αναβοσβήνει στην ένδειξη για τη μέτρηση επιφάνειας  $\Box$ .

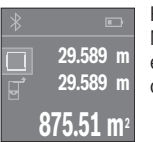

Η πρώτη τιμή μέτρησης εμφανίζεται επάνω στην οθόνη. Μετά την ολοκλήρωση της δεύτερης μέτρησης υπολογίζεται αυτόματα η επιφάνεια και εμφανίζεται. Το τελικό αποτέλεσμα βρίσκεται κάτω στην οθόνη, οι ξεχωριστές τιμές μέτρησης από πάνω.

1 609 92A 4P0 | (18.01.2019) Bosch Power Tools

## **Μέτρηση όγκου**

Για μετρήσεις όγκων πατήστε επανειλημμένα το πλήκτρο **(2)** μέχρι να εμφανιστεί στην **οθόνη (5)** η ένδειξη της μέτρησης όγκου □.

Μετρήστε στη συνέχεια διαδοχικά το πλάτος, το μήκος και το βάθος, όπως σε μια μέτρηση μήκους. Η ακτίνα λέιζερ παραμένει ενεργός μεταξύ των τριών μετρήσεων. Η απόσταση που πρέπει να μετρηθεί αναβοσβήνει στην ένδειξη για τη μέτρηση όγκου  $\Box$ .

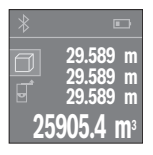

Μετά την ολοκλήρωση της τρίτης μέτρησης υπολογίζεται αυτόματα ο όγκος και εμφανίζεται. Το τελικό αποτέλεσμα βρίσκεται κάτω στην οθόνη, οι ξεχωριστές τιμές μέτρησης από πάνω.

## **Συνεχής μέτρηση (βλέπε εικόνα C)**

Κατά τη διαρκή μέτρηση το όργανο μέτρησης μπορεί να μετατοπιστεί σχετικά ως προς το στόχο, οπότε και η τιμή μέτρησης ενημερώνεται κάθε 0,5 s περίπου. Μπορείτε π.χ. να απομακρυνθείτε από έναν τοίχο μέχρι την επιθυμητή απόσταση και η τρέχουσα απόσταση είναι πάντοτε εμφανής.

Για συνεχείς μετρήσεις πατήστε επανειλημμένα το πλήκτρο **(2)** μέχρι να εμφανιστεί στην οθόνη **(5)** η ένδειξη για συνεχή μέτρηση .

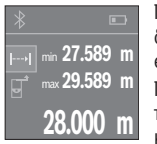

Πατήστε το πλήκτρο μέτρησης **(4)** για την ενεργοποίηση της διαδικασίας μέτρησης. Μετακινείτε το όργανο μέτρησης τόσο, μέχρι να εμφανιστεί η επιθυμητή τιμή απόστασης κάτω στην οθόνη.

Πατώντας το πλήκτρο μέτρησης **(4)**, διακόπτετε τη συνεχή μέτρηση. Η τρέχουσα τιμή μέτρησης εμφανίζεται κάτω στην οθόνη. Η μεγαλύτερη και η μικρότερη τιμή μέτρησης βρίσκονται από πάνω. Με νέο πάτημα

του πλήκτρου μέτρησης **(4)** ξεκινά ξανά η συνεχής μέτρηση. Η συνεχής μέτρηση απενεργοποιείται μετά από 4 αυτόματα.

## **Διαγραφή τιμών μέτρησης**

Πατώντας σύντομα το πλήκτρο ON/OFF **(8)**, μπορείτε σε όλες τις λειτουργίες μέτρησης, να διαγράψετε την τελευταία υπολογισμένη ξεχωριστή τιμή μέτρησης. Πατώντας περισσότερες φορές σύντομα το πλήκτρο διαγράφονται οι ξεχωριστές τιμές μέτρησης με την αντίθετη σειρά.

# **Πρόσθεση/αφαίρεση τιμών**

Οι τιμές μέτρησης ή τα τελικά αποτελέσματα μπορεί να προστεθούν ή να αφαιρεθούν.

## **Πρόσθεση τιμών**

Το ακόλουθο παράδειγμα περιγράφει την πρόσθεση επιφανειών:

## **176** | Ελληνικά

Υπολογίστε μια επιφάνεια σύμφωνα με την ενότητα Μέτρηση επιφάνειας (βλέπε «Μέτρηση επιφάνειας», Σελίδα 174).

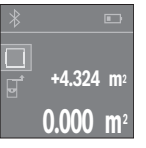

Πατήστε το πλήκτρο **(1)** [**+**]. Η υπολογισμένη επιφάνεια εμφανίζεται στη μέση της οθόνης.

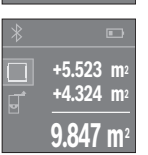

Πατήστε το πλήκτρο μέτρησης **(4)**, για να ξεκινήσετε μια περαιτέρω μέτρηση επιφάνειας. Υπολογίστε την επιφάνεια σύμφωνα με την ενότητα Μέτρηση επιφάνειας (βλέπε «Μέτρηση επιφάνειας», Σελίδα 174). Για να ολοκληρώσετε την πρόσθεση, πατήστε το πλήκτρο μέτρησης **(4)**. Για να προσθέσετε περαιτέρω τιμές μέτρησης, πατήστε εκ νέου το πλήκτρο **(1)** [**+**] κτλ.

## **Αφαίρεση τιμών**

Για την αφαίρεση τιμών πατήστε το πλήκτρο **(7)** [**-**]. Η περαιτέρω διαδικασία είναι ανάλογη με τη διαδικασία «Πρόσθεση τιμών».

# **Μεταφορά δεδομένων**

## **Μεταφορά δεδομένων σε άλλες συσκευές**

Το όργανο μέτρησης είναι εξοπλισμένο με μια μονάδα *Bluetooth*®, η οποία μέσω ασύρματης τεχνολογίας επιτρέπει τη μεταφορά δεδομένων σε καθορισμένες κινητές τερματικές συσκευές με θύρα διεπαφής *Bluetooth*® (π.χ. smartphone, tablet).

Πληροφορίες για τις απαραίτητες προϋποθέσεις συστήματος για μια σύνδεση *Bluetooth®* μπορείτε να βρείτε στην ιστοσελίδα της Bosch στην ηλεκτρονική διεύθυνση www.bosch-pt.com

Κατά τη μεταφορά δεδομένων μέσω *Bluetooth* ® μπορεί να παρουσιαστούν καθυστερήσεις μεταξύ της κινητής τερματικής συσκευής και του οργάνου μέτρησης. Μπορεί να οφείλεται στην απόσταση των δύο συσκευών μεταξύ τους ή στο ίδιο το αντικείμενο μέτρησης.

## **Ενεργοποίηση της θύρας διεπαφής** Bluetooth**® για τη μεταφορά δεδομένων σε μια κινητή τερματική συσκευή**

Για την ενεργοποίηση της θύρας διεπαφής *Bluetooth*® πατήστε το πλήκτρο *Bluetooth*® **(3)** του οργάνου μέτρησης. Βεβαιωθείτε, ότι η θύρα διεπαφής *Bluetooth*® στην κινητή τερματική συσκευή σας είναι ενεργοποιημένη.

Για την επέκταση του εύρους των λειτουργιών της κινητής τερματικής συσκευής και για την απλοποίηση της επεξεργασίας των δεδομένων είναι διαθέσιμη η ειδική εφαρμογή (App)

Bosch «PLR measure&go». Ανάλογα με την τερματική συσκευή μπορείτε να την κατεβάσετε στα αντίστοιχα καταστήματα (Stores):

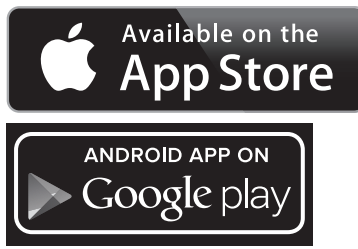

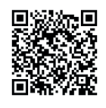

Μετά την έναρξη της εφαρμογής Bosch αποκαθίσταται η σύνδεση μεταξύ της κινητής τερματικής συσκευής και του οργάνου μέτρησης. Εάν βρεθούν περισσότερα ενεργοποιημένα όργανα μέτρησης, επιλέξτε το κατάλληλο όργανο μέτρησης. Η κατάσταση σύνδεσης καθώς και η ενεργοποιημένη σύνδεση εμφανίζεται στην οθόνη **(5) (a)**. Εάν μέσα σε 3 λεπτά μετά το πάτημα του πλήκτρου *Bluetooth*® **(3)** δεν αποκατασταθεί καμία σύνδεση, απενεργοποιείται αυτόματα το *Bluetooth*® για την προστασία των μπαταριών/συσσωρευτών.

## **Απενεργοποίηση της θύρας διεπαφής** Bluetooth**®**

Για την απενεργοποίηση της θύρας διεπαφής *Bluetooth*®πατήστε το πλήκτρο *Bluetooth*® **(3)** ή απενεργοποιήστε το όργανο μέτρησης.

# **Υποδείξεις εργασίας**

u **Το όργανο μέτρησης είναι εξοπλισμένο με μια ασύρματη θέση διεπαφής. Οι τοπικοί περιορισμοί λειτουργίας, π.χ. σε αεροπλάνα ή νοσοκομεία πρέπει να τηρούνται.**

## **Γενικές υποδείξεις**

Ο φακός λήψης **(12)** και η έξοδος της ακτίνας λέιζερ **(13)** δεν επιτρέπεται σε περίπτωση μιας μέτρησης να έχουν καλυφθεί.

#### **178** | Ελληνικά

Κατά τη διάρκεια της μέτρησης το όργανο μέτρησης δεν επιτρέπεται να μετακινηθεί (εξαίρεση: λειτουργία διαρκούς μέτρησης). Γι' αυτό ακουμπήστε το όργανο μέτρησης στα σημεία μέτρησης ή τοποθετήστε το πάνω σ' αυτά.

H μέτρηση διεξάγεται στο κέντρο της ακτίνας λέιζερ, ακόμη και αν είναι λοξή η επιφάνεια στόχευσης.

## **Επιδράσεις στην περιοχή μέτρησης**

Η περιοχή μέτρησης εξαρτάται από τις συνθήκες φωτισμού και τις ιδιότητες ανάκλασης της επιφάνειας στόχου. Για την καλύτερη ορατότητα της ακτίνας λέιζερ χρησιμοποιείτε κατά την εργασία στον εξωτερικό χώρο και σε περίπτωση δυνατής ηλιακής ακτινοβολίας τα γυαλιά λέιζερ **(15)** (εξάρτημα) και τον πίνακα στόχου λέιζερ **(16)** (εξάρτημα), ή απενεργοποιήστε την επιφάνεια στόχου.

### **Επιδράσεις στο αποτέλεσμα μέτρησης**

Όταν μετράτε επί διαφορετικών επιφανειών δεν αποκλείεται, διάφορα φυσικά φαινόμενα να οδηγήσουν σε εσφαλμένες μετρήσεις. Μεταξύ των άλλων πρόκειται για:

- Διαφανείς επιφάνειες (π.χ. γυαλί, νερό),
- ανακλαστικές επιφάνειες(π.χ. στιλβωμένο μέταλλο, γυαλί),
- πορώδεις επιφάνειες (π.χ. μονωτικά υλικά),
- δομημένες επιφάνειες (π.χ. χοντρός σοβάς, φυσική πέτρα).

Χρησιμοποιείτε ενδεχομένως σε αυτές τις επιφάνειες τον πίνακα στόχου λέιζερ **(16)** (εξάρτημα).

Η τιμή μέτρησης μπορεί επίσης να επηρεαστεί και από στρώματα αέρα με διαφορετική θερμοκρασία ή/και από έμμεσες αντανακλάσεις.

# **Σφάλματα - Αιτίες και αντιμετώπιση**

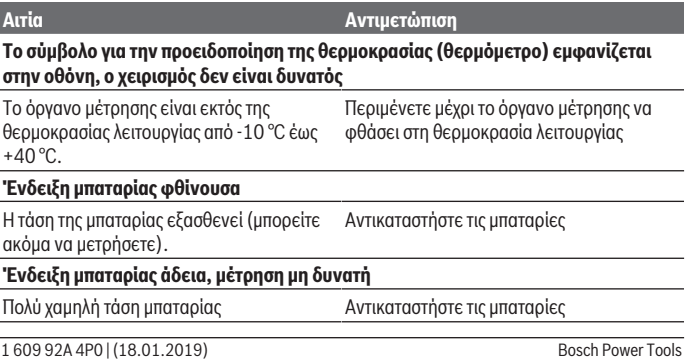

0

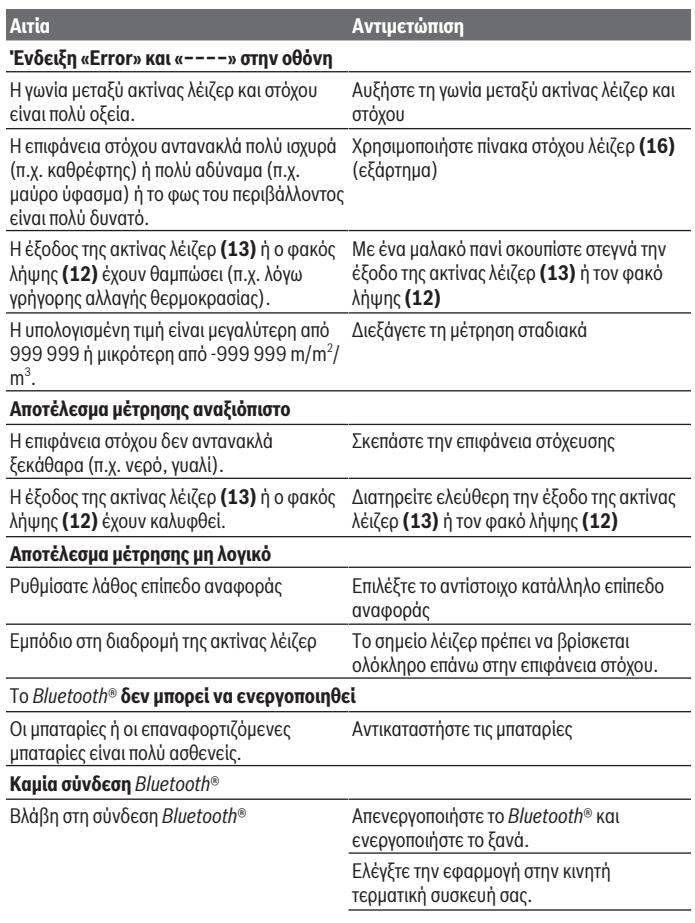

♦

♦

#### **180** | Ελληνικά

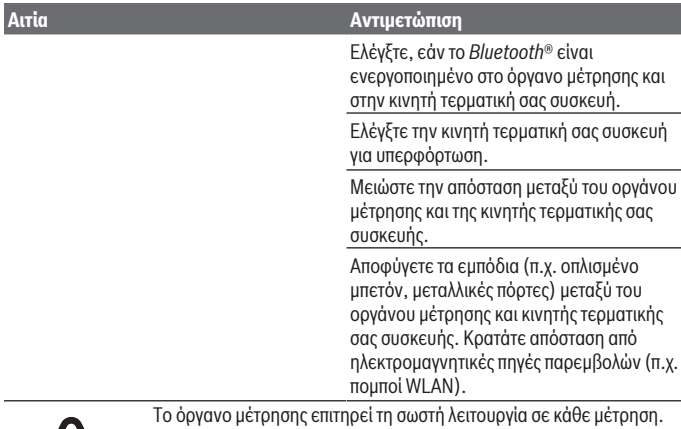

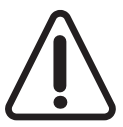

Όταν διαπιστωθεί ένα ελάττωμα, η οθόνη δείχνει ακόμη μόνο το παρακείμενο σύμβολο. Σε αυτή την περίπτωση, ή όταν τα πιο πάνω αναφερόμενα μέτρα αντιμετώπισης δεν μπορεί να αποκαταστήσουν ένα σφάλμα, στείλτε το όργανο μέτρησης μέσω του αντιπροσώπου μας στο σέρβις πελατών της Bosch.

### **Έλεγχος ακριβείας του οργάνου μέτρησης**

Μπορείτε να ελέγξετε την ακρίβεια του οργάνου μέτρησης ως εξής:

- Επιλέξτε μια διαρκώς αμετάβλητη διαδρομή μέτρησης με ένα γνωστό σε σας ακριβές μήκος 3 έως 10 m περίπου (π.χ. πλάτος δωματίου, άνοιγμα πόρτας). Η απόσταση μέτρησης πρέπει να βρίσκεται στον εσωτερικό χώρο, η επιφάνεια στόχου της μέτρησης πρέπει να είναι λεία και καλά αντανακλαστική.
- Μετρήστε την απόσταση 10 φορές διαδοχικά.

Η απόκλιση των ξεχωριστών μετρήσεων από τη μέση τιμή επιτρέπεται να ανέρχεται το πολύ στα ±2 mm. Σημειώστε τις μετρήσεις, για να μπορείτε σε μια αργότερη χρονική στιγμή να συγκρίνετε την ακρίβεια.
# **Συντήρηση και σέρβις**

## **Συντήρηση και καθαρισμός**

Φυλάγετε και μεταφέρετε το όργανο μέτρησης μόνο μέσα στην τσάντα προστασίας, που το συνοδεύει.

Να διατηρείτε το εργαλείο μέτρησης πάντα καθαρό.

Μη βυθίσετε το εργαλείο μέτρησης σε νερό ή σε άλλα υγρά.

Καθαρίζετε τυχόν ρύπανση μ' ένα υγρό, μαλακό πανί. Μη χρησιμοποιήσετε κανένα υγρό καθαρισμού ή διαλύτη.

Φροντίζετε ιδιαίτερα τον φακό λήψης **(12)** με την ίδια φροντίδα, με την οποία πρέπει να αντιμετωπίζονται τα γυαλιά ή ο φακός μιας φωτογραφικής μηχανής.

Σε περίπτωση επισκευής στείλτε το όργανο μέτρησης στην τσάντα προστασίας **(17)**.

## **Εξυπηρέτηση πελατών και συμβουλές εφαρμογής**

Η υπηρεσία εξυπηρέτησης πελατών απαντά στις ερωτήσεις σας σχετικά με την επισκευή και τη συντήρηση του προϊόντος σας καθώς και για τα αντίστοιχα ανταλλακτικά. Σχέδια συναρμολόγησης και πληροφορίες για τα ανταλλακτικα θα βρείτε επίσης κάτω από:

#### **www.bosch-pt.com**

Η ομάδα παροχής συμβουλών της Bosch απαντά ευχαρίστως τις ερωτήσεις σας για τα προϊόντα μας και τα εξαρτήματά τους.

Δώστε σε όλες τις ερωτήσεις και παραγγελίες ανταλλακτικών οπωσδήποτε τον 10ψήφιο κωδικό αριθμό σύμφωνα με την πινακίδα τύπου του προϊόντος.

## **Ελλάδα**

Robert Bosch A.E. Ερχείας 37 19400 Κορωπί – Αθήνα Τηλ.: 210 5701258 Φαξ: 210 5701283 www.bosch.com www.bosch-pt.gr ABZ Service A.E. Τηλ.: 210 5701380 Φαξ: 210 5701607

## **Απόσυρση**

Τα όργανα μέτρησης, οι επαναφορτιζόμενες μπαταρίες/μπαταρίες, τα εξαρτήματα και οι συσκευασίες πρέπει να ανακυκλώνονται με τρόπο φιλικό προς το περιβάλλον.

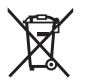

Μη ρίχνετε τα όργανα μέτρησης και τις επαναφορτιζόμενες μπαταρίες/ μπαταρίες στα οικιακά απορρίμματα!

#### **Μόνο για χώρες της ΕΕ:**

Σύμφωνα με την Ευρωπαϊκή οδηγία 2012/19/ΕΕ τα άχρηστα όργανα μέτρησης και σύμφωνα με την Ευρωπαϊκή οδηγία 2006/66/ΕΚ οι χαλασμένες ή χρησιμοποιημένες μπαταρίες δεν είναι πλέον υποχρεωτικό να συλλέγονται ξεχωριστά για να ανακυκλωθούν με τρόπο φιλικό προς το περιβάλλον.

# **Türkçe**

# **Güvenlik talimatı**

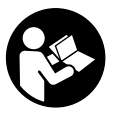

**Ölçme cihazı ile tehlikesiz ve güvenli biçimde çalışabilmek için bütün güvenlik talimatı ve uyarılar okunmalıdır. Ölçme cihazı bu güvenlik talimatına uygun olarak kullanılmazsa, ölçme cihazına entegre koruyucu donanımların işlevi kısıtlanabilir. Ölçme cihazı üzerindeki uyarı etiketlerini hiçbir zaman görünmez duruma**

**getirmeyin. BU TALİMATLARI İYİ VE GÜVENLİ BİR YERDE SAKLAYIN VE ÖLÇME CİHAZINI BAŞKASINA VERDİĞİNİZDE BUNLARI DA BİRLİKTE VERİN.**

u **Dikkat – Burada anılan kullanım ve ayar donanımlarından farklı donanımlar veya farklı yöntemler kullanıldığı takdirde, tehlikeli ışın yayılımına neden olunabilir.**

**Bu ölçüm aleti bir uyarı etiketi ile teslim edilir (ölçüm aletinin resminin bulunduğu grafik sayfasında (14) numarası ile gösterilmiştir).**

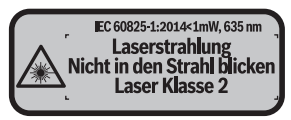

u **Uyarı etiketi üzerindeki metin kendi dilinizde değilse, ilk kullanımdan önce bu etiketin üzerine aletle birlikte teslim edilen kendi dilinizdeki etiketi yapıştırın.**

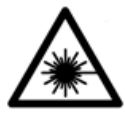

**Lazer ışınını başkalarına veya hayvanlara doğrultmayın ve doğrudan gelen veya yansıyan lazer ışınına bakmayın.** Aksi takdirde başkalarının gözünü kamaştırabilir, kazalara neden olabilir veya gözlerde hasara neden olabilirsiniz.

- ► Lazer ışını gözünüze gelecek olursa gözlerinizi bilinçli olarak kapatın ve hemen **başınızı başka tarafa çevirin.**
- ▶ Lazer donanımında hiçbir değişiklik yapmayın.
- **► Lazer gözlüğünü koruyucu gözlük olarak kullanmayın.** Lazer gözlüğü lazer ışınının daha iyi görülmesini sağlar, ancak lazer ışınına karşı koruma sağlamaz.
- u **Lazer gözlüğünü güneş gözlüğü olarak veya trafikte kullanmayın.** Lazer gözlü kızılötesi ışınlara karşı tam bir koruma sağlamaz ve renk algılama performansını düşürür.
- u **Ölçme cihazının sadece kalifiye uzman personel tarafından ve orijinal yedek parçalarla onarılmasını sağlayın.** Bu sayede ölçme cihazının güvenliğini sağlarsınız.
- u **Çocukların kontrolünüz dışında lazerli ölçme cihazını kullanmasına izin vermeyin.** Çocuklar istemeden de olsa başkalarının gözlerini kamaştırabilir.
- u **Ölçme cihazı ile içinde yanıcı sıvılar, gazlar veya tozlar bulunan patlama riski bulunan ortamlarda çalışmayın.** Ölçme cihazı içinde tozu veya buharları tutuşturabilecek kıvılcımlar oluşabilir.
- u **Dikkat! İlgili** *Bluetooth* ®**'lu ölçüm aletini kullanırken başka cihaz ve sistemlerde, uçaklarda ve tıbbi cihazlarda (örneğin kalp pilleri, işitme cihazları) parazitler görülebilir. Yine aynı şekilde yakındaki insan ve hayvanlar da zarar görebilir.** *Bluetooth*®**'lu ölçüm aletini tıbbi cihazların, benzin istasyonlarının, kimyasal madde tesislerinin, patlama riski olan yerlerin ve patlatma yapılan bölgelerin yakınında kullanmayın.** *Bluetooth*® **'lu ölçüm aletini uçaklarda kullanmayın. Uzun süreli olarak bedeninize yakın kullanımdan kaçının.**

**Bluetooth® ismi ve işareti (logosu) Bluetooth SIG, Inc. firmasının tescilli markası ve mülkiyetindedir. Bu isim ve işaretin Robert Bosch Power Tools GmbH firması tarafından her türlü kullanımı lisanslıdır.**

# **Ürün ve performans açıklaması**

## **Usulüne uygun kullanım**

Bu ölçme cihazı uzaklıkların, uzunlukların, yüksekliklerin, ara mesafelerin ölçülmesi ve yüzeyler ile hacimlerin hesaplanması için tasarlanmıştır.

Bu ölçüm aleti, iç mekanlardaki kullanımlara uygundur. Ölçme sonuçları *Bluetooth®* üzerinden diğer cihazlara aktarılabilir.

## **Şekli gösterilen elemanlar**

Şekli gösterilen elemanların numaraları ile grafik sayfasındaki ölçme cihazı resmindeki numaralar aynıdır.

- **(1)** Artı tuşu [**+**]
- **(2)** Fonksiyon tuşu
- **(3)** *Bluetooth*® tuşu
- **(4)** Ölçüm tuşu  $[\triangle]$
- **(5)** Renkli ekran
- **(6)** Referans düzlemi seçme tuşu
- **(7)** Eksi tuşu [**–**]
- **(8)** Acma/kapama tuşu  $\begin{bmatrix} 6 \\ 0 \end{bmatrix}$
- **(9)** Pil haznesi kapağı
- **(10)** Pil haznesi kapağı kilidi
- **(11)** Seri numarası
- **(12)** Algılama merceği
- **(13)** Lazer ışını çıkış deliği
- **(14)** Lazer uyarı etiketi
- **(15)** Lazer gözlüğüA)
- $(16)$  Lazer hedef tablası<sup> $A$ )</sup>
- **(17)** Koruma çantası
- A) **Şekli gösterilen veya tanımlanan aksesuar standart teslimat kapsamında değildir. Aksesuarın tümünü aksesuar programımızda bulabilirsiniz.**

#### **Gösterge elemanları**

- **(a)** *Bluetooth*® durumu
	- *Bluetooth*® etkinleştirildi, bağlantı kurulamadı
	- *Bluetooth*® etkinleştirildi, bağlantı kuruldu
- **(b)** Pil göstergesi
- **(c)** Ölçme değeri
- **(d)** Sonuç

1 609 92A 4P0 | (18.01.2019) Bosch Power Tools

Türkçe | **185**

- **(e)** Lazer açık
- **(f)** Ölçüm referans düzlemi
- **(g)** Ölçüm fonksiyonu
	- Uzunluk ölçümü
	- Sürekli ölçüm
	- Yüzey ölçümü
	- Hacim ölçümü
- **(h)** Hata göstergesi **"Error"**

# **Teknik veriler**

◀

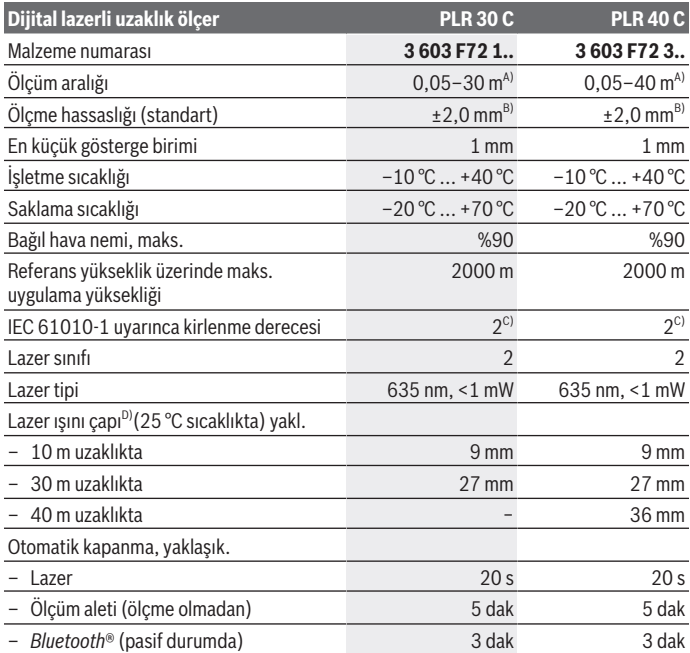

€

Bosch Power Tools 1 609 92A 4P0 | (18.01.2019)

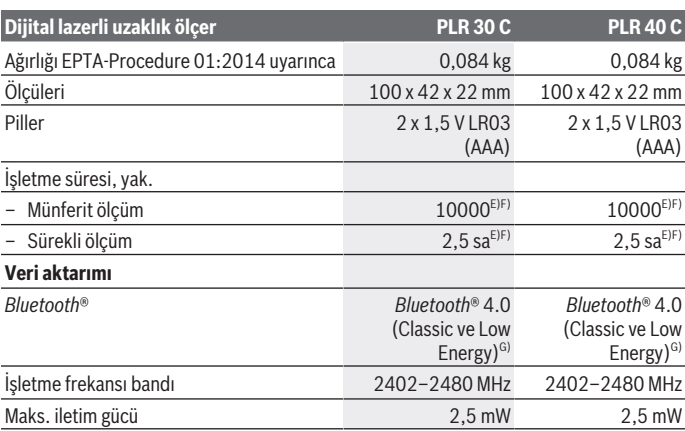

A) Ölçme cihazının arka kenarından itibaren ölçmede. Lazer ışını hedef yüzeyden ne kadar iyi geri döndürülürse (dağılımlı olarak, yansıtmalı değil) ve ortam aydınlığına göre lazer noktası ne kadar parlaksa (iç mekanlar, alaca karanlık) , erişim uzaklığı da o kadar büyük olur. 20 m'den küçük uzaklıklarda yansıtıcı hedef tahtası kullanılmamalıdır, çünkü bu hatalı ölçmelere neden olabilir.

B) Ölçüm aletinin arka kenarından itibaren ölçmede, hedefin % 100'lük yansıtma kapasitesi (örneğin beyaz çizgili bir duvar), zayıf arka plan aydınlatması ve 25 °C çalışma sıcaklığı. Buna ek olarak  ±0,05 mm/m'lik bir etki de hesaba katılmalıdır.

C) Zaman zaman yoğunlaşma nedeniyle iletkenlik görülebilmesine rağmen, sadece iletken olmayan bir kirlenme ortaya çıkar.

D) Yüzey özelliklerine ve ortam koşullarına bağlı

E) 25 °C çalışma sıcaklığında

F) *Bluetooth*® devre dışı

G) Bluetooth®-Low-Energy cihazlarında modele ve işletme sistemine göre bağlantı mümkün. *Bluetooth®* cihazlar SPP profilini desteklemelidir.

Tip etiketi üzerindeki seri numarası **(11)** ölçme cihazınızın kimliğinin belirlenmesine yarar.

# **Montaj**

## **Pillerin takılması/değiştirilmesi**

Ölçüm aletinin çalıştırılması için Alkali-Mangan pillerin veya akülerin kullanılması önerilir.

1,2-V akülerle yapılan ölçme sayısı muhtemelen 1,5-V pillerle yapılan ölçme sayısından daha az olur.

#### Türkçe | **187**

Pil haznesi kapağını **(9)** açmak için kilidi **(10)** ok yönünde bastırın ve pil haznesi kapağını çıkarın. Pilleri veya aküleri yerlerine yerleştirin. Pil haznesinin iç tarafındaki şekle bakarak doğru kutuplama yapın.

 $E$ kranda pil sembolü  $\Rightarrow$ ilk kez göründükten sonra yaklaşık 100 dakika daha ölçme yapılabilir. Pil sembolü boş görünüyorsa pilleri veya aküleri değiştirmeniz gerekir, bu durumda artık ölçme yapmanız mümkün değildir.

Tüm pilleri veya aküleri her zaman aynı anda değiştirin. Sadece aynı üreticiye ait veya aynı kapasitede piller veya aküler kullanın.

u **Uzun süre kullanılmayacak pilleri veya aküleri ölçüm aletinden çıkarın**. Piller ve aküler, uzun süre kullanım dışı kaldıklarında korozyona uğrayabilir ve kendiliğinden desari olabilir.

# **İşletim**

## **Çalıştırma**

- u **Açık bulunan ölçme cihazını kontrolünüz dışında bırakmayan ve kullandıktan sonra ölçme cihazını kapatın.** Başkalarının gözü lazer ışını ile kamaşabilir.
- u **Ölçme cihazını nemden ve doğrudan gelen güneş ışınından koruyun.**
- u **Ölçüm aletini aşırı sıcaklıklara veya sıcaklık dalgalanmalarına maruz bırakmayın.** Örneğin aleti uzun süre otomobil içinde bırakmayın. Büyük sıcaklık dalgalanmalarından sonra ölçüm aletini tekrar çalıştırmadan önce ortam sıcaklığına uyum göstermesini bekleyin. Aşırı sıcaklıklarda veya sıcaklık dalgalanmalarında ölçüm aletinin hassasiyeti olumsuz yönde etkilenebilir.

**► Ölçüm aletinin şiddetli çarpma ve düşmeye maruz kalmamasına dikkat edin.** Ölçüm aleti dışarıdan güçlü etkilere maruz kaldığında çalışmaya devam etmeden önce mutlaka hassaslık kontrolü yapın (Bakınız "Ölçüm aletinin hassaslık kontrolü", Sayfa 194).

#### **Açma/kapama**

Ölçüm aletini **açmak** için açma/kapama tuşuna **(8)** veya ölçüm tuşuna **(4)** kısa süre basın. Ölçüm aleti açıldığında lazer ışını hemen açılmaz.

Ölçüm aletini **kapatmak** için açma/kapama tuşuna **(8)** uzun süre basın.

Yaklaşık 5 dakika boyunca ölçüm aletinde herhangi bir tuşa basılmazsa, ölçüm aleti, pilleri korumak üzere otomatik olarak kapanır.

## **Ölçme işlemi**

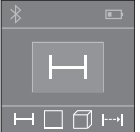

Açıldıktan sonra ölçüm aleti uzunluk ölçümü fonksiyonunda bulunur. Diğer ölçüm fonksiyonlarını **(2)** tuşuna basarak ayarlayabilirsiniz (Bakınız "Ölçüm fonksiyonları", Sayfa 188).

Ölçüm fonksiyonu ilgili ölçüm tuşu **(4)** ile onaylandıktan sonra lazer ışını açılır.

Ölçme işlemi için referans düzlemi olarak açma yapıldıktan sonra ölçüm aletinin arka kenarı seçilir. Referans düzleme (Bakınız "Referans düzlemin

seçilmesi (bkz.: Resimler **A**–**B**)", Sayfa 188).

Ölçüm aletini, seçilen referans düzlem ile istenen ölçüm hattına (örneğin duvara) yerleştirin.

Ölçme işlemini başlatmak için ölçüm tuşuna **(4)** kısa süreli basın. Daha sonra lazer ışını kapatılır. Lazer ışınını tekrar açmak için ölçüm tuşuna **(4)** kısa süreli basın. Başka bir ölçme işlemini başlatmak için ölçüm tuşuna **(4)** tekrar kısa süreli basın.

#### u **Lazer ışınını başkalarına veya hayvanlara doğrultmayın ve uzak mesafeden de olsa lazer ışınına bakmayın.**

Sürekli ölçüm fonksiyonunda ölçme işlemi ölçüm tuşuna **(4)** ilk kez basıldığında başlar. Ölçme değeri normal olarak 0,5 saniye içinde ve en geç 4 saniye içinde görünür. Ölçme işleminin süresi uzaklığa, ışık koşullarına ve hedef yüzeyin yansıtma özelliklerine bağlıdır. Nişan almadan sonra yakl. 20 s içinde hiçbir ölçüm yapılmazsa, lazer ışını pilleri korumak üzere otomatik olarak kapanır.

## **Referans düzlemin seçilmesi (bkz.: Resimler A–B)**

Ölçüm için iki farklı referans düzlem arasında seçim yapabilirsiniz:

- Ölçüm aletinin arka kenarı (örneğin duvara dayandığında),
- Ölçüm aletinin ön kenarı (örneğin bir masa kenarından itibaren ölçüm yapmak için).

Referans düzlemini değiştirmek için istenen referans düzlemi görüntülenene kadar **(6)** tuşuna basın. Ölçüm aleti açıldıktan sonra referans düzlemi olarak ölçüm aletinin arka kenarı seçilir.

# **Ölçüm fonksiyonları**

## **Uzunluk ölçümü**

Uzunluk ölçümü için tuşa **(2)** birçok kez veya ölçme tuşuna **(4)** ekranda **(5)** uzunluk ölçümü göstergesi görününceye kadar basın.

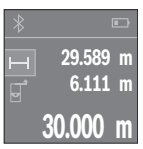

Hedef yüzeyi nişanlamak için ölçüm tuşuna **(4)** bir kez basın ve ölçüm yapmak için aynı tuşa tekrar basın.

Ölçme değeri ekranın alt tarafında gösterilir.

Her ölçme işlemi için yukarıda anılan işlem adımlarını tekrarlayın. Son 3 ölçme değeri ekranda gösterilir. Son ölçme değeri ekranın altında, sondan bir önceki ölçme değeri de onun üzerinde gösterilir vb.

## **Yüzey ölçümü**

 Yüzey ölçümü için tuşa **(2)** ekranda **(5)** yüzey ölçümü göstergesi görününceye kadar birçok kez basın.

Daha sonra uzunluk ölçümünde olduğu gibi genişlik ve uzunluk değerlerini arka arkaya ölçün. Bu iki ölçme işlemi esnasında lazer ışını açık kalır. Ölçülecek mesafe yüzey ölçümü göstergesinde yanıp söner.

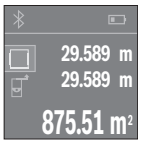

İlk ölçme değeri ekranın üst tarafında gösterilir.

İkinci ölçme işlemi tamamlandıktan sonra yüzey otomatik olarak hesaplanır ve gösterilir. Sonuç ekranın altında, münferit ölçme değeri de onun üstünde gösterilir.

## **Hacim ölçümü**

Hacim ölçümü için tuşa **(2)** ekranda **(5)** hacim ölçümü göstergesi görününceye kadar birçok kez basın.

Daha sonra uzunluk ölçümünde olduğu gibi genişliği, uzunluğu ve yüksekliği arka arkaya ölçün. Bu üç ölçme işlemi arasında lazer ışını açık kalır. Ölçülecek mesafe hacim ölçümü göstergesinde  $\Box$  yanıp söner.

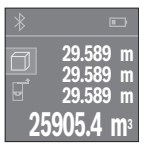

Üçüncü ölçme işlemi de tamamlandıktan sonra hacim otomatik olarak hesaplanır ve gösterilir. Sonuç ekranın altında, münferit ölçme değeri de onun üstünde gösterilir.

## **Sürekli ölçüm (bkz.: Resim C)**

Sürekli ölçüm sırasında, ölçüm aleti hedefe göre hareket ettirilebilir, böylece ölçülen değer yaklaşık her 0,5 saniyede bir güncellenir. Örneğin bir duvardan istediğiniz mesafede uzaklaşabilirsiniz ve güncel uzaklık her zaman okunabilir.

Sürekli ölçümler için tuşa (2) ekranda (5) ... sürekli ölçüm göstergesi görününceye kadar birçok kez basın.

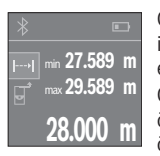

Ölçme işlemini başlatmak için ölçüm tuşuna **(4)** basın. Ekranın altında istenen uzaklık değeri gösterilinceye kadar ölçüm aletini hareket ettirin.

Ölçüm tuşuna **(4)** basarak sürekli ölçüm işlemini kesersiniz. Güncel ölçme değeri ekranın alt kısmında gösterilir. En büyük ve en küçük ölçme değeri bunun üzerinde görünür. Ölçüm tuşuna **(4)** yeniden

basıldığında sürekli ölçüm işlemi yeniden başlatılır.

Sürekli ölçüm 4 dakika sonra otomatik olarak kapanır.

## **Ölçme değerlerinin silinmesi**

Açma/kapama tuşuna **(8)** kısa süre basarak, bütün ölçme fonksiyonlarında en son belirlenen münferit ölçme değerlerini silebilirsiniz. Tuşa birçok kez kısa süre basılınca münferit ölçme değerleri ters sıra ile silinir.

## **Değerlerin toplanması/çıkarılması**

Ölçme değerleri veya sonuçlar toplanabilir veya çıkarılabilir.

## **Değerlerin toplanması**

Aşağıdaki örnek yüzeylerin toplanmasını göstermektedir:

İlgili yüzeyi Yüzey ölçümü (Bakınız "Yüzey ölçümü", Sayfa 189) bölümü uyarınca belirleyin.

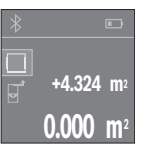

İlgili **(1)** [**+**] tuşuna basın. Hesaplanan yüzey ekranın ortasında gösterilir.

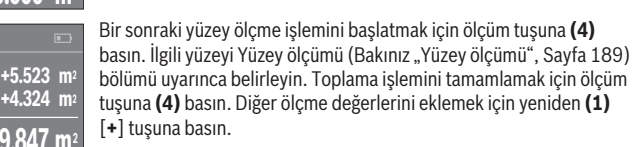

## **Değerlerin çıkarılması**

Değerlerden çıkarma yapmak için **(7)** [**–**] tuşuna basın. Diğer işlemler "Değerlerin toplanması" bölümünde olduğu gibi yapılır.

## **Veri aktarımı**

#### **Diğer cihazlara veri aktarımı**

Ölçüm aleti bir *Bluetooth*® modülüyle donatılmıştır, bu modül ilgili telsiz teknolojisi sayesinde *Bluetooth*® arabirimi olan belirli mobil son cihazlara veri aktarımı yapılmasını sağlar (örn. akıllı telefon, tablet).

*Bluetooth®* bağlantısına ait sistem ön koşullarına ilişkin bilgileri Bosch internet sayfasında www.bosch-pt.com bulabilirsiniz

*Bluetooth*® ile veri aktarımı yaparken mobil son cihaz ile ölçüm aleti arasında zaman gecikmeleri ortaya çıkabilir. Bunun nedeni iki cihaz arasındaki uzaklık veya ölçme nesnesi olabilir.

### **Mobil son cihaza veri aktarımı için** Bluetooth**® arabiriminin etkinleştirilmesi**

*Bluetooth*® arabirimini etkinleştirmek için ölçüm aletinin *Bluetooth*® tuşuna **(3)** basın. *Bluetooth*® arabiriminin, mobil son cihazınızda etkin olduğundan emin olun. Mobil cihazın fonksiyon kapsamını genişletmek ve veri aktarımını kolaylaştırmak için özel Bosch uygulaması (App) "PLR measure&go" vardır. Bunları cihazınıza ilgili mağazadan indirebilirsiniz:

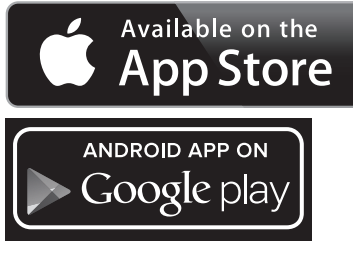

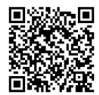

Bosch uygulamasının başlatılmasından sonra mobil cihazla ölçüm aleti arasındaki bağlantı kurulur. Çok sayıda etkin ölçüm aleti bulunursa uygun ölçüm aletini seçin. Bağlantı durumu ve etkin bağlantı ekranda **(5)** gösterilir **(a)**. *Bluetooth*® tuşuna **(3)** basıldıktan sonra 3 dakika içinde bağlantı kurulamıyorsa, *Bluetooth*® aküleri/pilleri korumak üzere otomatik olarak kapanır.

#### Bluetooth**® arabiriminin devre dışı bırakılması**

*Bluetooth*® arabirimini devre dışı bırakmak için *Bluetooth*® tuşuna **(3)** basın veya ölçüm aletini kapatın.

## **Çalışırken dikkat edilecek hususlar**

u **Bu ölçüm aleti bir radyo sinyali arabirimi ile donatılmıştır. Örneğin uçaklar veya hastaneler gibi yerel işletme kısıtlamalarına uyun.**

#### **Genel uyarılar**

Algılama merceği **(12)** ve lazer ışını çıkışı **(13)** ölçme işlemi esnasında örtülmemelidir. Ölçüm aleti bir ölçme işlemi esnasında hareket ettirilmemelidir (Sürekli ölçüm fonksiyonu hariç). Bu nedenle ölçüm aletini mümkün olduğunca ölçüm noktalarının yanına veya üzerine konumlandırın.

Ölçme işlemi, eğimli hedef yüzeyde de lazer ışınının ortasından yapılır.

#### **Ölçüm aralığı üzerine etkiler**

Ölçüm aralığı ışık koşullarına ve hedef yüzeyin yansıtma özelliklerine bağlıdır. Dış mekanda ve yoğun güneş altında çalışırken lazer ışını görünürlüğünün daha iyi olması için bir lazer gözlüğü **(15)** (aksesuar) ve bir lazer hedef tahtası **(16)** (aksesuar) kullanın veya hedef yüzeyi gölgelendirin.

#### **Ölçme sonucu üzerine etkiler**

Fiziksel efektler nedeniyle farklı yüzeylerde hatalı ölçme işlemleri olabilir. Örneğin:

- Saydam yüzeyler (örneğin cam, su),
- Yansıma yapan yüzeyler (örneğin parlak metal, cam)
- Gözenekli yüzeyler (örneğin yalıtım malzemeleri)
- Şekil verilmiş yüzeyler (örneğin ham sıva, doğal taş).

Gerekirse bu yüzeylerde lazer hedef tahtası **(16)** (aksesuar) kullanın.

Farklı sıcaklıklara sahip hava katmanları veya dolaylı olarak algılanan yansımalar da ölçme sonucuna etki edebilir.

## **Hata – Nedeni ve çözüm**

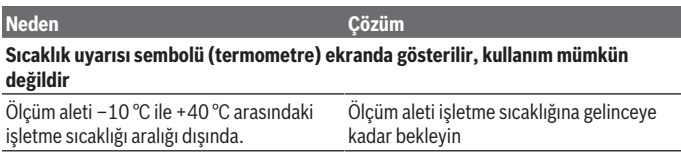

Türkçe | **193**

۰

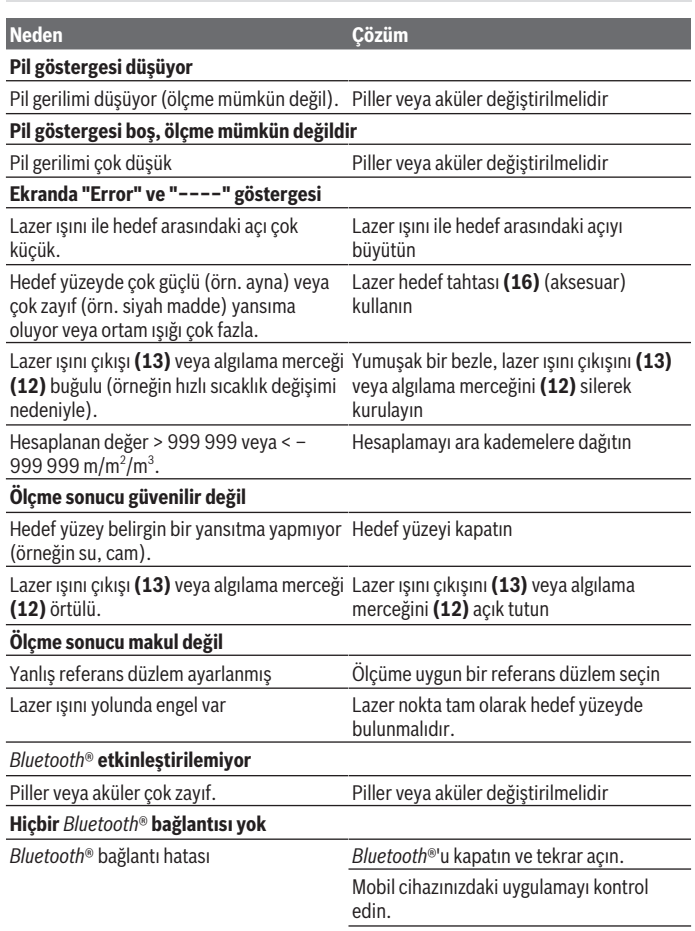

◈

♦

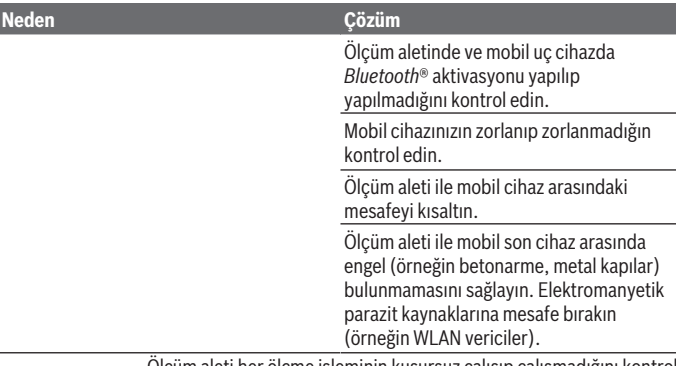

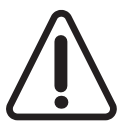

Ölçüm aleti her ölçme işleminin kusursuz çalışıp çalışmadığını kontrol eder. Bir arıza tespit edilecek olursa, ekranda sadece yandaki sembol görünür. Bu gibi durumlarda veya yukarıda anılan önlemlerle hata giderilemediği takdirde ölçüm aletini yetkili satıcınız aracılığı ile Bosch müşteri servisine gönderin.

#### **Ölçüm aletinin hassaslık kontrolü**

Ölçüm aletinin hassasiyetini aşağıdaki yöntemle kontrol edebilirsiniz:

- Uzunluğunu tam olarak bildiğiniz (örneğin bir mekan genişliği, kapı aralığı) 3 ile 10 m arasında olan ve değişmeyecek olan bir ölçme mesafesi seçin. Ölçme hattı kapalı bir mekanda olmalı, ölçme işleminin hedef yüzeyi düz ve iyi yansıtıcı olmalıdır.
- Mesafeyi 10 kez arka arkaya ölçün.

Münferit ölçümler ile ortalama değer arasındaki fark maksimum ±2 mm olmalıdır. Daha sonra bir hassasiyet karşılaştırması yapabilmek için ölçme değerlerini bir yere not edin.

# **Bakım ve servis**

## **Bakım ve temizlik**

Ölçüm aletini sadece birlikte teslim edilen koruma çantası içinde saklayın ve taşıyın. Ölçme cihazını her zaman temiz tutun.

Ölçme cihazını suya veya başka sıvılar içine daldırmayın.

Kirleri nemli, yumuşak bir bezle silin. Deterjan veya çözücü madde kullanmayın.

Algılama merceğinin **(12)** bakımını bir gözlük veya kameranın objektifi gibi yapın.

Onarım gerektiğinde, ölçüm aletini koruma çantası **(17)** içinde gönderin.

## **Müşteri servisi ve uygulama danışmanlığı**

Müşteri servisleri ürününüzün onarım ve bakımı ile yedek parçalarına ait sorularınızı yanıtlandırır. Demonte görünüşleri ve yedek parçalara ait bilgileri şu sayfada da bulabilirsiniz: **www.bosch-pt.com**

Bosch uygulama danışma ekibi ürünlerimiz ve aksesuarları hakkındaki sorularınızda sizlere memnuniyetle yardımcı olur.

Bütün başvuru ve yedek parça siparişlerinizde ürünün tip etiketi üzerindeki 10 haneli ürün kodunu mutlaka belirtin.

#### **Türkçe**

Bosch Sanayi ve Ticaret A.Ş. Elektrikli El Aletleri Aydınevler Mah. İnönü Cad. No: 20 Küçükyalı Ofis Park A Blok 34854 Maltepe-İstanbul Tel.: 444 80 10 Fax: +90 216 432 00 82 E-mail: iletisim@bosch.com.tr www.bosch.com.tr Bulsan Elektrik İstanbul Cad. Devrez Sok. İstanbul Çarşısı No: 48/29 İskitler Ankara Tel.: +90 312 3415142 Tel.: +90 312 3410302 Fax: +90 312 3410203 E-mail: bulsanbobinaj@gmail.com Faz Makine Bobinaj Cumhuriyet Mah. Sanayi Sitesi Motor İşleri Bölümü 663 Sk. No:18 Antalya Tel.: +90 242 3465876 Tel.: +90 242 3462885 Fax: +90 242 3341980 E-mail: info@fazmakina.com.tr

Körfez Elektrik Karaağaç Mah. Sümerbank Cad. No:18/2 Erzincan Tel.: +90 446 2230959 Fax: +90 446 2240132 E-mail: bilgi@korfezelektrik.com.tr Değer İş Bobinaj İsmetpaşa Mah. İlk Belediye Başkan Cad. 5/C Şahinbey/Gaziantep Tel.: +90 342 2316432 Fax: +90 342 2305871 E-mail: degerisbobinaj@hotmail.com Tek Çözüm Bobinaj Küsget San.Sit.A Blok 11Nolu Cd.No:49/A Şehitkamil/Gaziantep  $Tel + 90.342 2351507$ Fax: +90 342 2351508 E-mail: cozumbobinaj2@hotmail.com Günşah Otomotiv Beylikdüzü Sanayi Sit. No: 210 Beylikdüzü İstanbul Tel.: +90 212 8720066 Fax: +90 212 8724111 E-mail: gunsahelektrik@ttmail.com Aygem 10021 Sok. No: 11 AOSB Çiğli İzmir Tel.: +90232 3768074 Fax: +90 232 3768075 E-mail: boschservis@aygem.com.tr Sezmen Bobinaj Ege İş Merkezi 1201/4 Sok. No: 4/B Yenişehir İzmir Tel.: +90 232 4571465 Tel.: +90 232 4584480 Fax: +90 232 4573719 E-mail: info@sezmenbobinaj.com.tr Ankaralı Elektrik Eski Sanayi Bölgesi 3. Cad. No: 43 Kocasinan

1 609 92A 4P0 | (18.01.2019) Bosch Power Tools

Türkçe | **197**

Kayseri Tel.: +90 352 3364216 Tel.: +90 352 3206241 Fax: +90 352 3206242 E-mail: gunay@ankarali.com.tr Asal Bobinaj Eski Sanayi Sitesi Barbaros Cad. No: 24/C Samsun Tel.: +90 362 2289090 Fax: +90 362 2289090 E-mail: bpsasalbobinaj@hotmail.com Üstündağ Elektrikli Aletler Nusretiye Mah. Boyacılar Aralığı No: 9 Tekirdağ Tel.: +90 282 6512884 Fax: +90 282 6521966 E-mail: info@ustundagsogutma.com Marmara Elektrik Tersane cd. Zencefil Sok.No:6 Karaköy İstanbul Tel.: +90 212 2974320 Fax: +90 212 2507200 E-mail: info@marmarabps.com Bağrıaçıklar Oto Elektrik Motorlu Sanayi Çarşısı Doğruer Sk. No:9 Selçuklu Konya Tel.: +90 332 2354576 Tel.: +90 332 2331952 Fax: +90 332 2363492 E-mail: bagriaciklarotoelektrik@gmail.com

#### **Ermenistan, Azerbaycan, Gürcistan, Kırgızistan, Moğolistan, Tacikistan, Türkmenistan, Özbekistan**

TOO "Robert Bosch" Power Tools, Satış Sonrası Servis Rayimbek Cad., 169/1 050050, Almatı, Kazakistan Servis E-posta: service.pt.ka@bosch.com Resmi İnternet Sitesi: www.bosch.com, www.bosch-pt.com

## **Tasfiye**

Ölçüm aletleri, aküler/piller, aksesuar ve ambalaj malzemesi çevre dostu tasfiye amacıyla bir geri kazanım merkezine yollanmalıdır.

Ölçüm aletlerini ve aküleri/pilleri evsel çöplerin içine atmayın!

## **Sadece AB ülkeleri için:**

2012/19/EU yönetmeliği uyarınca kullanım ömrünü tamamlamış ölçme cihazları ve 2006/66/EC yönetmeliği uyarınca arızalı veya kullanım ömrünü tamamlamış aküler/ bataryalar ayrı ayrı toplanmak ve çevre dostu tasfiye için bir geri dönüşüm merkezine yollanmak zorundadır.

# **عربي**

# إرشادات الأمان

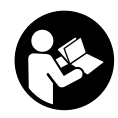

**يجب قراءة جميع التعليمات ومراعاتها للعمل بعدة القياس بأمان وبال مخاطرات. في حالة استخدام عدة القياس بشكل يخالف التعليمات الواردة فقد يؤثر ذلك سلبا على إجراءات الحماية في عدة القياس. ال تقم بطمس الالفتات التحذيرية الموجودة علی عدة القياس**

**أبدا. احتفظ بهذه التعليمات بحالة جيدة، واحرص على إرفاقها بعدة القياس في حالة إعطائها لشخص آخر.**

t **احترس – في حالة االستخدام بطريقة تختلف مع التجهيزات أو وسائل الضبط المذكورين أو تطبيق طريقة عمل أخرى، فقد يؤدي ذلك إلى التعرض ألشعة الشمس بشكل خطير.**

**يتم تسليم عدة القياس مع الفتة تحذيرية (يشار إليها بصورة عدة القياس علی صفحة الرسوم التخطيطية بالرقم (14)).**

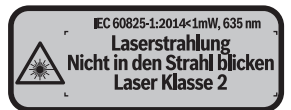

t **إذا لم يكن الكالم المكتوب في الالفتة التحذيرية بلغة بلدك، قم بلصق الالفتة المرفقة بلغة بلدك عليه قبل التشغيل للمرة األولى.**

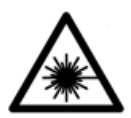

**ال توجه شعاع الليزر علی األشخاص أو الحيوانات وال توجه نظرك إلی شعاع الليزر المباشر أو المنعكس.** حيث يتسبب ذلك في إبهار الأشخاص أو في وقوع حوادث أو حدوث أضرار بالعينين.

- t **في حالة سقوط أشعة الليزر على العين، فقم بغلقها على الفور، وأبعد رأسك عن شعاع الليزر.**
	- t **ال تقم بإجراء تغييرات على جهاز الليزر.**
- t **ال تستخدم نظارة رؤية الليزر كنظارة واقية.** فنظارة رؤية الليزر تستخدم لاستقبال شعاع الليزر بشكل أفضل، إلا أنها لا تحمي من إشعاع الليزر.
- t **ال تستخدم نظارة رؤية الليزر كنظارة شمس أو بغرض السير.** ال تقوم نظارة رؤية الليزر بالحماية التامة من الأشعة فوق البنفسجية، كما انها تقلل القدرة على تمييز الألوان.
- t **ال تقم بإصالح عدة القياس إال لدى فنيين متخصصين مؤهلين مع الاقتصار على استخدام قطع الغيار الأصلية.** يضمن ذلك المحافظة على أمان عدة القياس.
	- t **ال تدع األطفال يستخدمون عدة القياس بالليزر دون مراقبة.** قد تسبب عمى لاشخاص دون قصد
- t **ال تعمل بعدة القياس في نطاق معرض لخطر االنفجار، الذي تتوفر به السوائل أو الغازات أو األغبرة القابلة لالحتراق.** قد يُنتج الشرر في عدة القياس، فيشعل هذه الأغبرة أو الأبخرة.
- t **احترس! عند استخدام عدة القياس المزودة بتقنية** Bluetooth ®**قد يتسبب هذا في حدوث تشويش على األجهزة واألنظمة والطائرات واألجهزة الطبية األخرى (على سبيل المثال منظم ضربات القلب، السماعات الطبية). كما ال يمكن أيضا استبعاد حدوث أضرار لألشخاص أو الحيوانات المتواجدين في النطاق القريب. ال تستخدم عدة القياس المزودة بتقنية** RBluetooth **بالقرب من األجهزة الطبية ومحطات التزود بالوقود ومصانع الكيماويات والمناطق التي قد يحدث فيها خطر االنفجار. ال تستخدم عدة القياس المزودة بتقنية**  RBluetooth **في الطائرات. تجنب التشغيل لمدة طويلة على مسافة قريبة من الجسم.**

<sup>R</sup> **وشعاراتها هي عالمات تجارية مسجلة، وهي ملك اسم ماركة** Bluetooth **لشركة Inc ,SIG Bluetooth. أي استخدام السم الماركة/شعارها من قبل شركة GmbH Tools Power Bosch Robert يتم من خالل ترخيص.**

# **وصف المنتج واألداء**

## **االستعمال المخصص**

عدة القياس مخصصة لقياس الأبعاد والأطوال والارتفاعات والمسافات وحساب المساحات والأحجام. لقد خصصت عدة القياس لالستخدام في المجال الداخلي. يمكن نقل بيانات القياس عبر RBluetooth إلى أجهزة أخرى.

## **األجزاء المصورة**

يستند ترقيم الأجزاء المصورة إلى رسوم عدة القياس الموجودة على صفحة الرسوم التخطيطية.

- **(1)** الزر زائد [**+**]
	- **(2)** زر وظيفي
- زر Bluetooth**)** ®**3(**
- **(4)** زر القياس [ ]
- **(5)** وحدة عرض ملونة
- **(6)** زر اختيار المستوی المرجعي
	- **(7)** الزر ناقص [**–**]
- مفتاح التشغيل واالطفاء [ ] **(8)**
	- **(9)** غطاء حجرة البطاريات
	- **(10)** تثبيت غطاء حجرة البطاريات
		- **(11)** الرقم المتسلسل
		- **(12)** عدسة االستقبال
		- **(13)** مخرج إشعاع الليزر
		- **(14)** الفتة تحذير الليزر
		- **(15)** نظارة رؤية الليزر<sup>A)</sup>
		- **(16)** لوحة تصويب الليزر<sup>A)</sup>
			- **(17)** حقيبة واقية
- A (**ال يتضمن إطار التوريد االعتيادي التوابع المصورة أو المشروحة. تجد التوابع الكاملة في برنامجنا للتوابع.**
	- **عناصر البيان**
	- **(a)** ®Bluetooth حالة
	- ه *Bluetooth* \$ مفعل، لم يتم إنشاء اتصال

ه *Bluetooth* \* مفعل، تم إنشاء الاتصال

- **(b (**بيان البطارية
- **(c (**قيمة القياس
	- **(d (**النتيجة
- **(e (**الليزر يشتغل
- **(f (**مستوی إسناد القياس

Bosch Power Tools 1 609 92A 4P0 | (18.01.2019)

عربي | **202**

۹

- **(g (**وظيفة القياس
- قياس الطول
- قياس مستمر
- قياس المساحات
	- قياس الأحجام  $\Box$
- **(h (**بيان الخطأ **"Error"**

# **البيانات الفنية**

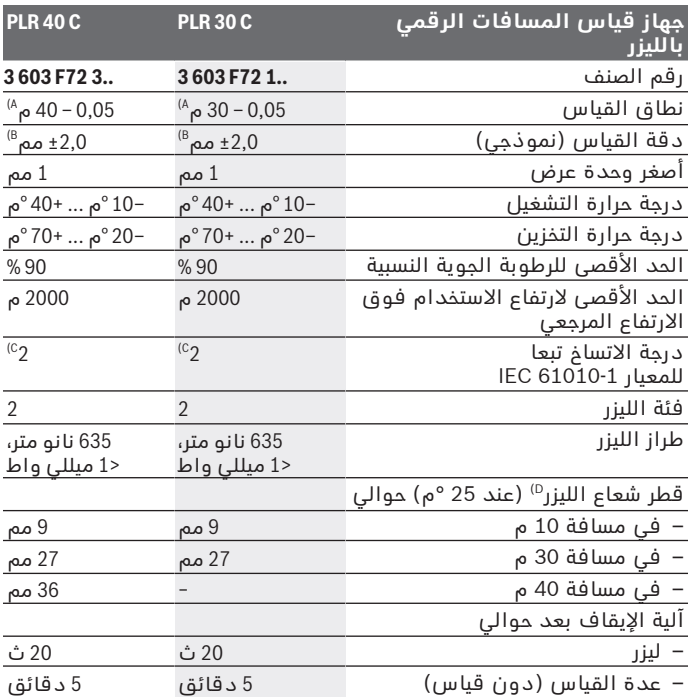

⇚

1 609 92A 4P0 | (18.01.2019) Bosch Power Tools

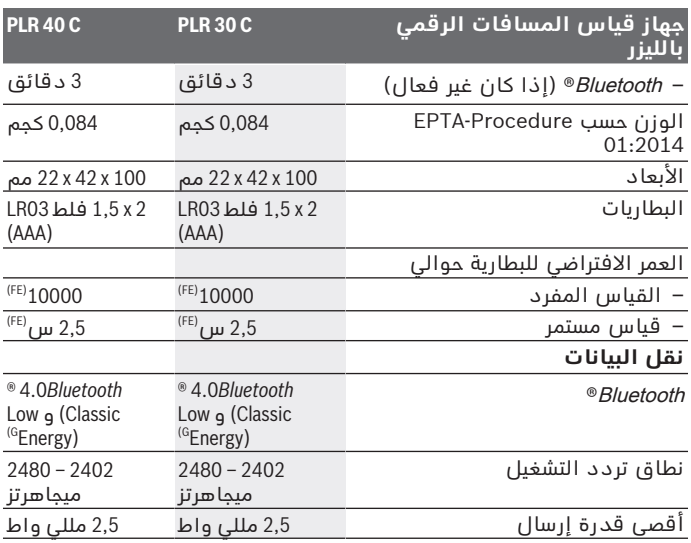

A (القياس بدءا من الحافة الخلفية لعدة القياس. يزيد مدى اإلرسال كلما زادت جودة ضوء الليزر المرتد من سطح الهدف (باعث، غير عاكس) وكلما زادت شدة إضاءة نقطة الليزر في مقابل شدة الإضاءة المحيطة (الاماكن المغلقة، الضوء الخافت). بالنسبة<br>للمسافات الأقل من 20 م ينبغي ألا تُستخدم لوحة تصويب عاكسة، حيث يمكن أن تؤدي إلى حدوث أخطاء في القياس.

B (عند القياس بدءا من الحافة الخلفية لجهاز القياس، وانعكاسية الهدف % 100 (على سبيل المثال حائط مطلي باللون الابيض)، إضاءة خلفية ضعيفة ودرجة حرارة تشغيل<br>25 °م. ويؤخذ في الحسبان تأثير يبلغ ±0,05 مم/م.

- C) لا يحدث اتساخ موصل للكهرباء، ولكن في بعض الأحيان قد يتسبب التكثيف في وجود اتساخ موصل للكهرباء بصورة مؤقتة.
	- D (تبعا لطبيعة األسطح والظروف المحيطة
		- E (عند درجة حرارة تشغيل تبلغ 25 °م
			- R غير مفعل F (Bluetooth

وبالنسبة للأجهزة المزود بتقنية @Low-Energy*Bluetooth-* قد يتعذر إنشاء اتصال،  ${\rm (G}$ وذلك تبعا للموديل ونظام التشغيل. يجب أن تدعم أجهزة RBluetooth مجموعة خصائص SPP.

لتمييز عدة القياسبوضوح، ارجع إلی الرقم المتسلسل **(11)** علی لوحة الصنع.

Bosch Power Tools 1 609 92A 4P0 | (18.01.2019)

عربي | **204**

# **التركيب**

# **تركيب/استبدال البطاريات**

ينصح باستخدام بطاريات المنجنيز القلوي أو المراكم من أجل تشغيل عدة القياس.

يقل عدد عمليات القياس في حالة استخدام مراكم 1,2 فلط عنها في حالة استخدام بطاريات 1,5 فلط.

لفتح غطاء حيز البطاريات **(9)**، اضغط على القفل **(10)** في اتجاه السهم واخلع غطاء حيز البطاريات. قم بتركيب البطاريات أو المراكم. احرص على مراعاة اتجاه الأقطاب الصحيح طبقا للشكل الموضح في حيز البطاريات من الداخل.

في حالة ظهور رمز البطارية صلأول مرة في وحدة العرض، فإن ذلك يعني أنه من الممكن القيام بإجراء 100 قياس على األقل. في حالة ظهور رمز البطارية فارغا، فيجب أن تقوم بتغيير البطاريات أو المراكم، ويكون إجراء القياسات حتى القيام بذلك غير ممكن.

استبدل دائما جميع البطاريات أو المراكم في آن واحد. استخدم فقط البطاريات أو المراكم من نفس المنتج وبنفس السعة.

t **انزع البطاريات أو المراكم عن عدة القياس عند عدم استعمالها لفترة طويلة**. قد تتآكل البطاريات أو المراكم عند خزنها لفترة طويلة فتقوم بتفريغ نفسها.

# **التشغيل**

## **بدء التشغيل**

- t **ال تترك عدة القياس قيد التشغيل دون مراقبة، وأطفئ عدة القياس بعد استعمالها.** قد يتم إبهار أشخاص آخرين بشعاع الليزر.
- t **قم بحماية عدة القياس من الرطوبة وأشعة الشمس المباشرة.**
- t **ّ ال تعرض عدة القياس لدرجات الحرارة أو التقلبات الحرارية الشديدة.** ال تتركها لفترة طويلة في السيارة مثال. في حالة التغيرات الكبيرة في درجات الحرارة، دع عدة القياس تعتاد على درجة الحرارة لبعض الوقت قبل تشغيلها. قد تخل درجات الحرارة القصوی أو التقلبات الشديدة في درجات الحرارة بدقة عدة القياس.
	- t **تجنب تعريض عدة القياس لصدمات شديدة أو سقوط.** في حالة تعرض عدة القياس لتأثيرات خارجية قوية، يجب دائما إجراء فحص لمدى الدقة قبل استئناف العمل (انظر "فحص مدى دقة عدة القياس", الصفحة 211).

### **التشغيل واإلطفاء**

لغرض **تشغيل** عدة القياس اضغط لوهلة قصيرة على زر التشغيل واإلطفاء **(8)** أو على زر القياس **(4)**. عند تشغيل عدة القياس ال يتم تشغيل شعاع الليزر مباشرة.

لغرض **إطفاء** عدة القياس اضغط لفترة طويلة على زر التشغيل واإلطفاء **(8)**. إن لم يتم الضغط على أي مفتاح بعدة القياس لمدة 5دقائق تقريبا، فإن عدة القياس تطفأ بشكل أوتوماتيكي من أجل صيانة البطاريات.

## **عملية القياس**

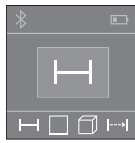

بعد التشغيل تكون عدة القياس في وظيفة قياس الأطوال. يمكنك ضبط وظائف قياس أخرى من خالل تكرار الضغط على الزر **(2)** (انظر "وظائف القياس", الصفحة 206). بعد تأكيد وظيفة القياس باستخدام زر القياس **(4)** يتم تشغيل شعاع الليزر.

بعد التشغيل يتم اختيار الحافة الخلفية لعدة القياس

كمستوى مرجعي للقياس. لتغيير المستوى المرجعي، (انظر "اختيار المستوى المرجعي (انظر الصور **A**–**B**"(, الصفحة205 ).

ُ ضع عدة القياس مع المستوى المرجعي المختار على خط القياس المرغوب (على سبيل المثال الحائط).

اضغط لوهلة قصيرة على زر القياس لبدء القياس **(4)**. بعدها يتم إطفاء شعاع الليزر. إلعادة تشغيل شعاع الليزر اضغط لوهلة قصيرة على زر القياس **(4)**. اضغط مجددا لوهلة قصيرة على زر القياس لبدء قياس آخر **(4)**.

**◄ لا توجه شعاع الليزر على الأشخاص أو الحيوانات ولا توجه أنت نظرك إلی شعاع الليزر، وال حتی عن بعد كبير.**

في وظيفة القياس المستمر يبدأ القياس بعد الضغطة األولى على زر القياس .**(4)**

تظهر القيمة المقاسة في المعتاد خلال 0,5 ث وبعد 4 ث على الأكثر. تتوقف مدة القياس على المسافة وظروف الإضاءة وخصائص الانعكاس لمنطقة الهدف.

إذا لم يتم القياس لمدة 20ث تقريبا بعد التصويب يتم إطفاء شعاع الليزر أوتوماتيكيا للحفاظ على البطاريات.

# **اختيار المستوى المرجعي (انظر الصور A–B(**

للقياس يمكنك االختيار من بين مستويين مرجعيين:

- الحافة الخلفية لجهاز القياس (على سبيل المثال عند لمس الجدار)،
- الحافة الأمامية لعدة القياس (على سبيل المثال عند القياس بدءا من حافة طاولة).

لتغيير المستوى المرجعي، اضغط على الزر **(6)**، إلى أن يظهر المستوى المرجعي المرغوب في وحدة العرض. كل مرة بعد تشغيل عدة القياس، يكون قد تم ضبط الحافة الخلفية بعدة القياس بشكل مسبق كمستوی مرجعي.

## **وظائف القياس**

## **قياس األطوال**

لقياس الأطوال كرر الضغط على الزر **(2)** أو اضغط لفترة طويلة على زر القياس **(4)** إلى أن يظهر في وحدة العرض **(5)** بيان قياس الأطوال ــــ.

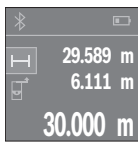

اضغط مرة واحدة على زر القياس **(4)** للتصويب على منطقة الهدف واضغط عليه مجددا للقياس.

تظهر قيمة القياس أسفل الشاشة.

كرر الخطوات المذكورة أعاله لتنفيذ أي قياس آخر. تظهر آخر 3 قيم مقاسة في وحدة العرض. تظهر آخر قيمة مقاسة أسفل الشاشة وفوقها القيمة قبل الأخبرة وهكذا.

## **قياس المساحات**

لقياسات المساحات كرر الضغط على الزر **(2)** إلى أن يظهر في وحدة العرض **(5)** بيان قياس المساحة .

بعد ذلك، قم بقياس العرض والطول بالتتابع كما في قياس الأطوال. يبقي شعاع الليزر قيد التشغيل بين عمليتي القياس. تومض المسافة المراد قياسها في بيان قياس المساحات .

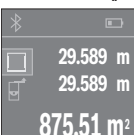

تظهر أول قيمة قياس أعلى الشاشة.

بعد انتهاء القياس الثاني يتم حساب المساحة أوتوماتيكيا وعرضها. تظهر النتيجة النهائية أسفل وحدة العرض، والقيم المقاسة كل على حدة فوقها.

## **قياس األحجام**

لقياسات األحجام كرر الضغط على الزر **(2)** إلى أن يظهر في وحدة العرض **(5)** بيان قياس الحجم .

بعد ذلك قم بقياس العرض والطول واالرتفاع بالتتابع كما في قياس الأطوال. يبقى شعاع الليزر قيد التشغيل بين عمليات القياس الثلاث. تومض المسافة المراد قياسها في بيان قياس الأحجام  $\Box$ .

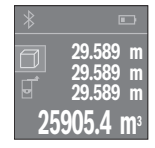

بعد انتهاء القياس الثالث يتم حساب الحجم أوتوماتيكيا وعرضه. تظهر النتيجة النهائية أسفل وحدة العرض، والقيم المقاسة كل على حدة فوقها.

## **القياس المستمر (انظر الصورة C(**

أثناء القياس المستمر، يمكن تحريك عدة القياس بدرجة بسيطة نحو الهدف بحيث يتم تحديث قيمة القياس بحوالي 0,5ث. يمكنك على سبيل المثال االبتعاد عن حائط بمقدار المسافة المرغوبة، ويتم باستمرار تحديث بيان المسافة الحالية في وحدة العرض.

للقياسات المستمرة كرر الضغط على الزر **(2)** إلى أن يظهر في وحدة العرض **(5)** بيان القياس المستمر .

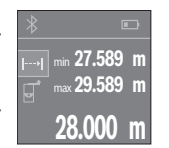

اضغط على زر القياس **(4)** لبدء عملية القياس. استمر في تحريك عدة القياس إلى أن تظهر قيمة المسافة المرغوبة في وحدة العرض.

بالضغط على زر القياس **(4)** يتم إيقاف القياس المستمر. تظهر قيمة القياس الحالية أسفل الشاشة. تظهر أكبر وأصغر قيمة قياس فوقها. اضغط مجددا على زر القياس **(4)** يبدأ

القياس المستمر من جديد.

يتوقف القياس المستمر بعد 4دقائق أوتوماتيكيا.

#### **مسح قيم القياس**

يمكن من خالل الضغط لوهلة قصيرة على زر التشغيل واإلطفاء **(8)** محو قيمة القياس المفردة الأخيرة بكل وظائف القياسات. يمكن من خلال الضغط لوهلة قصيرة بشكل متكرر مسح قيم القياس المفردة بترتيب عكسي.

# **جمع/طرح القيم**

يمكن جمع قيم القياس والنتائج النهائية وطرحها.

## **جمع القيم**

يشرح المثال التالي جمع المساحات:

قم باحتساب المساحة طبقا للجزء قياس المساحات (انظر "قياس المساحات", الصفحة 206).

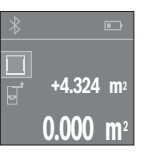

اضغط على الزر **(1)** [**+**]. تظهر المساحة المحتسبة في منتصف وحدة العرض.

Bosch Power Tools 1 609 92A 4P0 | (18.01.2019)

#### عربي | **208**

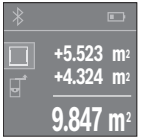

اضغط على زر القياس **(4)** لبدء عملية قياس أخرى للمساحة. قم باحتساب المساحة طبقا للجزء قياس المساحات (انظر "قياس المساحات", الصفحة 206). لإتمام عملية الجمع اضغط على زر القياس **(4)**. إلضافة قيم قياس أخرى اضغط مجددا على الزر **(1)** [**+**] وما شابه.

## **طرح القيم**

للطرح من القيم، اضغط على الزر **(7)** [**–**]. الخطوات األخرى مطابقة لموضوع "إضافة قيم".

# **نقل البيانات**

## **نقل البيانات لألجهزة األخرى**

عدة القياس مجهزة بموديول Bluetooth®، يتيح نقل البيانات باستخدام التقنية الالسلكية إلى أجهزة جوالة معينة مزودة باتصال Bluetooth) ®مثل الهاتف الذكي أو التابلت).

تحد المعلومات المتعلقة باشتراطات النظام اللازمة لاتصال Bluetooth®على www.bosch-pt.com على الإنترنت www.bosch

قد تحدث تأخيرات عند نقل البيانات عبر Bluetooth ®بين الجهاز الجوال وعدة القياس. وقد يرجع ذلك للمسافة بين الجهازين أو الشيء المقاس نفسه.

## **تفعيل الوصلة البينية** RBluetooth **لنقل البيانات لجهاز جوال**

لتفعيل الوصلة البينية Bluetooth®، اضغط على الزر Bluetooth® **3 ((**بعدة

القياس. تأكد أن الوصلة البينية Bluetooth ®مفعلة في جهازك الجوال.

لتوسيع حجم وظائف الجهاز الجوال ولتسهيل معالجة البيانات يتوفر تطبيق خاص من بوش "go& measure PLR". يمكنك تنزيل هذه التطبيقات حسب الجهاز في المتاجر المعنية:

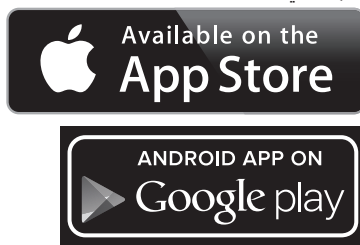

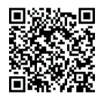

عند تشغيل تطبيق بوش يتم إنشاء اتصال بين الجهاز الجوال وعدة القياس. في حالة العثور على العديد من عدد القياس الفعالة، ينبغي اختيار عدة القياس المناسبة.

يتم إظهار حالة االتصال واالتصال الفعال في وحدة العرض **(5) (a(**. في حالة تعذر إنشاء االتصال في غضون 3 دقائق من الضغط على زر Bluetooth® **3((** يتم إيقاف Bluetooth ®للحفاظ على البطاريات/المراكم تلقائيا.

### **إيقاف فعالية الوصلة البينية** RBluetooth

إليقاف فعالية الوصلة البينية Bluetooth ®اضغط على زر Bluetooth® **3 ((**أو قم بإطفاء عدة القياس.

## **إرشادات العمل**

## t **عدة القياس مزودة بوصلة بينية السلكية. تراعى قيود التشغيل المحلية، على سبيل المثال في الطائرات أو المستشفيات.**

#### **مالحظات عامة**

ال يجوز تغطية عدسة االستقبال **(12)** ومخرج أشعة الليزر **(13)** عند القياس. ال يجوز تحريك عدة القياس أثناء عملية القياس (باستثناء القياس المستمر). لذلك توضع أو تسند عدة القياس علی نقاط القياس قدر اإلمكان. تتم عملية القياس بمركز شعاع الليزر حتى على سطوح الأهداف التي تم التصويب عليها بشكل مائل.

## **عوامل مؤثرة علی مجال القياس**

يتوقف نطاق القياس على ظروف الإضاءة وخصائص الانعكاس لمنطقة الهدف. إلمكانية رؤية أفضل لشعاع الليزر عند العمل في الخارج أو عند وجود أشعة شمس قوية، استخدم نظارة رؤية الليزر **(15)** (الملحقات) ولوحة تصويب الليزر **(16)** (الملحقات) أو قم بإعتام منطقة الهدف.

## **عوامل مؤثرة علی نتيجة القياس**

ال يمكن أن تستثنی قياسات خاطئة علی أساس التأثيرات الفيزيائية عند قياس سطوح مختلفة. من ضمنها:

– السطوح الشفافة (مثال: الزجاج، الماء)،

– السطوح العاكسة (مثال: المعدن المصقول، الزجاج)

عربي | **210**

– السطوح المسامية (مثال: المواد العازلة) – السطوح التركيبية (مثال: جص الجدران الخشن، الحجر الطبيعي). إذا لزم األمر، استخدم لوحة تصويب الليزر **(16)** (الملحقات). كما يجوز أيضا للطبقات الهوائية المختلفة الحرارة أو لالنعكاسات التي تستقبل بشكل غير مباشر أن تؤثرعلی قيمة القياس.

# **األخطاء – األسباب والعالج**

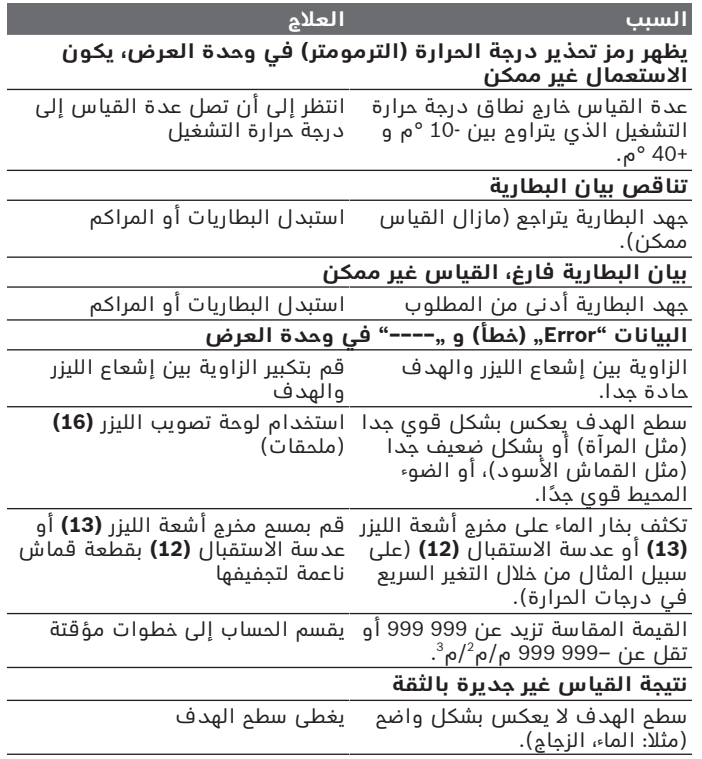

1 609 92A 4P0 | (18.01.2019) Bosch Power Tools

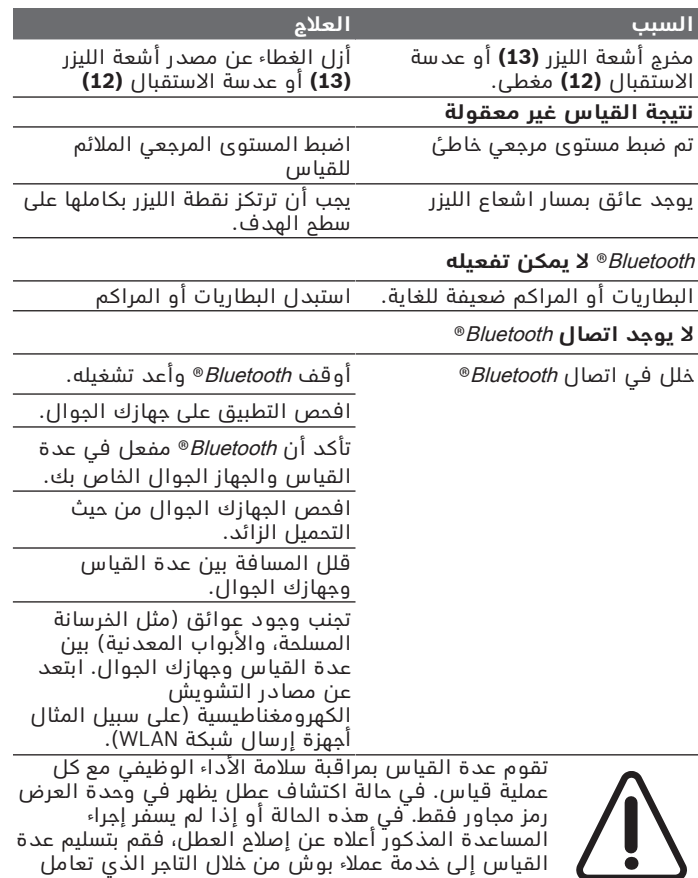

القياس إلى خدمة عمالء بوش من خالل التاجر الذي تعامل

€

**فحص مدى دقة عدة القياس** يمكنك فحص دقة عدة القياس كالتالي:

معه.

Bosch Power Tools 1 609 92A 4P0 | (18.01.2019)

عربي | **212**

– اختر مسافة قياس ال تتغير مع الوقت تتراوح بين 3 و 10م، وتعرف طولها بالتحديد (على سبيل المثال عرض الغرفة، فتحة الباب). يجب أن تكون مسافة القياس في مكان مغلق، ويجب أن نطاق الهدف أملس وعاكس للضوء بدرجة جيدة.

– قم بقياس المسافة 10 مرات متعاقبة.

يجب ألا تتعدى نسبة التفاوت بين القياسات المختلفة 2± مم من القيمة المتوسطة. قم بتسجيل القياسات حتى يمكنك مقارنة دقة القياس في وقت لاحق.

# **الصيانة والخدمة**

# **الصيانة والتنظيف**

خزن وانقل عدة القياس بحقيبة الوقاية المرفقة فقط. حافظ دائما علی نظافة عدة القياس. ال تغطس عدة القياس في الماء أو غيرها من السوائل. امسح الأوساخ بواسطة قطعة نسيج طرية ورطبة. لا تستخدم مواد تنظيف أو مواد مذيبة. قم باالعتناء بعدسة االستقبال بوجه خاص **(12)** بنفس االهتمام الواجب مع عدسات النظارة أو عدسة الكاميرا.

ت **(17)**. ُرسل عدة القياس في حال توجب تصليحها في حقيبة الوقاية

## **خدمة العمالء واستشارات االستخدام**

يجيب مركز خدمة العملاء على أسئلتك المتعلقة بإصلاح المنتَج وصيانته، باإلضافة لقطع الغيار. تجد الرسوم التفصيلية والمعلومات الخاصة بقطع الغيار **www.bosch-pt.com** :الموقع في يسر فريق Bosch الستشارات االستخدام مساعدتك إذا كان لديك أي استفسارات بخصوص منتجاتنا وملحقاتها. عند إرسال أية استفسارات أو طلبيات بخصوص قطع غيار، يلزم ذكر رقم الصنف ذو الخانات العشر وفقا للوحة صنع المنتج.

# **التخلص من العدة الكهربائية**

ينبغي التخلص من عدد القياس والمركم/البطاريات والملحقات التكميلية ومواد التغليف بطريقة محافظة على البيئة عن طريق تسليمها لمراكز النفايات القابلة لاعادة التصنيع.

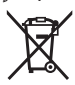

ال تلق عدد القياس والمراكم/البطاريات ضمن النفايات المنزلية!

1 609 92A 4P0 | (18.01.2019) Bosch Power Tools

# **فقط لدول االتحاد األوربي:**

حسب التوجيه الاوروبي 2012/19/EU، يجب ان يتم جمع اجهزة القياس غير الصالحة للاستعمال، وحسب التوجيه الاوروبي 2006/66/EC يجب ان يتم جمع المراكم/البطاريات التالفة أو المستهلكة كل على حدة ليتم التخلص منها بطريقة محافظة على البيئة عن طريق تسليمها لمراكز النفايات القابلة إلعادة التصنيع.

Bosch Power Tools 1 609 92A 4P0 | (18.01.2019)

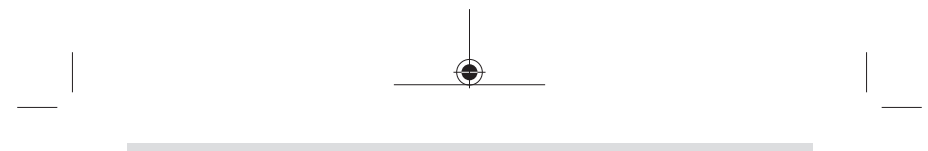

◈

عربي | **214**

♦

1 609 92A 4P0 | (18.01.2019) Bosch Power Tools

۰

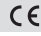

♦

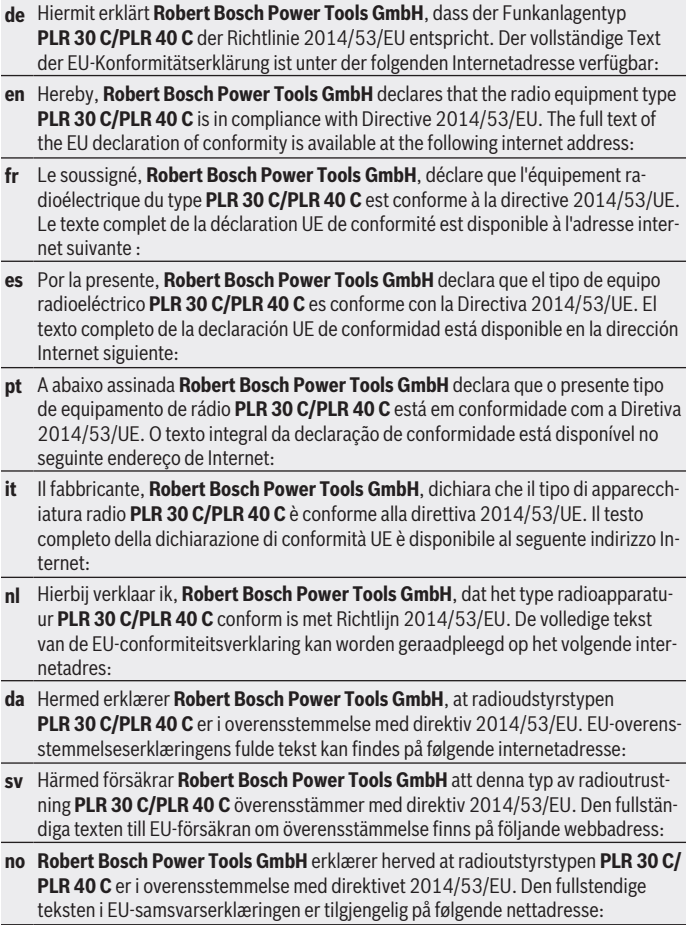

€

**I**

₩

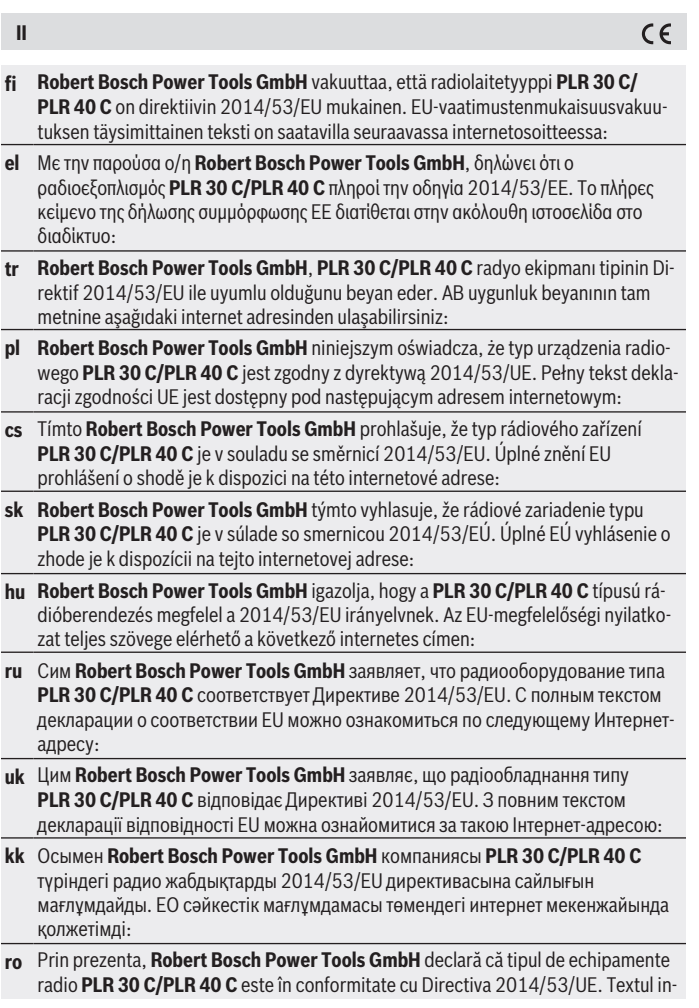

◈

1 609 92A 4P0 | (18.01.2019) Bosch Power Tools

♦

۰
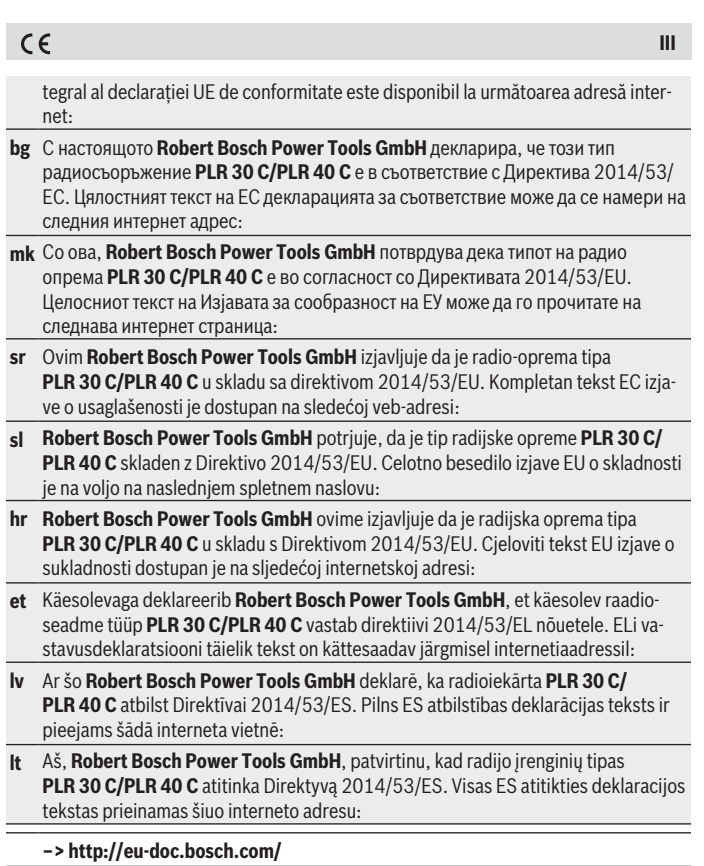

♦

 $\bigcirc$ 

♦